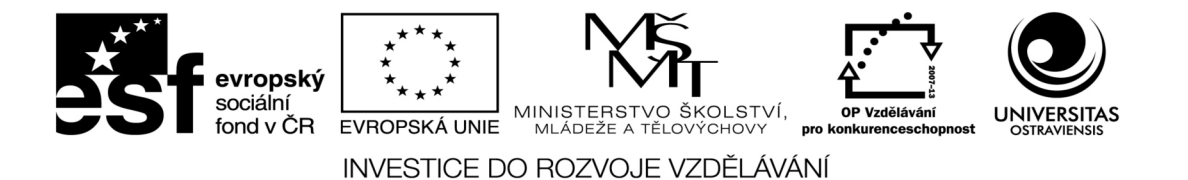

## **Navrhování layoutu a sazba tiskovin pomocí profesionálního grafického programu**

### **určeno pro vzdělávání v akreditovaných studijních programech**

### **Pavel Noga**

Číslo operačního programu: CZ.1.07 Název operačního programu: Vzdělávání pro konkurenceschopnost Opatření: 7.2 Číslo oblasti podpory: 7.2.2

### **Inovace výuky informatických předmětů ve studijních programech Ostravské univerzity**

Registrační číslo projektu: CZ.1.07/2.2.00/28.0245

### **Ostrava 2014**

Tento projekt je spolufinancován Evropským sociálním fondem a státním rozpočtem České republiky

Recenzent: Petr Tesař (grafik, specialista DTP)

Název: Navrhování layoutu a sazba tiskovin pomocí profesionálního grafického programu Autor: Doc. Mgr.A. Pavel Noga, ArtD., 2014 Vydání: první, 2014 Počet stran: 134

Jazyková korektura nebyla provedena, za jazykovou stránku odpovídá autor.

© Doc. Mgr.A. Pavel Noga, ArtD., 2014 © Ostravská univerzita v Ostravě 2014

### **obsah**

- 1. PROGRAMY PRO SAZBU, IMPORT TEXTU
- 2. TYPOGRAFICKÁ TERMINOLOGIE
- 3. KONSTRUKCE PÍSMA, DRUHY A TYPY PÍSMA
- 4. KLASIFIKACE TISKOVÝCH PÍSEM
- 5. OBTÉKÁNÍ TEXTU
- 6. VYPLŇOVÁNÍ ŘÁDKŮ
- 7. odstavcová sazba
- 8. SAZBA POMOCÍ MŘÍŽKY
- 9. PRÁCE SE STYLY
- 10. meziprogramové možnosti
- 11. KONTROLA PŘED TISKEM, EXPORT DAT
- 12. ZÁVEREČNÝ SAMOSTATNÝ ÚKOL
- 13. SEZNAM LITERATURY

### *1. programy pro sazbu, import textu*

Tato kapitola vám představí:

- profesionální programy pro sazbu dokumentů
- naučíte se načítat text se zachováním stylů a formátování textu

Vedle běžných textových editorů, které jsou už dneska samozřejmou součástí všech počítačových operačních systémů se neustále vyvíjely a vyvíjejí také profesionální programy pro sazbu dokumentů. Některé z nich nedávno zanikly (PageMaker), jiné mezi sebou bojují o celkovou nadvládu nad typografickým světem (QuarkXpress a Adobe InDesign). Existují i sázecí programy, které se dají pořídit zadarmo (Scribus).

Klíčová slova - pojmy k zapamatování

- PageMaker
- QuarkXpress a Adobe InDesign
- Scribus
- načítání textu se zachováním stylů a formátování textu

V roce 1985 vyvinula firma Aldus program PageMaker. V 90. letech 20. století to byl jeden z nejrozšířenějších programů pro sazbu publikací. Později však Pagemaker koupila firma Adobe a brzy poté vyvinula svůj vlastní program InDesign. V okamžiku, kdy se InDesign zbavil "dětských nemocí" ukončila další vývoj PageMakeru (2004).

**图** Pages  $\frac{1}{\sqrt{2}}$ 그 나라 다 뽑고 내 먹고 먹고 먹고 먹고 나와 다 먹고 먹고 먹고 먹고 먹고 먹고 먹고 넘고 먹고 입고 다.  $Type:$ **BREAKERER** 5 1 eleum iriure PANTONE 107-2 CV  $\overline{\mathbf{r}}$ erit PANTONE 11-1 CVS 図画 PANTONE 141-4 CVS 図 PANTONE 164-2 CVS 文圖 reported. Drive toportements to ANTONE 188-1 CVS X. aiptet .<br>In mission d'Infant Pinton PANTONE 237-1 CVS 図画 trissinni teluhari isangelit, sehiam ut lenestdahesega **F)**  $\frac{\text{CD L} \cdot 61,95 \text{ mm} \cdot 100\%}{\text{EDH} 337.33 \text{ mm} \cdot 100\%}$  $\begin{tabular}{|c|c|c|c|} \hline \rule{0pt}{2.5ex} \rule{0pt}{2.5ex} \rule{$ **10 HD** SE X 18.8 mm et vehilantin diberapaligan istrutiok resmpi

Kanadská firma Quark vytvořila v roce 1987 pro operační systém Macintosh program pro sazbu publikací pod názvem QuarkXpress. S verzí pro Windows přišla až po pěti letech. To mělo např. (a nejen) v českých zemích za následek situaci, kdy většina majitelů PC sázela v programu PageMaker a majitelé

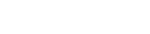

*QuarkXpress*

*PageMaker*

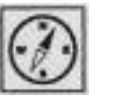

"Maců" v QuarkXpressu. Později se to srovnalo. Zatímco PageMaker se dnes již nevyvíjí, QuarkXpress nadále znamená prakticky jediného konkurenta – tentokráte pro Adobe InDesign. Oba programy dnes nabízejí velmi podobné funkce i uživatelský komfort, InDesign má však jednu podstatnou výhodu – že patří do velké rodiny Adobe programů s nimiž velice dobře vzájemně komunikuje. Kdo se dnes naučí pracovat nejprve ve Photoshopu a Illustratoru, je pro něho mnohem přirozenější pohybovat se ve vizuálně i ergonomicky velmi podobném InDesignu.

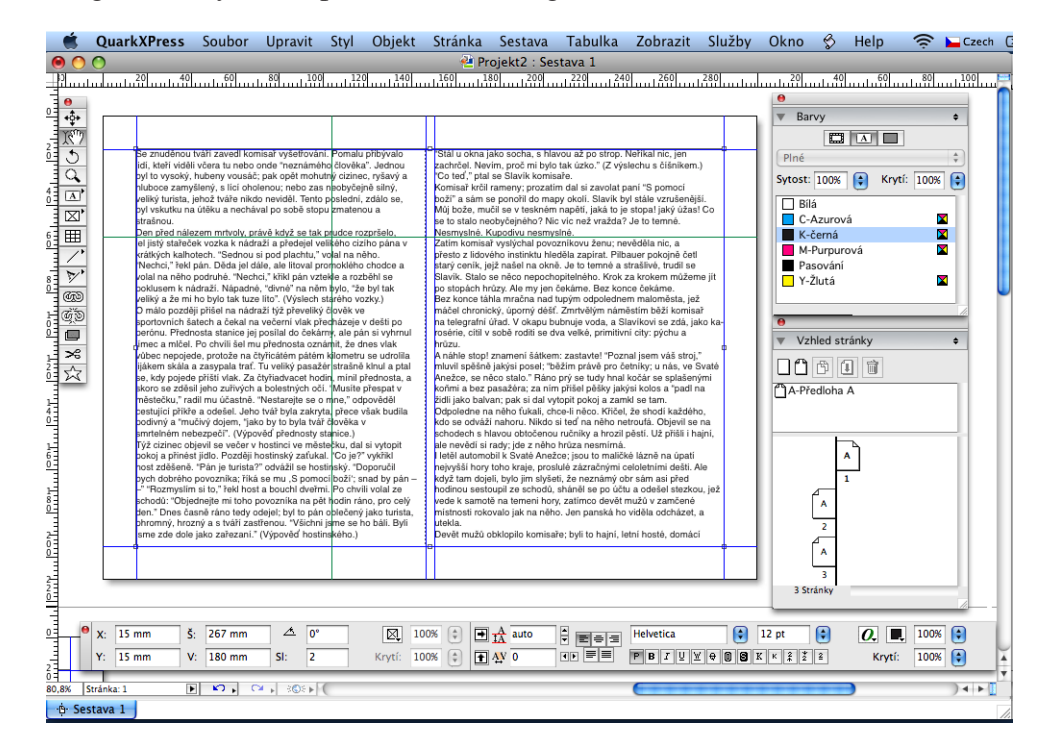

*Scribus*

Uživatelskou nevýhodou obou stávajících "špiček v oboru" (QuarkXpress, InDesign) byla vždy jejich poměrně vysoká cena. V druhé polovině 90. let se jedna licence QuarkXpressu prodávala až za 80 000 Kč(!!!). Vedle toho existuje program pro sazbu dokumentů, který je šířen zdarma pod licencí GNU GPL. Údajně snese srovnání s výše uvedenými programy. Každopádně je dobře, že existuje pro všechny platformy (Windows, Mac OS X, OS/2 i Linux) alternativní varianta, která je dobře přístupná např. pro studenty. Nicméně, nelze spoléhat pouze na to, že, když se někdo naučí dělat v programu Scribus, že mu to v případné profesionální kariéře vystačí. Většina grafických studií sází publikace v InDesignu nebo v Quarku.

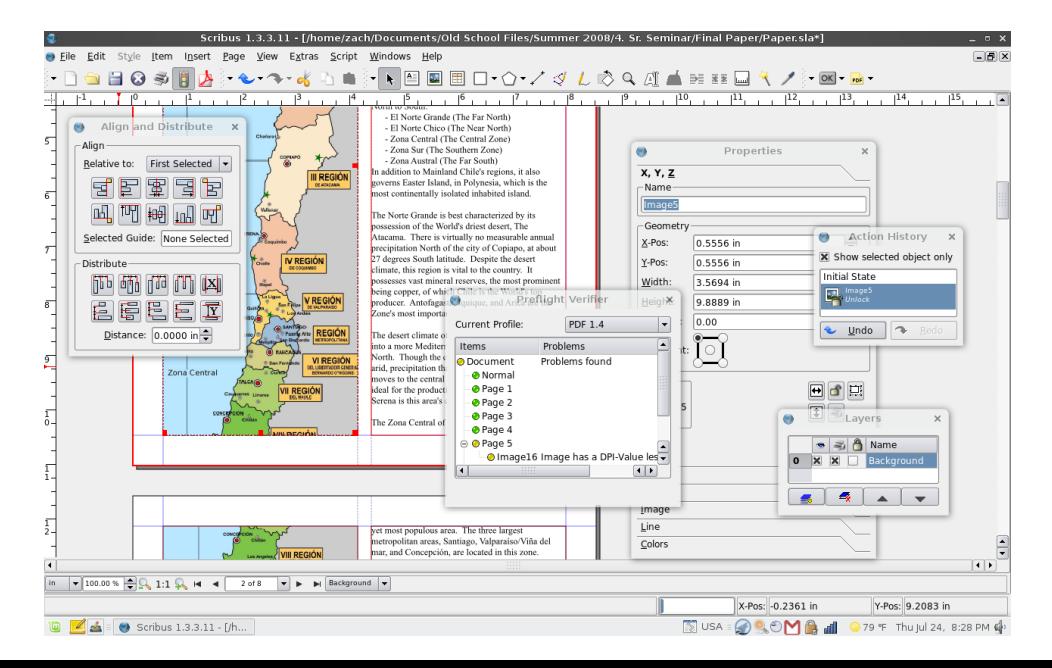

Původní projekt nového grafického programu pro sazbu publikací, z něhož se v roce 1999 vyklubal InDesign 1.0, koupili Adobe spolu s PageMakerem od firmy Aldus. První i druhá verze InDesignu však zdaleka nemohla konkurovat QuarkXpressu a trpěla celou řadou neduhů. Teprve ve verzi InDesign CS (2003) se Quarku objevil důstojný konkurent. Obchodní úspěch zaznamenal způsob prodeje, kdy byl nabízen v balíku tzv. Creative Suite spolu s Illustratorem, Photoshopem a Acrobatem. Zrodil se tak kreativní standard, na který nutně musela zareagovat také výuka počítačové grafiky na většině uměleckých škol.

### Navrhování layoutu a sazba tiskovin pomocí profesionálního grafického programu

Náš výukový kurz má za cíl jeho účastníky naučit: 1) základům práce v programu Adobe InDesign 2) rozumět a používat odbornou typografickou terminologii a pravidla sazby

Obě výše zmíněné znalosti a dovednosti budou procvičovány v celé řadě praktických úkolů.

Na začátku práce typografa je vždycky nějaký text vytvořený v textovém editoru, v našich podmínkách obvykle v Microsoft Wordu. Většina jeho pisatelů má jasnou představu, která část textu bude psána obyčejným písmem, která kurzívou a co bude sloužit jako poznámky nebo popisky. Také v případě vědeckých textů se to musí respektovat. Naučíme se tedy, jak načíst do nového dokumentu text se zachováním stylů a formátování, které si s sebou nese z textového editoru, ve kterém vznikl.

*Základní cíle našeho kurzu*

*InDesign*

*Načítání textu z textových editorů*

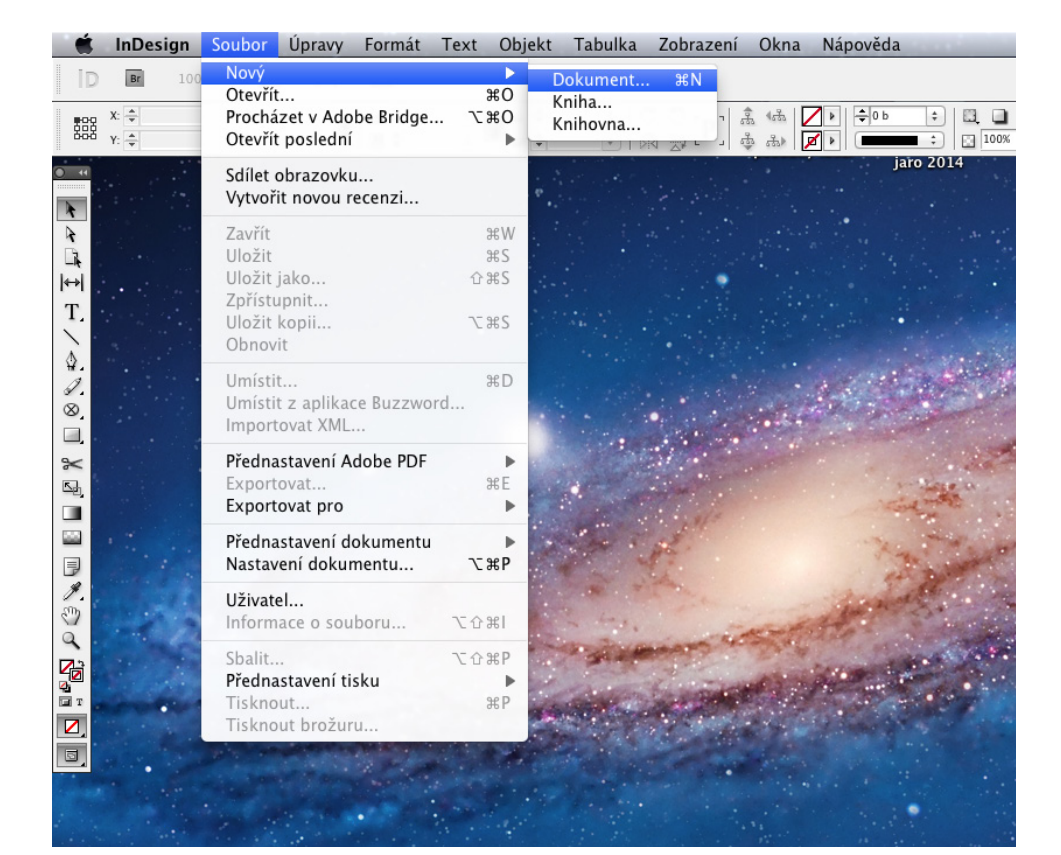

Nejprve si v InDesignu otevřeme nový dokument.

Pro naší potřebu si vybereme reprodukci tiskem – Tisknout (u verzí InDesignu CS4 a výše). U starších verzí to neřešíme. Velikost stránky A4 na výšku, 1 sloupec, orientace na výšku. Můžeme si rovněž nastavit pomocnné okraje.

Zobrazí se nám pracovní plocha s naším dokumentem a červeně vyznačenými pomocnými čarami.

tovém editoru a chceme tento ložku Zobrazit volby importu.

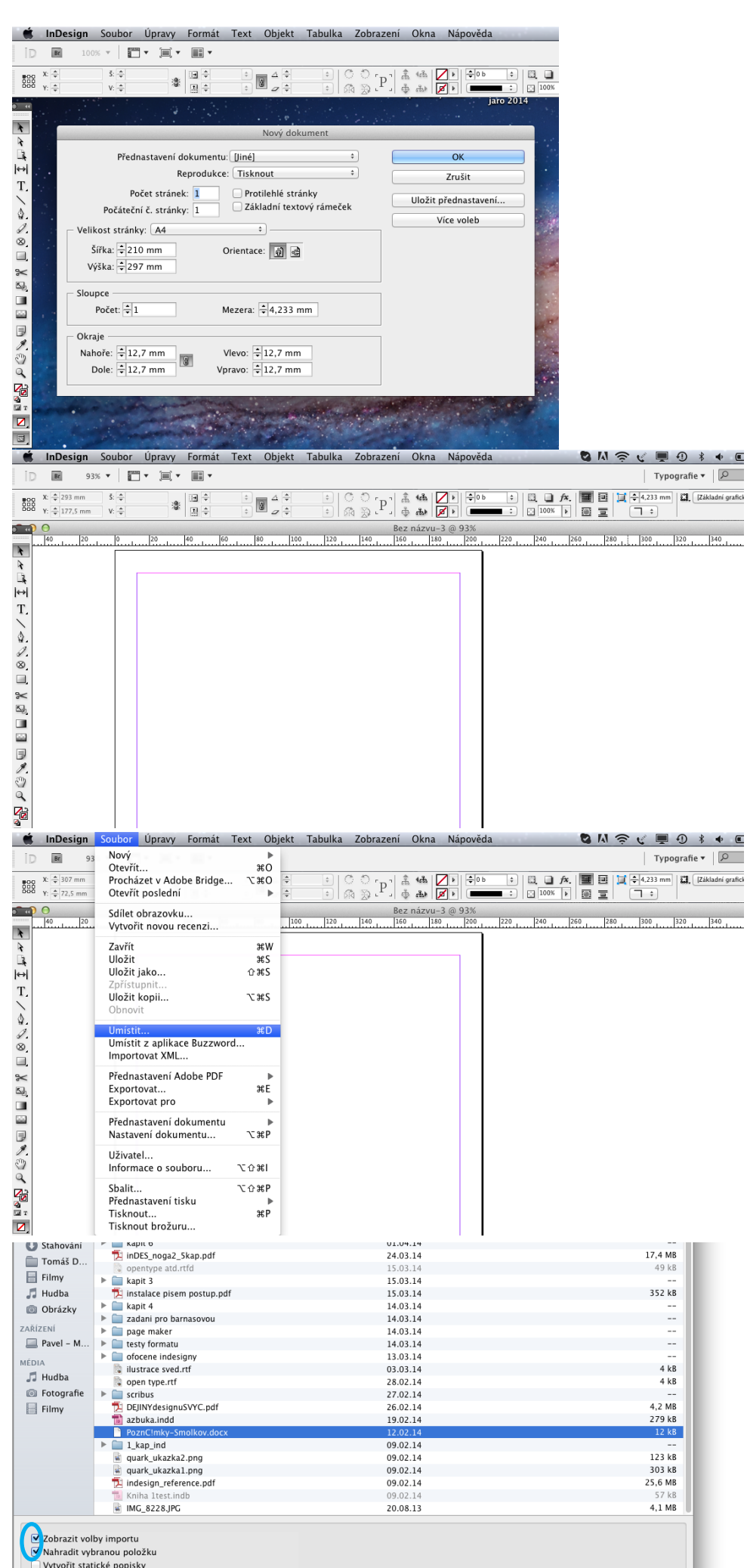

Zrušit Otevřít

Objeví se nám okno, ve kterém hledáme soubor vytvořený v texsoubor načíst. Zaklikneme si po-

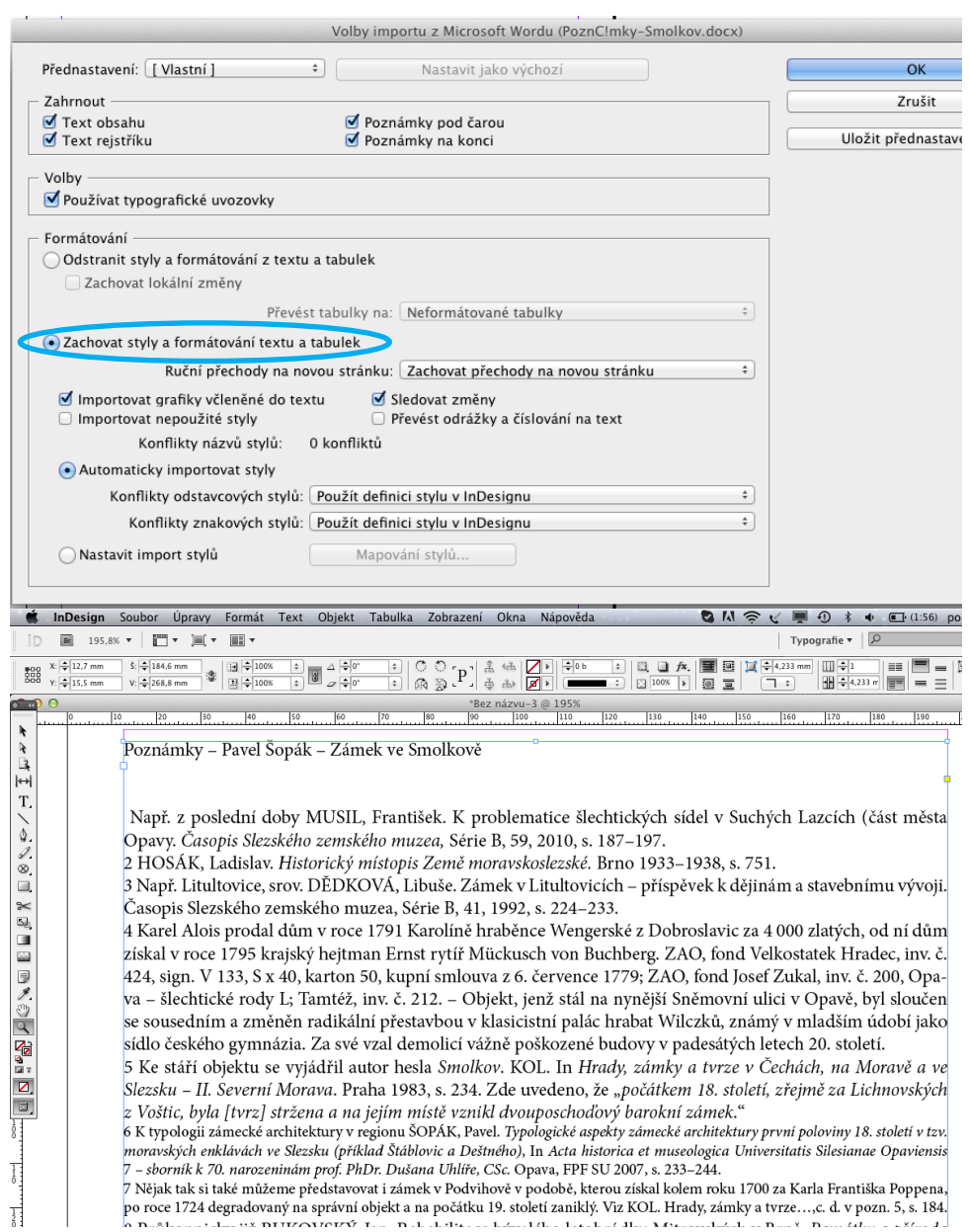

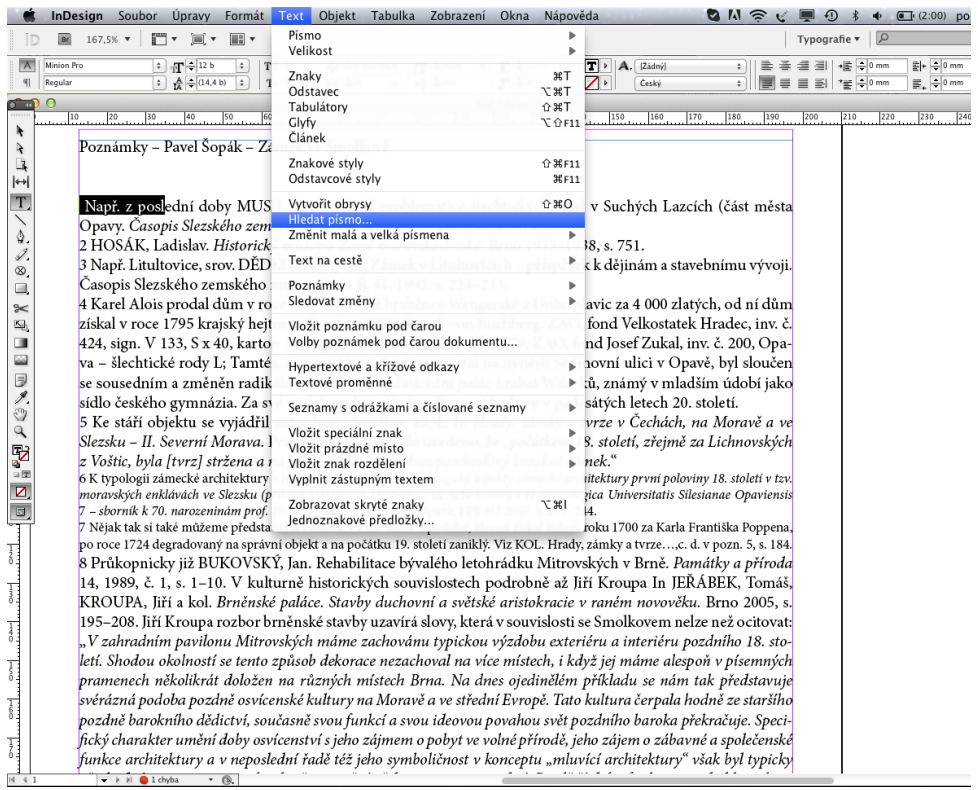

... díky tomu se nám text načte včetně všech stylů a různých velikostí písem – tak, jak to původně

napsal autor textu ve "wordov-

ském" dokumentu.

Vybereme si možnost "Zachovat styly a formátování odstavců" ...

Pokud chceme tyto styly zachovat, a přitom změnit typ písma podle naší potřeby nového grafického návrhu – vybereme si v menu Text nabídku Hledat písmo.

Ukáže se nám tabulka se seznamem písem použitých v dokumentu a my můžeme tato písma změnit na jiná.

Děláme to postupně a respektujeme přitom původní řez – pokud jde o obyčejné písmo, vybereme i v novém typu písma řez obyčejný, pokud jde o kurzívu, volíme kurzívu ... Děláme to postupně.

V naší ukázce měním písmo Minion Pro řezu Regular za písmo Helvetica Ce taktéž řezu Regular. Zakliknu tlačítko Nahradit vše.

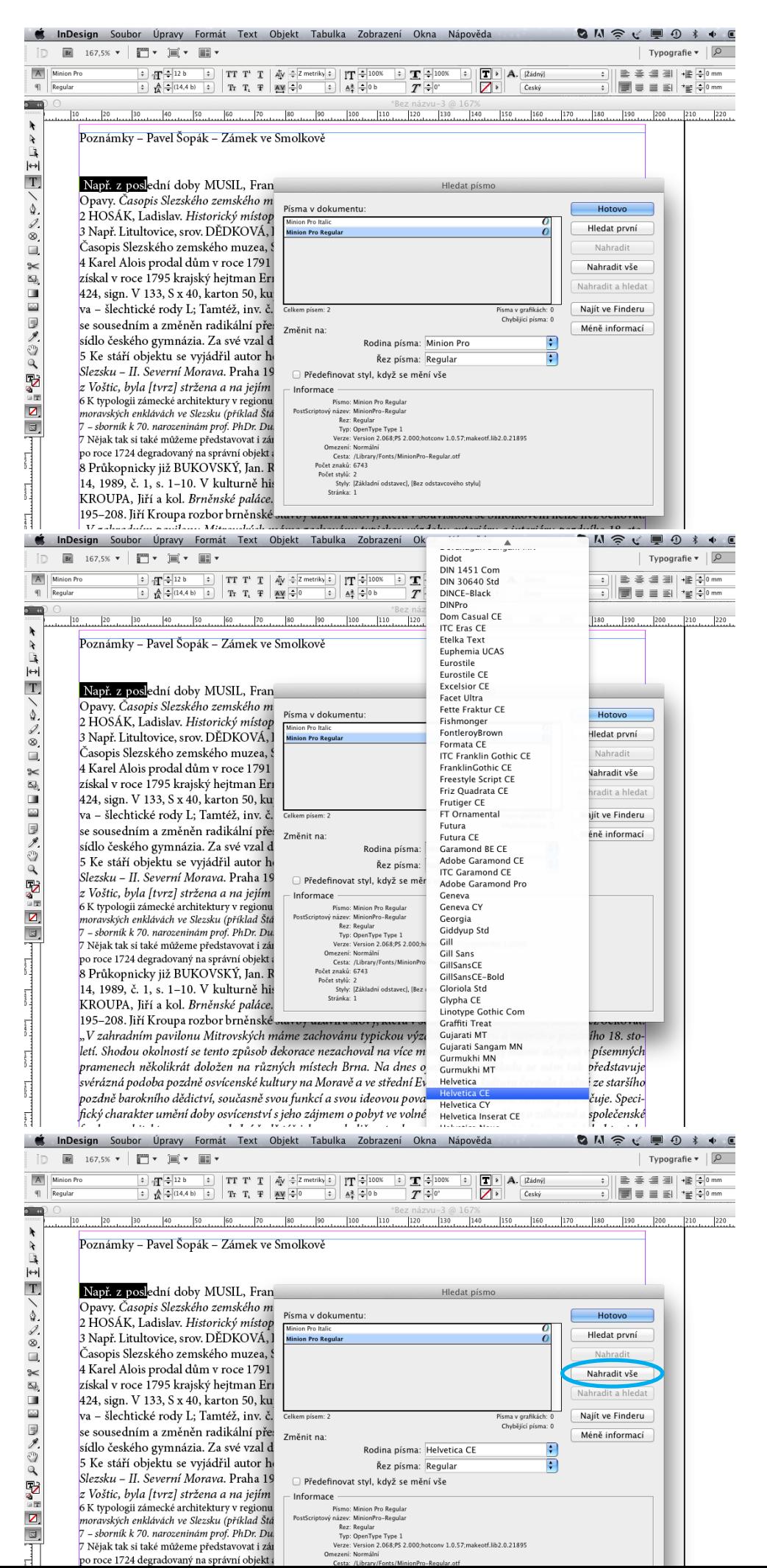

Např. z poslední doby MUSIL, František. K problematice šlechtických sídel v Suchých Lazcích (část města Opavy. Časopis Slezského zemského muzea, Série B, 59, 2010, s. 187–197.

2 HOSÁK, Ladislav. Historický místopis Země moravskoslezské. Brno 1933-1938, s. 751.

3 Např. Litultovice, srov. DĚDKOVÁ, Libuše. Zámek v Litultovicích – příspěvek k dějinám a stavebnímu vývoji. Časopis Slezského zemského muzea, Série B, 41, 1992, s. 224–233.

4 Karel Alois prodal dům v roce 1791 Karolíně hraběnce Wengerské z Dobroslavic za 4 000 zlatých. od ní dům získal v roce 1795 krajský hejtman Ernst rytíř Mückusch von Buchberg. ZAO, fond Velkostatek Hradec, inv. č. 424, sign. V 133, S x 40, karton 50, kupní smlouva z 6. července 1779; ZAO, fond Josef Zukal, inv. č. 200, Opava – šlechtické rody L; Tamtéž, inv. č. 212. – Objekt, jenž stál na nynější Sněmovní ulici v Opavě, byl sloučen se sousedním a změněn radikální přestavbou v klasicistní palác hrabat Wilczků, známý v mladším údobí jako sídlo českého gymnázia. Za své vzal demolicí vážně poškozené budovy v padesátých letech 20. století.

5 Ke stáří objektu se vyjádřil autor hesla Smolkov. KOL. In Hrady, zámky a tvrze v Čechách, na Moravě a ve Slezsku - II. Severní Morava. Praha 1983, s. 234. Zde uvedeno, že "počátkem 18. století, zřejmě za Lichnovských z Voštic, byla [tvrz] stržena a na jejím místě vznikl dvouposchodový barokní zámek."<br>K typologii zámecké architektury v regionu ŠOPÁK, Pavel. Typologické aspekty zámecké architektury první poloviny 18. století

v tzv. moravských enklávách ve Slezsku (příklad Štáblovic a Deštného), In Acta historica et museologica Universitatis Silesianae Opaviensis 7 - sborník k 70. narozeninám prof. PhDr. Dušana Uhlíře, CSc. Opava, FPF SU 2007, s. 233-244.

7 Nějak tak si také můžeme představovat i zámek v Podvihově v podobě, kterou získal kolem roku 1700 za Karla Františka Poppena, po roce 1724 degradovaný na správní objekt a na počátku 19. století zaniklý. Viz KOL. Hrady, zámky a tvrze ..., c. d. v pozn. 5, s. 184.

8 Průkopnicky již BUKOVSKÝ, Jan. Rehabilitace bývalého letohrádku Mitrovských v Brně. Památky a příroda 14, 1989, č. 1, s. 1–10. V kulturně historických souvislostech podrobně až Jiří Kroupa In JĒŘÁBEK, Tomáš, KROUPA, Jiří a kol. Brněnské paláce. Stavby duchovní a světské aristokracie v raném no-

University of the Structure of the Contract of the Contract of the Contract of the Contract of the Contract of<br>Manufacture of the Contract of the Contract of the Contract of the Contract of the Contract of the Contract of **ONSCUD** In  $Br$ 167,5%  $\mathbf{v}$  |  $\mathbf{w}$   $\mathbf{v}$  |  $\mathbf{w}$   $\mathbf{v}$  |  $\mathbf{w}$   $\mathbf{v}$  |  $\mathbf{w}$   $\mathbf{v}$ Typogra  $\Rightarrow$   $\blacksquare$   $\Rightarrow$  100% A | Minion Pro  $\overline{\mathbf{H}}$   $\overline{\mathbf{H}}$   $\overline{\mathbf{H}}$   $\overline{\mathbf{H}}$   $\overline{\mathbf{H}}$  $\boxed{\div}$ TT T' T |  $\frac{1}{\sqrt{2}}$  |  $\frac{1}{\sqrt{2}}$  |  $\frac{1}{\sqrt{2}}$  |  $\frac{1}{\sqrt{2}}$  |  $\frac{1}{\sqrt{2}}$  |  $\frac{100\%}{\sqrt{2}}$  $\overline{\mathcal{L}}$  $\boxed{\mathbf{T}}$  >  $\boxed{\mathbf{A}.(\text{Zádný})}$  $\equiv$   $\equiv$   $\equiv$   $\equiv$   $\equiv$  $\overline{a}$   $\overline{b}$  $\begin{array}{|c|c|c|c|c|}\hline \updownarrow & \mathbb{A} & \mathbb{I}(14,4 \text{ b}) & \updownarrow \\ \hline \mathbf{IA} & \mathbb{I}(14,4 \text{ b}) & \mathbb{I} \end{array}$ Tr T<sub>1</sub> T  $\boxed{AY}$   $\frac{2}{9}$  $\left| \div \right|$   $\mathbb{A}^{\underline{a}}$   $\div$  0 b  $T \stackrel{\sim}{\sim} 0$  $\mathbf{Z}$ Český **FEEE**  $\overline{O}$  and  $\boxed{140}$  $\frac{150}{2500}$  160 170  $180$ 190 200  $\lambda$ Poznámky – Pavel Šopák – Zámek ve Smolkově  $\ddot{\mathbf{r}}$  $\mathbb{R}$  $\leftrightarrow$  $\overline{T}$ ... provedeme výměnu Např. z poslední doby MUSIL, Fra Hledat písmo za písmo Helvetica řezu města Opavy. Časopis Slezského zem  $\triangle$ Písma v dokumentu Hotovo Oblique (kurzíva). 2 HOSÁK, Ladislav. Historický místi  $\mathscr{Q}$ wetica CP Hledat první 3 Např. Litultovice, srov. DĚDKOV  $\ddot{o}$  $\otimes$ mu vývoji. Časopis Slezského zen  $\Box$ Nahradit 4 Karel Alois prodal dům v roce 17  $\approx$ Nahradit vše  $\overline{\mathbb{Z}}$ od ní dům získal v roce 1795 kraj Nahradit a hledat  $\frac{1}{\omega}$ kostatek Hradec, inv. č. 424, sign. \ fond Josef Zukal, inv. č. 200, Opav Najít ve Finderu Celkem pisem: 2 Písma v grafikách: 0 ラメウ Chybějící písma: 0 nější Sněmovní ulici v Opavě, byl s Změnit na Méně informací palác hrabat Wilczků, známý v ml Rodina písma: Helvetica CE  $\overline{\mathbf{r}}$ vážně poškozené budovy v pades  $\overline{\cdot}$ Řez písma: Oblique  $\tilde{a}$ 5 Ke stáří objektu se vyjádřil autor □ Předefinovat styl, když se mění vše P ve Slezsku - II. Severní Morava. Praha Informace novských z Voštic, hvla Itvrzí stržena o Písmo: Minion Pro Italio InDesign Soubor Úpravy Formát Text Objekt Tabulka Zobrazení Okna Nápověda ONSC ■ ① 167,5%  $\mathbf{v}$  |  $\mathbf{w}$   $\mathbf{v}$  |  $\mathbf{w}$   $\mathbf{v}$  |  $\mathbf{w}$   $\mathbf{v}$  |  $\mathbf{w}$   $\mathbf{v}$ İD  $Br$ Typogra  $\Box$  T  $\Box$ <sup>12 b</sup>  $\prod_{\frac{A}{BA}} \frac{1}{\frac{A}{B}} \frac{1}{(14.4 \text{ b})} \qquad \frac{1}{\pi}$ A | Helvetica Cl TT T' T |  $A_V = 0$  $\left| \cdot \right|$  |  $\left| \mathbf{T} \right|$   $\frac{100\%}{2}$  $\ddot{\ast}$  $\mathbf{T} = 1008$  $\vert \hspace{1pt} \cdot \hspace{1pt} \vert$  $\boxed{\mathbf{T}}$  >  $\boxed{\mathbf{A}}$ ,  $\boxed{\mathsf{Zadn}\hat{\mathsf{y}}}$  $R$ eqular  $\overline{T}$  $\div$ <sup>o</sup>  $q_1$ Ŀ  $Tr T_1$   $T_2$  $AY = 0$ F  $A + \frac{a}{r}$  0 b  $\nabla$  $r_{\text{eski}}$  $\overline{\mathbf{A}}$ ■■■■■  $\sigma$  and  $\circ$ \*Bez názvu-3 @ 167  $\overline{20}$ 30 40  $\overline{50}$  $\overline{60}$  $\overline{70}$  $|80$  $|100$  $\frac{110}{110}$  $|160$  $\overline{180}$  $\frac{140}{2}$  $\lambda$ Poznámky – Pavel Šopák – Zámek ve Smolkově  $\mathbf{r}$  $\mathbb{R}$  $\mapsto$  $\overline{T}$ Např. z poslední doby MUSIL. František. K problematice šlechtických sídel v Suchých Lazcích (část  $\geq$ Nyní máme původní písmo města Opavy. Časopis Slezského zemského muzea. Série B. 59, 2010, s. 187–197. nahrazeno, avšak rozdíly 2 HOSÁK, Ladislav. Historický místopis Země moravskoslezské. Brno 1933–1938, s. 751.  $\frac{2}{8}$ v řezech i velikostech nám 3 Např. Litultovice, srov. DĚDKOVÁ, Libuše. Zámek v Litultovicích – příspěvek k dějinám a stavebnízůstaly.mu vývoji. Časopis Slezského zemského muzea, Série B, 41, 1992, s. 224–233.  $\Box$ r<br>P 4 Karel Alois prodal dům v roce 1791 Karolíně hraběnce Wengerské z Dobroslavic za 4 000 zlatých, od ní dům získal v roce 1795 krajský hejtman Ernst rytíř Mückusch von Buchberg. ZAO, fond Vel-■■■■ノウへ kostatek Hradec, inv. č. 424, sign. V 133, S x 40, karton 50, kupní smlouva z 6. července 1779; ZAO, fond Josef Zukal, inv. č. 200, Opava – šlechtické rody L; Tamtéž, inv. č. 212. – Objekt, jenž stál na nynější Sněmovní ulici v Opavě, byl sloučen se sousedním a změněn radikální přestavbou v klasicistní palác hrabat Wilczků, známý v mladším údobí jako sídlo českého gymnázia. Za své vzal demolicí vážně poškozené budovy v padesátých letech 20. století. 5 Ke stáří objektu se vyjádřil autor hesla Smolkov. KOL. In Hrady, zámky a tvrze v Čechách, na Mo- $\frac{1}{2}$ ravě a ve Slezsku - II. Severní Morava. Praha 1983, s. 234. Zde uvedeno, že "počátkem 18. století, zřejmě za Lichnovských z Voštic, byla [tvrz] stržena a na jejím místě vznikl dvouposchodový barokní ø zámek.  $\Box$ 6 K typologii zámecké architektury v regionu ŠOPÁK, Pavel. Typologické aspekty zámecké architektury první poloviny 18. století v tzv. moravských enklávách ve Slezsku (příklad Štáblovic a Deštného), In Acta historica et museologica Universitatis Silesianae Opaviensis 7 - sborník k 70. narozeninám prof. PhDr. Dušana Uhlíře, CSc. Opava, FPF SU 2007, s. 233-244. 7 Nějak tak si také můžeme představovat i zámek v Podvihově v podobě, kterou získal kolem roku 1700 za Karla Františka Poppena, po roce 1724 degradovaný na správní objekt a na počátku 19. století zaniklý. Viz KOL. Hrady, zámky a

Veškeré písmo Minion Pro řezu Regular se nám vyměnilo za písmo Helvetica Ce řezu Regular.

V naší sazbě nám však pořád ještě zůstalo písmo Minion Pro v řezu kurzíva ...

Vyzkoušejte si oba způsoby importu textu do dokumentu

Adobe InDesignu.

in

**000** 

 $\frac{\kappa}{\mu}$ 

 $\frac{1}{1}$ 

 $\frac{\otimes}{\Box}$ 

X<br>D

ı

一日メツへ Gest

 $\overline{z}$ 

 $\bullet$ 

<mark>or Úpravy Formát Text Objekt Tabulka Zobrazení Okna Nápověda</mark> **Company** InDesign So **Q M R C U O \* + E** in.  $F = 167,5$ Nový  $\frac{e}{\pi}$ ∩ Typografie  $\mathbf{v}$  |  $\boxed{\mathcal{Q}}$ Otevřít  $|\overline{A}|$ Helvetica CF Procházet v Adobe Bridge...<br>Otevřít poslední ັນສັບ<br>0¥*2*  $\frac{1}{\frac{1}{2} \times 0}$  $\begin{array}{|c|c|c|}\hline \downarrow & & \text{if } T \div 100 \\ \hline \downarrow & & \Delta^2 \div 0b \\ \hline \end{array}$  $IT^{\frac{1}{2}100\%}$  $\frac{1}{T}\frac{1}{\frac{1}{T}}$  $\boxed{\mathbf{T}}$  >  $\boxed{\mathbf{A} \cdot \boxed{[2\text{adn}\hat{\mathbf{y}}]}$ .<br>로 좀 좀 좀! + <mark>: ^</mark>0 mm  $\boxed{\blacksquare} \equiv \equiv \equiv \mid \cdot \equiv \frac{1}{2} \cdot \mod{\ell}$  $q_1$  $\overline{0}$ Sdílet obrazovku...<br>Vytvořit novou recenzi... \*Bez názvu-3 @ 167%<br>0 120 130 140  $\lambda$  $\frac{1}{2}$  or  $\frac{1}{2}$  $P<sub>OZ</sub>$ Zavřít  $\mathbf{u}$ w *je* Smolkově Uložit jako...  $\frac{1}{12}$ T, Nap išek. K problematice šlechtických sídel v Suchých Lazcích (část Uložit konii  $225$  $0800$ měs ,<br>*mského muzea,* Série B, 59, 2010, s. 187–197  $2H<sub>C</sub>$ pis Země moravskoslezské. Brno 1933–1938, s. 751. Umístit...  $R<sub>0</sub>$ Libuše. Zámek v Litultovicích – příspěvek k dějinám a stavební-<br>kého muzea, Série B, 41, 1992, s. 224–233. 3 Na Umístit z aplikace Buzzword... Importovat XML..  $mu_1$ I Karolíně hraběnce Wengerské z Dobroslavic za 4 000 zlatých,  $4$  Ka Přednastavení Adobe PDF **X B B B A C A C B B** Exportovat...<br>Exportovat... tý heitman Ernst rytíř Mückusch von Buchberg. ZAO, fond Velod n  $2f$ kost 133, S x 40, karton 50, kupní smlouva z 6. července 1779; ZAO, Přednastavení dokumentu - šlechtické rody L; Tamtéž, inv. č. 212. – Objekt, jenž stál na nyfond Nastavení dokumentu...  $\Gamma$ <sub>#P</sub> něiš učen se sousedním a změněn radikální přestavbou v klasicistní palá **Ilživatel** lším údobí jako sídlo českého gymnázia. Za své vzal demolicí Informace o souboru. vážn 1第全了 vch letech 20. století. esla Smolkov. KOL. In Hrady, zámky a tvrze v Čechách, na Mo-5 Ke Sbalit... **て企業P** Náš dokument s načteným Přednastavení tisku iva. Praha 1983, s. 234. Zde uvedeno, že "počátkem 18. století, ravě rrednastavem tiski<br>Tisknout...<br>Tisknout brožuru..  $\overline{a}$ textem nyní můžeme uložit do zřejn a [tvrz] stržena a na jejím místě vznikl dvouposchodový barokní Ø formátu InDesign. zám  $\frac{1}{2}$ Poznámky – Pav Uložit jako: preulozeno.indd  $\boxed{\blacksquare}$  $\vec{r}$  $\left\lfloor \frac{1}{2} \right\rfloor$   $\left\lfloor \frac{2}{2} \right\rfloor$   $\left\lfloor \frac{2}{2} \right\rfloor$   $\left\lfloor \frac{2}{2} \right\rfloor$   $\left\lfloor \frac{2}{2} \right\rfloor$   $\left\lfloor \frac{2}{2} \right\rfloor$   $\left\lfloor \frac{2}{2} \right\rfloor$   $\left\lfloor \frac{2}{2} \right\rfloor$   $\left\lfloor \frac{2}{2} \right\rfloor$   $\left\lfloor \frac{2}{2} \right\rfloor$  $\overline{Q}$  $\div$ T, Např. z poslední<br>města Opavy. Čá Velikost ORI ÍRENÉ  $0.900$ Aplikace 2 HOSÁK, Ladis  $\n *type* pl.$ 3 Např. Litultovic Plocha mu vývoji. Časor **Dokum X A D A D A D A D A D A D A D A** 4 Karel Alois pro **B** Stahování od ní dům získa Tomáš... Pokud si nepřejeme zachovat kostatek Hradec,  $\blacksquare$  Filmy styly a formátování textu tak, fond Josef Zukal  $\Box$  Hudba nější Sněmovní t jak to navrhl pisatel v textovém **O** Obrázky palác hrabat Wil editoru, můžeme v tabulce Vol-**ZAŘÍZENÍ** vážně poškozen Pavel by importu zakliknout možnost 5 Ke stáří objekt Odstranit styly a formátování Formát: Dokument InDesignu CS5.5 ravě a ve Slezsk z textu. Potom se nám text zřejmě za Lichno Vždy ukládat náhledy obrazů s dokumenty zámek." načte v jednom řezu i velikosti  $\Box$ 6 K typologii zámec písma (viz níže). Nová složka Zrušit Uložit 18. století v tzv. mor L *S* InDesign <mark>oubor Ú</mark>pravy Formát Text Objekt Tabulka i inDesign Soubor Úpravy Formát Text Objekt Tabulka Zobrazení Okna Nápověda **Q M 今 V 画 ① \* + E**  $\overline{Br}$  167. Nový  $\overline{\mathbf{B}}$  167.5%  $\mathbf{v}$   $\overline{\mathbf{B}}$   $\mathbf{v}$   $\overline{\mathbf{B}}$   $\mathbf{v}$   $\overline{\mathbf{B}}$   $\mathbf{v}$ Typografie  $\mathbf{v}$  |  $\boxed{\mathcal{Q}}$ in Otevřít.  $\overline{20}$ Procházet v Adobe Bridge... ~ິ<br>0 #2  $\overline{6}$  $\begin{array}{|c|c|} \hline \mathbb{A} & \mathbb{A} \\ \hline \mathbb{A} & \mathbb{A} \\ \hline \mathbb{A} & \mathbb{A} \end{array}$  $\frac{1}{2}$ 0 b  $\begin{array}{|c|c|c|c|c|}\hline \Box & \Box & f \times \\\hline \Box & 100 \times & \ast \end{array} \begin{array}{|c|c|c|c|c|}\hline \Box & \Box & \Box \Box & 100 \times & \ast \\\hline \Box & 100 \times & \ast \end{array} \begin{array}{|c|c|c|c|c|}\hline \Box & 1 & 100 \times & \ast \\\hline \Box & 1 & 100 \times & \ast \end{array}$ 3 교준  $\frac{900}{000}$  $\frac{a}{2}$  $\lceil P \rceil$  $Y: \frac{4}{9}$  5,5 mm  $\ddot{\alpha}$ Otevřít poslední Sdílet obrazovku  $\frac{1}{2}$  $130$  $|150$  $170$  $|140$  $|160$  $\frac{180}{250}$ Vytvořit novou recenzi..  $\overline{t}$ Zavřít  $99M$  $\frac{1}{\sqrt{2}}$ Uložit Uložit jako...  $\hat{u}$   $\frac{1}{2}$  $\leftrightarrow$ Volby importu z Microsoft Wordu (PoznC!mky-Smolkov.docx)  $\bar{T}$ Uložit kopii...  $x$  ass  $\alpha$ Přednastavení: [Vlastní]  $\Rightarrow$ Nastavit jako výchozí  $\frac{1}{2}$ Zahrnout Zruši ■ Poznámky pod čarou<br>■ Poznámky na konci Umística<br>Umístit z aplikace Buzzword...<br>Importovat XML... Ø Text obsahu<br>Ø Text rejstříku Uložit přednastavení... Přednastavení Adobe PDF Volby **XAIIII** JAVA AGT ZE Exportovat...<br>Exportovat... ■ Používat typografické uvozovky жĖ rmátování Přednastavení dokumentu Odstranit styly a formátování z textu a tabulek Nastavení dokumentu... **C** <sub>8</sub>P Zachovat lokální změny Uživatel... Převést tabulky na: Neformátované tabulky Informace o souboru... 日常介了 Zachovat styly a formátování textu a tabulek Shalit...  $\nabla \hat{H} \times P$ Ruční přechody na novou stránku: Zachovat přechody na novou stránku spanu...<br>Přednastavení tisku<br>Tisknout ...<br>Tisknout brožuru... at grafiky včleněné do textu ⊌ Sledovat změny<br>□ Převést odrážky a číslování na text  $\overline{R}P$ Importovat nepoužité styly Konflikty názvů stylů: 0 konfliktů Automaticky importovat styly Konflikty odstavcových stylů: Použít definici stylu v InDesignu  $\overline{\mathbf{B}}$ Konflikty znakových stylů: Použít definici stylu v InDesignu ◯ Nastavit import stylů Mapování stylů..

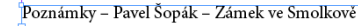

 $\Box$ 

**×400 FAVA Gen ZE** 

F

- Např. z poslední doby MUSIL, František. K problematice šlechtických sídel v Suchých Lazcích (část města<br>Opavy. Časopis Slezského zemského muzea, Série B, 59, 2010, s. 187–197.
- 2 HOSÁK, Ladislav. Historický místopis Země moravskoslezské. Brno 1933–1938, s. 751.
- 3 Např. Litultovice, srov. DĚDKOVÁ, Libuše. Zámek v Litultovicích příspěvek k dějinám a stavebnímu vývoji. Časopis Slezského zemského muzea, Série B, 41, 1992, s. 224–233.<br>4 Karel Alois prodal dům v roce 1791 Karolíně hraběnce Wengerské z Dobroslavic za 4 000 zlatých, od ní
- dům získal v roce 1795 krajský hejtman Ernst rytíř Mückusch von Buchberg. ZAO, fond Velkostatek Hradec, inv. č. 424, sign. V 133, S x 40, karton 50, kupní smlouva z 6. července 1779; ZAO, fond Josef Zukal, inv. č. .<br>200, Opava – šlechtické rody L; Tamtéž, inv. č. 212. – Objekt, jenž stál na nynější Sněmovní ulici v Opavě, byl sloučen se sousedním a změněn radikální přestavbou v klasicistní palác hrabat Wilczků, známý v mladším údobí jako sídlo českého gymnázia. Za své vzal demolicí vážně poškozené budovy v padesátých letech 20. století.
- .<br>5 Ke stáří objektu se vyjádřil autor hesla Smolkov. KOL. In Hrady, zámky a tvrze v Čechách, na Moravě a ve Slezsku – II. Severní Morava. Praha 1983, s. 234. Zde uvedeno, že "počátkem 18. století, zřejmě za Lichnovských z Voštic, byla [tvrz] stržena a na jejím místě vznikl dvouposchoďový barokní zámek."
- $\delta$ ODÁIZ D<sub>read</sub>  $1.34.14...$  $-1 - 1$

### *2. Typografická terminologie*

V této kapitole:

- si vysvětlime několik základních pojmů z typografického názvosloví
- ukážeme si, jak v InDesignu vytvářet rámečky pro text a pro obraz
- naučíme se sázet azbuku a speciální znaky pomocí tabulky glyfů

### Klíčová slova:

- znak, akcentovaný znak
- verzálky, minusky, kapitálky
- písmová osnova, účaří, přetah
- rámeček pro obraz, rámeček pro text, tabulka glyfů

Prohlédněte si klávesnici svého počítače, vše, co na ní najdete vyobrazeno, jsou znaky: písmena, interpunkční a diakritická zmanénka, symboly... Anglicky se znak řekne "type" – odtud pochází i v hovorové češtině často používaný výraz "typovat" – nebo-li vyťukávat na klávesnici. Ze znaků vyobrazených na klávesnici nás zajímá především abeceda – jednotlivá písmena pak ve spojení s diakritickým znaménkem vytváří akcentovaný znak (v češtině např. ž, š, č, é, ě, ů...). Počet kombinací písmen s diakritickými znaménky je větší než rozsah klávesnice. Postup, jakou kombinací kláves lze dosáhnout toho kterého akcentovaného znaku bývá u různých klávesnic a programů různé.

Slovní spojení "velká písmena" nebo "hůlkové písmo" jistě znáte z každodenního života. Tyto výrazy jsou v typograři vyjádřeny výrazem "verzálky" a malá písmena se nazývají "minusky". Pro snadnou orientaci uvádíme příklad: TOTO JE NAPSÁNO VERZÁLKAMI a tento text zase minuskami.

Pro lepší orientaci si ukážeme "písmovou osnovu". Je to pomyslná soustava vodorovných "dotažnic", které jsou velmi důležité při konstrukci písma. Podle písmové osy určujeme výškové proporce písma a také umísťujeme akcenty. Pro abecedy nakreslené českými písmaři je obvykle charakteristické, že verzálky jsou nižší než horní dotahy minusek, aby diakritická znaménka nepřesahovala přes kuželku písma (tuto vlastnost původních českých písem oceníte zejména v situaci, kdy se rozhodnete použít užší proklady mezi řádky). Na obr. č. 1 vidíte vlevo počeštěnou Helveticu s dodatečně nakreslenou diakritikou a vpravo originální české písmo Pentagramme (od písmaře Františka Štorma) s nižšími verzálkami.

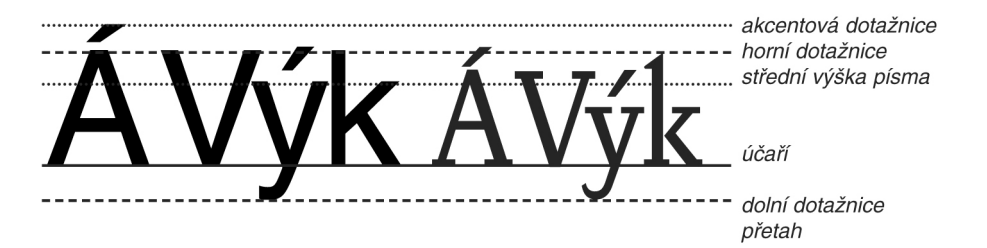

Proporcionální rozvržení písmové osnovy je u každého typu písma jiné a vtiskuje mu osobitý charakter. Obrázek č. 2 nám ukazuje písmovou osnovu narýsovanou podle písma na obr. č. 1 (Helvetica). Do této osnovy jsme

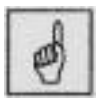

*Znaky*

#### *Verzálky a minusky*

*Písmová osnova*

*Obr. č. 1*

vkreslili ukázky z jiných písem (Franklin Gothic a Avant Garde). Vidíte, že ani jedno z těchto písem nemůže používat písmovou osnovu od Helveticy.

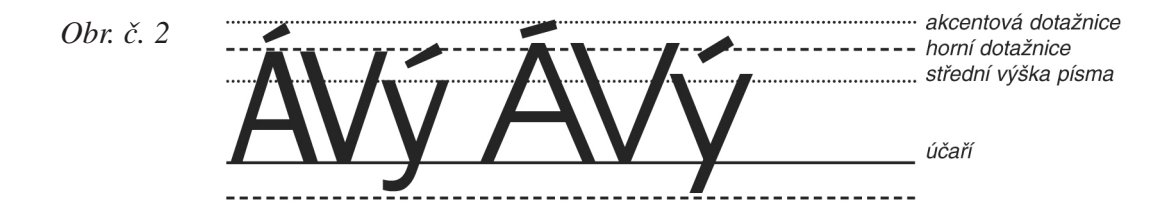

Rozdílné proporce zobrazených písem mají samozřejmě vliv na čitelnost těchto písem. Nejlépe se to pozná při výraznějším zmenšení. Každé písmo se tudíž hodí pro jiné užití. Jiné písmo použijeme při tvorbě výstražných cedulí a jiné při sazbě knihy. *Účaří a přetah*

> Obrázky č. 1 a 2 názorně dokumentují význam jednotlivých dotažnic. Základní dotažnicí je "účaří" – na něm sedí jednotlivá písmena a tvoří řádek, výška minusek je vymezena střední dotažnicí (střední výškou písma), výška verzálek většinou horní dotažnicí, umístění verzálkových akcentů akcentovou dotažnicí a dolní dotahy např. "p nebo y" končí na dolní dotažnici. Oblá písmena dotažnice přesahují (viz obrázek na předchozí straně). Tomuto přesahu se říká "přetah". Tímto přetahem písmaři korigují optický klam, který by nastal, pokud by oblá písmena nepřesahovala dotažnice – oblá písmena by pak vypadala opticky menší.

Zvláště při studiu technické literatury se často setkáte s verzálkami kreslenými na výšku střední dotažnice. Takovým zmenšeným verzálkam se říká "kapitálky". *Kapitálky*

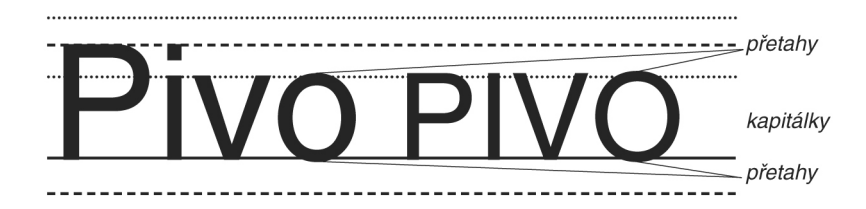

Názorně si ověřte různou střední výšku písma i rozdílný poměr střední výšky a horních dotahů u dvou typů písma – Helvetica a Futura.

Upozornění! Obě písma mají stejnou velikost i když to tak na první pohled nevypadá!

## ABCDEFGHIJKLMNOPQRSTUVWXYZ abcděfghijklmnopqrštůvwxýz1234567 890 Helvetica

ABCDEFGHIJKLMNOPQRSTUVWXYZab cděfghijklmnopqrštůvwxýz1234567890 Futura

Neočekávám, že po přečtení prvních dvou kapitol se z vás stanou typografové nebo písmomalíři, ale myslím si, že základní terminologie se vám postupně začíná vyjasňovat. Ukázali jsme si, že písmová osnova bývá u různých písem různá. Proto nelze zkonstruovat žádnou univerzální písmovou osnovu a zároveň to potvrzuje mnohost tvarů a proporcí různých písem a pro vás – pro uživatele je to první upozornění, že pokud se písma liší v proporcích, znamená to, že se také liší ve vhodnosti použití pro různé účely. O tom si budeme podrobněji povídat později.

Možná, že vám z vašeho slovníku pomalu vymizí termíny "velká a malá písmena", také "kapitálky" vám nebudou připomínat bankovnictví a třeba si i někteří z vás začnou všímat jemných typograřckých detailů – jako jsou například přetahy...

- Co znamená výraz akcentovaný znak?
- Co je to účaří?
- Jaký optický klam by nastal, kdyby oblá písmena nepřesahovala dotažnici?
- Které z následujících slov je napsáno kapitálkami?

# MASO. moře. RYBA.

Otevřete si program InDesign, vytvořte si nový dokument určený pro tisk (ne pro web). Ze sloupce nástrojů si vyberte "přeškrtnutý obdélník – to je rámeček pro načítání obrázků. Pomocí tohoto nástroje si udělejte na pracovní ploše rámeček pro načtení obrázku.

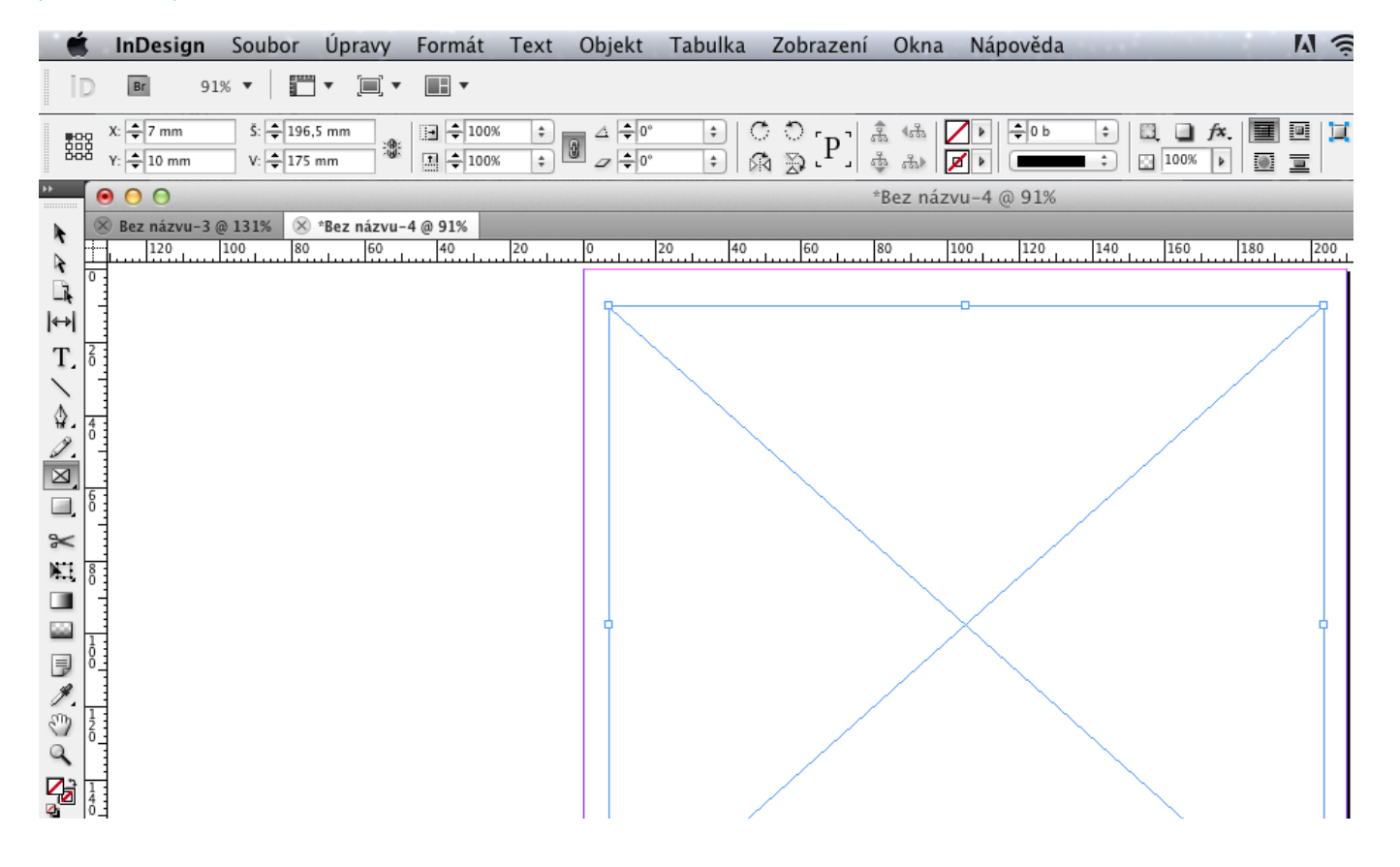

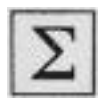

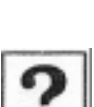

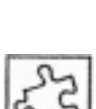

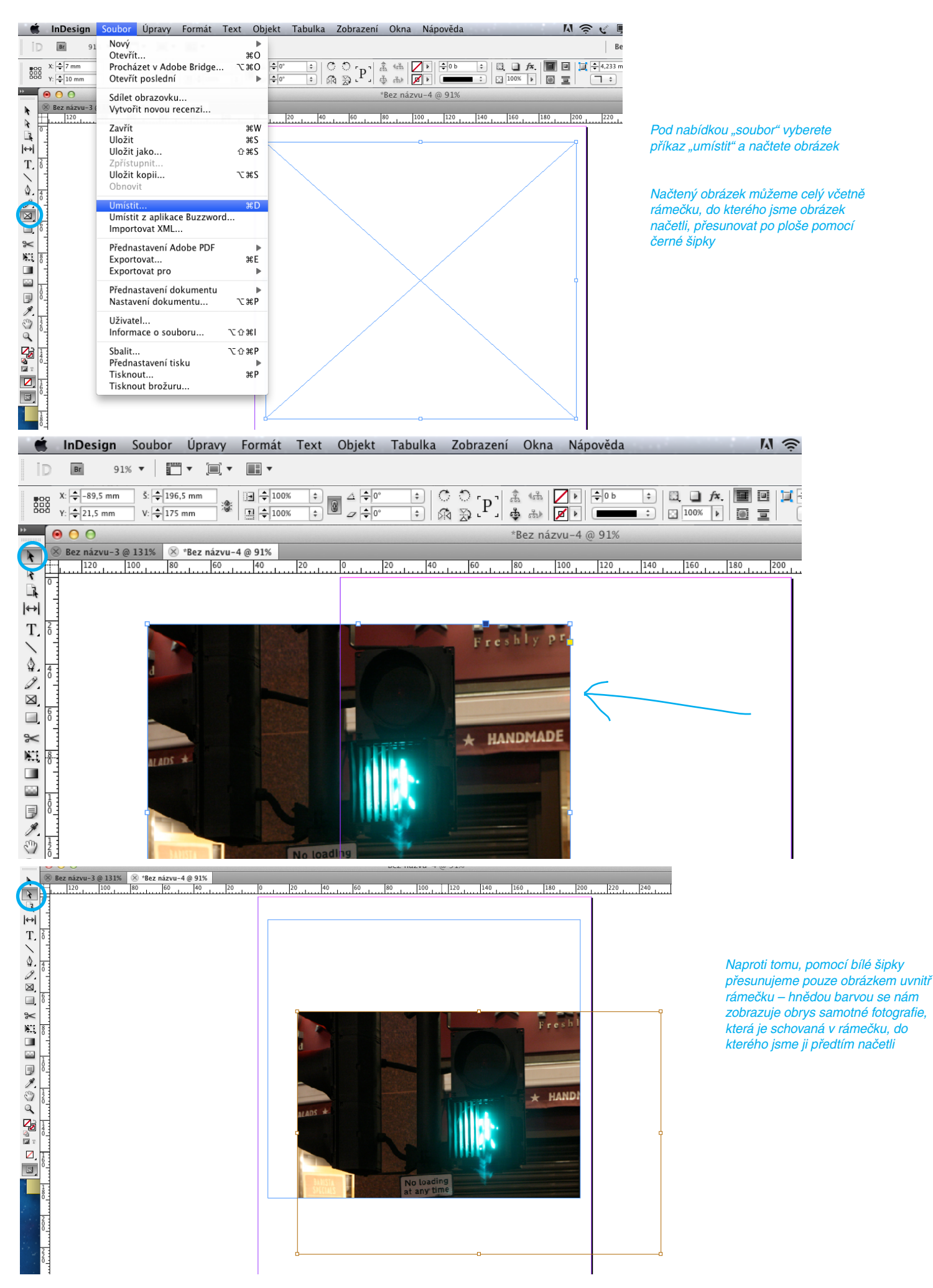

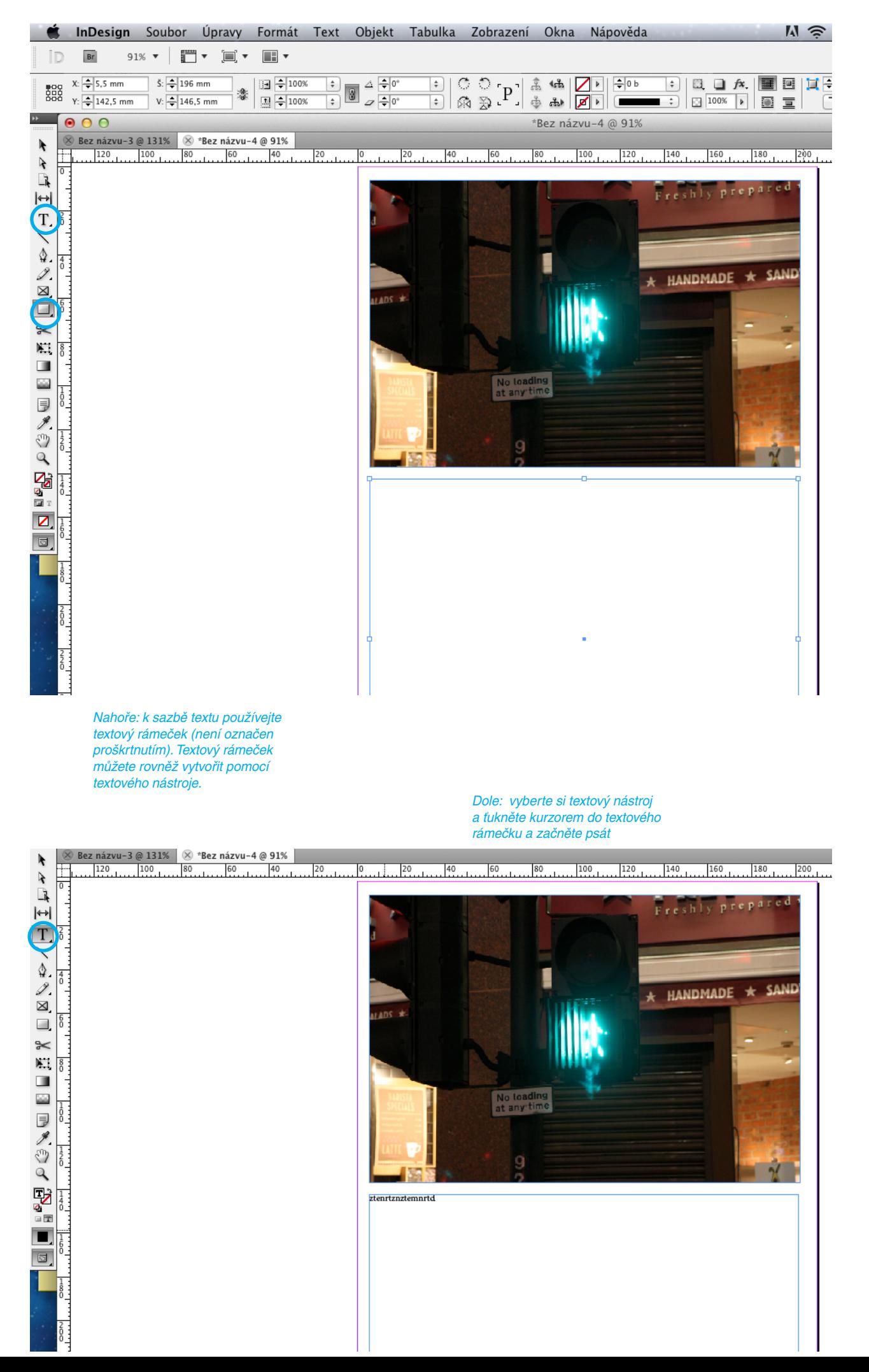

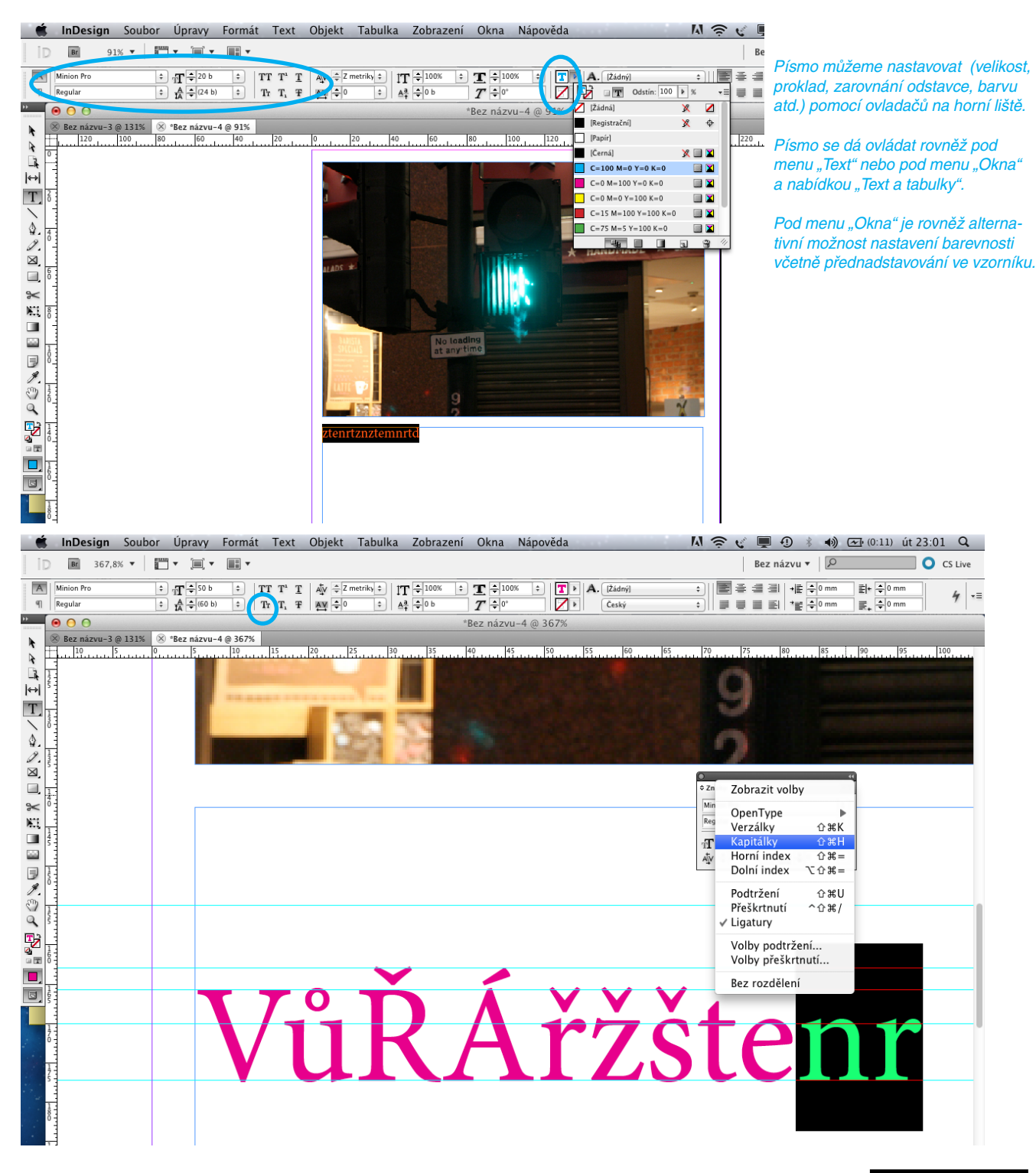

Pomocné linky můžete tahat podobně jako v illustratoru z lišt s pravítky. Odstraňovat pomocné linky můžete pod nabídkou "zobrazení" a "Mřížky a vodítka".

Jak už bylo řečeno, text se dá ovládat na třech místech – horní liště, pod menu "Text" i pod menu "Okna" a nabídkou "text a tabulky".

Zkuste si změnit část textu na "kapitálky" – záleží na vás, který způsob zvolíte.

Pomocnými linkami si vyznačte písmovou osnovu vámi zvoleného písma (linka pro akcentové a horní dotažnice, účaří i pro dolní dotažnice). Potom zkuste označit veškeré písmo pomocí kurzoru a změňte písmo na nějaké jiné – vyzkoušejte si, že skoro každé písmo má úplně jiné proporce a tudíž i jinou výšku písma a z toho vyplývající i jinou písmovou osnovu (markantní je to třeba u písem Arial x Times).

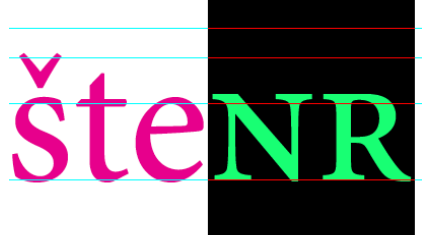

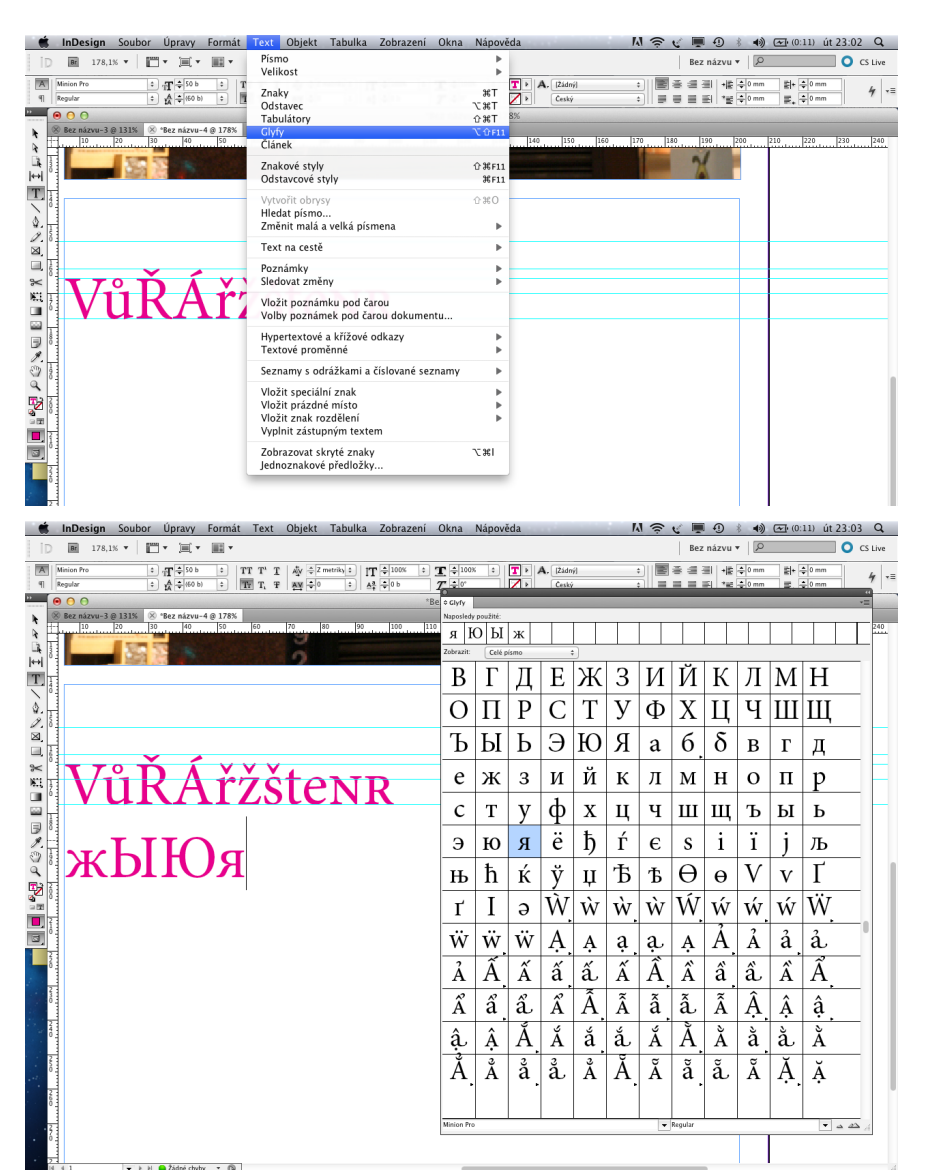

Pokud potřebujeme sázet nějaké spe ciální znaky - např. matematické nebo text v jiném než latinkovém písmu, využíváme k tomu pomocnou tabulku tzv. "glyfů". Píšeme tak, že ťukneme kurzorem do místa, kam chceme znak umístit a potom v tabulce klepneme na vybraný znak a on se nám zobrazí v sazbě.

POZOR! NE VŠECHNA PÍSMA MAJÍ DOSTATEČNĚ ROZSÁHLOU NABÍDKU GLYFŮ! Azbuka ani řecká Alfabeta nejsou samozřejmostí!

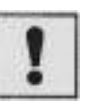

Vyzkoušejte si různá písma ve vysázeném textu a mějte přitom otevřenou tabulku glyfů a sledujte, jak se mění nabídka glyfů u různých písem.

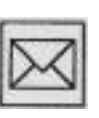

Vytvořte si v InDesignu nový dokument, vyberte si textový rámeček a do něho vysázejte následující text v azbuce (viz níže). Dodržte i barevnost a různou veli kost sazby. Hotovou sazbu uložte do pdf - ukládá se podobně jako v illustratoru.<br>Pod menu "Soubor" pomocí nabídky<br>..Export".

# Билялетдинов: «Хочется, чтобы команда больше попадала в створ ворот»

Главный тренер сборной России по хоккею - о победе над норвежцами и предстоящем четвертьфинале против финнов

Сборная России добилась уверенной победы над командой Норвегии со счетом 4:0 и пробилась в четвертьфинал олимпийского турнира в Сочи. После игры главный тренер российской команды Зинэтула Билялетдинов рассказал о проблемах с реализацией моментов, сильных сторонах будущего соперника, похвалил Александра Радулова и признался, что пока не решил, кто будет основным голкипером в предстоящем матче.

### *3. KONSTRUKCE PÍSMA, druhy a typy písma*

### *Kapitálky*

V této kapitole:

- dozvíme se něco o struktuře písmene to nám umožní pochopit některé jeho konstrukční zákonitosti
- se dozvíte, co to je "písmo základní", co písmo vyznačovací a jaký je jejich vzájemný vztah. Pochopení těchto vztahů vám umožní vhodněji využívat jednotlivé řezy písma.

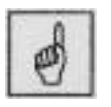

Klíčová slova:

- dřík, serif, stínování, tah písma
- druh písma, typ písma
- rodina písma, řez písma, vyznačovací řez
- duktus, kurzíva, písmo zúžené
- Písma TruType, PostScript a OpenType

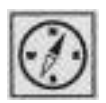

Písmeno jako základní kámen typografie má své přesně pojmenované části, ze kterých se skládá. Celé písmové abecedy zase můžeme zařadit podle různých kritérií do skupin a podskupin. Pro měření výšky písma používáme speciální typometrické míry. Možná si řeknete, k čemu nám to všechno je, když v běžném textovém programu vystačíme se dvěma typy písma, s jednou velikostí a k čemu nám je znalost stavebních prvků písma, když se jeho tvorbou třejmě nikdy nebudeme zabývat? Pokud jste studijní oporu dočetli až sem, předpokládám, že máte o typografii skutečný zájem a těch několik nutn ých pojmů dokážete "vstřebat do krve".

Za časů Guttenberga se při tvorbě nových písem vycházelo z odkazů ručně psaných abeced, v dnešní době, kdy už je ruční sazba skoro muzeální záležitostí a zabývá se jí pouze hrstka typografických zasvěcenců zase nelze opomíjet staletími prověřené zkušenosti a vyzkoušené postupy ruční sazby při tvorbě písma digitálního – ve velké míře dochází právě k digitalizaci klasických "kovových" písem.

Celkový obraz písmových znaků pochází z původních ručně psaných vzorů, hovoříme proto také o kresbě písma. Ta je vyjádřena hlavními a vedlejšími tahy. Hlavní přímý tah (ne však oblý) s nazývá "dřík" písmene. Dříky mohou být svislé nebo šikmé. *Dřík*

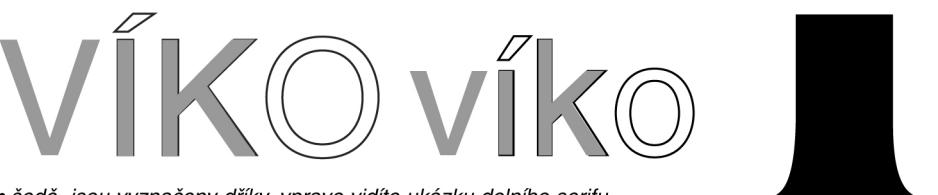

· šedě jsou vyznačeny dříky, vpravo vidíte ukázku dolního serifu

Některé tahy písmen bývají zakončeny "serify". Serify jsou v rámci druhu písma jednotné a způsobem, kterým se na tahy písma napojují, utvářejí jeho originální charakter. Různé tvary serifů výrazně ovlivňují čitelnost písma. Serify se často nesprávně nazývají "patkami". Skutečnou patkou písmene je dolní zakončení dříku minusek "a, b, d a u"(viz obr. na násl. straně). Samozřejmě existují také písma bezserifová, např. Helvetica (viz klasifikace tiskových písem v následující kapitole). *Serify*

Pro zajímavost uvádíme slovníček struktury písmene. Později v textu se budeme odvolávat na jednotlivé detaily ve stavbě písmene, proto je vysvětlující obrázek tak podrobný. (Všimněte si výšky verzálky "A" – je stejně vysoká jako minuska "l". Z toho již můžete odvodit, že nejde o původní české písmo.

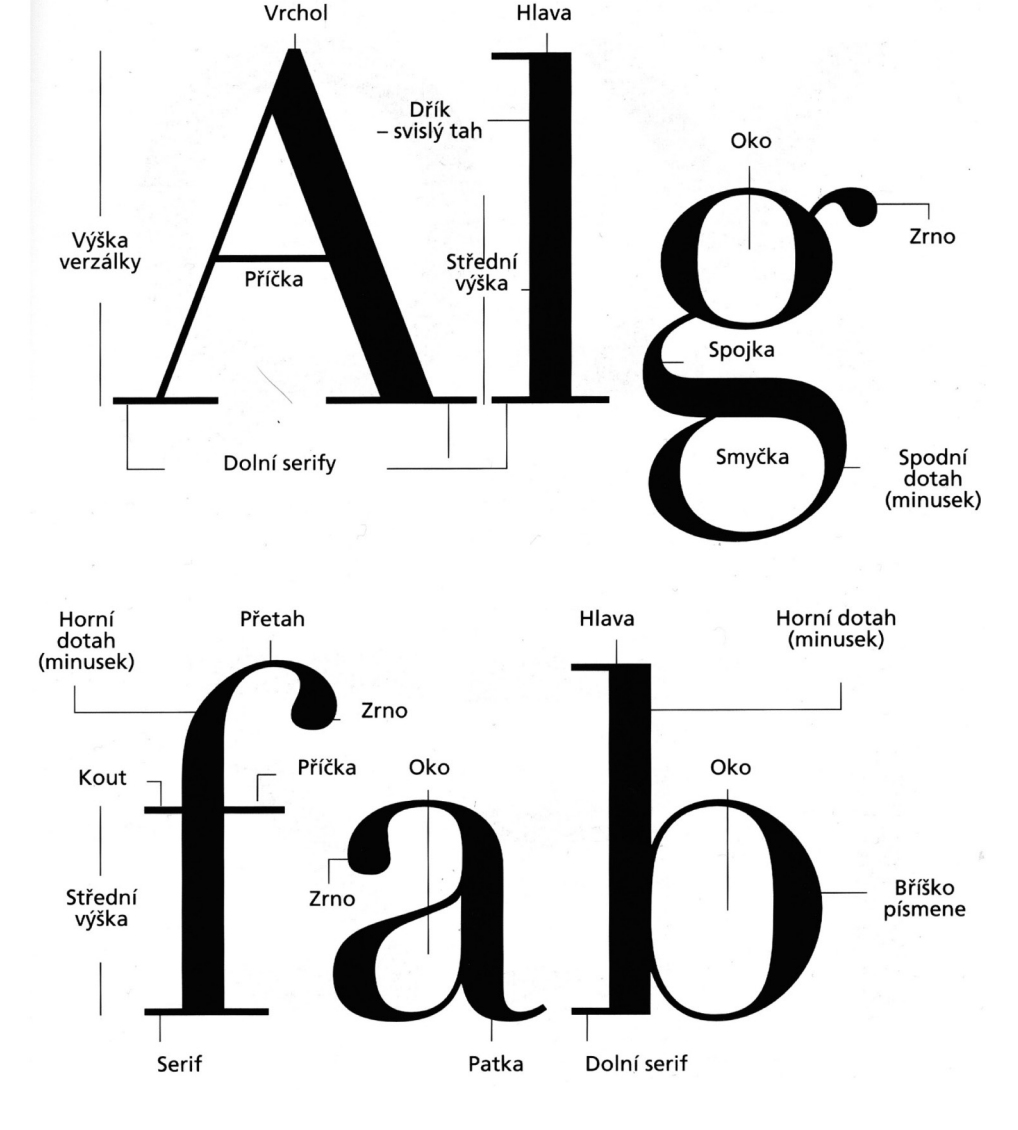

Zesilování částí nebo celých tahů písmene, zvláště u dříků a oblouků, nazýváme stínování. Způsob stínování oblouků je charakteristický znak pro klasiřkaci písma.

· dvě abecedy různých typů písma (Garamond a Bodoni) s odlišným stínováním písmových tahů

## abcděfghijklmnopqrštůvwxýz abcděfghijklmnopqrštůvwxýz

Výraz "typ písma" můžeme pochopit dvěma způsoby. âasto se nesprávně používá pro pojmenování písmových skupin – např. serifové nebo bezserifové písmo. Vtomto případě bychom ale správně měli říci "druh písma. "Typ písma, je naproti tomu označení pro zcela konkrétní písmo charakteristické kresby a pojmenované vlastním názvem. Jednotlivé typy písma se označují jmény autorů nebo originálnímy názvy, jimiž je autoři pojmenovali.

*Typ písma nebo druh písma?*

*Stínování písmene*

· tento obrázek zobrazuje druhy písma bezserifové písmo serifové písmo psané pismo písmo psacího stroje

· stejná písma s konkrétními názvy písem, tzn. jednotlivé typy písma

**Helvetica** Garamond Kuenstler script Courier

Jaké je "rodné" jméno *vašeho písma?*

Mezi nejpoužívanější typy písma patří Times a Helvetica (bude jim dále věnována samostatná kapitola). Dá se říci, že většina dodavatelů latinkových písem je má zahrnuty ve své základní sadě. Kvůli licenčním právům se však často jmenují různě. Helvetica po světě putuje např. pod názvy Claro, Swiss, Switzerland, Aristocrat nebo Vega. Kromě jména se často liší tvary jednotliv ých znaků i šířkových proporcí. Mnohdy korekturní zásah do proporcí písma sice odvrátí hrozící soud kvůli autorským právům, ale uživateli nabízí pouze zmrzačený "odlesk" originálního písma. Námitku, že to bylo za výhodnou cenu nechávám na posouzení vám.

Uživatelé nejrozšířenějších textových editorů mohou nabídnout, že písmo Helvetica není obsaženo v jejich programu nebo se skrývá pod jiným jménem. A někdo by mohl rovnou říci, že používá písmo Arial a s Helveticou se nikdy při práci na počítači nesetkal. K tomu chci podotknout, že písmo Helvetica v této učební opoře používám záměrně jako určitý obecný vzor, na němž lze dobře vysvětlit typograřckou terminologii. Písmo Arial se od Helveticy liší jen v drobných detailech – pro běžného uživatele naprosto nepostřehnutelných. Písmo Helvetica je zároveň pro typografa takovým pojmem, jakým jsou pro milovníky aut např. značky Mercedes nebo Jaguár... *Helvetica nebo Arial?*

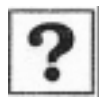

Jak se jmenuje Helvetica ve vašem počítači? Neskrývá se pod jiným jménem?

# **ABCDEFGHIJKLMNOPQ RSTUVWXYZabcděfghijk** Imnopqrštůvxýz1234567 890 Helvetica???

- Jaký typ písma máte právě nastavený ve vašem textovém programu?
- Kde najdete u písmene serif a co je to patka? Existují i písma bezserifová?

Jistě to znáte z vlastní zkušenosti: píšete dopis v běžném textovém editoru a máte potřebu některé věty či nadpisy zvýraznit, odlišit od ostatní sazby. Nabízí se vám několik možností, jak danou situaci vyřešit. Můžete třeba na zvýraznění nadpisů použít jiný typ písma a na "vypíchnutí" důležitých slov použít ještě další – úplně odlišný. Když budeme takto pokračovat dál, hrozí nám nebezpečí, že náš dopis znepřehlední velkým množstvím rozdílných typů písma a místo zvýraznění dosáhneme pravého opaku. Pokud však chceme dosáhnout jednotného vzhledu sazby, je lepší použít některou z tzv. vyznačovacích verzí – "řezů" daného písma – např. kurzívy.

Kresebná varianta základní verze určitého typu písma. Nadpisy na okraji našeho textu jsou vysázeny z vyznačovacího řezu písma Times – (v tomto případě kurzívy) Times Italic.

Písmo stojaté, obyčejné (angl. roman, regular), jehož znaky jsou vzpřímené. Tento text je napsán základním písmem typu Times.

Skupina řezů jednoho typu odvozených ze základního písma tvoří písmovou rodinu. V písmové rodině se nachází základní písmo a jeho vyznačovací verze, řezy písma stojatého a kurzíva. Mnohé rodiny písma existují ve velkém množství (např. Helvetica), jiné typy rodiny netvoří, protože jsou nakreslena pouze v jednom řezu (např. Zapf Chancery). Obvyklou rodinu písma tvoří čtyři řezy (obyčejné (základní) písmo, kurzíva, tučné, a tučná kurzíva.

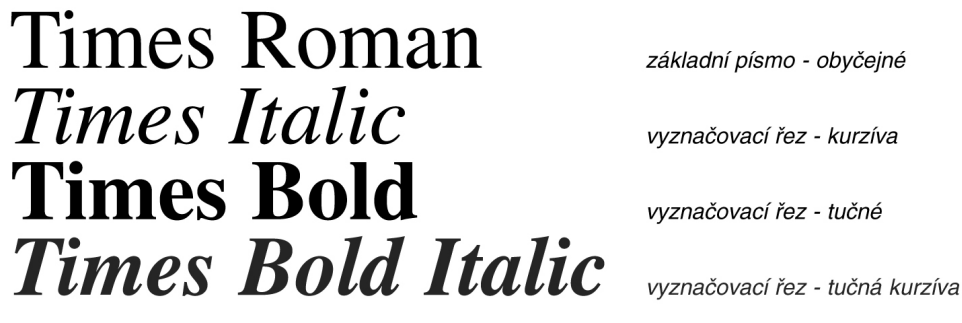

Vyznačovací řez je kresebná varianta základního písma (kurzíva, polotučné, tučné, velmi tučné, tučná kurzíva a kapitálky). Používá se ke zvýraznění důležitých slov nebo celých částí textu.

Pozor! Nadúžívání vyznačovacích řezů písma v textu mnohdy nevede k většímu zdůraznění daných částí sazby. Jako typický příklad nevhodně použitých vyznačovacích řezů bych uvedl sazbu sportovní rubriky některých novin. Mám na to osobní vzpomínku z doby, kdy jsem se podílel na grařcké úpravě jednoho deníku. Sváděl jsem věčný boj se sportovními redaktory, kteří ve snaze co nejvíce zvýraznit sportovní výsledky najednou nebyli schopni se rozhodnout, zda ztučnit názvy sportovních klubů nebo dosažené body nebo raději počet vstřelených branek. V přehršli tučně vyznačených slov se úplně ztratila původně vyznačovací funkce tučného řezu písma a čtenáři se

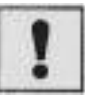

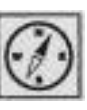

*Řez písma*

*Základní písmo*

*Rodina písma*

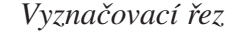

takto vysázená strana slila do jednoho tučného moře. Podobně neprakticky si počínají někteří tvůrci inzerátů – tím, že vše ztuční, potištěná plocha se slije a čtenářovo oko na ničem výrazněji neulpí... S vyznačovacími řezy písma je třeba pracovat citlivě, aby neztratily svou původní funkci!

Vyznačovací řez s mírným sklonem se nazývá kurzíva. Nehodí se pro sazbu delších textů, protože je o něco hůře čitelné než základní písmo. Pomocí počítače můžete v textových programech často naklánět i písmo, které originální kurzívu neobsahuje. Tato nepřirozeně nakloněná kurzíva často deformuje tvar písma a navíc zhoršuje jeho čitelnost. Omezte proto takové umělé naklánění písma na minimum! *Kurzíva*

### *Times Italic* originální kurzíva Times nepravá kurzíva nakloněním v počítači kurzíva vytvořená

Tloušťku písmových tahů nazýváme "duktus". Je to důležitý znak písmové kresby, vyjádřený poměrem tloušťky tahů k výšce písmen. Duktus ovlivňuje výraznost a čitelnost písma.

Písma zesíleného duktu (polotučné, tučné, velmi tučné) mají všechny tahy oproti základnímu řezu zesíleny a vysazený text pak působí opticky tmavší. Existuje také opačná varianta, kdy je duktus oproti základnímu řezu písma zeslabený (tenké, slabé). Vysazený text je pak pochopitelně opticky světlejší. Podívejme se nyní na písmovou rodinu Frutiger, kde se jednotlivé řezy liší právě rozdílným duktem:

# Frutiger Light, Frutiger Light Italic **Frutiger Roman Frutiger Roman Italic Frutiger Bold, Frutiger Bold Italic Frutiger Black Frutiger Black Italic Frutiger Ultra Black**

*Kapitálky*

Mezi vyznačovací písma patří také "kapitálky" – jsou to vlastně verzálky kreslené na střední výšku písma (viz. také na str. 7). Pravé kapitálky si musíte koupit ve zvláštním písmovém souboru a většina běžně dostupných abeced pravé kapitálky neobsahuje. Textové programy obvykle obsahují funkci, která umožňuje vytvořit nepravé kapitálky – verzálky uměle zmenšené na střední výšku písma. Poznáte je podle zeslabeného duktu oproti minuskám základního písma. Zeslabený duktus může způsobit tzv. propadání sazby.

• nepravé kapitálky poznáte podle zeslabeného duktu

# Novare NOVARE

Od základního písma je odvozeno i písmo zúžené (condensed) a rozšířené (extended). Některé rodiny písem obsahují také tyto zúžené (popř. rozšířené) řezy. Zejména zúžená písma nacházejí časté uplatnění většinou tam, kde potřebujeme na malém prostoru umístit co nejvíce informací (jízdní řády, telefonní seznamy). Zde je třeba upozornit, abyste si nepletli písmo zúžené, které je originálně vytvořeno jako zúžené od písma, které si ve většině textových programů můžete sami zúžit nebo rozšířit. Pokud zrovna nemáte k dispozici zúžený řez určitého písma a přistoupíte k umělému zúžení, vyhněte se většímu zúžení než je 10 %. Zužováním písma totiž dochází k deformaci svislých tahů písma, zatímco vodorovné zůstávají beze změny.

# **Helvetica Condensed Bold** Helvetica Bold uměle zúžená Eurostyle Regular Eurostyle Regular

nahoře vidíte písmo Eurostyle v základním řezu, uprostřed počítačově nepřirozeně rozšířené a úplně dole písmo originálně rozšířené přímo jeho tvůrcem

## Eurostyle Extended

- Podívejte se do sportovní přílohy novin, jak se sazeči určitého deníku vypořádali se sazbou sportovních výsledků.
- Všímejte si inzertních stran jak jsou voleny řezy písma do inzerátů?
- Zkuste odhadnout, zda-li jsou novinové titulky ve "vašich" novinách zúžované nebo rozšiřované.
- Používáte ve vašem textovém editoru originální kurzívu nebo uměle počítačově upravenou?

*Písmo zúžené a rozšířené*

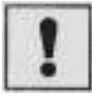

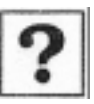

Vytvoříme si nový dokument s následujícím nastavením: bez protilehlých stran a bez základního textového rámečku, zadáme velikost A4 a nastavíme si také okraje pomocného rámečku.

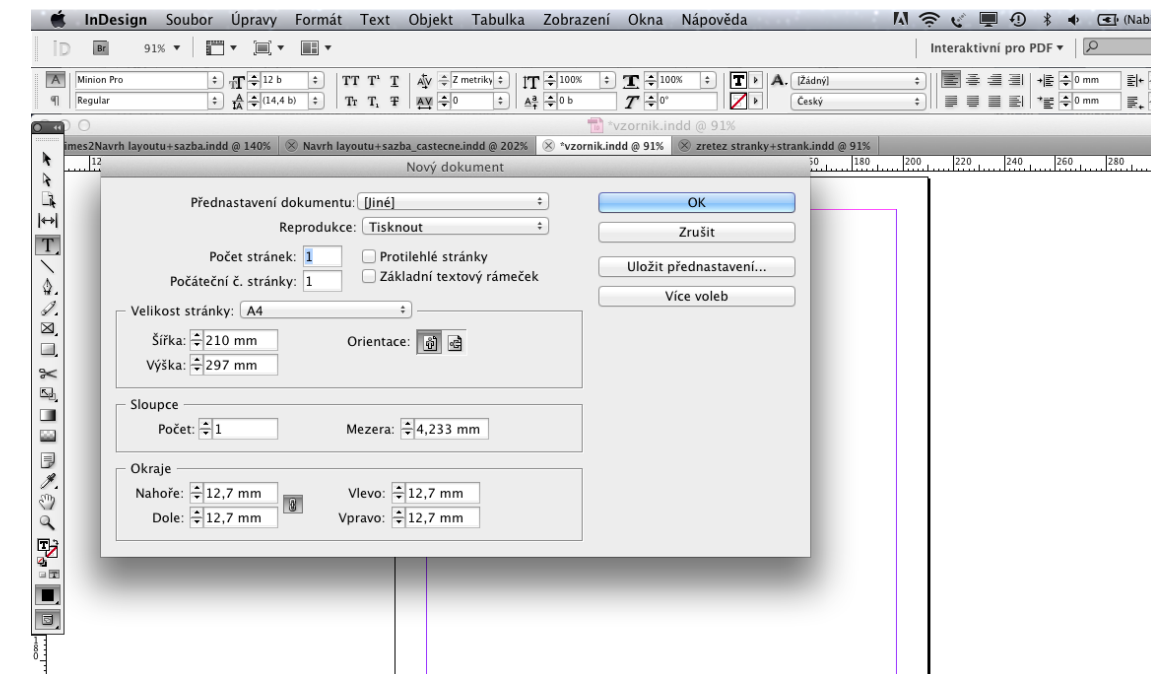

K tomu, abychom mohli sázet text, potřebujeme na nově vzniklé stránce dokumentu vytvořit textový rámeček. Můžeme to udělat dvojím způsobem: 1) vybereme textový nástroj a ťukneme s ním do levého horního rohu budoucího rámečku a tažením vytvoříme potřebně veliký rámeček. Výhodou je, že můžeme okamžitě začít psát – v levém horním rohu se nám automaticky objeví kurzor k editování textu (viz níže).

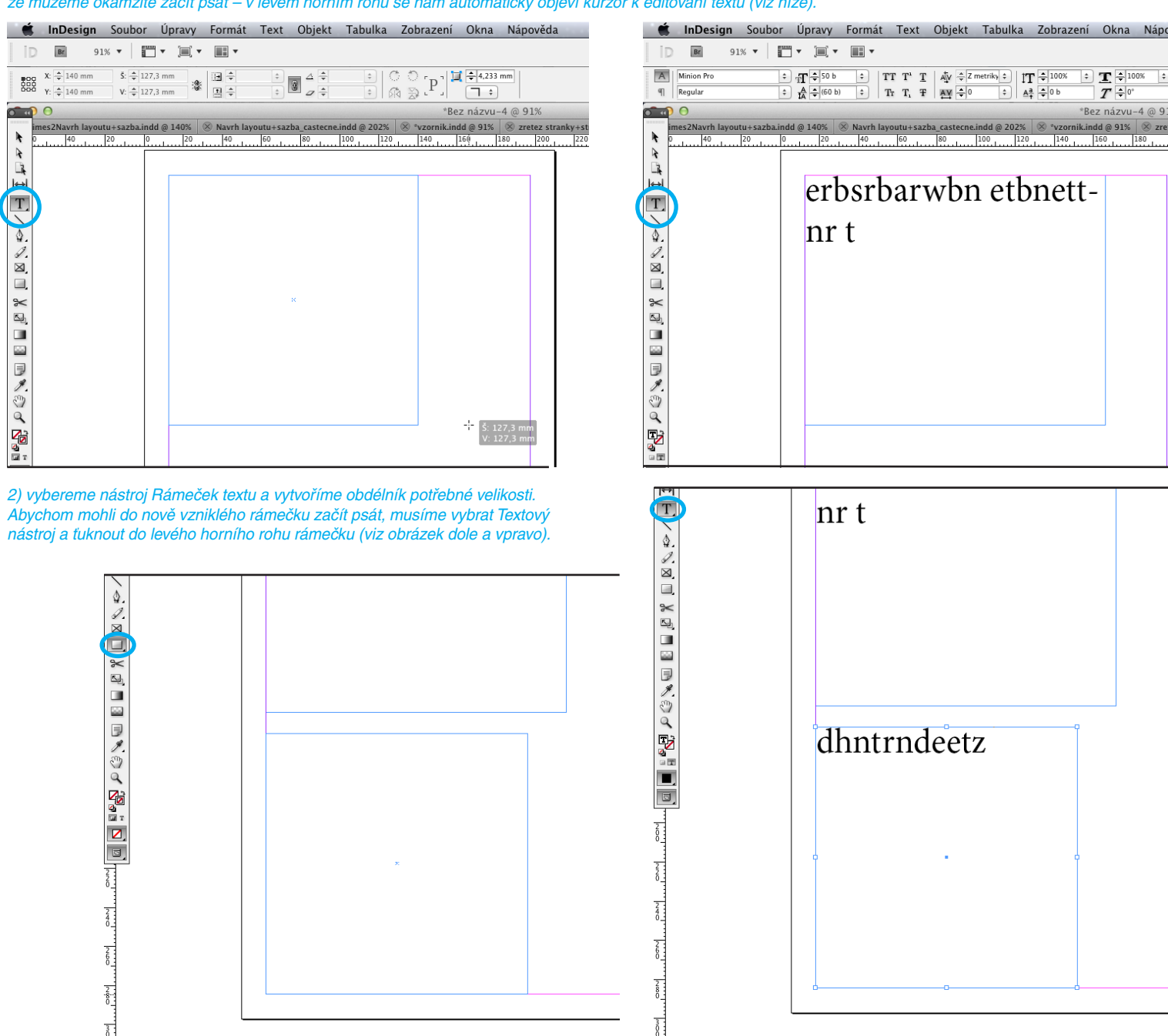

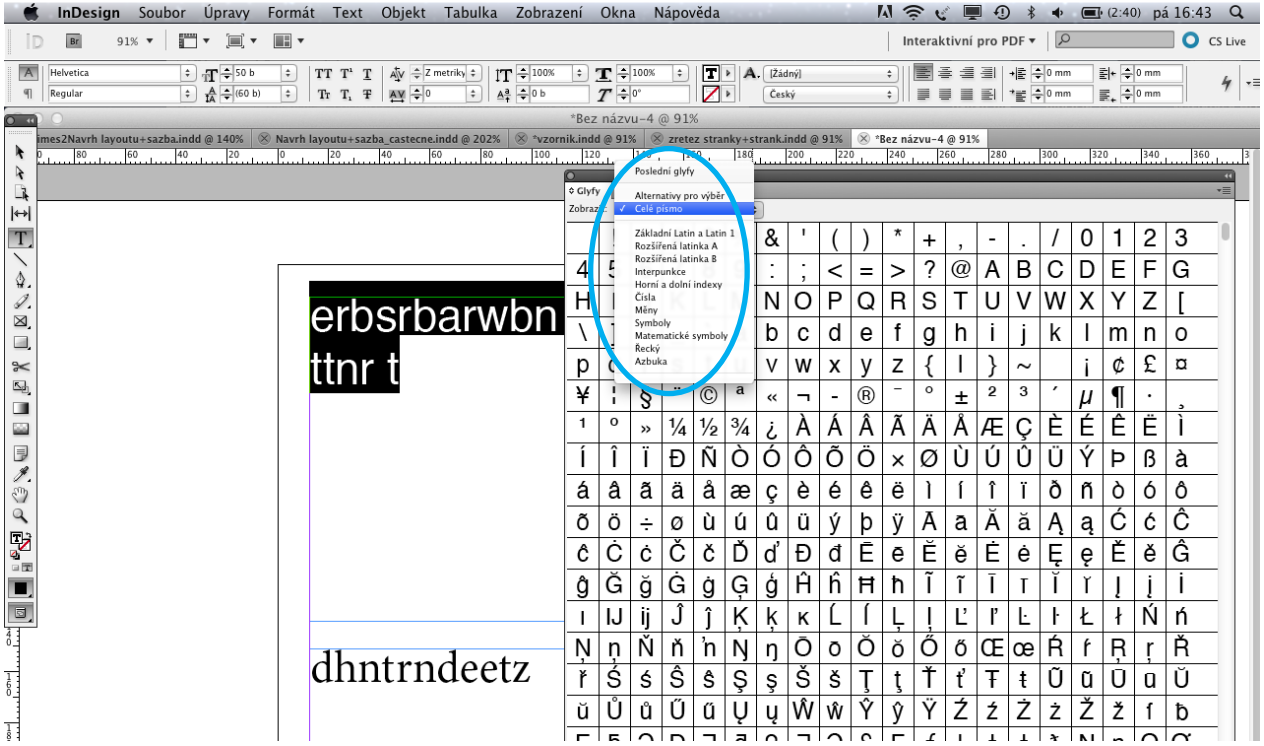

Nabídka písmových znaků je u některých písem natolik bohatá, že je lepší při používaní tabulky glyfů používat možnosti výběru zobrazených znaků – např. zobrazit jen Interpunkce, Symboly nebo třeba Řecké znaky.

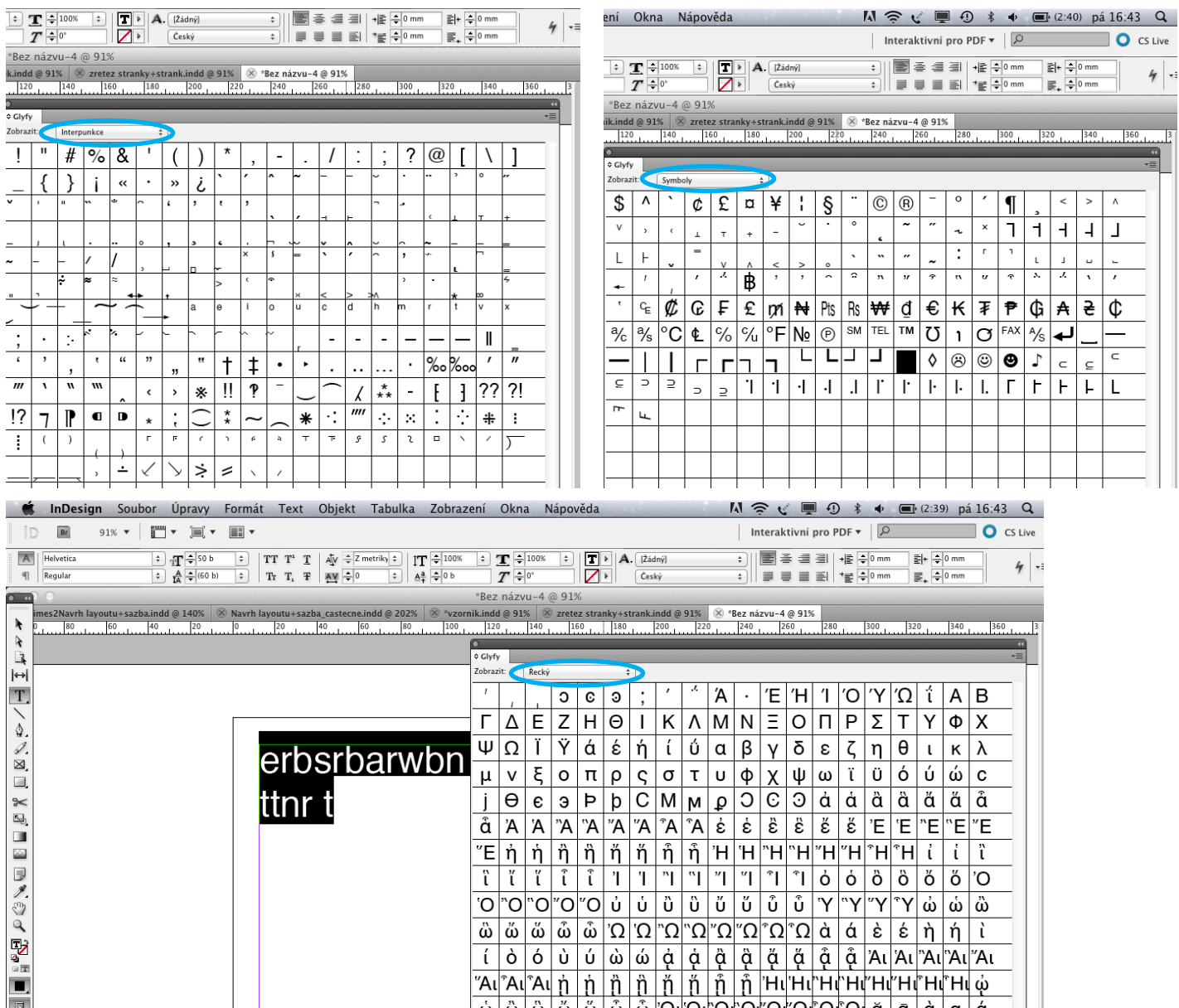

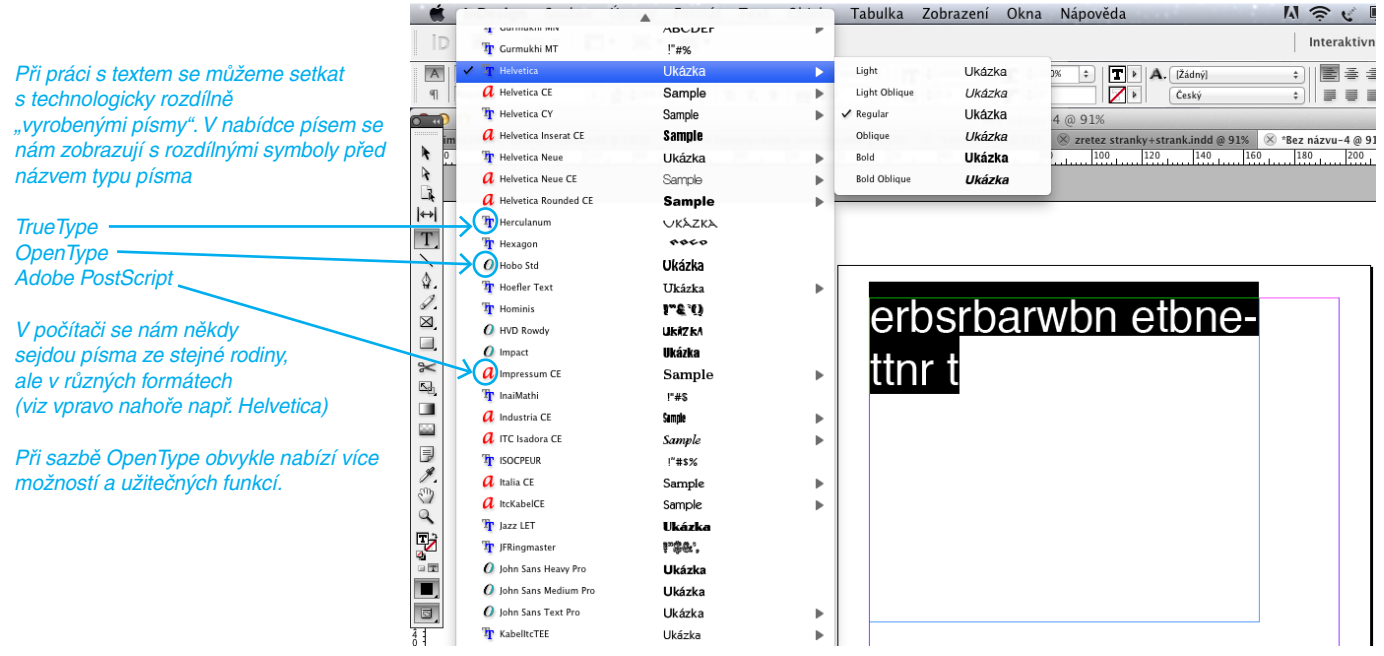

### *Písma TruType a PostScript*

Písma True Type a PostScript mají svoji speciální verzi pro operační systém Windows a úplně jinou pro Mac OS. Nelze tedy "stáhnout" písmo z Windows a nahrát na "Maca" a naopak.

*Písma OpenType*

Pod menu Text nebo Okna si lze vybrat nabídku Znaky. Otevře se nám paletka, pomocí které ovládáme např. typ písma, jeho velikost, řádkový proklad, prostrkání atd. V pravém horním rohu pod malou šipkou se nacházejí další nabídky. Hned v prvním řádku ovládání OpenTypových písem. Pokud máme vybráno písmo, které není OpenType, všechny nabídky úplně vpravo jsou v závorce  $\lambda$ a nejdou použít.

Naproti tomu písma OpenType používají jeden soubor písma pro počítače s Windows i pro počítače s Mac OS, takže je možné přenášet soubory z jedné platformy na druhou bez obav z nahrazení písem a dalších problémů, které mohou způsobit změny zalomení textu. Mohou obsahovat mnoho prvků, jako jsou ozdobné tvary a volitelné ligatury, které nejsou dostupné v současných PostScriptových a TrueType písmech.

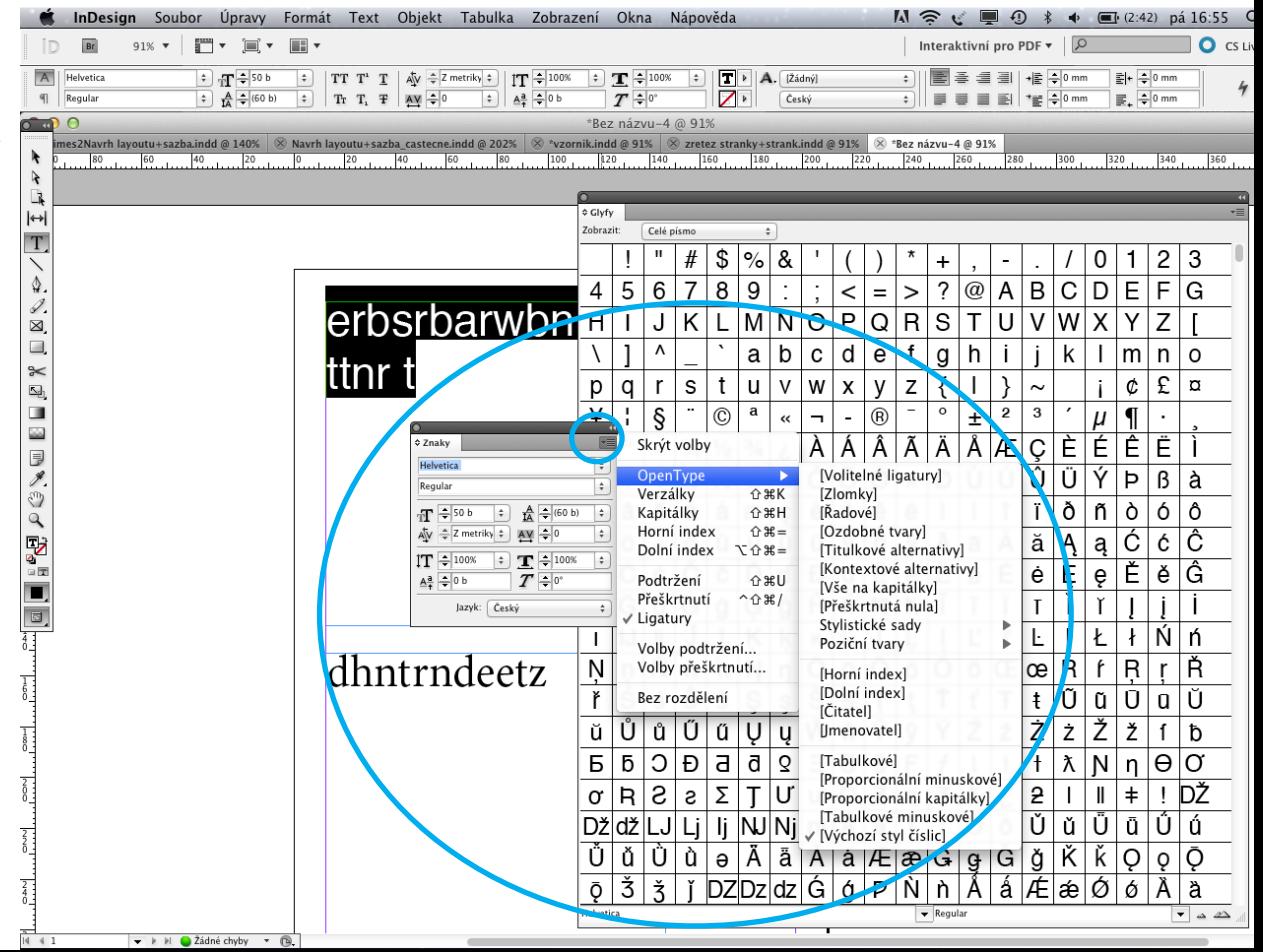

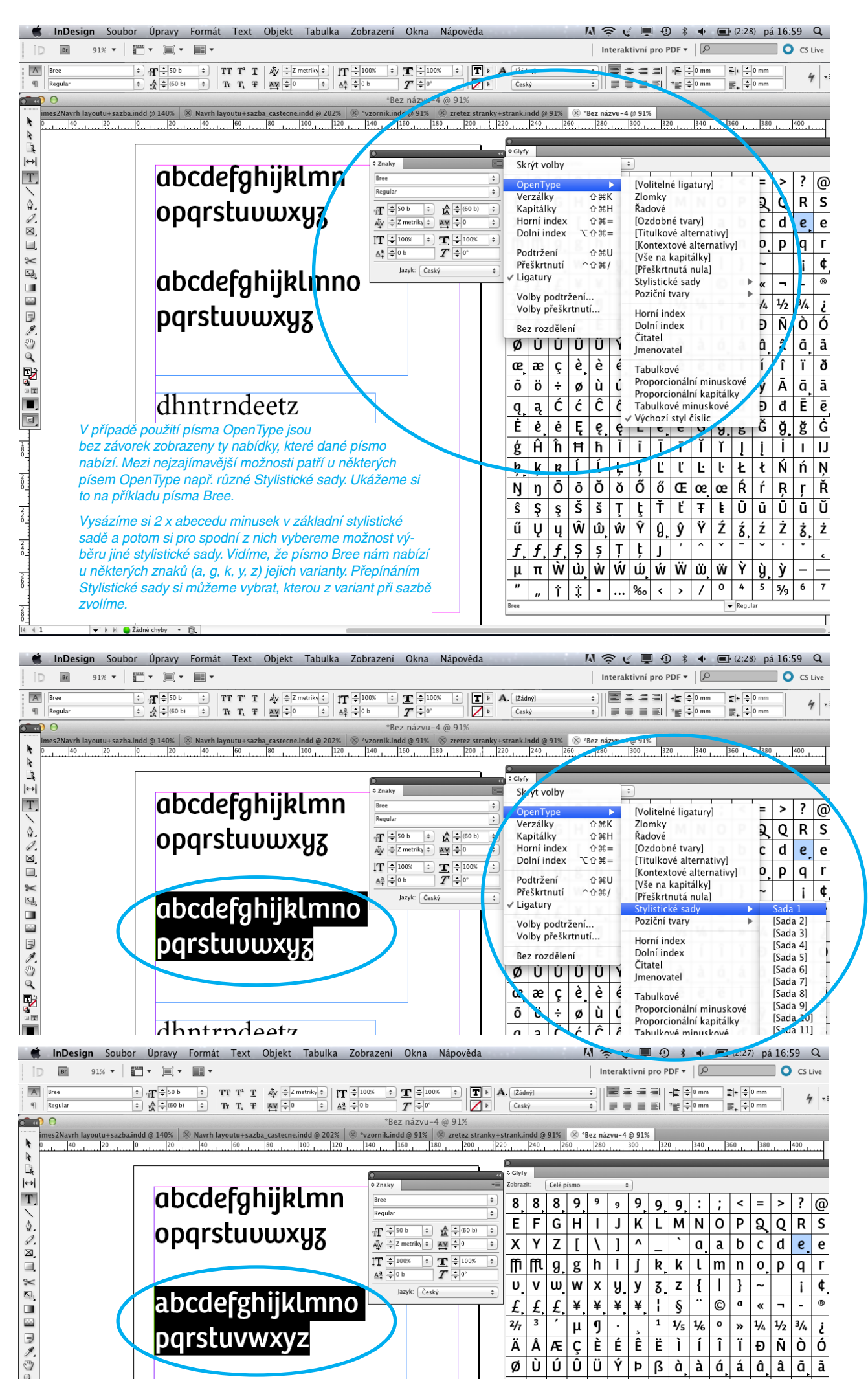

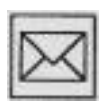

V naší lekci jsme se seznámili s konstrukcí písma, dozvěděli jsme se, co to je druh a typ písma, rodina písma, řezy písma atd.

V korespondenčním úkolu si tyto znalosti procvičíme. Uděláme si inventuru písem, která máme nainstalována v počítači. Nejprve si na stránce v novém dokumentu velikosti A4 uděláme textový rámeček, vepíšeme do něho větší velikostí (cca 50 b) celou abcedu vybraného písma – verzálky, minusky včetně číslic. Pod to napíšeme název (typ) písma a úplně dolů jednu nebo dvě věty se zdůvodněním, pro jaký účel se to písmo dá nejlépe využít.

Stačí, když si takto vybereme 10 různých typů písma. Na jednu stránku A4 se nám vejdou maximálně dvě písma, proto si musíme umět přidat další stránky. Hotový vzorníček pak uložte do PDF.

> **ID**  $Br$

器

 $\sigma$  a

 $\frac{1}{\sqrt{2}}$ 

 $\lambda$ 

 $\frac{1}{2}$ 

T.

 $\begin{array}{c}\n\bullet \\
\bullet \\
\bullet\n\end{array}$ 

**X T D D A C A C A C D D D D** 

 $X: \frac{2}{\pi} 12,7$  mm<br> $Y: \frac{2}{\pi} 12,7$  mm

 $=\frac{1}{2}12.7$  mm

i inDesign Soubor Úpravy Formát Text Objekt Tabulka Zobrazení Okna Nápověda In **Br** 119,5%  $\mathbf{v}$  **First**  $\mathbf{v}$  **Fig.**  $\mathbf{v}$  $\frac{5}{2}$  = 184,6 mm<br>
V:  $\frac{1}{2}$  159,467 mm<br>
V:  $\frac{1}{2}$  159,467 mm<br>
V:  $\frac{1}{2}$  100%  $X: \frac{2}{\pi}$  12,7 mm  $\frac{3}{\pi}$  184,6 mm  $\begin{array}{|c|c|}\n\hline\n\text{0}\n\end{array}\n\begin{array}{c}\n\hline\n\text{1}\n\end{array}\n\begin{array}{c}\n\hline\n\text{2}\n\end{array}\n\begin{array}{c}\n\hline\n\text{2}\n\end{array}\n\begin{array}{c}\n\hline\n\text{3}\n\end{array}$  $\frac{1}{\frac{1}{\frac{1}{2}}}$   $\frac{1}{\frac{1}{2}}$  $\frac{1}{4}$ 體  $Y: = \frac{12.7 \text{ mm}}{12.7 \text{ mm}}$ Bez názvu-4 @ 119%  $\frac{100}{100}$  and  $\frac{100}{100}$  and  $\frac{100}{100}$  and  $\frac{100}{100}$  and  $\frac{100}{100}$  and  $\frac{100}{100}$  and  $\frac{100}{100}$  and  $\frac{100}{100}$  and  $\frac{100}{100}$  and  $\frac{100}{100}$  and  $\frac{100}{100}$  and  $\frac{100}{100}$  and  $\frac{1$  $\overline{r}$  $\frac{1}{2}$ バズヒのヒテリプフなん T.  $\begin{array}{c}\n\mathbb{Z} & \mathbb{Z} \\
\mathbb{Z} & \mathbb{Z}\n\end{array}$ 116NOPQRSTUTWXY z<br>abdefghijklmnopgrstuvu  $R \cong R$  $\overline{\phantom{a}}$ xyz1234567890 IFACAMENT nísmo Kuenstler Script Psané písmo Kuenstler Script je elegantní. Díky své zdobnosti a ornamentálnosti bych toto písmo použil např. v obalovém designu – kosmetika, sladkosti.  $\frac{1}{6}$  $rac{1}{8}$ **t InDesign** Soubor Úpravy Formát Text Objekt Tabulka Zobrazení <mark>Dkna Nápověda</mark> いうくし Uspořádat 91%  $\mathbf{v}$   $\begin{bmatrix} 0 \\ 0 \end{bmatrix}$   $\mathbf{v}$   $\begin{bmatrix} 0 \\ 0 \end{bmatrix}$   $\mathbf{v}$   $\begin{bmatrix} 0 \\ 0 \end{bmatrix}$   $\mathbf{v}$ ř, tivní Pracovní plocha  $\frac{5}{2}$   $\frac{2}{3}$  184,6 mm  $\begin{array}{|c|c|c|}\hline \text{\large $\bullet$} & \text{\large $\circ$} & \text{\large $\circ$} \\\hline \text{\large $\bullet$} & \text{\large $\circ$} & \text{\large $\circ$} & \text{\large $\circ$} \\\hline \end{array}$  $\frac{1}{1,233}$  n  $\boxed{3}$   $\frac{100\%}{7}$  $\begin{array}{|c|} \hline *\\ \hline \end{array}$  $\frac{4}{9}$   $\frac{4}{9}$   $\frac{1}{9}$   $\frac{1}{9}$ S:  $\frac{20}{2}$  184,6 mm<br>V:  $\frac{20}{2}$  159,467 mm Barvy  $\Box$   $\div$  100%  $\ddot{\ast}$ Články Efekty **企業F10**  $@91$ <br> $300$ Informace F8

Interaktivní Mini Bridge nam znaga<br>Nástroje<br>Objekt a rozvržení <u>ABCDEF GHIJK</u> Obtékání textu  $\propto$  36 W Ovládání  $x$  36 MNOPQRSTUTN Pomůcky Redakčni  $\,$ Zabedefghijklmnopgrs Rozšíření  $EFT2$ Styly  $\checkmark$  Tah **36 F10** xyz1234567890 Text a tabulky  $0*0$ Vazby Vrstvy F7 rísmo Kuenstler Script Výstun  $\mathbf{b}$ Rámeček anlikace Psané písmo Kuenstler Script je elegantní. Díky Pruh aplikace zdobnosti a ornamentálnosti bych toto písmo po v obalovém designu - kosmetika, sladkosti. Ukázková tlačítka √ \*Bez názvu-4 @ 91% \*vzornik.indd@91% Navrh layoutu+sazba\_castecne.indd @ 202% klimes2Navrh layoutu+sazba.indd @ 140%<br>zretez stranky+strank.indd @ 91%

Pod nabídkou Okna si vyberte Stránky. Otevře se vám paletka Stránky. Tažením ze vzoru přetáhnete pod existující stránku stránku novou.

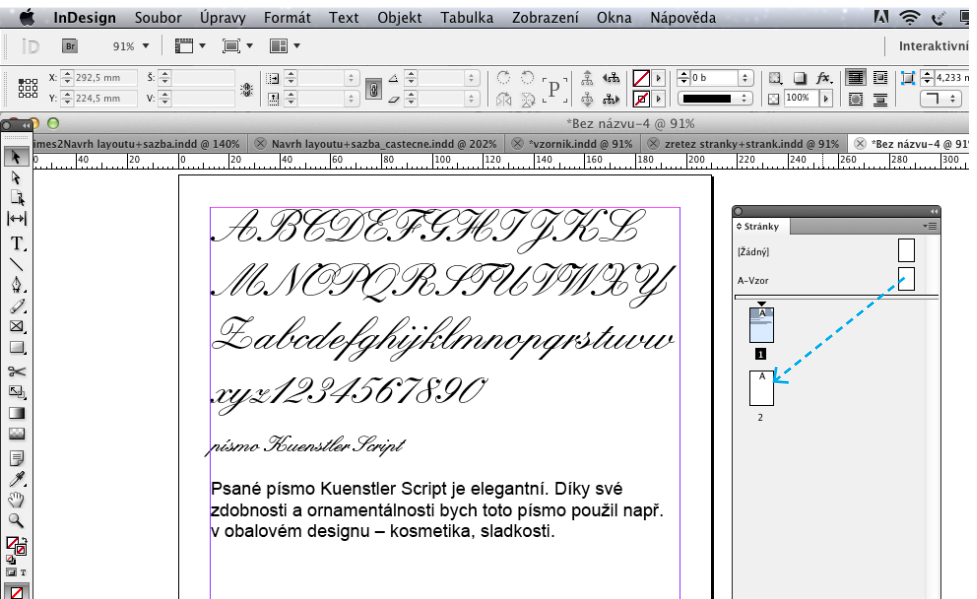

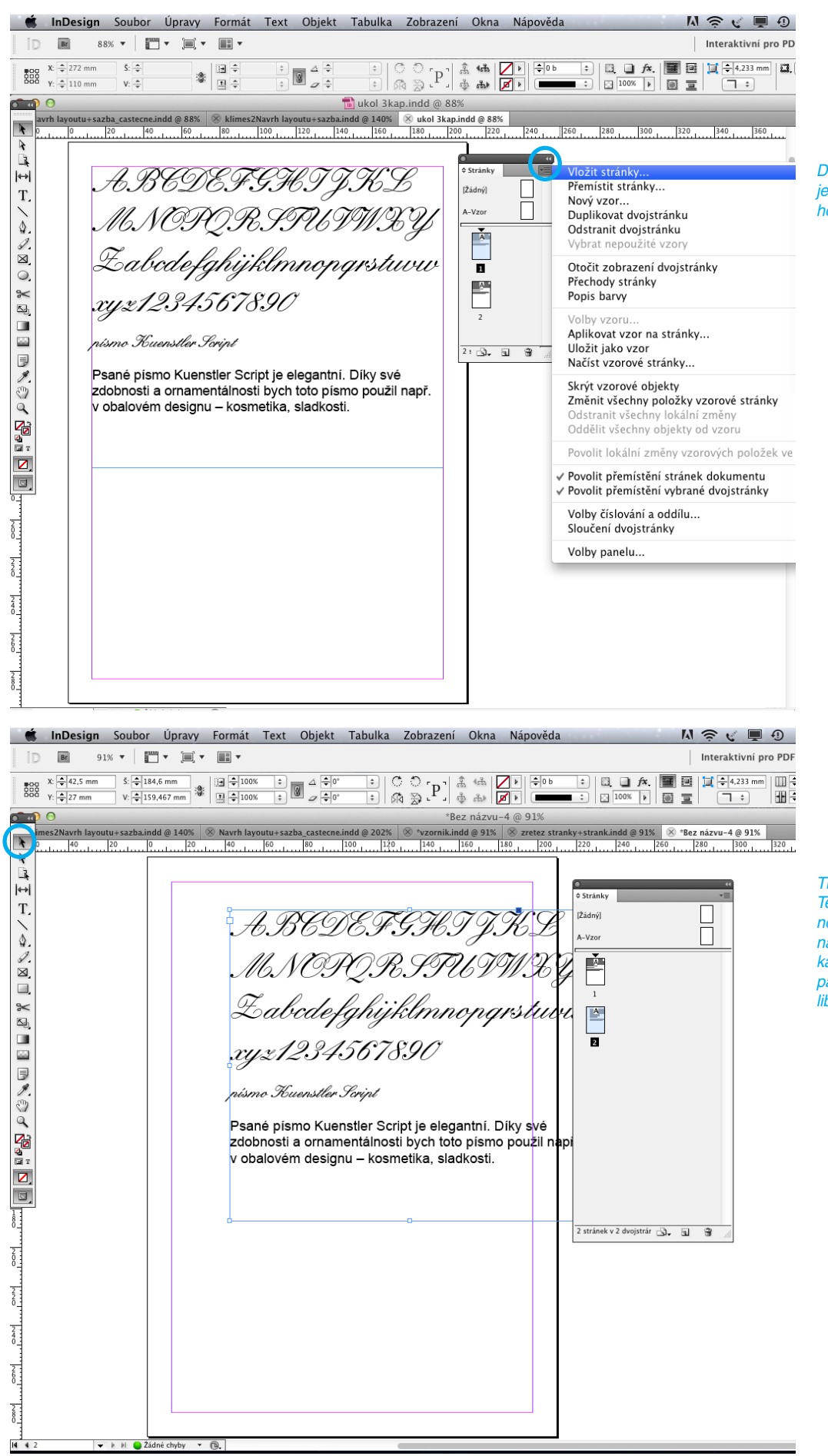

Další možnost přidání stránky je v nabídce pod šipkou v pravém horním rohu paletky Stránky.

#### Tip:

Textový rámeček si označte černou šipkou a zkopírujte vždy na následující stranu a posuňte tam, kam potřebujete. Jednotlivé texty pak můžete přepisovat a písma libovolně měnit.

### *4. KLASIFIKACE TISKOVÝCH PÍSEM*

V této kapitole se naučíte:

- do jakých "škatulek" a podle jakých typických znaků se dělí tisková písma
- přednastavit vzorové stránky a také natékát delší text do dokumentu

Klíčová slova:

- dynamická písma, statická písma
- antikva
- lineární písma
- nastavení vzorové stránky a natékání delšího textu

Od Guttenbergových časů se nám po celém světě nahromadilo obrovské množství latinkových písem (ještě se pravděpodobně setkáte také s nelatinkovými písmy pravosměrnými – např: azbuka, řecké písmo).

Pravosměrné písmo je takové, které se čte a píše zleva doprava. Samozřejmě existují také nelatinková písma levosměrná (orientální) anebo písma exotická. Představte si, že byste měli napsat dopis třeba v japonštině!

Takovými případy se zabývat nebudeme. Věřím totiž, že v běžném životě se většinou setkáte pouze s písmy latinkovými. V této kapitole se dozvíte, jak se můžete v tom obrovském množství písem zorientovat a kam jednotlivá písma máte zařadit. Tato znalost vám nakonec pomůže i při výběru určitého písma pro vaši konkrétní potřebu. Ne každé písmo se totiž hodí pro úplně každou příležitost!

Některá vysvětlení se snažím co nejvíce zjednodušit. Nejinak tomu je i s klasifikací tiskových písem. Od konce 70. let 20. století se u nás ustálilo rozdělování písem (J. Solpera) podle dvou základních kriterií:

Tím prvním je princip dynamický, takto vypadající písma vycházejí z písem ručně psaných plochým písařským nástrojem. Rozdíly mezi slabými a zesílenými tahy (stínování) písma jsou méně výrazné a osa stínování je šikmá.

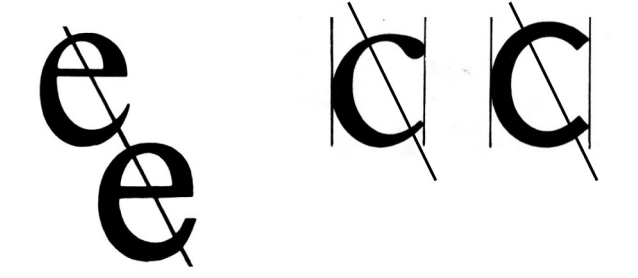

*Statická písma*

*Dynamická písma*

Statický princip – písma vycházející z konstruovaných návrhů. Přechody mezi jednotlivými tahy jsou velmi výrazné a osa stínování je svislá.

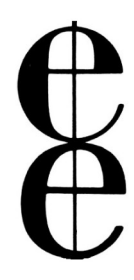

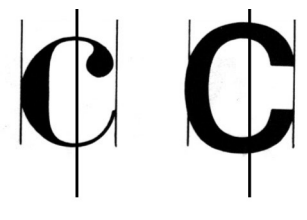

Nyní bude následovat přehled jednotlivých klasiřkačních skupin latinkových písem vždy s uvedeným vzorem:

### **DYNAMICKÁ ANTIKVA**

## ABCDEFGHIJKLMNOPQRST UVWXYZabcděfghijklmnop qrštůvxýz1234567890 Garamond

další příklady dynamické antikvy: Times, Palatino, Caslon

PŘECHODOVÁ ANTIKVA

## ABCDEFGHIJKLMNOPQR STUVWXYZabcděfghijklm nopqrštůvxýz12345 6 7890 **New Baskerville**

další příklady přechodové antikvy: Century, Týfova antikva

STATICKÁ ANTIKVA

# ABCDEFGHIJKLMNOPQRST UVWXYZabcděfghijklmnopqr štůvxýz1234567890 Bodoni

další příklady statické antikvy: Walbaum, Fenice

LINEÁRNÍ SERIFOVÉ PÍSMO

EFGHIJKLMNO RSTUVWXYZabcděfghij klmnopqrštůvxýz l 234 567890 American Typewriter

další příklady lineárního bezserifového písma: Clarendon, Memphis, Serifa

### LINEÁRNÍ BEZSERIFOVÉ STATICKÉ PÍSMO

# ABCDEFGHIJKLMNOPOR **STUVWXYZabcděfghijkl** mnopqrštůvxýz12345678 90 Univers

další příklady písma lineárního bezserifového statického: Helvetica, Franklin Gothic, Folio

LINEÁRNÍ BEZSERIFOVÉ KONSTRUOVANÉ PÍSMO

## ABCDFFGHIJKI MNOPG STUVWXYZabcděfghijklm nopgrštůvxýz 1234567890 **Avant Garde Gothic**

další příklady písma lineárního bezserifového konstruovaného: Futura, Bauhaus, Eurostile

LINEÁRNÍ BEZSERIFOVÉ DYNAMICKÉ PÍSMO

# ABCDEFGHIJKLMNOPQRS TUVWXYZabcděfghijklm nopqrštůvxýz1234567890

## Frutiger

další příklady písma lineárního bezserifového dynamického: Gill Sans, Antique Olive,

LINEÁRNÍ ANTIKVA

# ABCDEFGHIJKLMNOPQRS TUVWXYZabcděfghijklmn opqrštů vxýz 1234567890 Optima

další příklady lineární antikvy: Copperplate, Friz Quadrata

KALIGRAFICKÁ PÍSMA tůvxýxi Kuenstler Script

další příklady kaligrafického písma: Zapf Chancery

VOLNĚ PSANÁ PÍSMA

ABCDEFGHIJKLMNOPQRSTUVWX4Z abcděfghijklmnopqrštůvxýz1234567890

Freestyle Script

další příklady volně psaných písem: Mistral, Tekton

### **LOMENÁ PÍSMA**

## Zabcděfa **PEDIGEDI** nopqrštůvxýz1234 156 **Rette Fraktur**

další příklady lomených písem: Chaucer, Alte Schwabacher

Ve výčtu písem se několikrát objevil název "antikva". Jde o základní formu latinkového písma. První tisková antikva vznikla v polovině 15. století. Typickým znakem je rozdíl v tloušťce mezi hlavními a vedlejšími tahy a ukončení konstrukce písma serify.

Ve svém přehledu jsem se omezil na pouhou ukázku jednoho písma v rámci určité kategorie. Ke každé kategorii by se samozřejmě daly podrobně popsat nejdůležitější a nejtypičtější atributy dané kategorie. Rozhodl jsem se nezabíhat do podrobností. Tato kapitola má totiž především seznamovací charakter – na jaká písma můžete narazit a s jakými můžete při práci počítat. Zároveň nebylo mým záměrem vytvářet vám vzorník písma, při obvyklé práci s textovým editorem stejně narazíte jen na několik málo písem, nejspíš na Times, Helveticu, Arial nebo Courier. Proto je důležité, abyste věděli, že existují také i jiná písma...

*Antikva*

V každodenním životě se často setkáte s nevhodným užitím písma. Například zkuste někdy projít vaše město se zdviženou hlavou a všímejte si vývěsních štítů nad obchody. Zjistíte, že někdy ani z nejbližší vzdálenosti nejste schopni rozluštit nápis, který by vás měl přitahovat už z dálky. Bylo to pravděpodobně způsobeno použitím nějakého komplikovaně ornamentálního písma, které není dostatečně čitelné, někdy se zase setkáte s písmem, které se nehodí použít na určitou historickou budovu.

Jiné písmo používejte na psaní osobního dopisu nebo dopisu, který by měl mít oficiálnější charakter (některé písmo antikvové – např. Times, Garamond, Palatino) a jiné písmo používejte např. v drobném textu na vizitce (nejlépe lineární a bezserifové – Helvetica, Univers, Gill). Při výběru byste měli mít na zřeteli také účelnost použití – např. písma antikvová nejsou v příliš drobném textu dobře čitelná, neboť při četbě opticky "vypadávají" tenké tahy písmen. Písma antikvová není vhodné používat rovněž pro využití v orientačních systémech, naopak jejich slavnostnější ráz a příjemná čitelnost v určité velikosti (8–12 b) je předurčuje pro využití v osobních sděleních nebo při sazbě knih a novin.

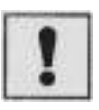

 $\mathcal{A}$  and  $\mathcal{A}$  are all  $\mathcal{A}$  and  $\mathcal{A}$ 

• Vysvětlete rozdíl mezi dynamickým a statickým principem konstrukce písma.

 $F_1, \ldots, F_n$  . Obtain Tabully Zahman (Observed Mars

• Jaké písmo byste použili k označení místností ve vaši řrmě?

Připravíme si dokument, ve kterém si ukážeme, jak si lze přednadstavit stránky ve vzorech.

Nejprve si vytvoříme nový dokument bez protilehlých stran, vybereme si základní textový rámeček, velikost A4 a nastavíme si taky okraje textového rámečku.

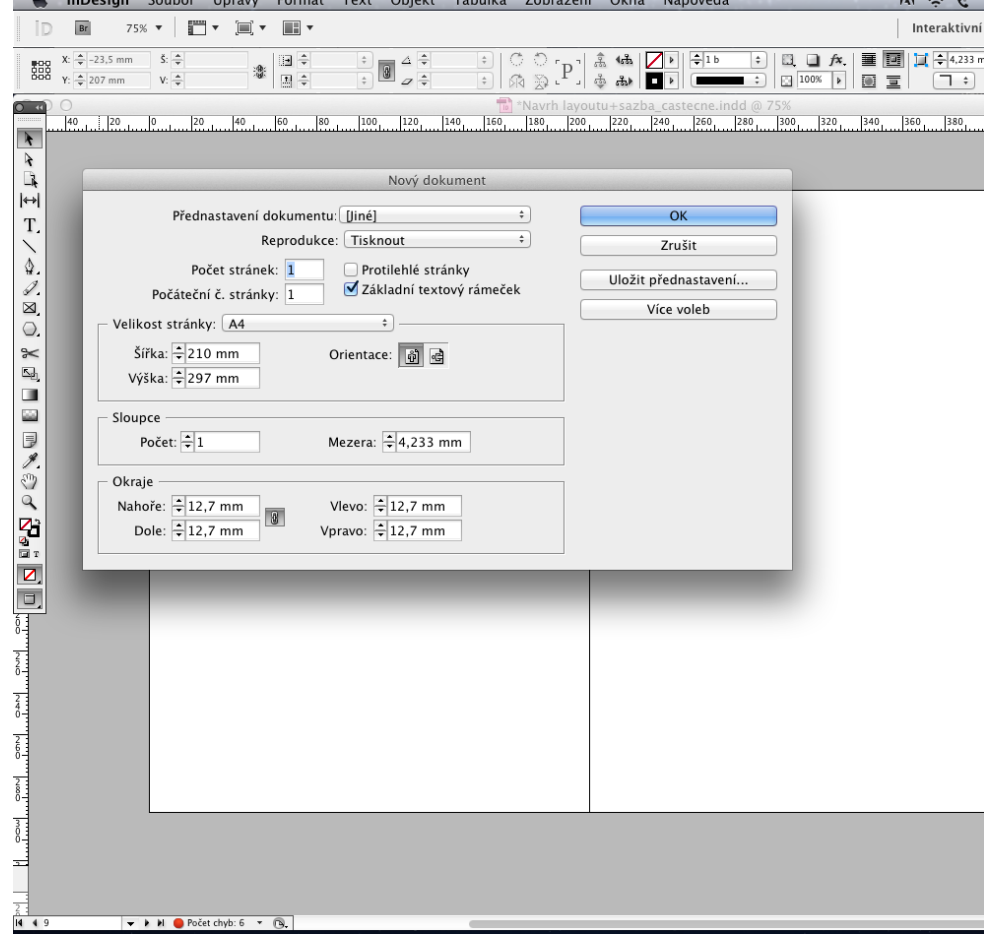

 $\sim$   $\sim$
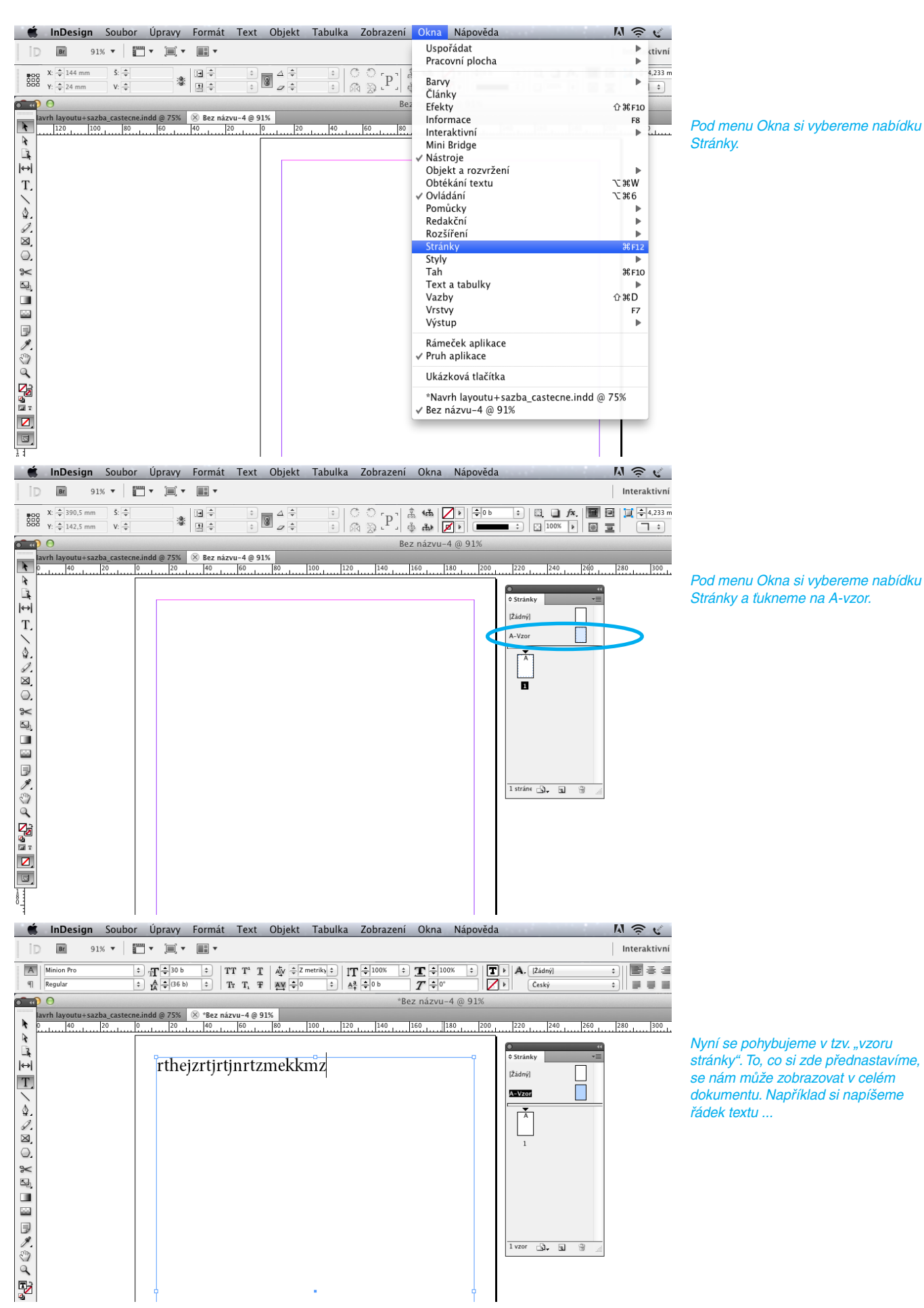

... a přidáme mu barevnost

To, co vidíme v A-vzoru, se nám automaticky zobrazuje na všech stranách, které vznikly použitím A-vzoru. Pokud text vymažeme ve vzoru, nezobrazí se ani na dalších stránkách. Nicméně předvolený textový rámeček s předvoleným písmem včetně jeho velikosti a barevnosti můžeme využívat dál na všech nových stranách, které jsme si vytvořili podle vzoru.

Další strany můžeme přidávat např. ručně tak, že obdélníček zobrazeného A-vzoru ručně přetáhneme pod stránku, kde se má nová strana přidat.

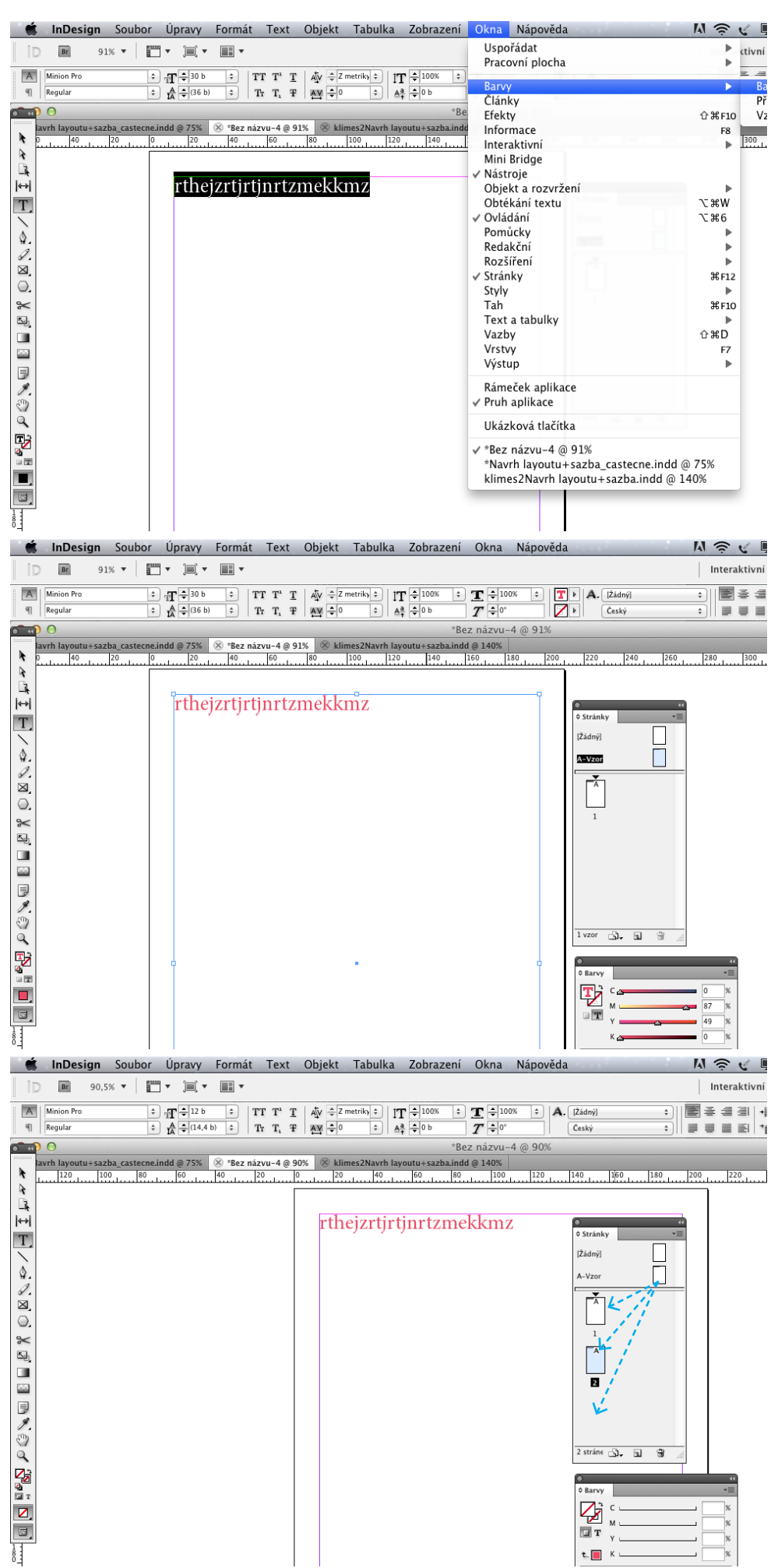

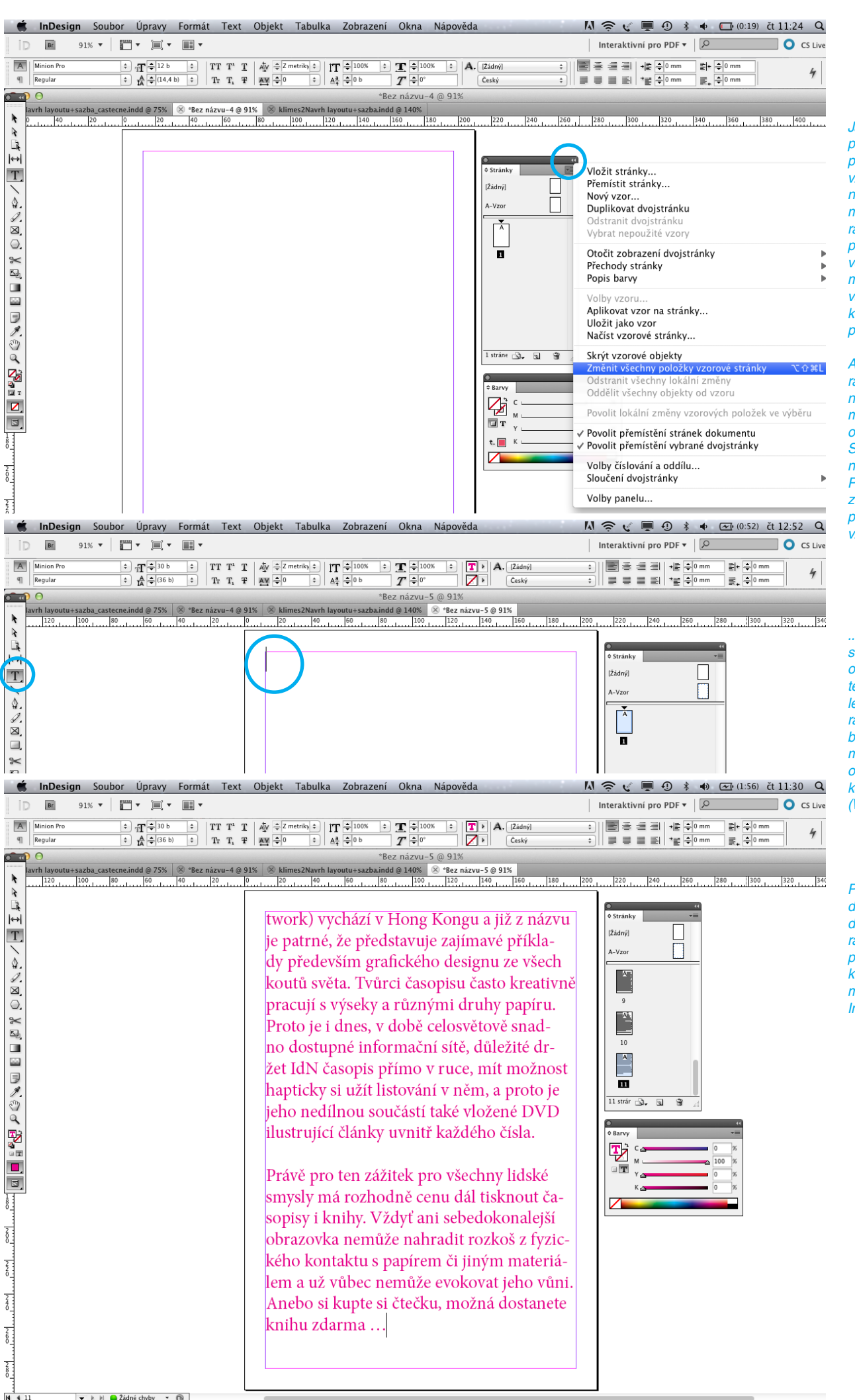

Jak již bylo řečno na předchozí stránce – pokud text vymažeme ve vzoru, nezobrazí se ani na dalších stránkách. Nic méně předvolený textový rámeček s předvoleným písmem včetně jeho velikosti a barevnosti můžeme využívat dál na všech nových stranách, které jsme si vytvořili podle vzoru.

Abychom v předvoleném rámečku na nových stra nách mohli editovat text, musíme nejprve rámeček odemknout – v paletce Stránky je v pravém horním rohu malá šipečka. Po jejím rozkliknutí si z nabídky vybereme příkaz "Změnit položky vzorové stránky"...

... tím jsme si přednadstavený textový rámečk odemkli. Nyní ťukneme textovým nástrojem do levého horního rohu rámečku a můžeme začít buď sázet text nebo si můžeme zkopírovat text odjinud – např. z nějakého textového editoru (Word).

Pokud je zkopírovaný text delší a nevejde se nám do přednadstaveného rámečku, automaticky se přelije na další stránky, které si program auto maticky vytvoří (ve verzi InDesignu CS 4 a vyšší).

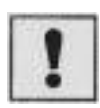

Ve starších verzích InDesignu (CS2+CS3) se po zkopírování dlouhého textu další stránky automaticky nevytvoří – v pravém dolním rohu textové ho rámečku se objeví červené plus v čtverečku – značka, že je uvnitř schovaný nezobraze ný text.

Nyní musíme černou šipkou ťuknout na červený čtvereček. Místo kurzoru se nám zobrazí malý sloupeček textu ...

... ještě předtím si vytvoříme podle A-vzoru novou stránku.

Potom černou šipkou s přenášeným textem ťukneme do levého horního rohu nové stránky a přitom na klávesnici držíme tlačítko Shift. Text se nám postupně rozvine a program si automaticky vytvoří potřebné další stránky.

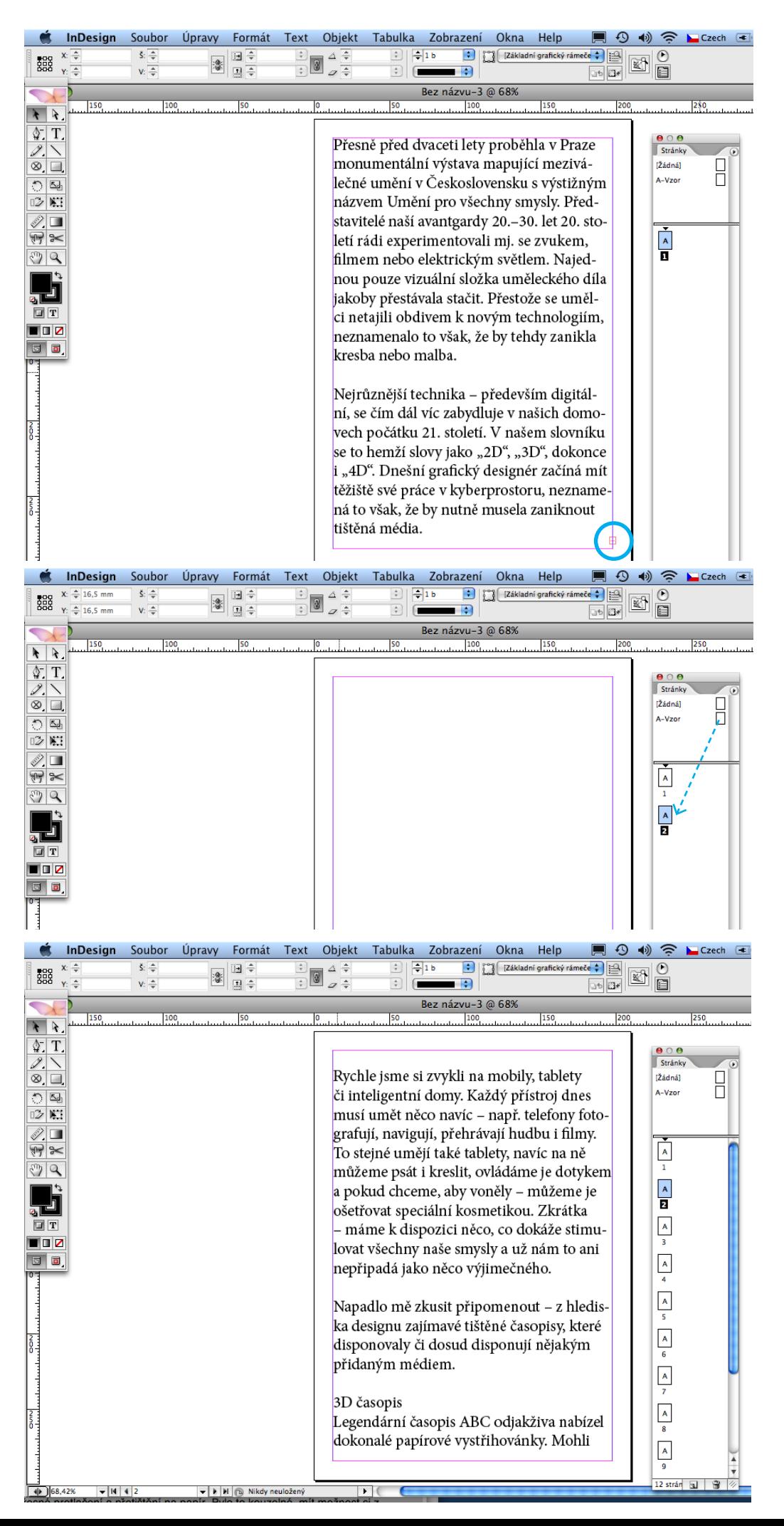

 $rac{2}{6}$ 

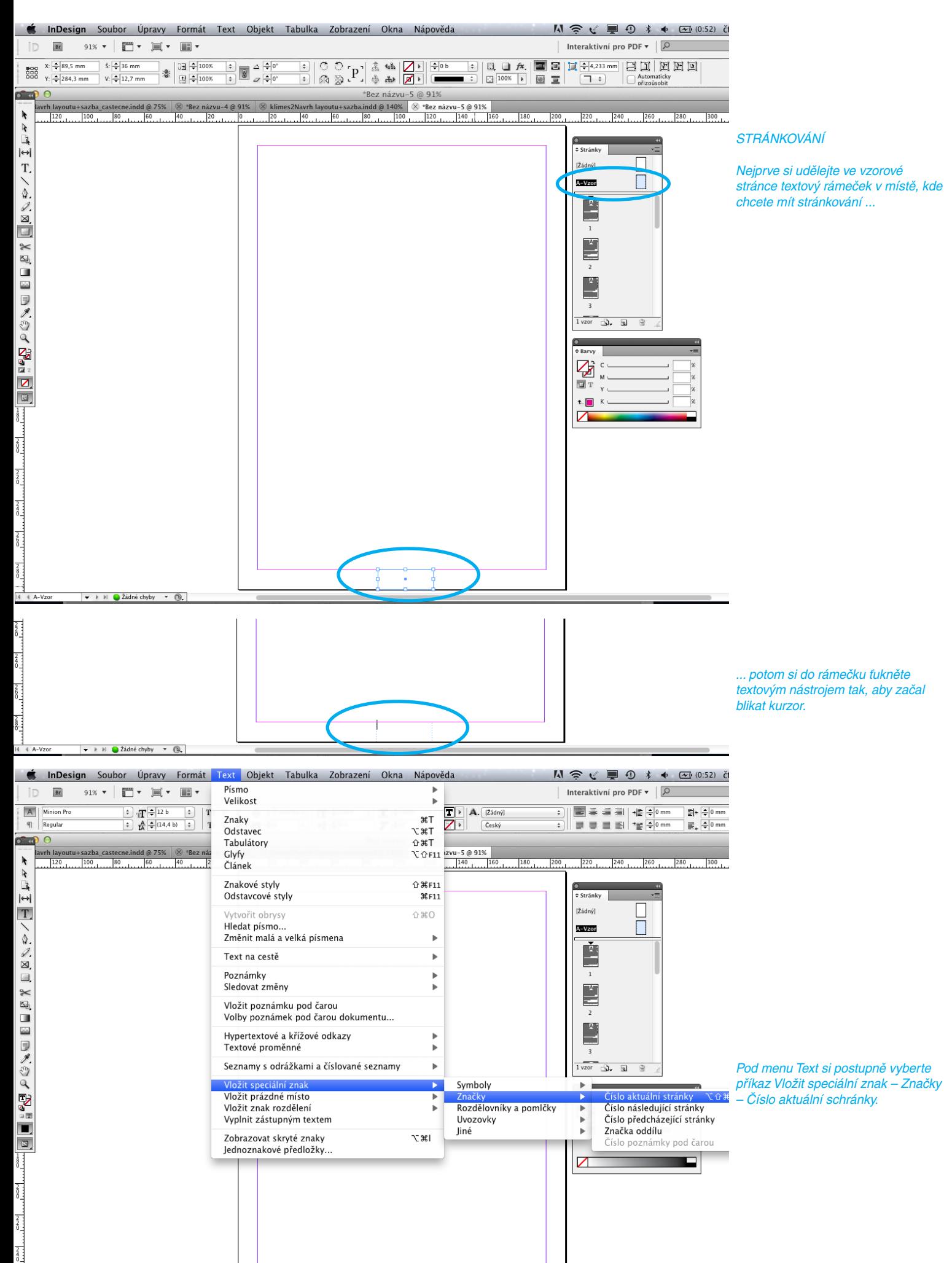

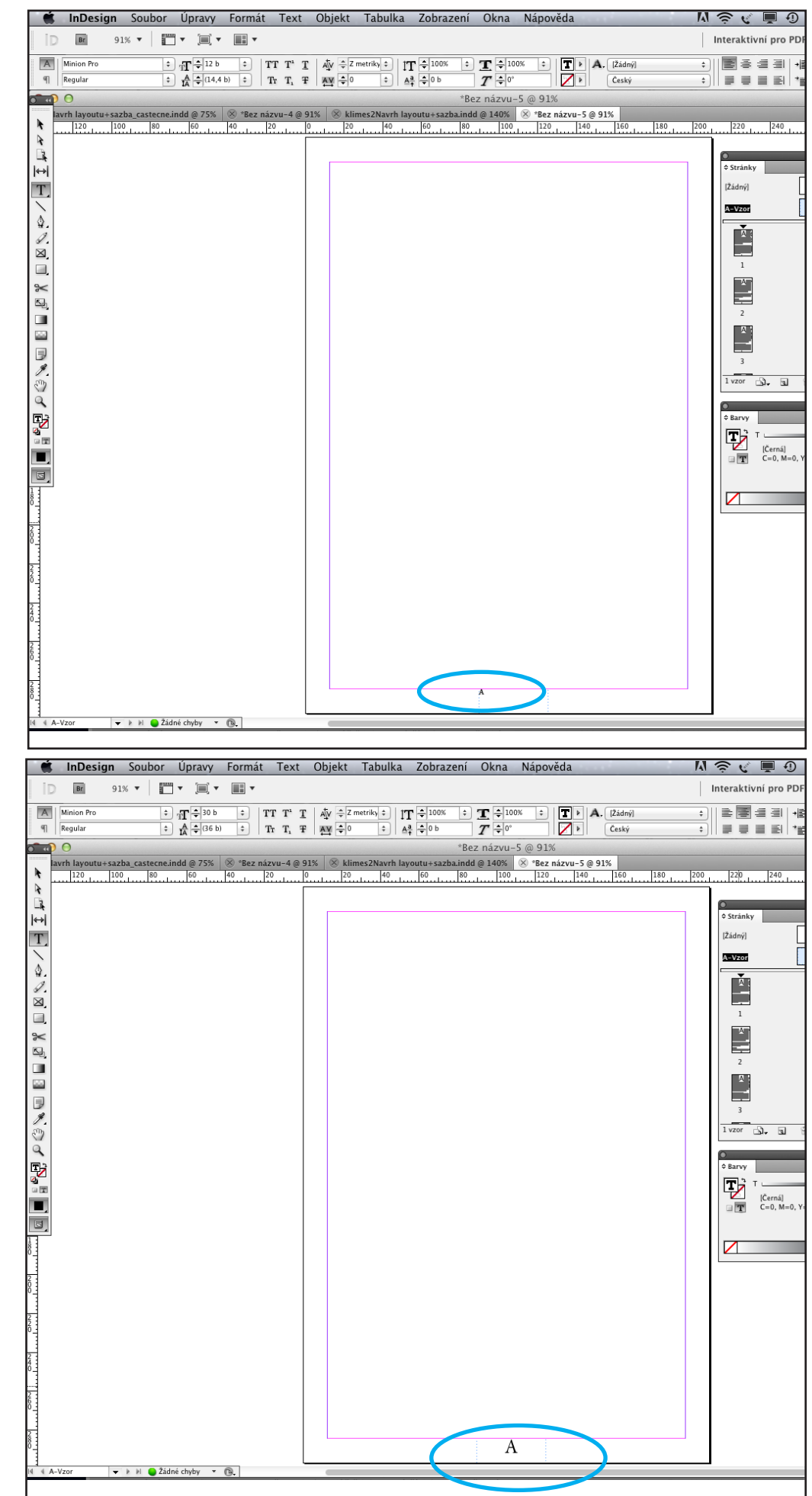

Na místě kurzoru se objeví písmeno "A" ...

... můžete ho podle potřeby posunovat nebo měnit velikost či typ písma.

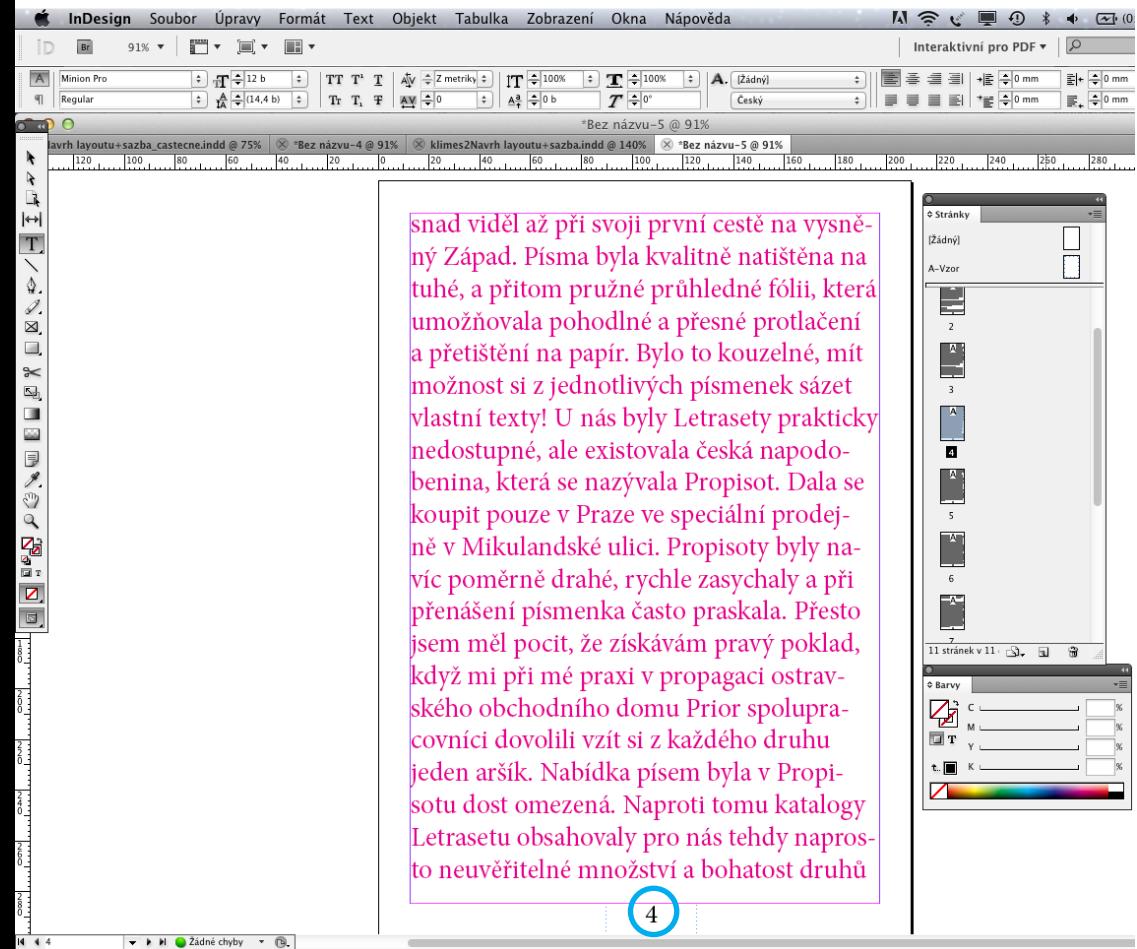

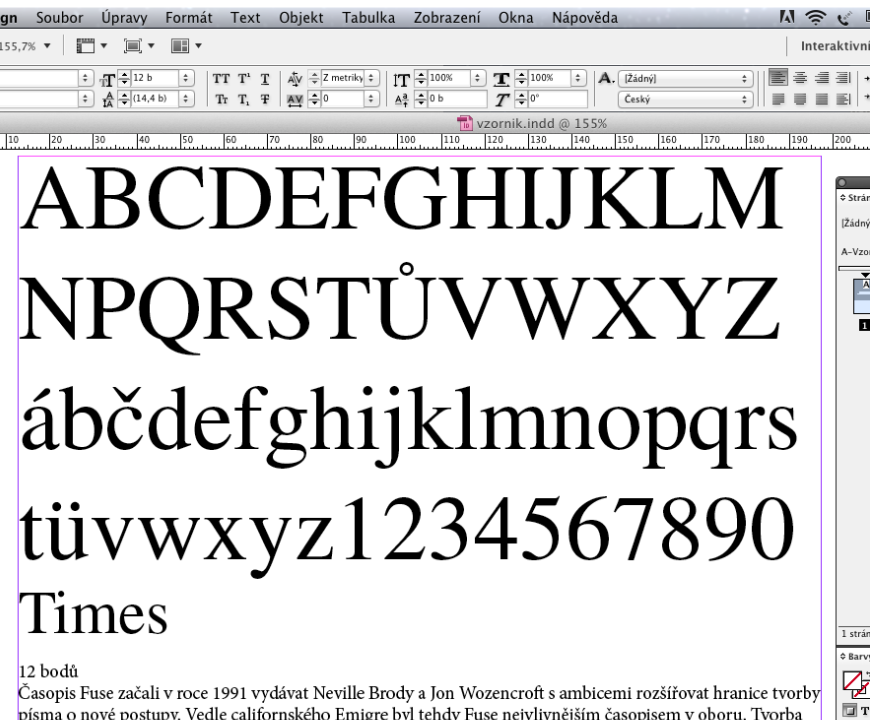

#### 12 bodů

Časopis Fuse začali v roce 1991 vydávat Neville Brody a Jon Wozencroft s ambicemi rozšířovat hranice tvorby písma o nové postupy. Vedle californského Emigre byl tehdy Fuse nejvlivnějším časopisem v oboru. Tvorba digitálního písma byla na počátku 90. let pořád ještě v počátcích. Časopis se stal experimentální laboratoří.

#### 10 bodů

iv wou<br>Casopis Fuse začali v roce 1991 vydávat Neville Brody a Jon Wozencroft s ambicemi rozšířovat hranice tvorby písma o nové postu<br>py. Vedle californského Emigre byl tehdy Fuse nejvlivnějším časopisem v oboru. Tvorba di

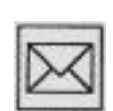

Vytvořte si v IndDesignu vzorník z nejméně 10ti typů písma, která máte ve svém počítači. Můžete se inspirovat klasifikací tiskových písem a podle ní vybírat určité druhy písma. Vzorník bude vypadat podobně jako ukázka vlevo.

Nejprve ve velikosti 60 bodů výčet základních verzálek, potom minusky, číslice včetně akcentů. Následovat bude název písma (40 bodů).

A potom vždy tři řádky textů – 12 bodů, 10 bodů a 6 bodů.

Ideální by bylo, kdybyste si mohli hotový vzoníček pro vlastní potřebu vytisknout na laserové tiskárně.

 $t$ .  $\Box$ 

 $\mathbf{Z}$ 

Hotový úkol budete odevzdávat v digitální podobě uložený ve formátu PDF.

### *5. obtékání textu*

V této kapitole:

- zjistíte, že (naštěstí) i sazba má svoje léty ověřená pravidla a vy se máte při práci čeho "chytit"
- konečně zjistíte, jak se správně píší předložky, zkratky, čísla, data, peněžní hodnoty, interpunkční znaménka, apostrofy, pomlčky ...

Klíčová slova:

- hladká sazba, východový řádek, zarážka, čtverčík
- práce s obrázkovým rámečkem, obtékání textu, popisky k obrázkům

Asi jste všichni zažili situaci, kdy jste při psaní nějakého třeba úředního dopisu pocítili nejistotu. Např. "najednou jste si nebyli jistí, jak rozdělit slovo nebo číslo, jak správně ukončit stránku a jak na nové začít...".

Na začátku vás musím upozornit, že typograřcká pravidla jsou právně nevynutitelná. Oborové normy totiž přestaly platit 31. 12. 1994 a žádné nové dosud nevznikly a asi ani nevzniknou. Normy ČSN stále platí, ale od roku 1999 nemají právní vynutitelnost. Přesto vám radím, abyste si pravidla vštípili do paměti, protože jsou to zkušenosti nasbírané za více než 500 let existence sazby jako specializovaného oboru. Nelze předpokládat, že by se vám podařilo vymyslet pravidla nová a lepší – proto se snažte za pomocí pravidel stávajících vytvořit krásně upravený dopis, leták, pozvánku, knižní stránku...

- Hladká sazba je sazba z jednoho stupně druhu a řezu písma sázená na stanovenou šířku. Skládá se z odstavců, které obvykle začínají zarážkou, ale mohou být sázeny i bez zarážky – rozhodující je celková grafická úprava, a jsou ukončeny východovou řádkou. *Hladká sazba*
- Nejčastěji se používá na začátku prvního řádku. Běžně se používá zarážka jeden až dva čtverčíky. Větší zarážka přináší následné problémy s východov ými řádky, které musí být vždy delší než zarážka následujícího odstavce. *Odstavcová zarážka (odsazení)*

Je důležitý typograřcký pojem vycházející z kovové sazby. V následujících pravidlech se s ním budete potkávat, proto vám předkládám velmi zjednoduš ené vysvětlení. Většina písem, se kterými se v počítači můžete psát jsou písma tzv. proporcionální\* – tzn. že jednotlivá písmenka jsou různě široká. Nejširším písmenem je písmeno "M", které tím, že je vlastně "do čtverce" má stejnou výšku a šířku. Pokud máme výšku písma 12 bodů, je šířka jednoho čtverčíku také 12 b. Takže pokud se někde setkáte s výrazem – zarovnat něco na šířku dvou čtverčíků – použijte jako míru dvě písmenka "MM" vedle sebe nebo 2x výšku vašeho písma.. Používají se i půlčtverčíky, čtvrtčverčíky – vždy jde o dělení písmene "M" = dělení výšky písma. *Čtverčík (em)*

> \* kromě písma Courier a jemu podobným písmům, která napodobují sazbu na psacím stroji a jsou neproporcionální. Většinou u je nich šířka všech písmen stejná.

# proporcionální písmo neproporcionální písmo

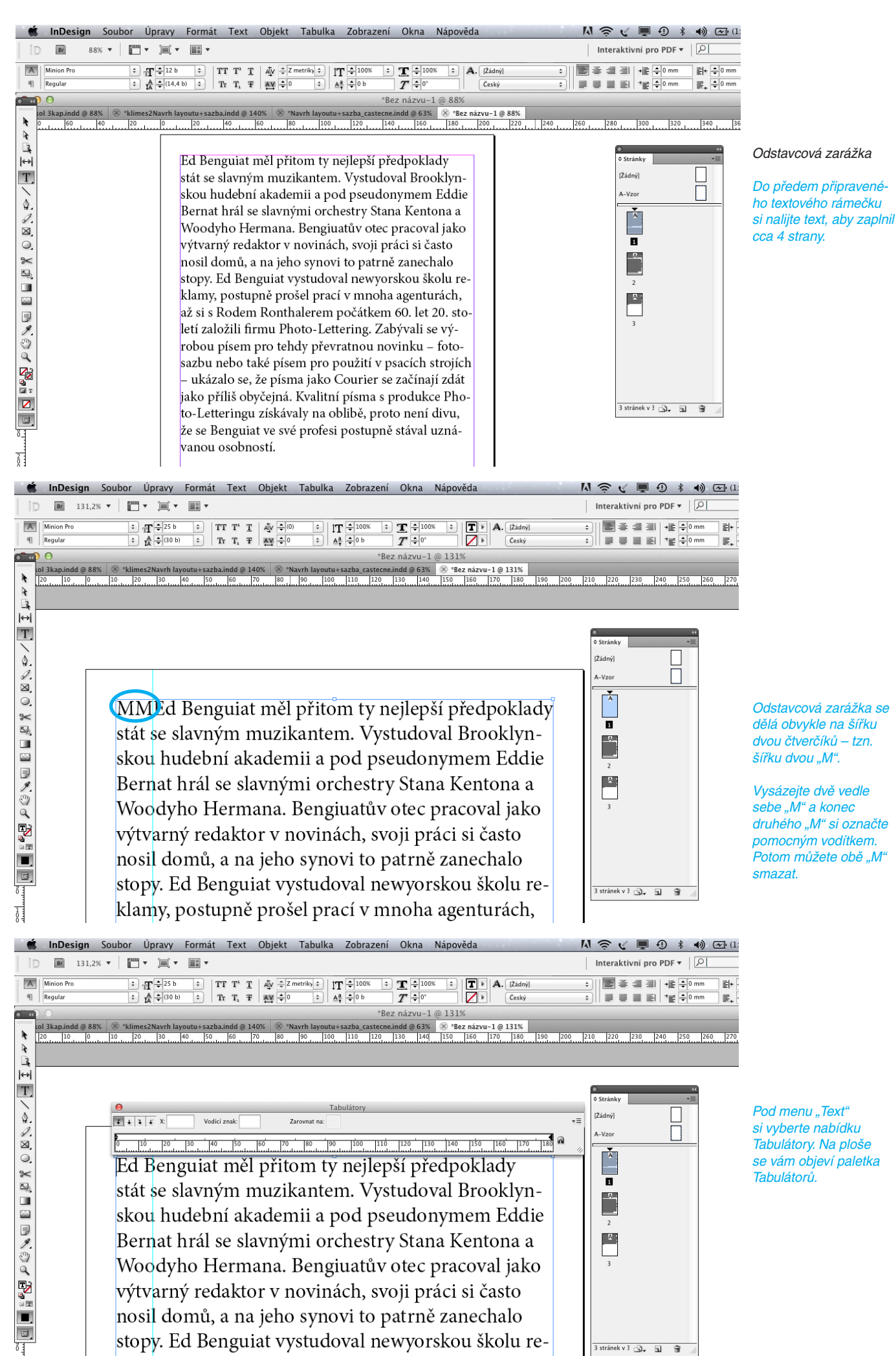

klamy, postupně prošel prací v mnoha agenturách,

V levém horním rohu ovládací paletky Tabulátorů si vyberte možnost "zarovnat doleva". Nad měřítkem tabulátoru se vám objeví značka "zarovnání doleva" a vy se jí snažte dostat přesně na úrověň pomocného vodítka. Na tabulátoru jste si právě vytvořili odstavcovou zarážku.

Teď vám stačí umístit kurzor textového nástroje na začátek řádku, kde chcete udělat odstavco vou zarážku a zmáčknout klávesu Tabulátory. Textový řádek se vám zastaví na zarážce, kterou jste si nastavili na tabulátoru.

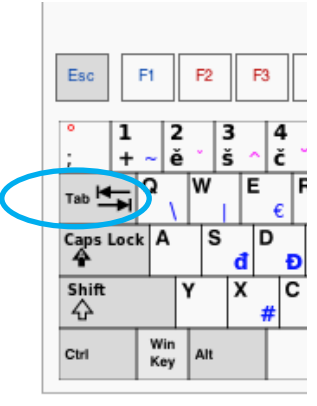

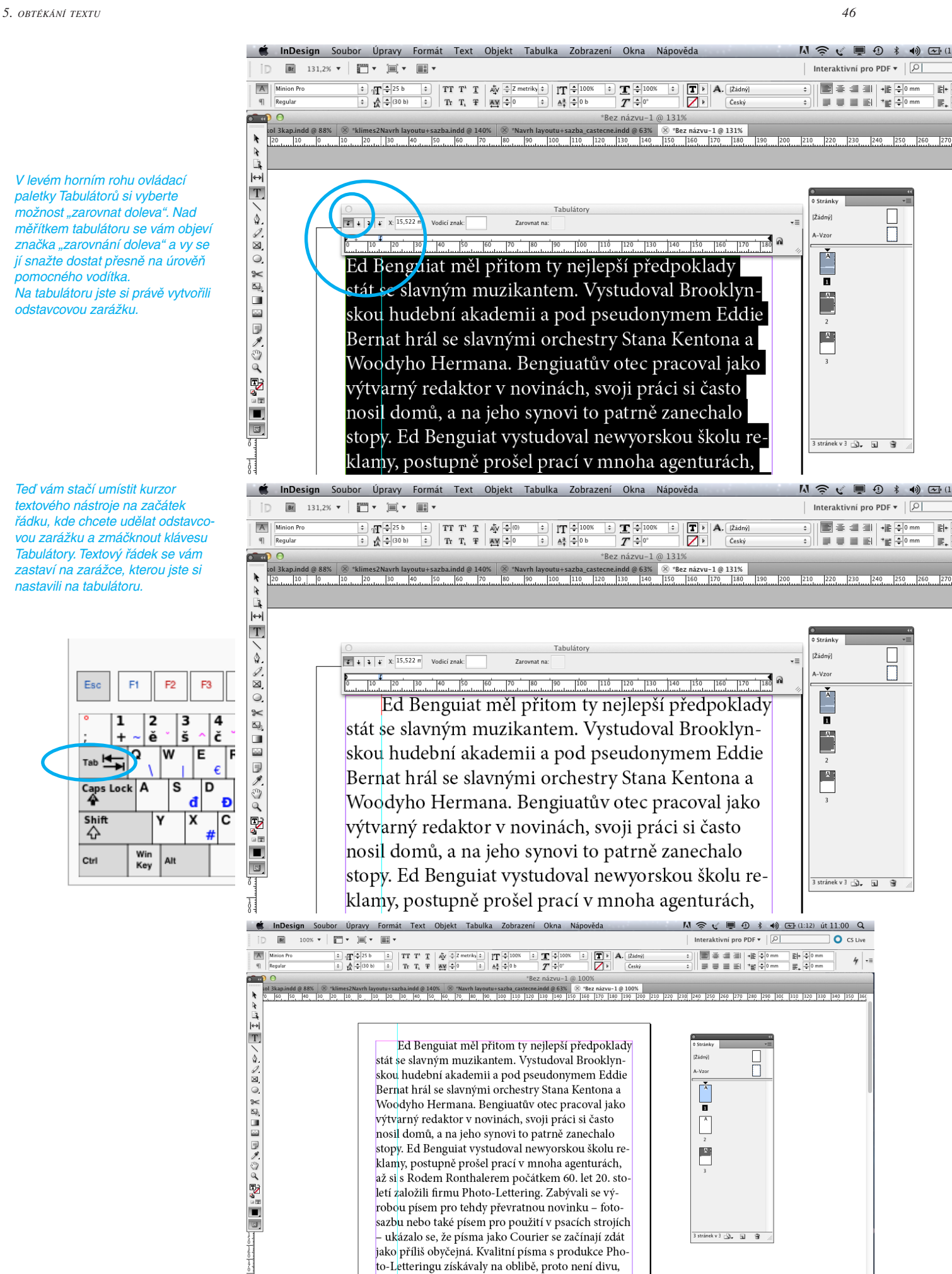

Na konci 60. let Herb Lubalin a Aaron Burns zakládají The International Typeface Corporation a u Benguiata si objednávají překreslení písma Souve-

že se Benguiat ve své profesi postupně stával uzná-

vanou osobností

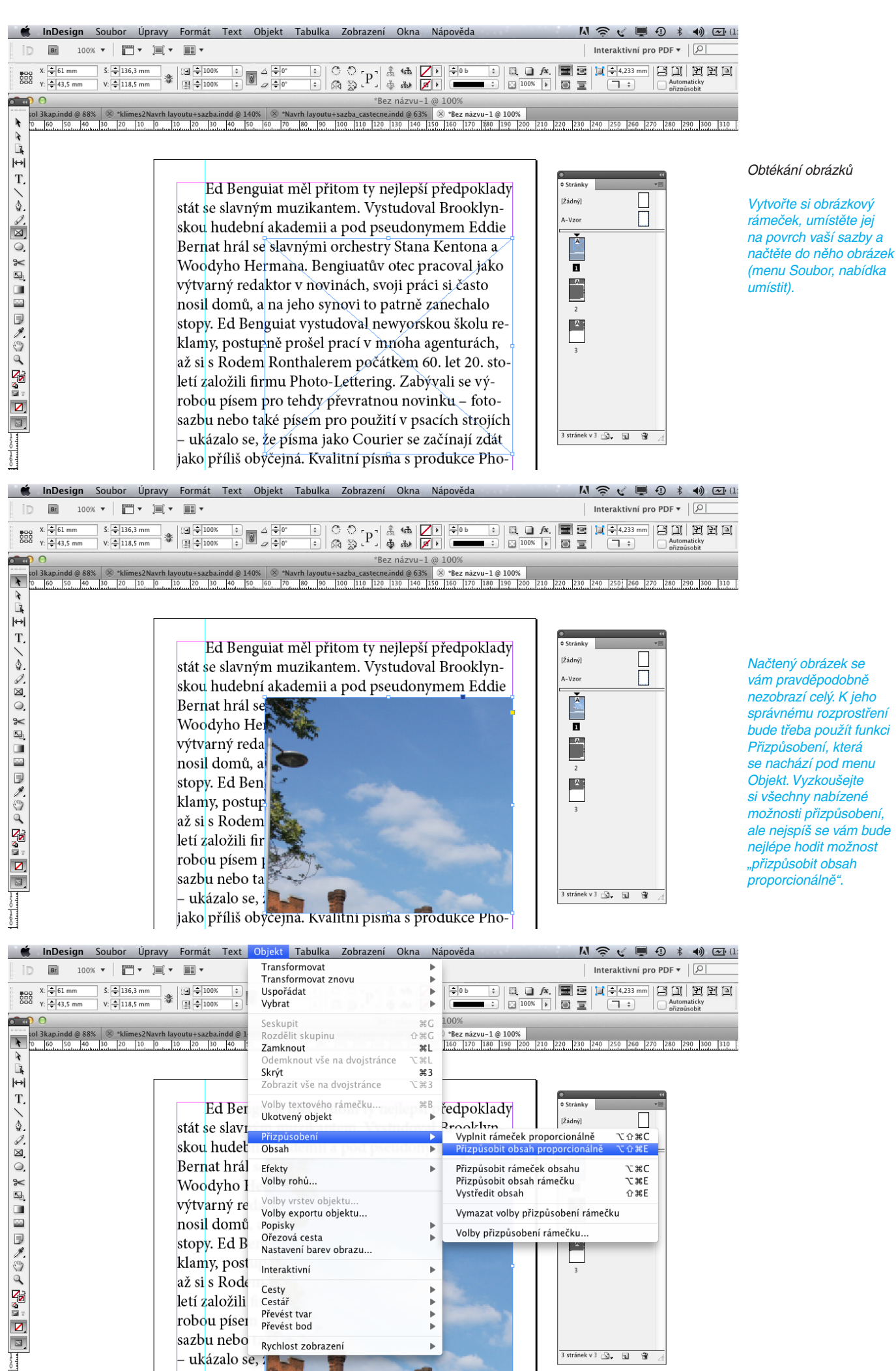

jako příliš obýcejna. Kvalitni pisma s produkce Pho-

Teď, když už vidíte obrázek celý, můžete si obrázkový rámeček podle něho upravit nebo případně můžete postupovat opačně – zachovat velikost rámečku a upravit výřez fotky.

Náš obrázek nyní leží na textu, ale tím se pro nás stává text schovaný pod ním nečitelný. Využijeme proto nabídku "Obtékání textu" pod menu Okna.

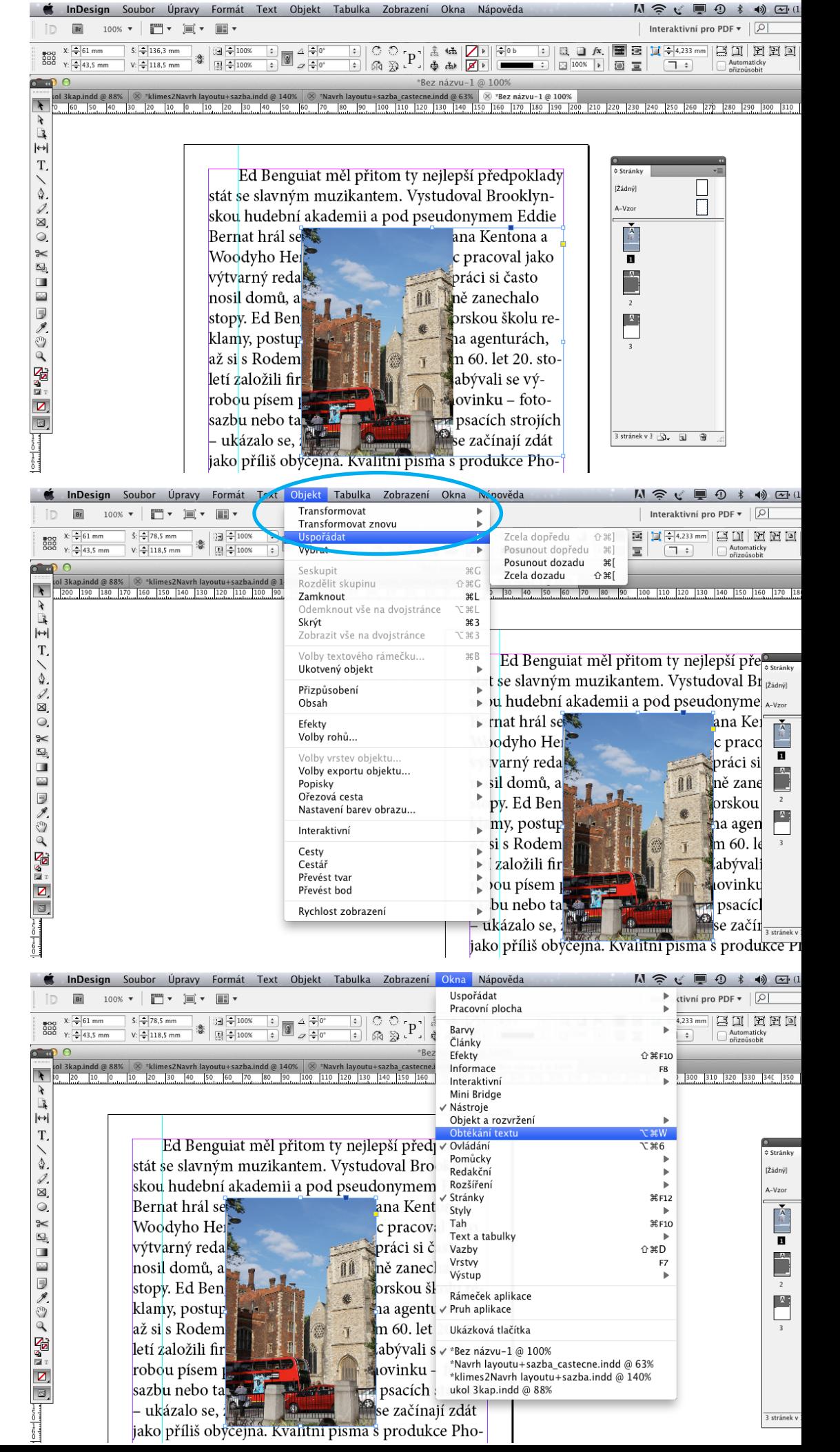

V našem případě pracujeme s variantou, že je obrázek uspořádaný zcela dopředu (nad textem).

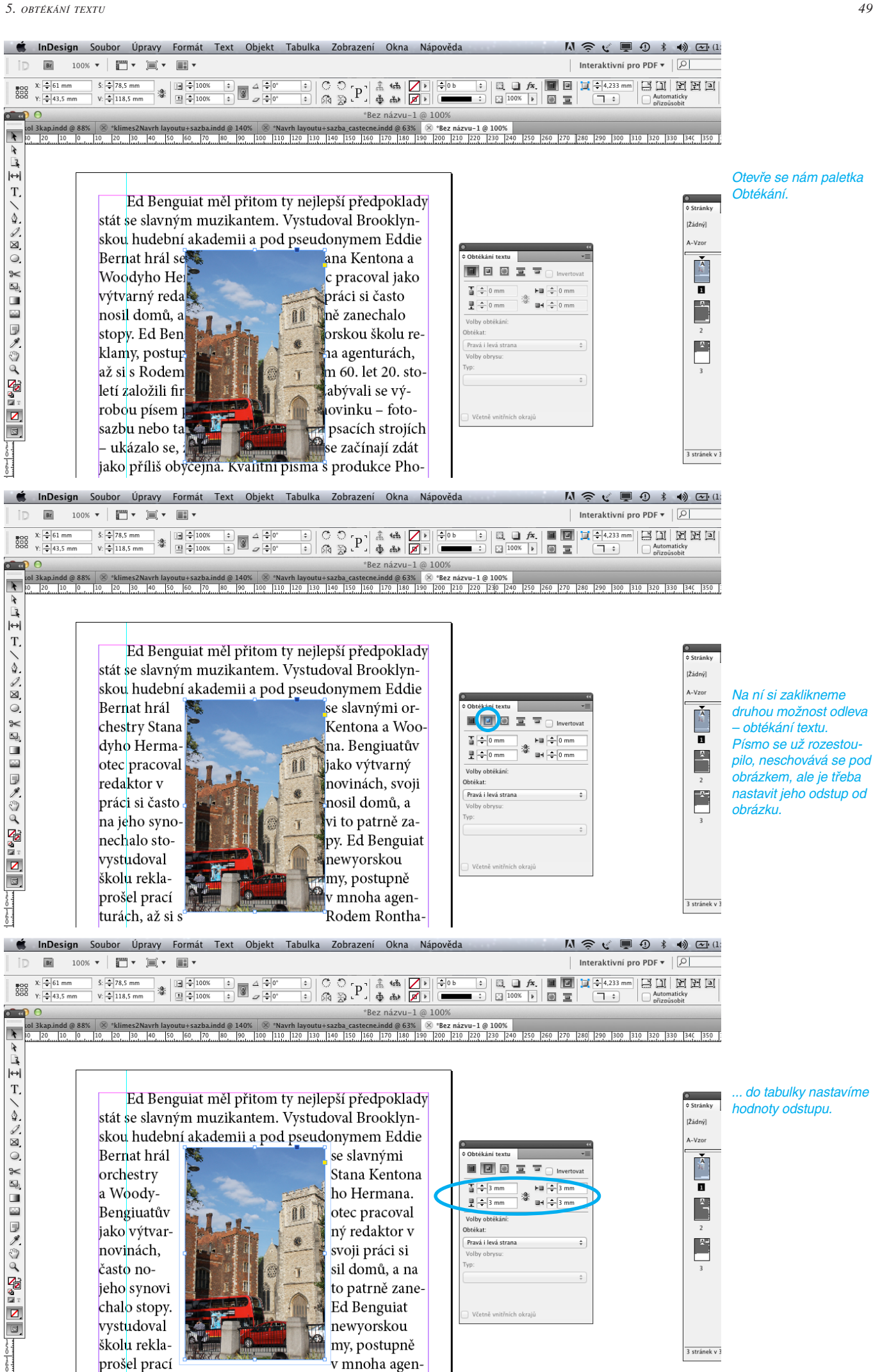

#### *5. obtékání textu 50*

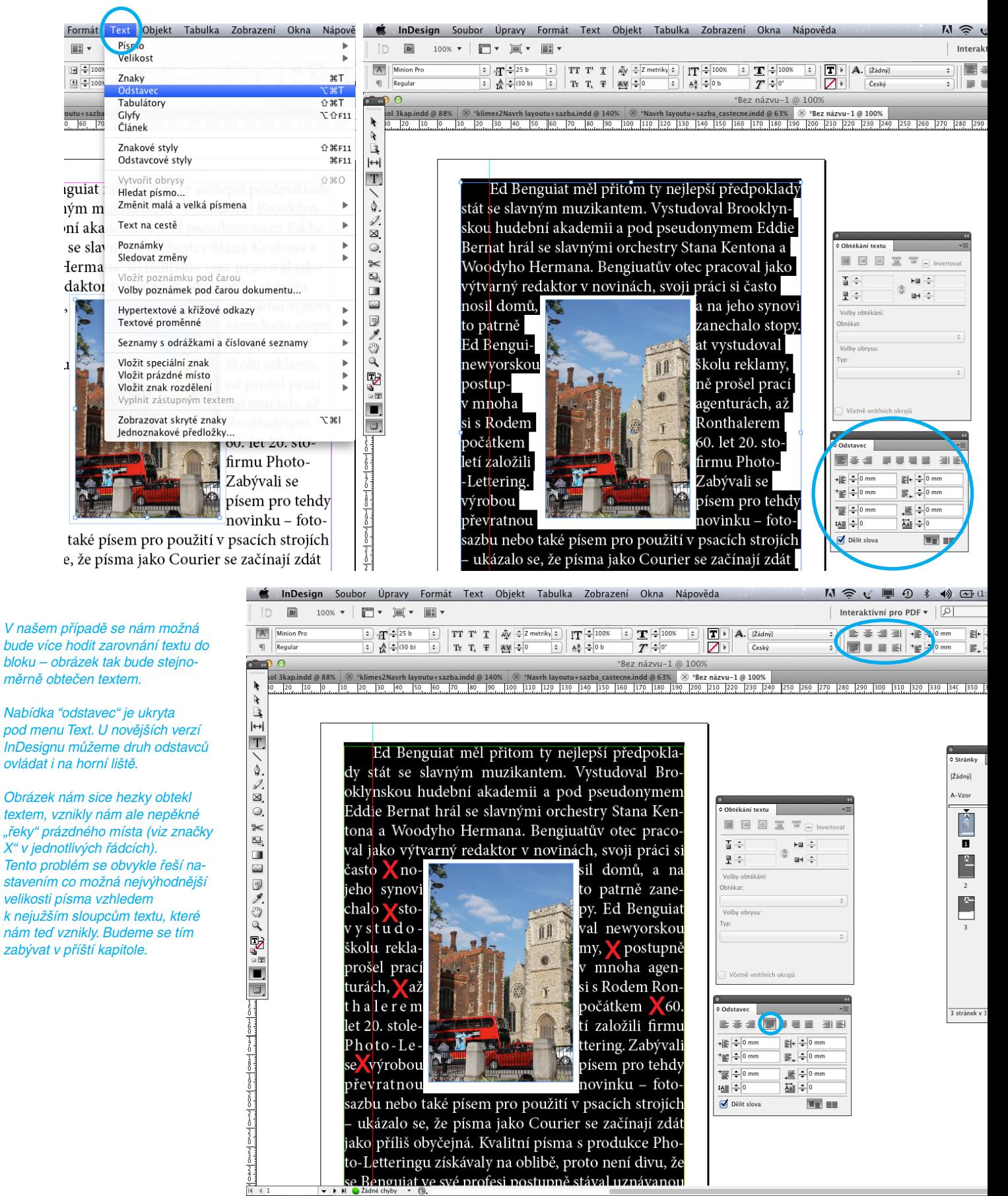

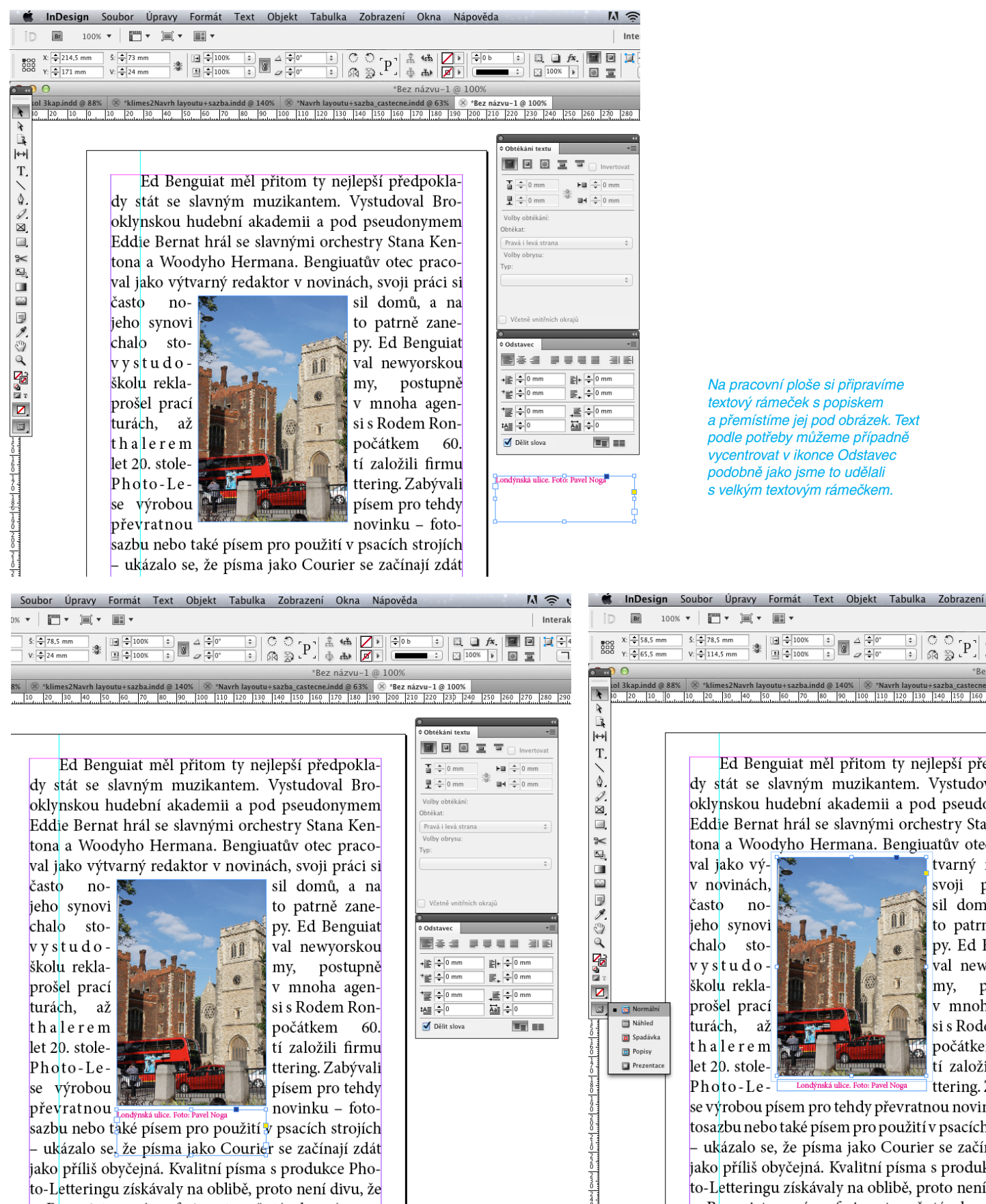

Na pracovní ploše si připravíme textový rámeček s popiskem a přemístíme jej pod obrázek. Text podle potřeby můžeme případně vycentrovat v ikonce Odstavec podobně jako jsme to udělali s velkým textovým rámečkem.

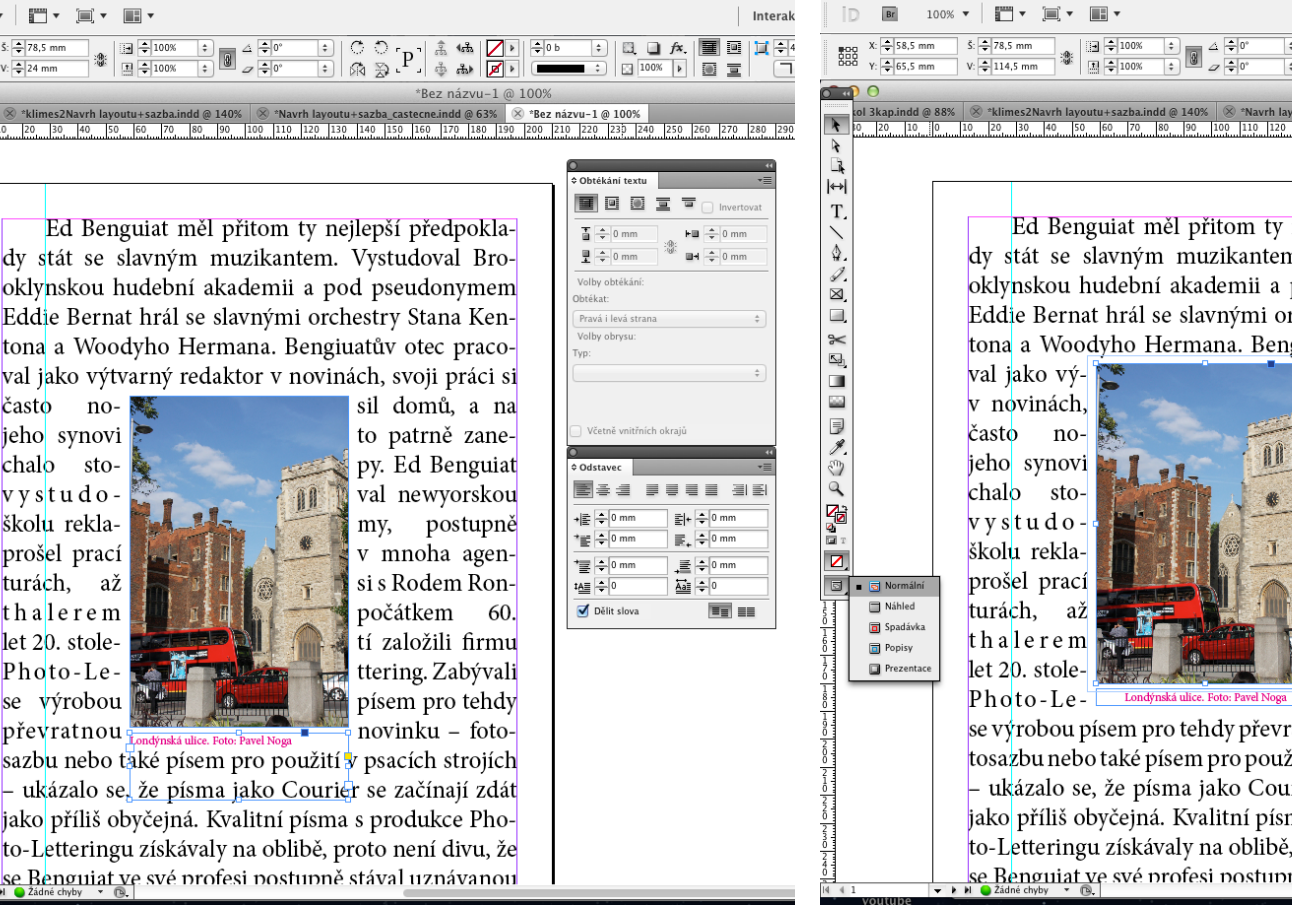

Ed Benguiat měl přitom ty nejlepší pře dy stát se slavným muzikantem. Vystudov oklynskou hudební akademii a pod pseudo Eddie Bernat hrál se slavnými orchestry Star tona a Woodyho Hermana. Bengiuatův otec

 $\begin{array}{|c|c|}\n\hline\n\text{0} & \Delta & \frac{\Delta}{\Delta} \\
\hline\n\text{0} & \Delta & \frac{\Delta}{\Delta} \\
\hline\n\end{array}$ 

tvarný r svoji p sil dom to patrn py. Ed B val new my,  $\mathbf{p}$ v mnoh si s Rode počátker tí založi ttering. 2

ÎÎ

 $\begin{array}{|c|} \hline \mathbb{C} & \mathbb{O} & \mathbf{p} \\ \hline \mathbb{R} & \mathbb{S} & \mathbb{P} \end{array}$ 

se výrobou písem pro tehdy převratnou novin tosazbu nebo také písem pro použití v psacích – ukázalo se, že písma jako Courier se začír jako příliš obyčejná. Kvalitní písma s produk to-Letteringu získávaly na oblibě, proto není se Benguiat ve své profesi postupně stával uzr

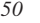

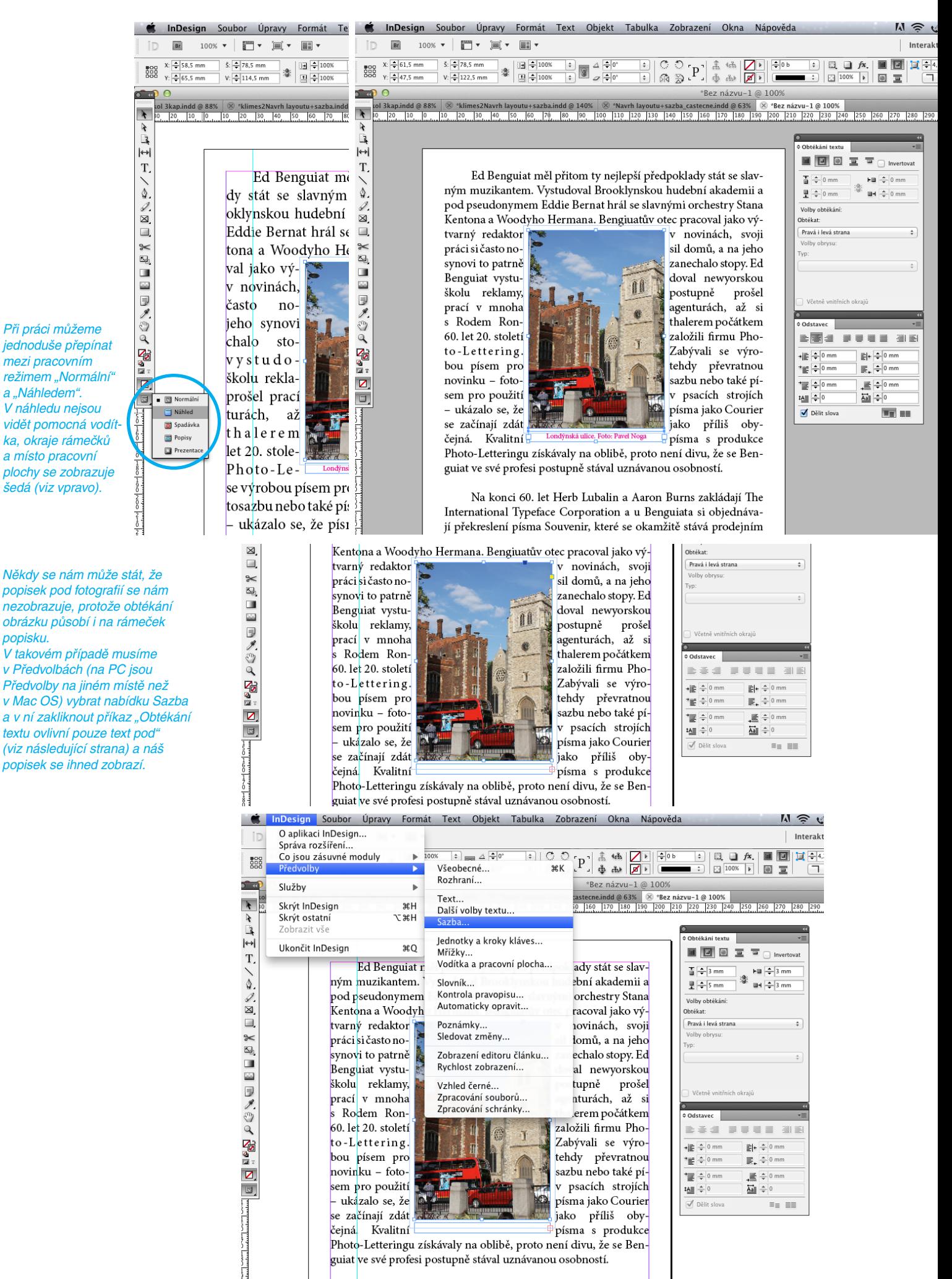

Na konci 60. let Herb Lubalin a Aaron Burns zakládají The International Typeface Corporation a u Benguiata si objednáva-

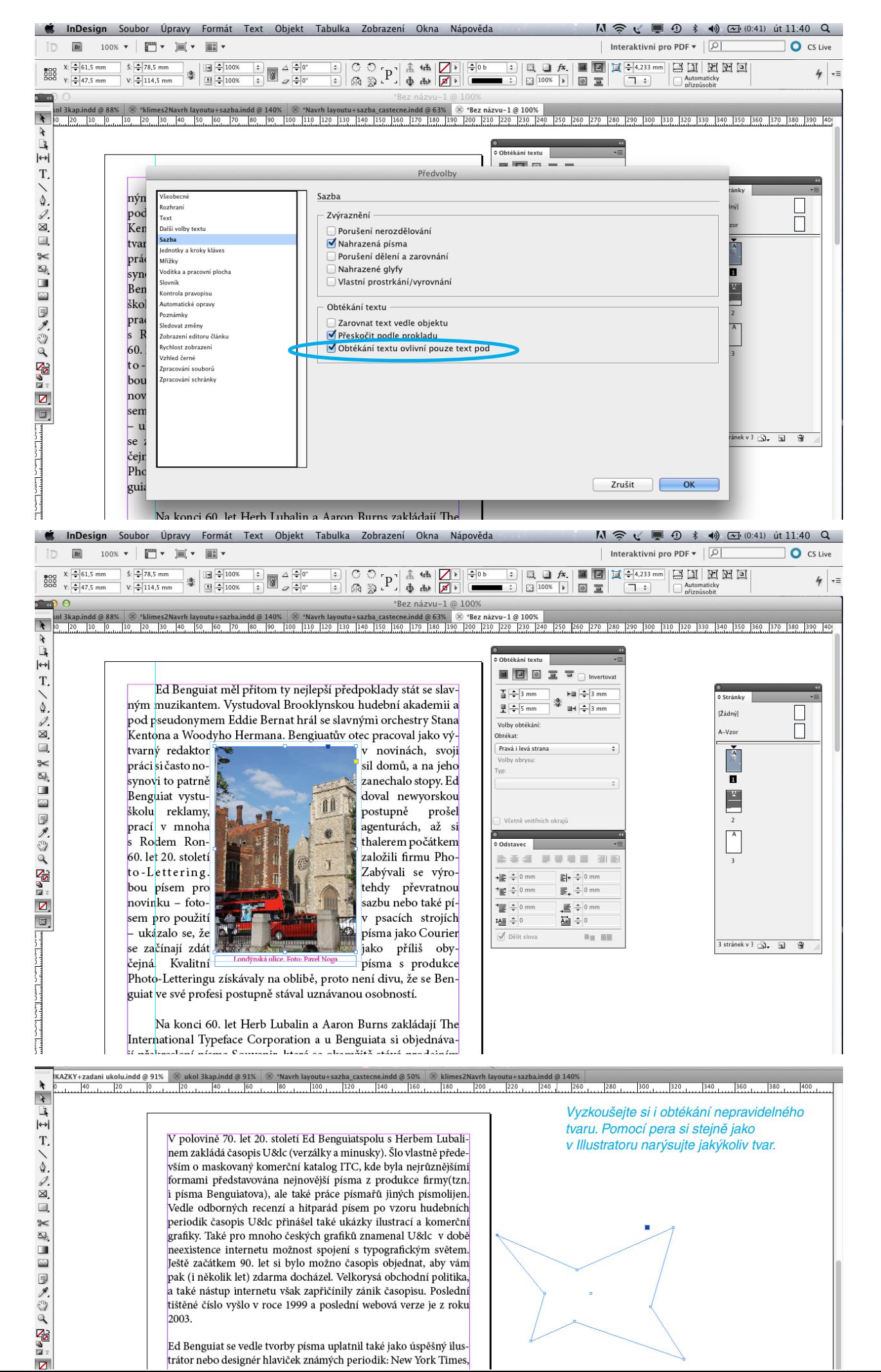

KAZKY+zadani ukolu.indd@91% | 8  $\overline{r}$  $\frac{1}{2}$  $\frac{1}{20}$ ARA THE ENGINE ENGINEER V polovině 70. let 20. století Ed Benguiatspolu s Herbem Lubalinem zakládá časopis U&lc (verzálky a minusky). Šlo vlastně především o maskovaný komerční katalog ITC, kde byla nejrůznějšími formami představována nejnovější písma ze jodukce firmy(tzn. i písma Be tova), ale také práce jiných písmolijen. Vedle odborn o vzoru hudebních zí a hi periodik časopi ilustrací a komerční grafiky. Také pro n amenal U&lc) v době Do tvaru načtěte fotografii. neexistence intern ypografickým světem. Ještě začátkem 90 objednat, aby vám pak (i několik let) ama doch obchodní politika, a také nástup internetu však zapřičínit **Asopisu**. Poslední tištěné číslo vyšlo v roce 1999 a poslední webova verze je z roku 2003.  ${\bf Ed}$ Benguiat se vedle tvorby písma uplatnil také jako úspěšný ilustrátor nebo designér hlaviček známých periodik: New York Times Esquire, Sports Illustrated, Rider's Digest, logotypů pro AT&T či  $\Box$ Estee Lauder. Nepřehlédnutelná je rovněž jeho činnost pedagogická - více než 30 let učil na newyorské Škole vizuálního umění.  $\Box$ Svojí prací přímo ovlivnil svět typografie 60. a 70. let 20. století. I Lienty<br>Informace  $R$ AZKY+zadani ukolu.indd @ 91%  $\otimes$ F8  $\overline{r}$ Interaktivní k.  $\frac{1}{2}$ .<br>Mini Bridge Vyberte si nástroj obtékání textu. Nástroie Objekt a rozvržení V polovině 70. let 20. století Ed Benguiatspolu s Her nem zakládá časopis U&Ic (verzálky a minusky). Šlo v $\sqrt{}$  Ovládání  $\overline{586}$ vším o maskovaný komerční katalog ITC, kde byla r Pomůcky Redakční formami představována nejnovější písma **oduk** Rozšíření i písma Be atova), ale také práce jinýcl Stránky **第F12** Vedle odborn, zí a h o vzor Styly<br>Tah XXXXXXXX periodik časopi: ilustrac **HF10** grafiky. Také pro n Text a tabulky amenal l  $0*D$ ypografic Vazby neexistence intern Vrstv  $E7$ Ještě začátkem 90 s objedi Výstup pak (i několik let) ma doci obcho a také nástup internetu však zapřičínily<br>tištěné číslo-vyšlo v roce 1999 a poslední webova ve<br>2003 Rámeček aplikace Pruh aplikace 2003. Ukázková tlačítka  $\overline{a}$ i<br>Literatu

**KAZKY+zadani ukolu.indd** @ 91%  $\otimes$  ukol 3k

 $\frac{1}{20}$   $\frac{1}{20}$ 

 $\overline{\mathbf{r}}$ 

 $\lambda$ 

Na paletce Obtékání textu si vyberte příkaz "Obtékání podle tvaru". Stejně jako u obdélníkového tvaru si můžete odstup textu od vašeho nepravidelného objektu přesně nastavit.

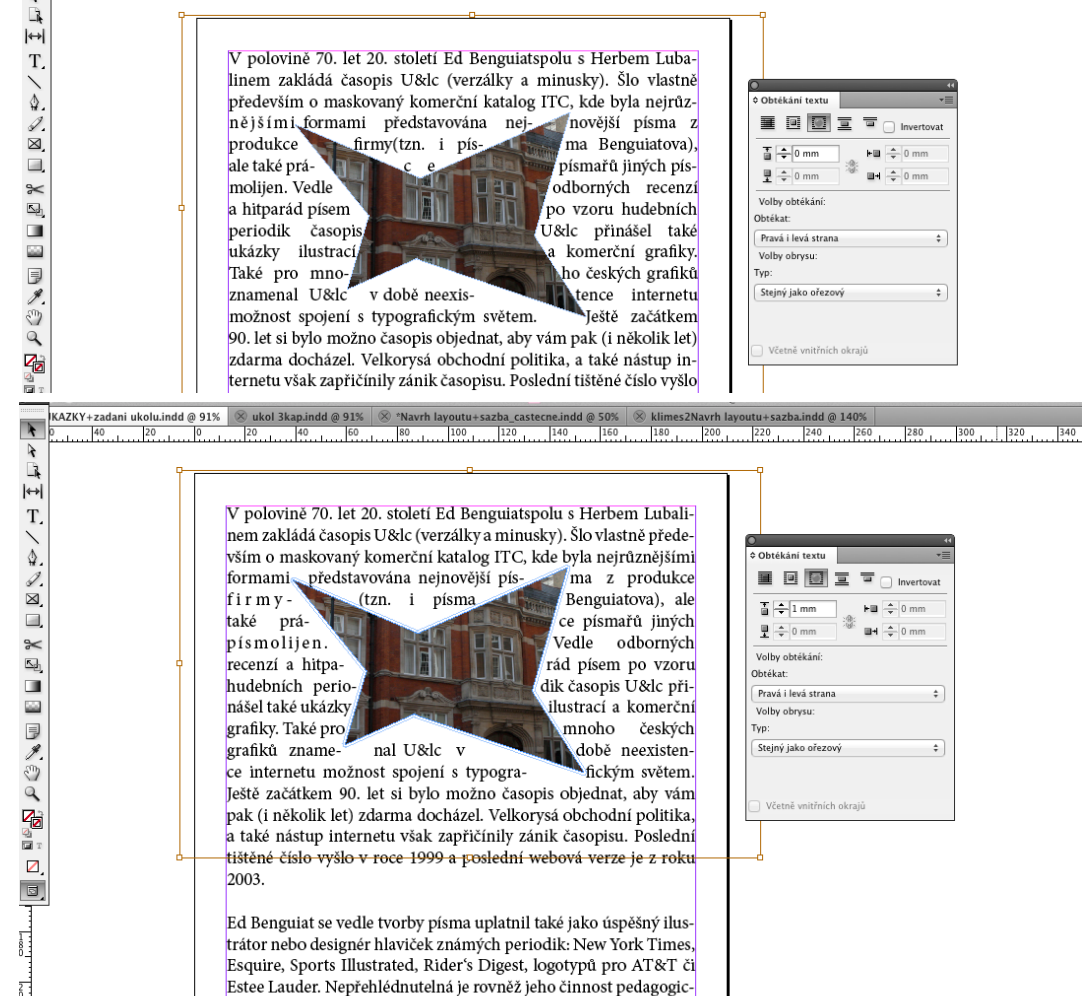

ká - více než 30 let učil na newyorské Škole vizuálního umění.

nes2Navrh la

Východový řádek je neúplný řádek na konci odstavce, pro jehož úpravu platí následující pravidla:

1) musí být vždy delší než odstavcová zarážka. Pokud je výrazně kratší, je třeba jej odstranit – vrátit slovo na předchozí řádek (zúžením mezislovních nebo mezipísmenných mezer). Dalším možným řešením je přidat do východového řádku část textu a protáhnout jej až za šířku zarážky (tentokrát nám pomůže rozšíření mezislovních nebo mezipísmenných mezer v předchozím textu). Příklady:

#### · špatné řešení:

V rámci výzkumu bylo řešeno čtrnáct úkolů bez chyb a pět bylo s chybou.

#### · správné řešení:

V rámci výzkumu bylo řešeno čtrnáct úkolů bez chyb a pět bylo s chybou.

#### · správné řešení:

V rámci výzkumu bylo řešeno čtrnáct úkolů bez chyb a pět bylo s chybou.

2) východový řádek musí být na konci řádku kratší alespoň o jeden čtverčík než plný řádek. Pokud je kratší jen o půl čtverčíku nebo popř. čtvrtčtverčíku, je třeba jej buď zkrátit více (opět zúžením mezer) anebo rozpálit (roztáhnout) až na plnou šířku sazby. Příklady:

#### · špatné řešení:

Chceme, aby jednotlivé problémové oblasti byly řešeny systematicky a daly záruku postupné kompletace informací o dalším případném zájemci o práci.

#### · správné řešení:

Cheeme, aby jednotlivé problémové oblasti byly řešeny systematicky a daly záruku postupné kompletace informací o dalším případném zájemci o práci.

#### · správné řešení:

Chceme, aby jednotlivé problémové oblasti byly řešeny systematicky a daly záruku postupné kompletace informací o dalším případném zájemci o práci.

Jednohláskové neslabičné předložky K, k, S, s, V, v, Z, z. slabičné O, o, U, *Předložky* u, a spojky I, i, A, nesmějí být na konci řádku. Výjimku tvoří spojka a (ne však verzálka). U ostatních předložek jsou možné výjimky pouze v úzké sazbě (do 25 liter).

Zkratky slov, výrazů akademických titulů apod. se používají jen u vžitých *Zkratky* výrazů a většinou končí tečkou. Ta se sází těsně za zkratkou. Příklady:

### aj., apod., atd., DrSc., CSc. / t.č., t.r., t.m.

Následuje-li za zkratkovou tečkou dvojtečka, sází se také bez mezery, přímo za tečku. U spojených zkratek se sází mezislovní mezera.

#### *Východový řádek*

Na začátku věty se spojená zkratka nahrazuje celým výrazem. Iniciálové zkratky (tj. zkratky z velkých počátečních písmen spojených slov názvů, organizací a různých institucí) se sázejí verzálkami bez tečky. Příklady:

# MHD, DPH, PNS, ODS

*Čísla* Nižší číselné údaje se vyjadřují v sazbě slovně. Výjimku tvoří pouze letopočty, data a spojení čísel se zkratkami. Mezi číslicí a zkratkou musí být mezera. Příklady:

### $10 \text{ m}$ ,  $15 \text{ m}$

Sázejí se ve skupinách po 2–3 číslech. Zásadně se nesmějí dělit do dvou řádek. *Telefonní čísla* Příklady:

# trojmístné 222, čtyřmístné 22 22, pětimístné 222 22, šestimístné 22 22 22, série 22 22 22 22 2

*Datum* Den je vždy vyjádřen arabskou číslicí, měsíc buď slovně nebo arabskou či římskou číslicí s tečkou, letopočet se zásadně sází celý, bez vynechávání prvního dvojčíslí, výjimku tvoří pouze určitá spojení. Příklad:

### olympiáda 04.

Datum vyjádřené pouze čísly se nesmí dělit do dvou řádek. Příklad:

### 2. 1. 2004

*Čas* Hodiny a minuty jsou odděleny od sebe tečkou bez mezer. Příklady:

## 10.25 h, 12.00 hodin

Sekundy se oddělují od minut dvojtečkou, desetiny sekund od celých sekund čárkou vždy bez mezer. Mezera je až mezi číslem a zkratkou. Příklad:

### $10:15,1 \text{ min.}$

U sportovních výkonů vyjádřených časem se hodiny od minut a minuty od sekund oddělují dvojtečkou. Příklad:

## $20:31:12$  hodin

*Peněžní hodnoty* Značky peněžních měn Kč (Kč většinou až za číslo sumy), DM apod. se sázejí před číslo sumy, je-li uvedeno s desetinným číslem. Pokud je číslo celé, klade se značka měny za číselné označení nebo se dává před označení celých peněžních částek s desetinnou čárkou a pomlčkou. Příklady:

# cena Kč 10,40; cena 100 Kč; cena Kč 100,-

Používá se k označení dělení slov nebo jako spojovací znaménko ve složených výrazech. Při dělení se sází těsně k poslednímu písmenu první části děleného slova. Při použití jako spojovací znaménko se sází bez mezer. Příklady:

# Praha 9-Vysočany, Hana Procházková-Dlouhá, slovník česko-italský

Tečka, čárka, dvojtečka, středník, vykřičník a otazník se sázejí těsně za poslední písmeno slova.

Označuje se jím vypuštění, odsunutí nějaké hlásky, zejména na konci slova, a sází se zásadně znakem apostrofu, nikdy ne obrácenou čárkou! Přisazuje se těsně ke slovu. Někdy se také apostrof používá k označení zkráceného letopočtu, a to v novoročních blahopřáních, na plakátech, popř. jiných příležitostných tiskovinách jako součást typografické úpravy. Příklady:

# d'Artagnan, Mam'zelle Nitouche, rok'04

Pomlčka naznačuje větší přestávku v řeči nebo od sebe výrazně odděluje části textu. Významově je rovna čárce, a tedy i vložená část věty se jimi dá oddělit. Sází se s mezerami z obou stran a zůstává vždy na konci řádku, nový řádek jí nesmí začínat (výjimku tvoří přímá řeč). Používá se tehdy,

· má-li naznačit, že věta není ukončena. Příklad:

## Dej si pozor, nebo – ; Když ty jsi taková – ;

• ve zkratkových větách, heslech, nadpisech apod. Příklad:

### Kdo šetří – má za tři!

V následujících případech se neodděluje od slov mezerou a nesmí zůstat na konci řádku ani se přenášet na začátek řádku následujícího. (Je-li dělení nevyhnutelné, nahrazuje se pomlčka slovním vyjádřením)

• jako spojovník ve významu "a", "až", "od do". Příklad:

# $2-3$  hodiny; od  $8-12$  hodin

- · jako valenční čára v sazbě chemických vzorců
- při označení celých měnových hodnot (Kč 45,-)
- · při sportovních zápasech ve významu proti (versus). Příklady:

## Sparta–Slavia, ČR–USA

Nesprávné je použití pomlčky místo znaménka minus, protože obraz pomlčky neodpovídá šířce znaménka plus (+).

*Spojovník*

*Interpunkční znaménka*

*Apostrof (odsuvník)*

*Pomlčka*

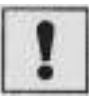

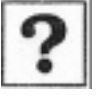

Upozornění: Lidé si často pletou pomlčku se spojovníkem. Ten je na klávesnici umístěn pod znakem obecně považovaným za pomlčku. Používáte-li při sazbě jenom tuto klávesu, sázíte pouze spojovníky.

```
· všimněte si rozdílu v délce: pomlčka - - spojovník
```
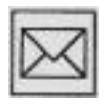

Zalomte si v InDesignu text o nějakém známém typografovi nebo grafickém designérovi. Dovnitř do hladké sazby vložte několik obrázků jeho realizací s popisky a obrázky včetně popisků nechejte obtékat, popř. použijte odstavcovou zarážku – tak, jak jsme si to ukazovali v této lekci.

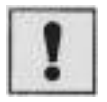

Vyzkoušejte si další způsoby nastavení obtékání obrázku, které vám nabízí paletka Obtékání textu.

#### *6. VYPLŇOVÁNÍ ŘÁDKŮ*

V této kapitole:

• zjistíte, že vyplnit řádek textem tak, aby vypadal hezky a byl zároveň i dobře čitelný, není vůbec jednoduché ...

Uvozovky se sázejí těsně k výrazu nebo větě, které uvozují. V češtině a slovenštině se používají uvozovky "" nebo »« vždy jednotně v celém díle, článku apod. V cizojazyčné sazbě je nutné dbát pravidel příslušného jazyka. Ve smíšené sazbě se řez uvozovek řídí podle řezu prvního slova. Pokud je uvozena celá věta, sází se tečka před uvozovku, v případě, že se uvozuje pouze jedno slovo nebo části věty, sází se tečka za uvozovkou. Příklady:

### "Já se vrátím." Navštívili jsme "Faustův dům".

Ve větě, kde je třeba uvozovat vícekrát, je pořadí uvozování následující:

### Nakonec dodal: "Až dojdete k "Oku", rozhlédněte se kolem."

Dávají se do nich části textu, které jsou do věty volně vloženy a nejsou její *Závorky* přímou součástí. V hladké sazbě se používají závorky oblé (), hranaté [] a vyjímečně složené {}. Dává-li se do závorek celá věta, sází se tečka uvnitř závorek, pokud je v závorce pouze část věty, sází se tečka až za závorku.

Sází se bez tečky a odděluje se od čísla zúženou mezerou.

UPOZORNĚNÍ: V TEXTU SE OBČAS DOČTETE, ŽE NĚJAKÁ MEZERA JE POLOVIČNÍ. TENTO POKYN JE URČEN PRO PROFESIONÁLNÍ SAZEČE, KTEŘÍ MAJÍ K DISPOZICI PROFESIONÁLNÍ SÁZECÍ SOFT-WARE (např. QuarkXpress, Adobe InDesign, Adobe Page Maker atd.) A MOHOU KORIGOVAT ŠÍŘKU MEZER. PRO BĚŽNÉ UŽIVATELE TEXTOVÝCH EDITORŮ PLATÍ PRAVIDLO, ŽE TAM, KDE SE HOVOŘÍ O PŮLMEZEŘE POUŽIJÍ MEZERU CELOU.

Používá se ve firemním označení, kde je obyčejně spojkou dvou jmen ve *Znak & (et)* významu spojky a. Z obou stran se odděluje zúženou mezerou.

Znaménka pro narození a úmrtí (hvězdička se používá též při odvolání v textu), *Hvězdička a křížek* se od letopočtu, popř. od jména odděluje zúženými mezerami. Příklady:

# $*1900, *2005$ 100 % – sto procent,  $100\%$  – stoprocentní

Oddělují se od slova zúženou mezerou, pokud jde o samostatný výraz. V pří-*Procento* padě spojení slova s číslem do jednoho výrazu sázejí se tyto značky bez mezery. Příklady jsou uvedeny nad tímto odstavcem.

*Uvozovky*

*Paragraf (§)*

*Stupeň* Stupeň v označení teploty se sází:

> a) -10 ° (minus deset stupňů: minus a číslice 10 dohromady, stupeň je oddělen mezerou

> b) -10 °C (minus deset stupňů Celsia: stupeň Celsia se sází jako jeden výraz dohromady a od čísla musí být oddělen mezerou

Stupeň alkoholu se sází jako jeden výraz bez mezer: 10° pivo

- *Označení úhlu* Označení úhlu: stupně, minuty a vteřiny se sázejí bez mezery: 15°20'40"
	- *Dělení slov* Slova se dělí podle pravopisných pravidel a podle estetických zásad. Počet dělení nemá přesáhnout počet tří a nesmí být větší než šestkrát pod sebou. Za dělení se považují i řádky zakončené interpunkčními znaménky (tečka, čárka, středník a dvojtečka), jelikož pravý okraj sazby je jimi narušen stejně jako spojovníkem.

Dvouslabičná slova se mohou dělit pouze v případě, že druhá část má alespoň tři písmena (vý-tah, ses-tra).

Víceslabičná slova se dělí podle slabik, přičemž je vždy rozhodující základ slova, slabičná předpona a přípona. Pokud stojí vedle sebe uprostřed slova dvě souhlásky, nechává se jedna na prvním řádku, druhá se převádí na řádek následující. Slova složená se dělí, pokud je to možné, na části složeniny (česko-slovenský, země-koule).

### DĚLIT SE NESMÍ:

· tak, aby na konci řádku zůstalo pouze jedno písmeno: (místo dělení pro názornost vyznačuji v následujících řádcích lomítkem)

### o/pice, u/pamatovat se

• zkrácený titul a příjmení:

### dr./Malý, ing./Novák

· zkrácené jméno a příjmení:

### St./Mařík, J./Polák

- zkratky:  $t$ ./ $r$ .,  $1$ ./ $p$ .
- · číslice a název počítaného předmětu či jevu

100/km, 100/Kč

 $\cdot$  datum 30./června 2002

ALE! není-li vyhnutí, vyjadřuje se měrová jednotka na začátku druhého řádku slovy

### I./kapitola, 100/kilometrů

je možné dělit jen den s měsícem od letopočtu

### 12. 6./2007, 12. června/2007

#### DĚLIT SE ROVNĚŽ NESMÍ:

v případě, že se do druhého řádku přenášejí pouze dvě písmena, anebo pokud rozdělením slova vzniknou výrazy nežádoucí nebo zvulgarizovaného významu. Příklady:

### pravid/lo, vyli/la, spisova/tele, tlu/močit

Grafické programy většinou pracují se základní mezislovní mezerou, která je třetinou stupně písma (třetinou čtverčíku, u dvanáctibodového písma je to šířka 4 body).

Změnou vzdáleností mezi jednotlivými znaky můžeme zlepšit čitelnost, ovlivnit prostor, který vytištěný text bude zabírat, a také zabarvení vytištěného dokumentu. Když se řekne "prostrkej tento řádek", myslí se tím, že se začne manipulovat s mezerami mezi jednotlivými písmeny v řádku. Pokud mezery zvětšujeme, říkáme, že řádek "rozpalujeme" (jednotlivé mezery mezi písmeny pak nazývame rozpaly). V případě, že mezery zmenšujeme, říkáme, že řádek stahujeme. V obou případech je třeba se mít na pozoru a nic nepřehnat. Oba extrémy by mohly zapřičínit ztrátu čitelnosti textu. Příklady:

· standardní prostrkání aneb základní nastavení programu přímo od výrobce

V ústavu také dochází k postupné personální výměně a celkovému snížení věku zejména odbomých pracovníků. Pokračovalo doplňování výpočetního a fotografické techniky. Na rozdíl od předchozích let se podařilo dosáhnout vyrovnaného rozpočtu a hospodaření roku 2002 skončilo kladným výsledkem. Hlavní příčinou dosažení tohoto výsledku byly vysoké tržby, a to jak na zpřístupněných objektech, tak u útvaru fyzioterapie.

· v tomto případě jsou mezery staženy na naprosto nepřijatelnou mez, kdy text ztrácí čitelnost Vústavutakédodnázík postupné personální výměně a celkovému snížení věku zejména odborných pracovníků. Pokračovalo dopiňování výpočetního a fotografické techniky. Na rozdil od předchozích let se podařilo dosáhnout vyrovnaného rozpočtu a hospodaření roku 2002 skončilo kladným výsledkem. Hlavní příčinou dosažení tohoto výsledku byly vysoké tržby, a to jak na zpřístupněných objektech, tak u útvaru fyzioterapie.

*Vzdálenost mezi slovy*

*Volba prostrkání*

· řádky rozpáleny s tak velkými mezerami, že text opět balancuje na hranici čitelnosti, uvniř textu se nám navíc začínají vytvářet "řeky" – velké mezery projevující se v řádcích pod sebou vytvářejí nehezké světlé fleky, na některé řeky ukazují šipky

V ústavu také dochází k postupné personální výměně a \celkovému snížení věku zejména odborných Vpracovníků. Pokračovalo doplňování výpočetního a fotografické techniky. Na rozdíl od předchozích let se podařilo dosáhnout vyrovnaného rozpočtu a hospodaření roku ¶ 2002 skončilo kladným∛ výsledkem. Hlavní příčinou dosažení tohoto výsledku byly vysoké tržby, a to jak na zpřístupněných objektech, tak u útvaru fyzioterapie.

Vidíte, že někdy se můžete nechat okouzlit možnostmi sázecích programů a tím si i způsobit komplikace. Práce s "rozpaly" vyžaduje totiž určité zkušenosti. Kromě celých řádků samozřejmě můžeme korigovat mezery mezi písmeny i v jednotlivých slovech. Je to potřeba především u výrazných titulků a samostatně stojících názvů. Na začátku kapitoly jsem se zmínil o snaze typografa pomocí úpravy prostrkání prosvětlovat nebo ztmavovat celkový vzhled sazby.

Zkuste si přivřít oči a podívejte se na příkladové texty na předchozí straně. S pomocí připřených očí si snáze všimnete barevné nevyrovnanosti spodního hodně staženého prostrkání. Naproti tomu standardně nastavené prostrkání prvního příkladu vytváří poměrně jednolitou šedivou plochu. Pokud se vytváří titulek, obzvláště pokud je sázený ve větší velikosti, je třeba si speciálně pohrát s jednotlivými mezerami mezi písmeny:

· varianta 1)

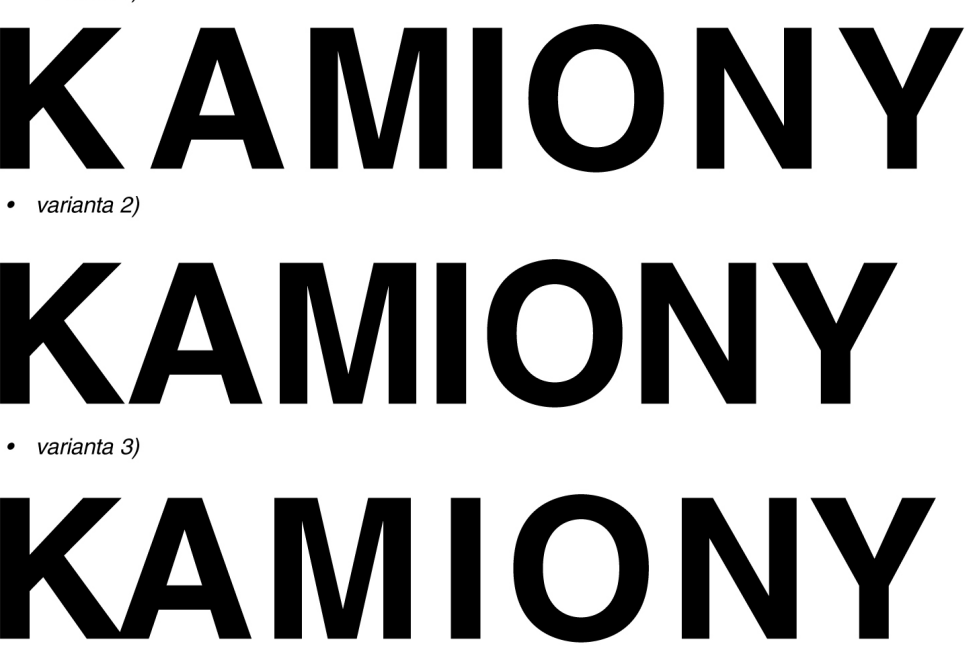

Pozorně si prohlédněte varianty prostrkání jednotlivých písmen ve slově "kamiony". Pokaždé je jiné a jen to spodní by se dalo použít. Postupně si podrobně vysvětlíme rozdíly mezi variantami.

Varianta č.1) znázorňuje typický příklad, jak často postupují lidé, kteří o typografii nic nevědí. Rozhodnou se správně rozpálit slovo a svoji správnost postaví na naprosto stejných mezerách mezi jednotlivými písmeny. Výsledek nejlépe ohodnotíte, když přivřete oči. Místo jednolitě vysázeného řádku nám před očima poskakuje několik shluků. Výrazně odskakuje "k" a také písmeno ", y", uprostřed slova je shluk "mio" a písmena "a" i "n" jakoby nepatřila nikam. Výsledkem je špatně prostrkané slovo ztrácející i svou čitelnost.

Takto nikdy nepostupujte! Jednotně dodržované mezery vám nikdy nezajistí správné prostrkání slova!

Varianta č.2) zobrazuje prostrkání takové, jaké vytvoří automaticky sázecí program počítače. V případě výskytu takto rozpáleného slova uprostřed hladké sazby by nemělo cenu se tímto problémem zabývat. Slovo není správně rozpálené, ale v drobném textu to nebude vidět. Horší už je jeho využití např. ve znázorněné velikosti. Písmeno "k" i tady odskakuje a uprostřed je shluk písmen "mi".

Varianta č.3) ukazuje korekci původního počítačem provedeného prostrkání. "K" se přesunulo na dotek písmene "a", které bylo do "k" dokonce lehce zapuštěno, zvětšila se mezera mezi "m" a "i" a také "y" bylo přisunuto. Celkový dojem z prostrkání tohoto slova je nyní klidnější a vyrovnanější, nikde se netvoří shluky písmen, slovo je nyní připraveno fungovat i ve větší velikosti.

Umět správně "rozpálit" text (v našem případě slovo) patří k základní výbavě každého typografa. Je velmi pravděpodobné, že by stejné slovo dva různí typografové rozpálili každý trochu jinak, ale rozhodně by se oba shodli na tom, že jejich hlavní snahou je pravidelně rozložené "světlo" mezi jednotlivými písmeny. Už jsem vám radil, abyste si při této práci občas přivřeli oči a pozorně sledovali, zda-li je "světlo" správně rozloženo a zda-li nevznikají někde tmavé shluky písmen nebo naopak příliš světlé plochy.

Dozvěděli jste se, že existují nějaká pravidla sazby, s některými z nich jste se setkali již dříve v pravidlech českého pravopisu, jiná vás možná přesvědčila, že kvalitní sazba není jenom bezmyšlenkovité mačkání klapek na počítači, ale že to chce také určité zkušenosti. Abyste ty zkušenosti nemuseli pracně a dlouhodobě získávát metodou pokusu-omylu, je možná lepší si pravidla sazby "vrýt trošku do paměti". Nepředpokládám, že si po přečtení posledních dvou kapitol ihned zapamatujete všechny podrobnosti. Cílem bylo vytvořit vám jakousi kuchařku, ve které můžete kdykoliv nalistovat váš konkrétní problém a pomocí jednoznačné "poučky" ten problém i vyřešit. V podobném duchu budou následovat také další kapitoly.

- Jak vypadá hladká sazba?
- Jak byste vysvětlili šířku jednoho čtvečíku?
- Jak poznáte východový řádek?

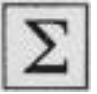

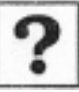

Sazbu ve sloupci textu lze opticky zarovnat, aby např. slova s uvozovkami netvořila "vykousnuté zuby" v jinak celistvém okraji sloupce.

Optické zarovnání nastavujeme pod menu Text a nabídkou .<br>Článek.

ID  $\overline{\mathbf{B}}$ Typografie  $\bullet$  |  $\circ$  $\begin{array}{c|c|c|c|c} \hline \multicolumn{1}{c|}{\text{}} & \multicolumn{1}{c|}{\text{}} \\ \multicolumn{1}{c|}{\text{}} & \multicolumn{1}{c|}{\text{}} & \multicolumn{1}{c|}{\text{}} \\ \multicolumn{1}{c|}{\text{}} & \multicolumn{1}{c|}{\text{}} & \multicolumn{1}{c|}{\text{}} \\ \multicolumn{1}{c|}{\text{}} & \multicolumn{1}{c|}{\text{}} & \multicolumn{1}{c|}{\text{}} \\ \multicolumn{1}{c|}{\text{}} & \multicolumn{1}{c|}{\text{}} & \multicolumn{1}{$  $\begin{array}{|c|c|c|c|}\hline \mathbf{A} & \mathbf{A} & \mathbf{A} \\ \hline \mathbf{B} & \mathbf{A} & \mathbf{A} \\ \hline \mathbf{B} & \mathbf{A} & \mathbf{A} \\ \hline \mathbf{B} & \mathbf{A} & \mathbf{A} \\ \hline \end{array}$  $\begin{array}{|c|c|c|c|c|}\hline \multicolumn{1}{|c|}{\hat{\mathbf{u}}}\end{array}$   $\begin{array}{|c|c|c|c|}\hline \multicolumn{1}{|c|}{\hat{\mathbf{u}}}\end{array}$   $\begin{array}{|c|c|c|}\hline \multicolumn{1}{|c|}{\hat{\mathbf{u}}}\end{array}$   $\begin{array}{|c|c|c|}\hline \multicolumn{1}{|c|}{\hat{\mathbf{u}}}\end{array}$   $\begin{array}{|c|c|}\hline \multicolumn{1}{|c|}{\hat{\mathbf{u}}}\end{array}$   $\begin{array}{|$  $X: \frac{A}{x}$  134 mm<br>Y:  $\frac{A}{x}$  83 mm  $\overline{50b}$  $\frac{1}{2}$  $\frac{4}{3}$ 鹦  $\sqrt{2}$  $\alpha$  $\sqrt{100\%}$ ■画画 ने र  $\begin{array}{c|c|c|c|c} \hline \textbf{r} & \textbf{0} & \textbf{0} & \textbf{0} \end{array}$ \*Bez názvu-1 @ 184 N & \*klimes2 indd @ 91%  $\overline{\otimes}$  \*Bez názy  $-1@184%$  $\frac{180}{150}$ 150 160 170  $\begin{array}{c} \hline \mathcal{F} \\ \hline \mathcal{F} \end{array}$ Článek  $\left| \bigoplus_{i=1}^{n} \right|$ Optické zar  $\mathbf T$ "Př<mark>e</mark>sně před dvaceti lety proběhla v Praze monumen- $\begin{tabular}{|c|c|c|c|} \hline \rule{0pt}{2ex} \hline \rule{0pt}{2ex} \hline \rule{0pt}{2ex} \rule{0pt}{2ex} \hline \rule{0pt}{2ex} \rule{0pt}{2ex} \end{tabular} \begin{tabular}{|c|c|c|} \hline \rule{0pt}{2ex} \rule{0pt}{2ex} \hline \rule{0pt}{2ex} \rule{0pt}{2ex} \end{tabular} \begin{tabular}{|c|c|c|} \hline \rule{0pt}{2ex} \rule{0pt}{2ex} \rule{0pt}{2ex} \end{tabular} \begin{tabular}{|c|c|c|c|} \hline \$  $\frac{1}{2}$ tální výstava mapující meziválečné umění v Československu s výstižným názvem Umění pro všechny  $\begin{array}{c}\n\mathbb{Z} \\
\hline\n\end{array}$ ≎ Informace<br>X: 134 mm<br>+, Y: 83 mm<br>D: smysly. Představitelé naší avantgardy 20.-30. let 20. ÍŽádný] ∐  $\begin{array}{c} 1 \text{ s} \\ \text{c} \\ \text{d} \end{array}$ století rádi experimentovali mj. se zvukem, filmem  $-Vz$ or XXXXXXXXXXXX nebo elektrickým světlem. Najednou pouze vizuální Ě složka uměleckého díla jakoby přestávala stačit. Přesur<br>Naposledy up raver<br>Auto tože se umělci netajili obdivem k novým technologiím, .<br>Velikost s neznamenalo to však, že by tehdy zanikla kresba nebo malba." П  $2 s<sub>i</sub>$ Nejrůznější technika - především digitální, se čím dál víc zabydluje v našich domovech počátku 21. století. V našem slovníku se to hemží slovy jako "2D",  $\Box$ "3D<sup>'</sup>, dokonce i "4D". Dnešní grafický designér začí- $\Box$ na mít těžiště své práce v kyberprostoru, neznamená to však, že by nutně musela zaniknout tištěná média. **t inDesign** Soubor Úpravy Formát Text Objekt Tabulka Zobrazení Okna Nápověda  $M \n\widehat{\phantom{m}}$   $C \n\blacksquare$   $9 * * \n\blacksquare$  (1) Písmo ID  $\overline{\text{Br}}$ 184,2%  $\mathbf{v}$   $\mathbf{v}$   $\mathbf{v}$   $\mathbf{v}$   $\mathbf{v}$   $\mathbf{v}$   $\mathbf{v}$   $\mathbf{v}$ Þ Typografie  $\mathbf{v}$  |  $\Omega$ .......<br>Velikost í.  $\mathbb{T}^{\frac{2}{7}12b}$  $\boxed{\mathsf{A}}$ **E** = = III+E + 0mm A. [Žádný  $\vert \bar{z} \vert$ ⊺≑  $\frac{1}{\sqrt{2\pi}}$ п  $\frac{1}{\sqrt{2}}$ Znaky ЖT ₹ **IF IF IF IF ADAM**  $q_{\parallel}$  $A = (14.4 b$ Český  $\equiv$ Odstavec て ま<br>了<br>企 ま  $\begin{array}{c|c} \hline \textbf{p} & \textbf{0} & \textbf{0} & \textbf{0} \end{array}$ Tabulátory  $\otimes$  \*klimes2l  $\pmb{\ast}$ rh layoutu+sazba.indd @ 93%  $\bigotimes^{\ast} N$ a Glyfy  $\sqrt{\hat{v}}$ F11  $\frac{10}{2}$  $\overline{140}$  $\frac{150}{150}$  160  $\frac{170}{150}$  180 190 200  $\frac{1}{2} \mathbb{E} \mathbb{E} \times \mathbb{E}$ Znakové styly  $\hat{u}$   $*$  F11 Odstavcové styly Ě **HF11** Optické zarovnání okrajů  $\overline{\mathbf{T}}$ "Přesně před dvaceti  $\mathbf{C}$   $\stackrel{\bullet}{=}$  12 b Vytvořit obrysy  $\Omega$   $\Omega$  $\div$  $\begin{array}{c} \mathbb{R} \setminus \mathbb{R} \rightarrow \mathbb{R} \longrightarrow \mathbb{R} \longrightarrow \mathbb{$ tální výstava mapujíc Hledat písmo změnit malá a velká písmena Þ slovensku s výstižnýr Stránky smysly. Představitelé Text na cestě  $\mathbf{P}$ ≎ Informace<br>X: 0 mm<br><del>1</del>, Y: 3,078 mm<br>D:  $\begin{array}{|l|}\n\hline\n\text{S: }90 \text{ mm} \\
\hline\n\text{V: }271,6 \text{ mm} \\
\Delta\n\end{array}$ [Žádný] století rádi experimer Poznámky  $\overline{ }$  $\Box$  $A-Vz$ **KRICKCXCRIP** nebo elektrickým svě Sledovat změny Þ Ď Znaky: 2322+6349<br>Slova: 353+965<br>Řádky: 53+?<br>Jstavce: 7+14 složka uměleckého dí Vložit poznámku pod čarou viozit poznámiku pod čarou<br>Volby poznámek pod čarou dokumentu. tože se umělci netaji Hypertextové a křížové odkazy neznamenalo to však Þ  $\left| \right|$ Textové proměnné Þ malba." Seznamy s odrážkami a číslované seznamy  $\overline{ }$ 7  $2s$  of  $\Box$   $\Box$ .<br>Nejrůznější technika Vložit speciální znak j, Vložit prázdné místo Þ dál víc zabydluje v n Vložit znak rozdělení letí. V našem slovník m Vyplnit zástupným textem "3D", dokonce i "4D  $\Box$ Zobrazovat skryté znaky 1第プ

InDesign Soubor Úpravy Formát Text Objekt Tabulka Zobrazení Okna Nápověda

*é* InDesign Soubor Úpravy Formát Text Objekt Tabulka Zobrazení Okna Nápověda  $M \n\approx c \equiv 0 \Rightarrow + \Box(1)$ 184,2%  $\bullet$   $\Box$   $\bullet$   $\Box$   $\bullet$ Typografie  $\mathbf{v}$  |  $\Omega$ in  $Br$  $\mathbb{H}$  $\frac{1}{\sqrt{2}}$  |  $\frac{1}{\sqrt{2}}$  | 1009  $\begin{tabular}{|c|c|} \hline \quad \quad & \quad \quad & \quad \quad \\ \hline \quad \quad & \quad \quad & \quad \quad \\ \hline \quad \quad & \quad \quad & \quad \quad \\ \hline \quad \quad & \quad \quad & \quad \quad \\ \hline \quad \quad & \quad \quad & \quad \quad \\ \hline \end{tabular}$ E E E E | +E <mark>÷</mark>0mm A | Minion Pro  $\boxed{\div}$   $\frac{1}{2}$   $\frac{1}{2}$   $\frac{1}{2}$   $\frac{1}{2}$  $\overline{)}$  $\begin{array}{|c|c|c|c|c|}\hline & T^1 & \underline{T} & \frac{1}{2} & \frac{1}{2}$  $\overline{\phantom{a}}$  $\mathbf{T}$   $\overline{\div}$  10  $\overline{\mathbf{E}}$  $\ddagger$  $\frac{1}{\frac{1}{2}}$  $\frac{A}{1A} = (14.4 b)$  $\frac{a}{2}$   $\frac{1}{2}$  0 b  $Tr$   $T_1$   $T_2$  $\overline{AY}$   $\rightarrow$  0  $\overline{[}$  $\overline{T}$   $\frac{1}{T}$ <sup>0°</sup>  $\equiv \equiv \equiv \equiv \left| \begin{array}{cc} *_{\Xi} & *_{\text{form}} \\ *_{\Xi} & *_{\text{form}} \end{array} \right|$  $\overline{\mathbf{r}}$  00 \*Bez názvu-1@184%  $\begin{array}{c|c|c|c} \hline \textbf{0} & \textbf{0} & \textbf{0} \\ \hline \textbf{1} & \textbf{0} & \textbf{0} \\ \hline \textbf{2} & \textbf{1} & \textbf{1} \\ \hline \textbf{3} & \textbf{1} & \textbf{1} \\ \hline \end{array}$  $\frac{1}{180}$  Che.indd @ 91%  $\frac{1}{180}$  \*Bez názvu-1 @ 184%  $150$   $160$   $170$  $\frac{180}{2}$  $\frac{1}{2}$  $\mathbf{a}$ ptické zarovnání okrajů T, "Přesně před dvaceti lety proběhla v Praze monumen- $\begin{array}{c|c|c|c|c|c|c|c} \hline \multicolumn{3}{c|}{\mathbf{c}} & \multicolumn{3}{c}{\mathbf{c}} & \multicolumn{3}{c}{\mathbf{c}} & \multicolumn{3}{c}{\mathbf{c}} & \multicolumn{3}{c}{\mathbf{c}} & \multicolumn{3}{c}{\mathbf{c}} & \multicolumn{3}{c}{\mathbf{c}} & \multicolumn{3}{c}{\mathbf{c}} & \multicolumn{3}{c}{\mathbf{c}} & \multicolumn{3}{c}{\mathbf{c}} & \multicolumn{3}{c}{\mathbf{c}} & \multicolumn{3}{c}{\mathbf{c}} & \multic$  $\frac{1}{2}$ tální výstava mapující meziválečné umění v Československu s výstižným názvem Umění pro všechny smysly. Představitelé naší avantgardy 20.-30. let 20. © Informace<br>X: 85,636 mm<br>+, Y: 3,078 mm<br>D:  $\frac{5:90 \text{ mm}}{1}$ <br> $\frac{1}{4}$  V:271,6 mm [Žádný] П  $\blacksquare$ století rádi experimentovali mj. se zvukem, filmem .<br>A-Vzo  $\begin{picture}(180,170) \put(0,0){\line(1,0){155}} \put(150,17){\line(1,0){155}} \put(150,17){\line(1,0){155}} \put(150,17){\line(1,0){155}} \put(150,17){\line(1,0){155}} \put(150,17){\line(1,0){155}} \put(150,17){\line(1,0){155}} \put(150,17){\line(1,0){155}} \put(150,17){\line(1,0){155}} \put(150,17){\line(1,0){155}}$ nebo elektrickým světlem. Najednou pouze vizuální Ě složka uměleckého díla jakoby přestávala stačit. Přes-Znaky: 2322+6349<br>Slova: 353+965<br>Řádky: 53+?<br>stavce: 7+14 tože se umělci netajili obdivem k novým technologiím, neznamenalo to však, že by tehdy zanikla kresba nebo  $\mathbf{r}$ malba.<sup>c</sup>  $\overline{\mathbf{a}}$  $2 s!$   $\mathbb{R}$   $\mathbb{R}$ G Nejrůznější technika - především digitální, se čím  $\begin{bmatrix} 1 & 1 \\ 1 & 1 \\ 1 & 1 \end{bmatrix}$ dál víc zabydluje v našich domovech počátku 21. století. V našem slovníku se to hemží slovy jako "2D",  $\blacksquare$ "3D<mark>)</mark>, dokonce i "4D". Dnešní grafický designér začíná  $\Box$ mít těžiště své práce v kyberprostoru, neznamená to však, že by nutně musela zaniknout tištěná média.

ná mít těžiště své prá

Jednoznakové předložky

to však, že by nutně musela zaniknout tištěná média.

 $\Box$  0  $*$ 

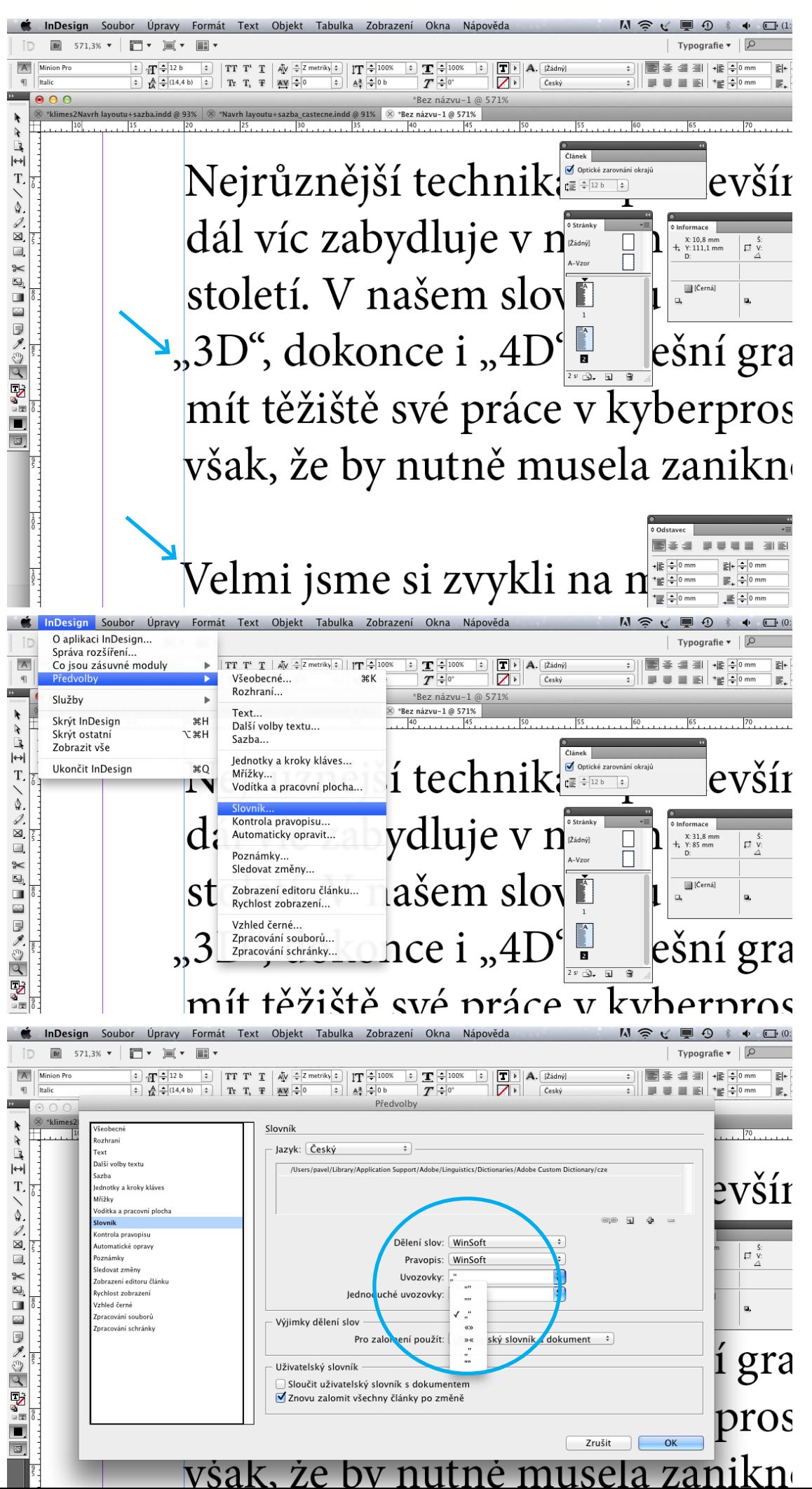

Při optickém zarovnání textu se povytáhnou před okraj textového sloupce nejen uvozovky, ale také např. diagonální tvary písma.

Nastavení správných tvarů uvozovek lze provést pod nabídkou Předvolny – Slovník.

Pokud se rozhodneme využít tlačítko Enter k přesunutí slova na další řádek, musíme mít na paměti, že se takový zásah v sazbě natrvalo projeví.

Rozeznáváme tzv. "tvrdý enter", kdy kurzor umístíme těsně před přesouvané slovo a pak zmáčkneme pouze tlačítko Enter. Na předchozím řádku před přesunutým slovem nám trvale vzniká prázdné místo.

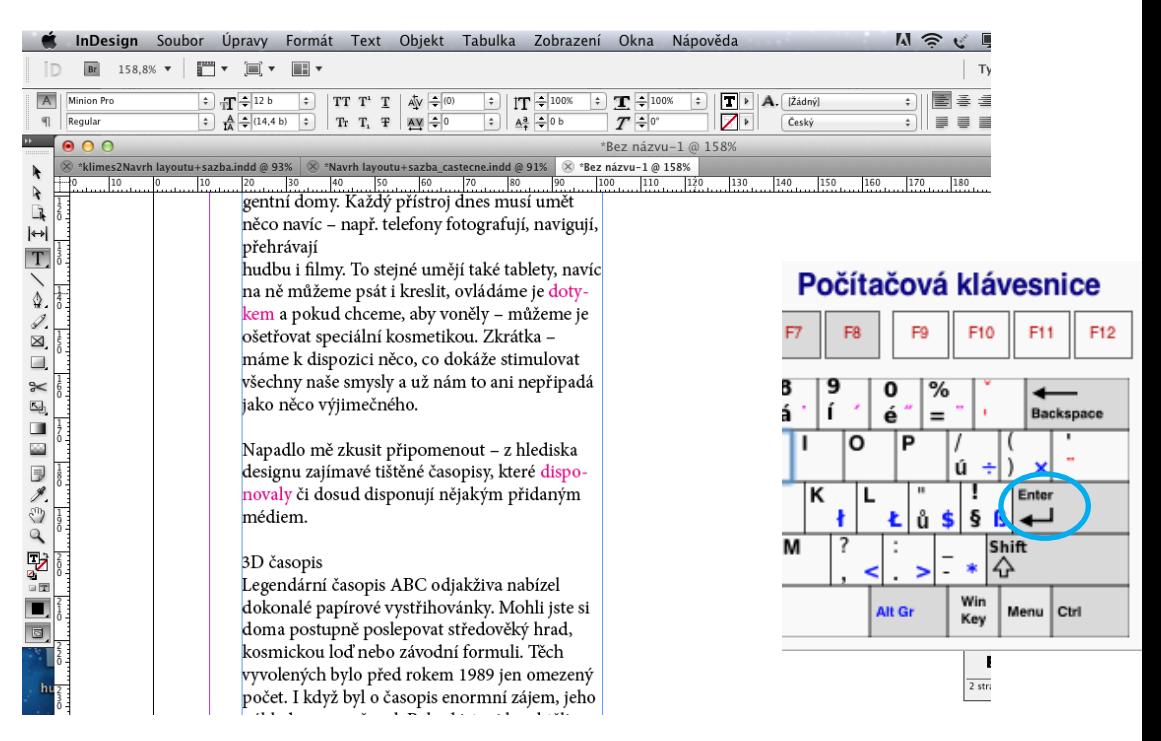

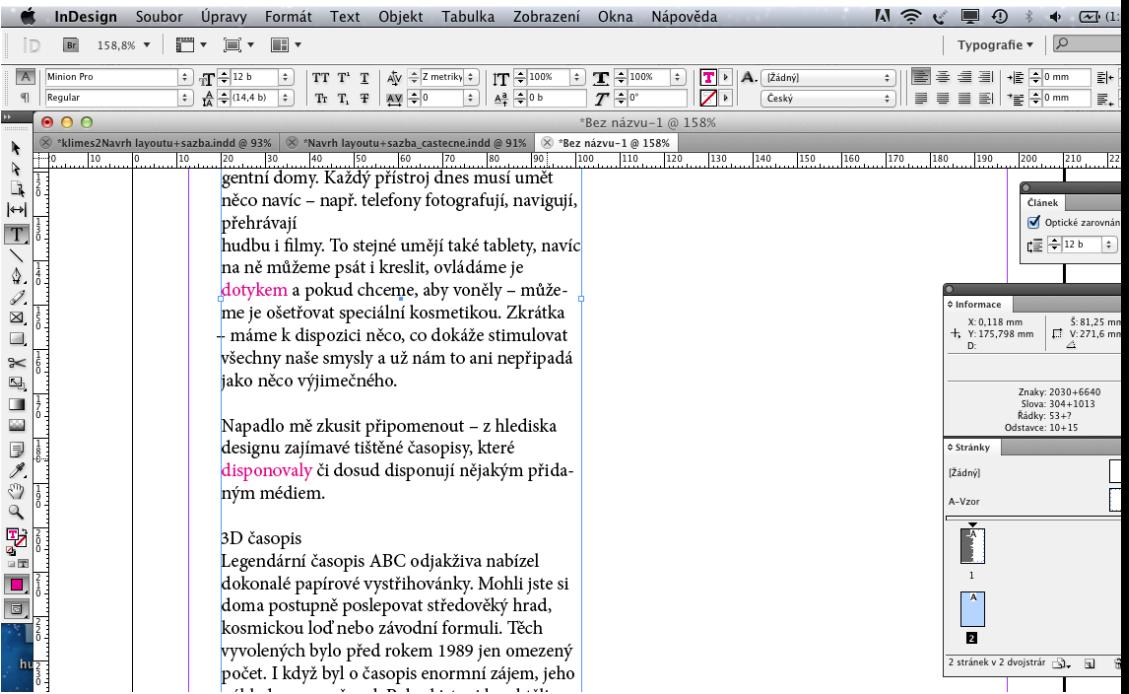

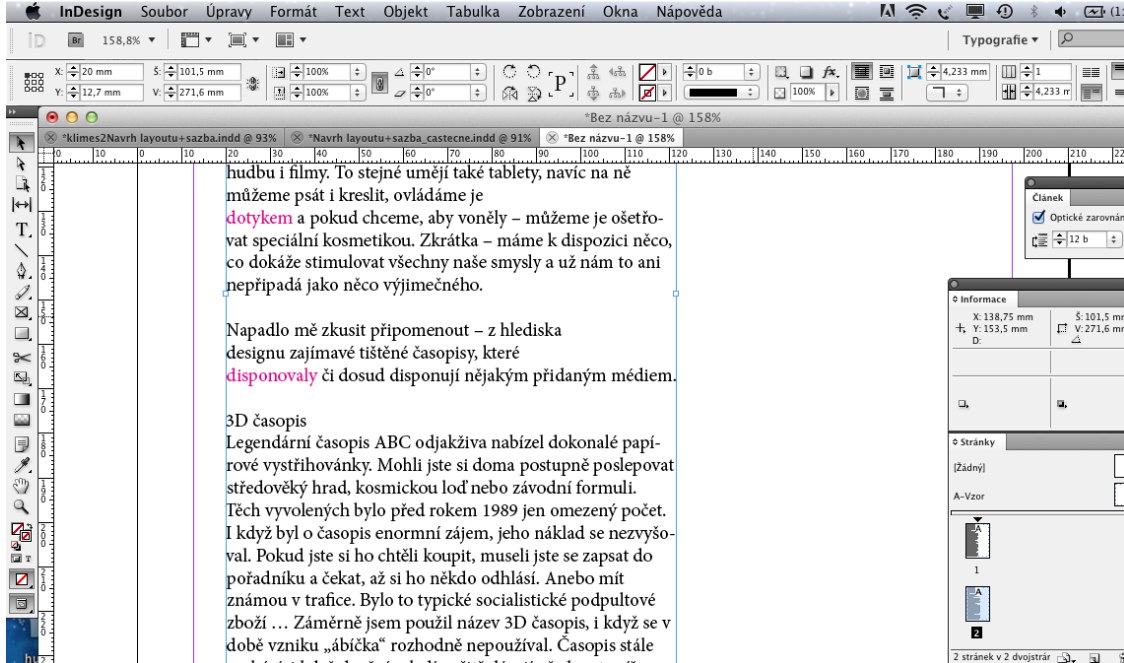

ár

mi<br>mi

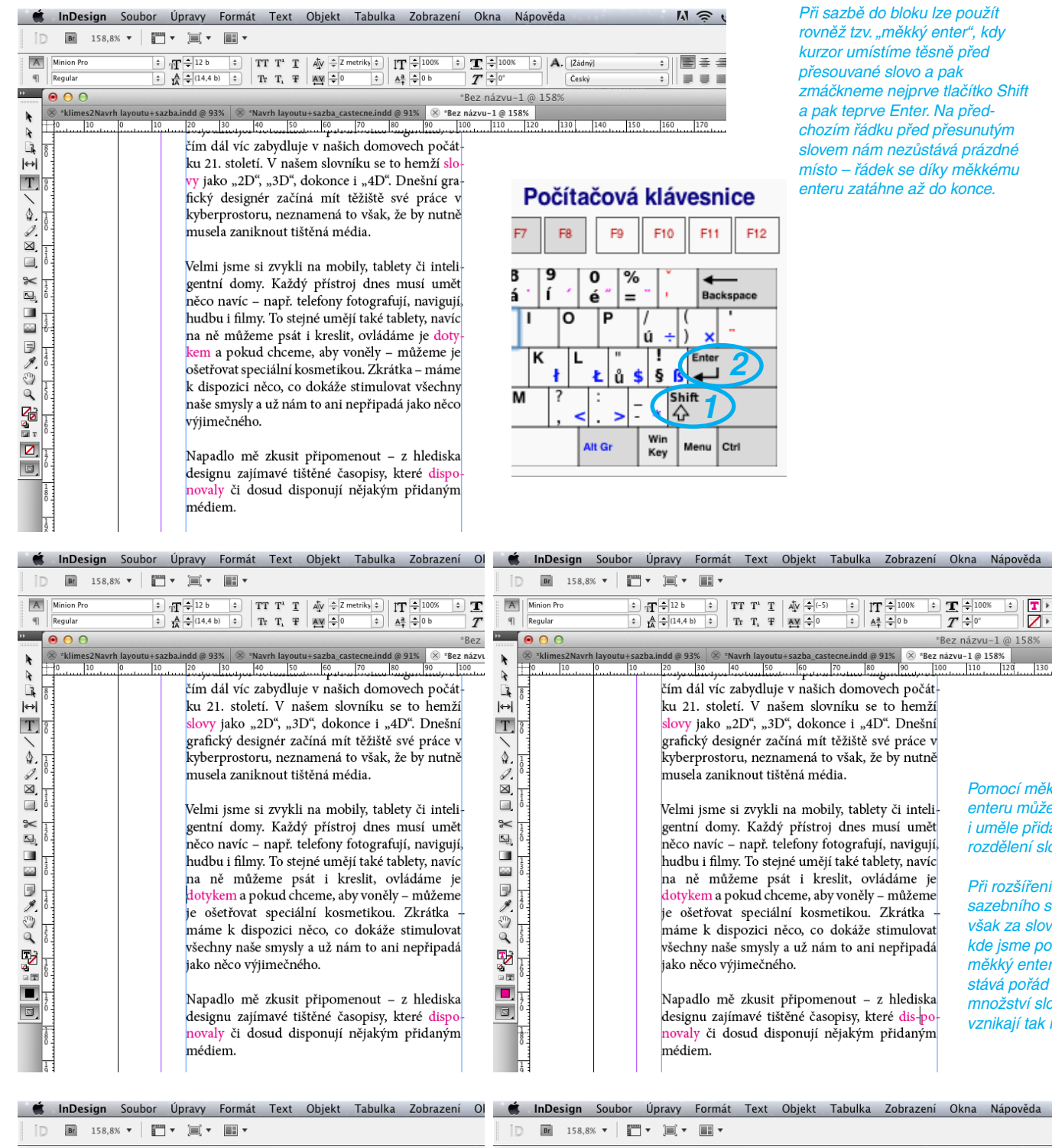

Pomocí měkkého enteru můžeme i uměle přidat rozdělení slova.

\*Bez názvu-1@158%

> Při rozšíření sazebního sloupce však za slovem, kde jsme použili měkký enter zůstává pořád stejné

Při sazbě do bloku lze použít rovněž tzv. "měkký enter", kdy kurzor umístíme těsně před přesouvané slovo a pak .<br>zmáčkneme nejprve tlačítko Shift a pak teprve Enter. Na předchozím řádku před přesunutým slovem nám nezůstává prázdné místo – řádek se díky měkkému enteru zatáhne až do konce.

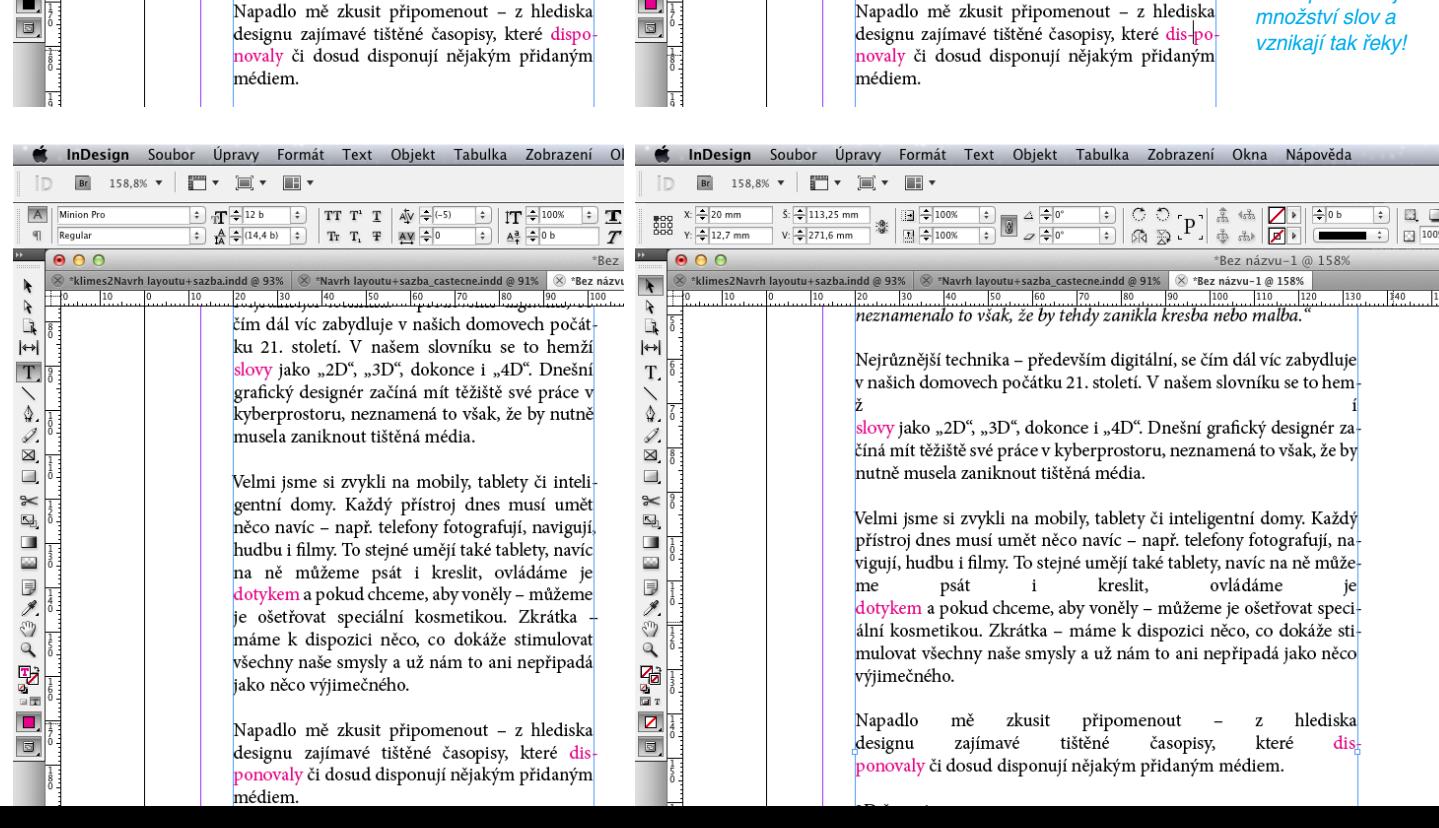

Prostrkání písmen ve slovech lze nastavit buď "metricky" – tak automaticky sází InDesign nebo lze nastavit tzv. "optické vyrovnání".

Kvalita metriky závisí na tom, jak ji v daném písmu jeho tvůrce nastavil.

Optické vyrovnání se snaží automaticky mezery mezi slovy vyrovnat. V našem případě (viz obrázek) lze pomocí optického vyrovnání dosáhnout o něco lepšího výsledku než metricky.

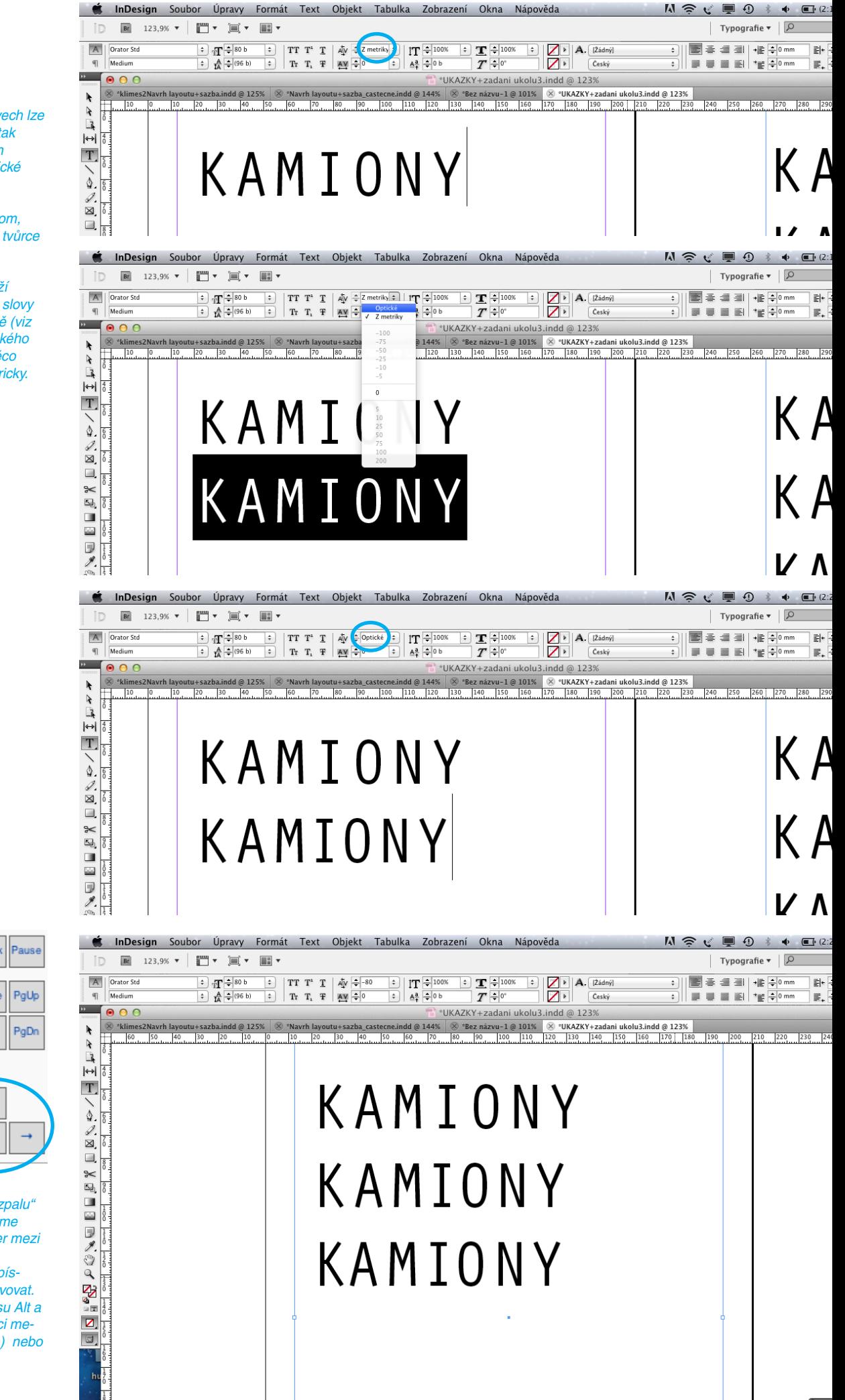

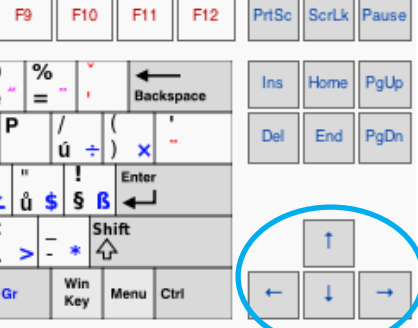

Nejlepšího výsledku v "rozpalu" písmen ve slově dosáhneme individuální úpravou mezer mezi jednotlivými písmeny. Kurzor vložíme mezi dvě písmena, která chceme upravovat. Potom zmáčkneme klávesu Alt a pomocí šipek na klávesnici mezeru zmenšujeme (doleva) nebo zvětšujeme (doprava).

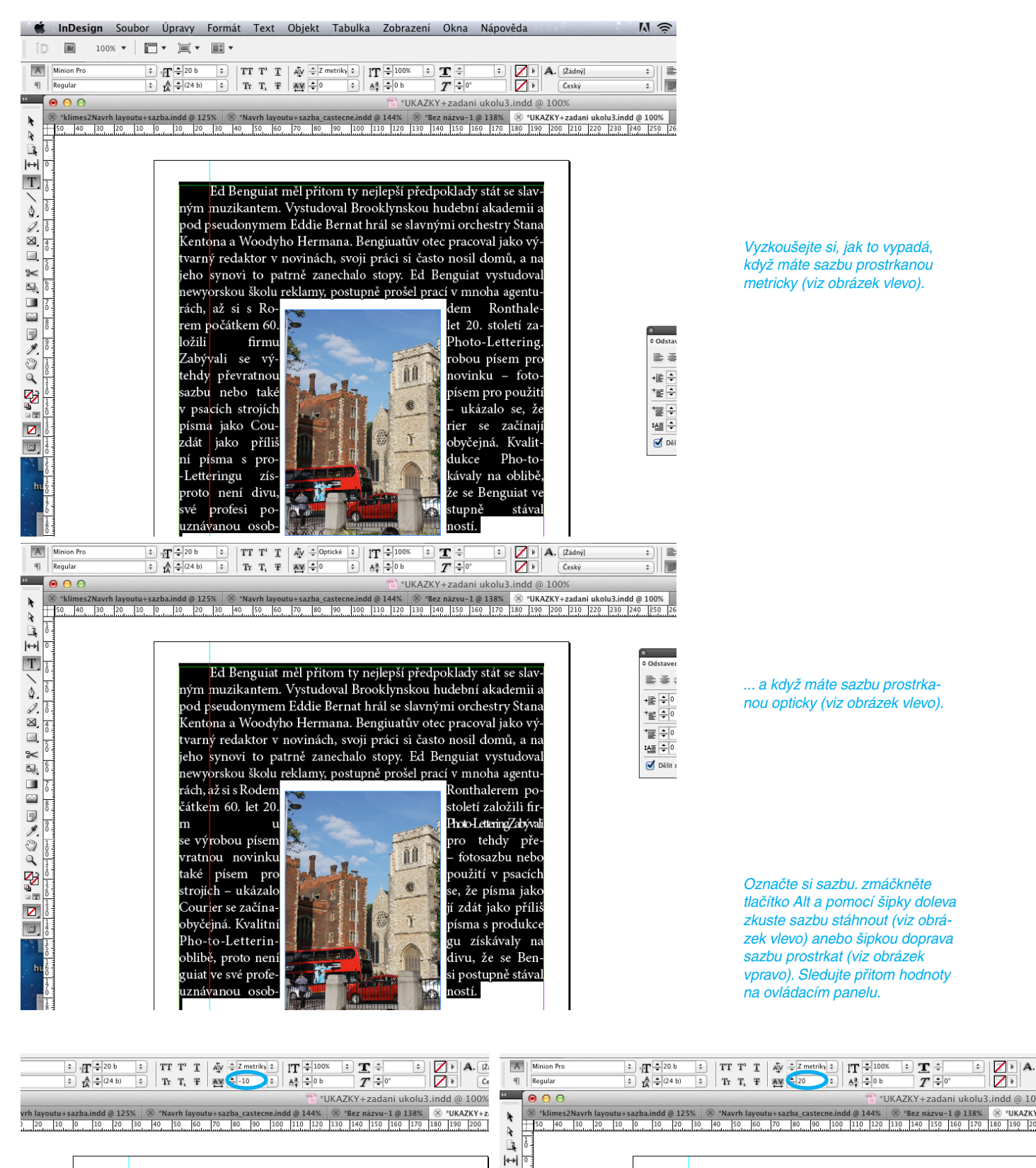

 $T$ 

 $\frac{1}{\sqrt{2}}$ 

 $X \prod_{\substack{c \sim 1 \\ \text{even} \text{ odd}}} \mathbb{R}$ 

X & D & W B D & X<br>C & Q B B & X

 $\frac{1}{2}$ 

 $\frac{1}{\sqrt{2}}$ 

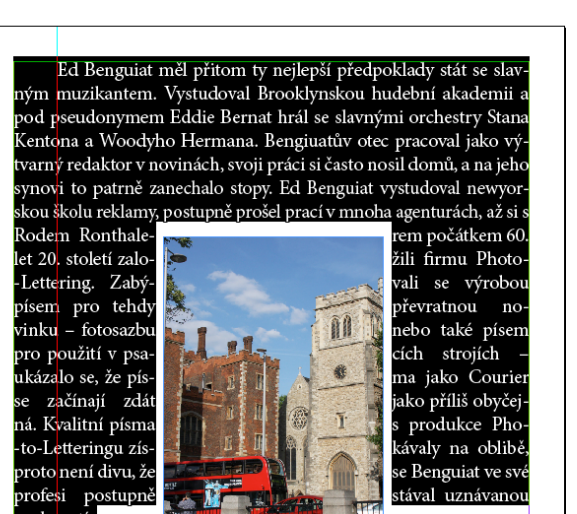

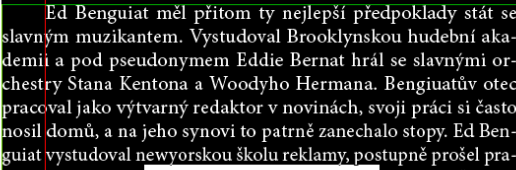

cí v r<mark>anoha agen</mark><br>Rode<mark>m Rontha</mark> 60. let 20. stole-Photo-Lettering robou písem pro nou novinku -<br>také písem pro strojí<mark>ch – ukáza</mark> jako <mark>Courier se</mark> jako příliš obypísm<mark>a</mark> s produkce .<br>gu z<mark>ískávaly</mark> na

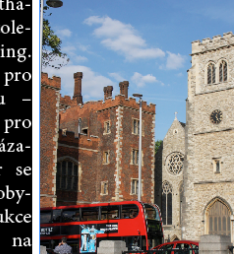

turách, až si lerem počátkem<br>tí založili firmu Zabývali se vý tehdy převratfotosazbu nebo použití v psacích lo se, že písma začínají zdát čejná. Kvalitní Pho-to-Letterinoblibě, proto

 $\frac{Z}{Z}$ .

ukolu3.indd@10

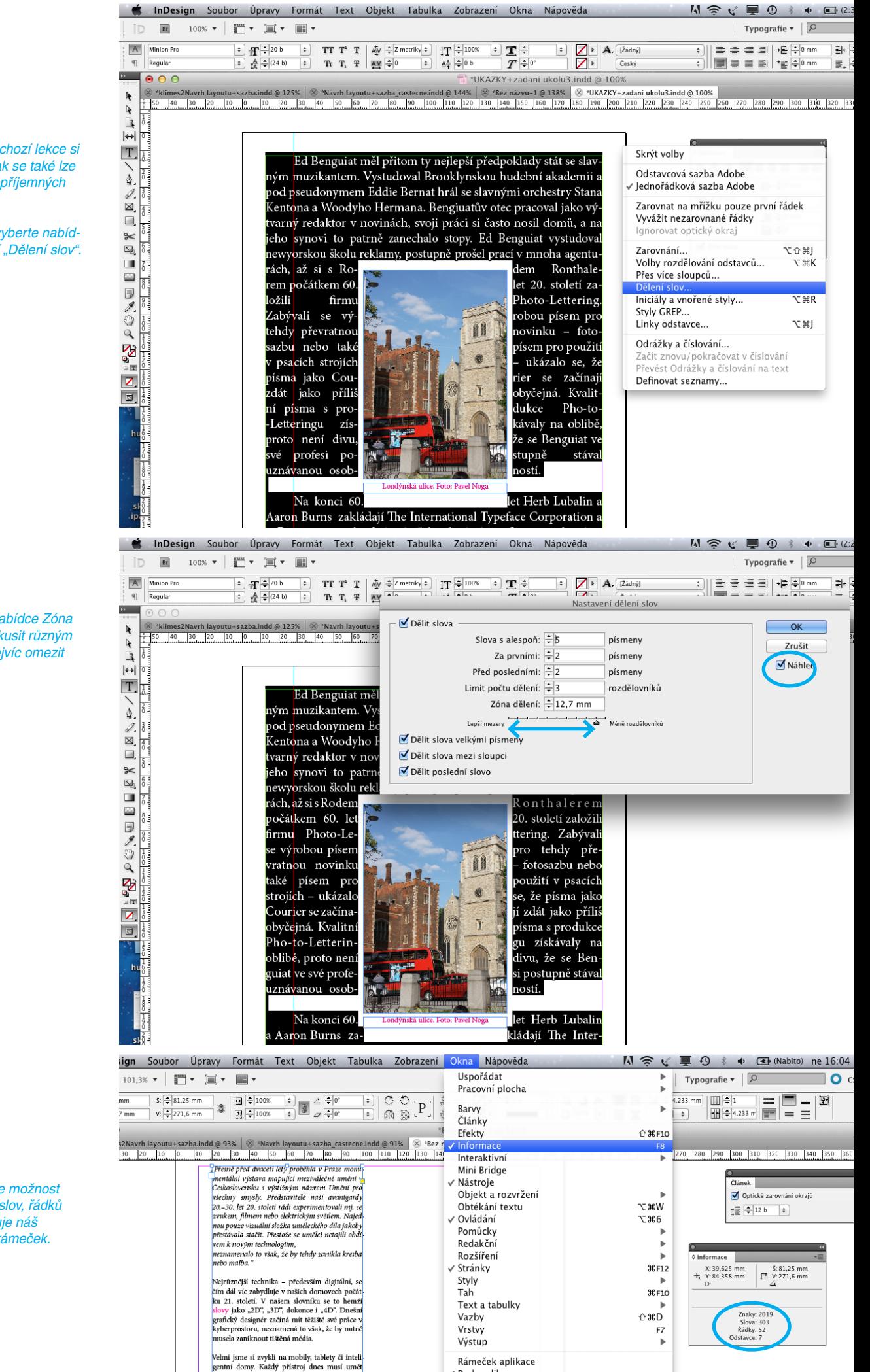

Na příkladu z předchozí lekce si můžeme ukázat, jak se také lze částečně zbavit nepříjemných "řek" v sazbě.

Pod menu Text si vyberte nabídku Odstavec a v ní "Dělení slov".

Pomocí jezdce v nabídce Zóna dělení si můžete zkusit různým dělením slov co nejvíc omezit "řeky v sazbě".

Zajímavou funkcí je možnost vidět, kolik znaků, slov, řádků a odstavců obsahuje náš označený textový rámeček.

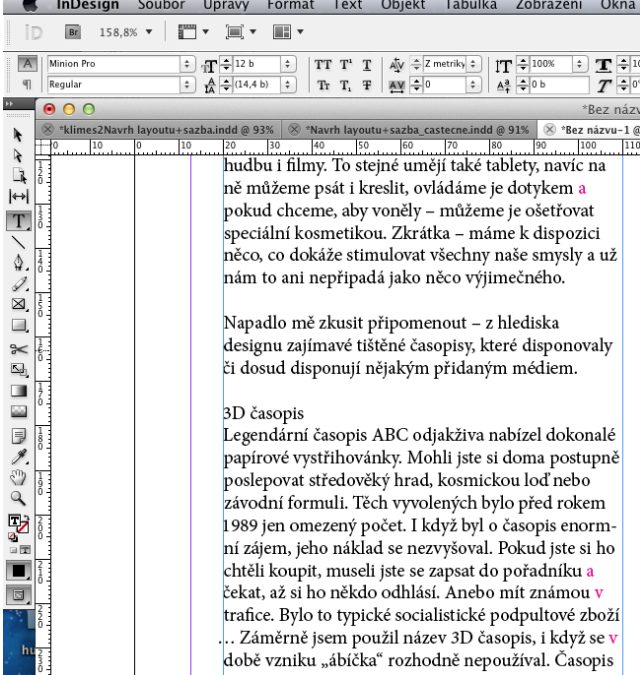

Profesionální sazeči používají funkci nedělitelné mezery, která jim odstraní spojky a neslabičné předložky z konců řádků.

Tato funkce není standardní součástí instalace InDesignu a je třeba si jí ve formě plug-inu dokoupit.

Následující obrázky ukazují, jak tato funkce "jednoznakové předložky" funguje.

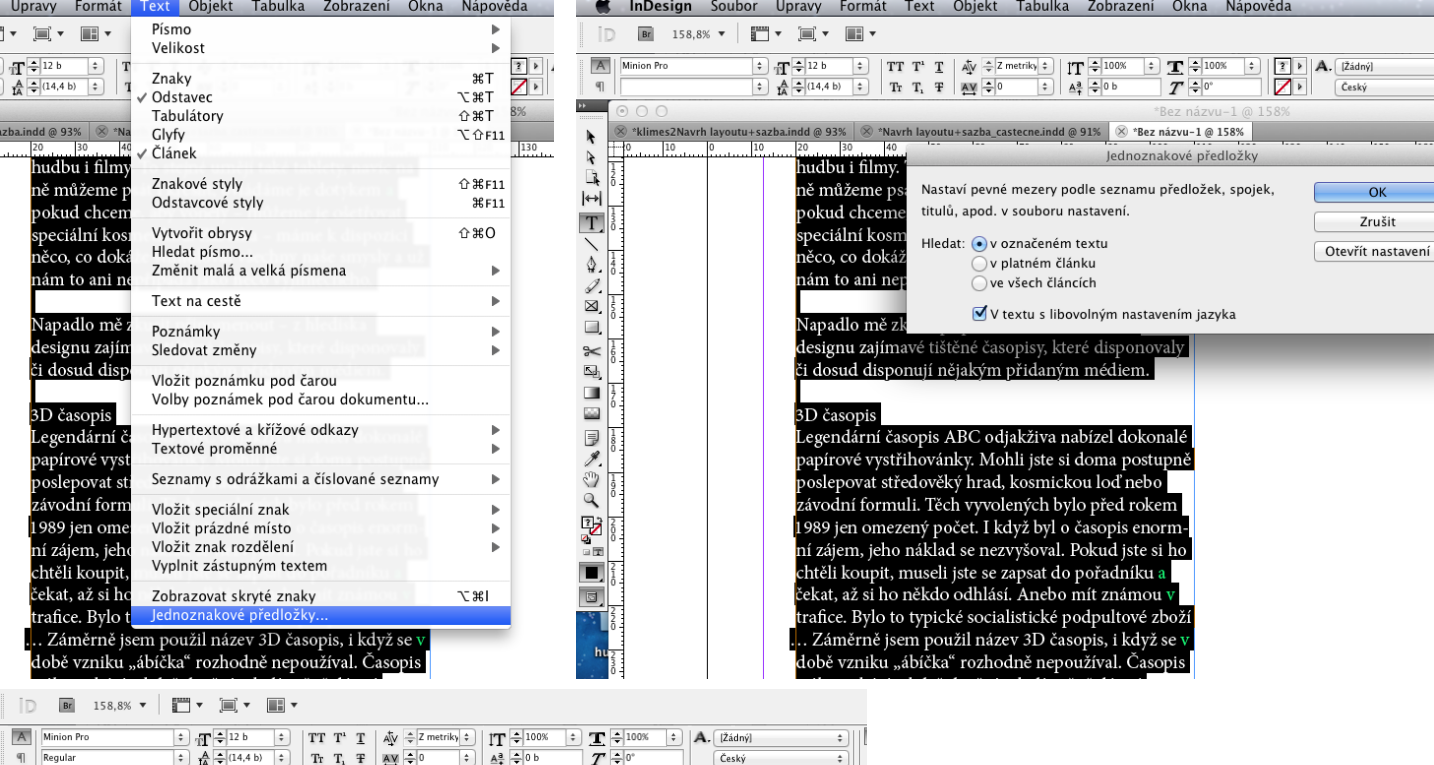

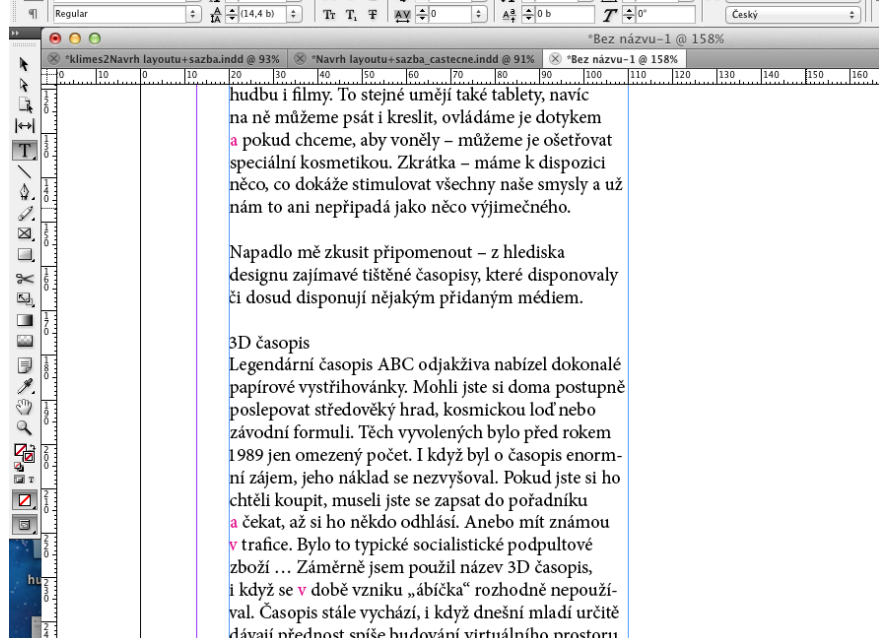

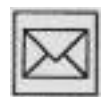

Vysázejte v dokumentu o velikosti A4 na šířku vaše jméno i příjmení a vytvořte správné rozpaly. Hotovou práci uložte do PDF a pošlete vašemu lektorovi.

#### *7. odstavcová sazba*

#### V této kapitole:

• si uvědomíte, jak může řádkový proklad výrazně ovlivnit čitelnost sazby

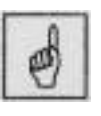

#### Klíčová slova:

- řádkový proklad, kompaktní sazba
- odstavec, odstavcová značka
- zarovnání do bloku, na praporek, na střed
- asymetricky uspořádaný text

#### *Řádkový proklad*

Řádkový proklad výrazně ovlivňuje poměr potištěné a nepotištěné plochy stránky. Spočívá ve zvětšování nebo zmenšování mezer mezi řádky a má výrazný vliv na čitelnost textu. V jednoduchých textových editorech a v písařské praxi se mu říká řádkování. Mezi typografy byste s tímto pojmenováním neuspěli. Používejte proto vždy výraz řádkový proklad. Volba správného řádkového prokladu ovlivňuje celkový dojem ze stránky, její tmavost nebo světlost a také rovnoměrné vybarvení (podobně jako prostrkání písma).

· na celé dvoustraně vidíte ukázky různého řádkového prokladu. Vždy za nadpisem "Ukázkový text" vidíte, jaký proklad je v každém sloupci nastaven

#### Ukázkový text 12/11 V ústavu také dochází k postupné personální výměně a celkovému snížení věku zejména odbomých pracovníků. Pokračovalo doplňování výpočetního a fotografické techniky. Na rozdíl od předchozích let se podařilo dosáhnout vyrovnaného rozpočtu a hospodáření roku 2002 skončilo kladným výsledkem. Hlavní příčinou dosažení tohoto výsledku byly vysoké tržby,<br>a to jak na zpřístupněných objektech, tak u útvaru fyzioterapie. Optimalizace provozních a podpůmých procesů pro podporu klíčových procesů při současném zvyšování efektivity (nalézání optimálního organizačního začlenění těchto procesů, zajištění navázání na jiné procesy i oboustranné propojení mezi jednotlivými procesy, posouzení nákladů a identifikace potenciálu snižování nákladů).

Ukázkový text 12/12 V ústavu také dochází k postupné personální výměně a celkovému snížení věku zejména odbomých pracovníků. Pokračovalo doplňování výpočetního a fotografické techniky. Na rozdíl od předchozích let se podařilo dosáhnout vyrovnaného rozpočtu a hospodaření roku 2002 skončilo kladným výsledkem. Hlavní příčinou dosažení tohoto výsledku byly vysoké tržby, a to jak na zpřístupněných objektech, tak u útvaru fyzioterapie. Optimalizace provozních a podpůmých procesů pro podporu klíčových procesů při současném zvyšování efektivity (nalézání optimálního organizačního začlenění těchto procesů, zajištění navázání na jiné procesy i oboustranné propojení mezi jednotlivými procesy, posouzení nákladů a identifikace potenciálu snižování nákladů).

Při zadávání stupně písma a řádkového prokladu se používají číselné hodnoty oddělené lomítkem, např. 12/14: znamená to, že výška písma je 12 bodů a hodnota prokladu je 14 bodů. Sázecí programy i textové editory umožňují používat (používají) automatický řádkový proklad, jehož hodnota obvykle bývá o 2 až 2,5 bodů větší než je výška písma. Pozorně si prohlédněte pří-
klady různých nastavení prokladů. Na první pohled je patrné, že okouzlení z možností, které nám počítač nabízí sebou mnohdy přináší nevhodné aplikace programových funkcí. To, co by v minulosti sazeč z kovové sazby nevysázel (a neudělal by chybu), protože by mu vadila výška kovové kuželky, dnešní doba s počítačovým nastavením velikosti prokladu umožňuje.

Jistě si sami všimnete, že ukázka s prokladem 12/11 bodů je díky velké hustotě řádků špatně čitelná. Navíc se v některých řádcích překrývají horní i dolní dotahy písmen.

Další ukázka 12/12 bodů už je o něco lépe čitelná, také písmena se už téměř nepřekrývají, ale tento způsob se využívá opravdu jenom tam, kde je třeba výrazně šetřit písmem: v drobných inzerátech nebo v telefonních seznamech. Takovému způsobu sazby se říká "kompaktní sazba".

Nejlépe se čtou varianty 12/14 (ta téměř odpovídá automatickému řádkovému prokladu, který bývá již standardně v programech nastaven) a také 12/16. Tyto proklady jsou pro oči příjemné a proto se i tímto způsobem vysázené texty lépe čtou.

#### Ukázkový text 12/14

V ústavu také dochází k postupné personální výměně a celkovému snížení věku zejména odbomých pracovníků. Pokračovalo doplňování výpočetního a fotografické techniky. Na rozdíl od předchozích let se podařilo dosáhnout vyrovnaného rozpočtu a hospodaření roku 2002 skončilo kladným výsledkem. Hlavní příčinou dosažení tohoto výsledku byly vysoké tržby, a to jak na zpřístupněných objektech, tak u útvaru fyzioterapie. Optimalizace provozních a podpůmých procesů pro podporu klíčových procesů při současném zvyšování efektivity (nalézání optimálního organizačního začlenění těchto procesů, zajištění navázání na jiné procesy i oboustranné propojení mezi jednotlivými procesy, posouzení nákladů a identifikace potenciálu snižování nákladů).

#### Ukázkový text 12/16

V ústavu také dochází k postupné personální výměně a celkovému snížení věku zejména odbomých pracovníků. Pokračovalo doplňování výpočetního a fotografické techniky. Na rozdíl od předchozích let se podařilo dosáhnout vyrovnaného rozpočtu a hospodaření roku 2002 skončilo kladným výsledkem. Hlavní příčinou dosažení tohoto výsledku byly vysoké tržby, a to jak na zpřístupněných objektech, tak u útvaru fyzioterapie. Optimalizace provozních a podpůrných procesů pro podporu klíčových procesů při současném zvyšování efektivity (nalézání optimálního organizačního začlenění těchto procesů, zajištění navázání na jiné procesy i oboustranné propojení mezi jednotlivými procesy, posouzení nákladů a identifikace potenciálu snižování nákladů).

### *Kompaktní sazba*

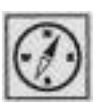

Viděli jste, že pro běžné užívání (psaní dopisů, úředních tiskovin...) korigovat proklady ani nepotřebujete. Někdy je lepší "nevrtat" příliš do nastavení vašeho programu a spolehnout se na léty prověřené zkušenosti a nevydávat se na nejistou dráhu typografa-amatéra-experimentátora. Ona je to totiž věda správně rozpálit řádek a rozhodnout se pro správné proklady. Pokud vytváříte pouze inzerát, který je v novinách jenom jeden, může se vám stát, že jeho nečitelnost může být předností, protože přílišná hustota textu působí na jinak decentně vyrovnaně "jednobarevné" straně natolik rušivým dojmem, že ihned přitáhne pozornost čtenáře. Pokud by byly tímto způsobem vysázeny celé noviny, brzy by asi ztratily čtenáře ...

Odstavec je skupina slov nebo vět ukončených odstavcovou značkou. Tu vložíte do textu každým stisknutím kláves "enter", a pokud jste v režimu zpracování textu se zapnutým zobrazením netisknoucích znaků, zobrazí se speciálním znakem podle typu editoru. *Odstavec, odstavcová značka*

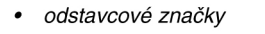

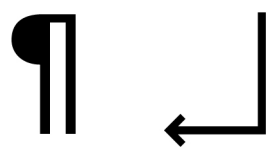

Lidé zvyklí z psacích strojů na manuální návrat vozíku po každém řádku se většinou snaží tímto způsobem pracovat i na počítači a neustále při ukončení řádku mačkají klávesu enter. V textových editorech ale pracujete v textovém rámečku, který automaticky na konci řádku váš kurzor přeskočí na řádek nový a nemusíte přitom mačkat klávesu enter! Počítači zkrátka nemusíte manuálně pomáhat a zároveň je vaše sazba bez používání entrů variabilnější pro pozdější úpravy.

V sazbě používáme několik základních způsobů vyznačování odstavců. Nejčastější je odstavcová zarážka (odsazení) na prvním řádku odstavce, zpravidla jeden až dva čtverčíky. Ve vztahu k velikosti odstavcové zarážky musíme vždy sledovat východový řádek odstavce. *Odstavcová zarážka*

Téměř každý textový procesor nabízí čtyři základní možnosti zarovnání textu: do bloku, na levý praporek, na pravý praporek a na střední osu. Možná jste už někdy váhali, jakou možnost zvolit a nebyli jste si jistí, zda-li zrovna vámi zvolený způsob je pro danou příležitost tím nejvhodnějším. Následující ukázky jsou doprovázeny vyjmenováním výhod a úskalí, které by vám mohly pomoci při vašem rozhodování. *Jak zarovnat text?*

> Často jsem slýchával zvláštní radu: "když nevíš, jak určitý text upravit, použij možnost sazby na středovou osu, tím nemůžeš nic pokazit." S tímto tvrzením se ale nedá úplně souhlasit. Přesvědčte se sami na následující straně.

Sazba do bloku má odstavce se zarovnaným levým i pravým okrajem, všechny řádky jsou tedy stejně dlouhé. Je to nejčastěji používaná grařcká úprava, zejména u novin, knih a časopisů, která vyžaduje při stejné délce rukopisu méně volného prostoru nežli text nezarovnaný. Sází se zpravidla s odstavcovou zarážkou a s dělením slov. *Sazba do bloku*

Při zarovnané sazbě pečlivě zvažujte správnou volbu stupně písma v poměru k šířce odstavce. Pokud má být příliš úzký (méně než 25 znaků na řádku), je vhodnější použít jiný způsob úpravy.

Zarovnanou sazbu umožňuje automatická úprava vzdáleností mezi slovy. Každý řádek písma tak vyplní celou zadanou délku, kromě posledního východového řádku ukončujícího odstavec.

Udržení rovnoměrné šířky mezislovních mezer je v sazbě do bloku náročné. Jelikož se vyplnění řádku provádí rozložením potřebného množství volného místa do mezer mezi jednotlivými slovy, platí, že čím je více slov na řádku, tím spíše se ztratí rozdíly v šířce mezislovních mezer mezi jednotlivými řádky. Proto je možné vyrovnané mezislovní mezery při blokovém zarovnání textu zachovat pouze v řádcích na 30 znaků – u kratších je nezbytné dělení slov. Slova se dělí samozřejmě i u řádků po 30ti znacích, ale teprve, když se dostaneme pod 25 znaků, musíme dělit prakticky v každém řádku, a to je už pro typografa neúnosné. Pozorně si prohlédněte příklady ukázkových textů.

#### Ukázkový text (1)

V ústavu také dochází k postupné personální výměně a celkovému snížení věku zejména odbomých pracovníků. Pokračovalo doplňování výpočetního a fotografické techniky. Na rozdíl od předchozích let se podařilo dosáhnout vyrovnaného rozpočtu a hospodaření roku 2002 skončilo kladným výsledkem. Hlavní příčinou dosažení tohoto výsledku byly vysoké tržby, a to jak na zpřístupněných objektech, tak u útvaru fyzioterapie. Optimalizace provozních a podpůrných procesů pro podporu klíčových procesů při současném zvyšování efektivity (nalézání optimálního organizačního začlenění těchto procesů, zajištění navázání na jiné procesy i oboustranné propojení mezi jednotlivými procesy, posouzení nákladů a identifikace potenciálu snižování nákladů).

porovnejte oba ukázkové bloky textu, u pravého (2) si můžete všimnout, jaké problémy vznikly tím, že je šířka sloupce příliš úzká (na řádku je méně než 25 znaků). Téměř v každém řádku musejí dělit slova (což je v tak častém opakování typograficky nepřípustné) a mezi některými slovy nám vznikají nehezké řeky bílého místa.

Ukázkový text (2)

V ústavu také dochází k postupné personální výměně a celkovému snížení věku zejména odbomých pracovníků. Pokračovalo doplňování výpočetního a fotografické techniky. Na rozdíl od předchozích let se podařilo dosáhnout vyrovnaného rozpočtu a hospodaření roku 2002 skončilo kladným výsledkem. Hlavní příčinou dosažení tohoto výsledku byly vysoké tržby, a to jak na zpřístupněných obiektech, tak u útvaru fyzioterapie. Optimalizace provozních a podpůrných procesů pro klíčových podporu

Nezarovnaný text je takový způsob úpravy sazby, kdy jeden okraj odstavce je nezarovnaný. Písmo je vysázené tak, že řádky mají rozdílnou délku a rovnoměrné mezery mezi slovy. Nezarovnaný text je druhým nejběžnějším způsobem uspořádání sazby a jeho hlavní výhodou je stejná vzdálenost mezi slovy a tím vyvážené zabarvení textu, takže sazba působí klidnějším dojmem.

*Nezarovnaný text*

Je to zároveň vhodná metoda pro sazbu úzkých sloupců i tam, kde malý formát nedovolí správné vyrovnání sazby a také v poznámkách a popiscích. Bez ohledu na šířku sloupce budou mezery i prostrkání stále stejné. Je možné sázet bez dělení slov s volnými východovými řádky (u sazby pozor na dodržení logického členění textu), které mohou být kratší, než je celková šířka odstavce.

Sazba na praporek je jedním z nejčastějších způsobů této úpravy odstavců, kde je buď zarovnaný levý a nezarovnaný pravý okraj (sazba na levý praporek) nebo zarovnaný pravý a nezarovnaný levý okraj (sazba na pravý praporek). Mezi nepsaná typografická pravidla patří snaha dosáhnout pokud možno pravidelného střídání dlouhého a krátkého řádku. Rozhodně by pod sebou neměly být více než tři stejně dlouhé řádky. *Sazba na praporek*

> ukázkový text č. 3 využívá dělení slov a tím dochází ke zmenšení rozdílů v délce řádků. Porovnejte z ukázkou č. 4, kde je vyloučeno dělení a rozdíly mezi řádky jsou někdy u dost výrazné. Ukázku zarovnání na pravý praporek můžete vidět na následující stránce

## Ukázkový text (3)

V ústavu také dochází k postupné personální výměně a celkovému snížení věku zejména odbomých pracovníků. Pokračovalo doplňování výpočetního a fotografické techniky. Na rozdíl od předchozích let se podařilo dosáhnout vyrovnaného rozpočtu a hospodaření roku 2002 skončilo kladným výsledkem. Hlavní příčinou dosažení tohoto výsledku byly vysoké tržby, a to jak na zpřístupněných objektech, tak u útvaru fyzioterapie. Optimalizace provozních a podpůmých procesů pro podporu klíčových procesů při současném zvyšování efektivity (nalézání optimálního organizačního začlenění těchto procesů, zajištění navázání na jiné procesy i oboustranné propojení mezi jednotlivými procesy, posouzení nákladů a identifikace potenciálu snižování nákladů).

Ukázkový text (4) V ústavu také dochází k postupné personální výměně a celkovému snížení věku zejména odbomých pracovníků. Pokračovalo doplňování výpočetního a fotografické techniky. Na rozdíl od předchozích let se podařilo dosáhnout vyrovnaného rozpočtu a hospodaření roku 2002 skončilo kladným výsledkem. Hlavní příčinou dosažení tohoto výsledku byly vysoké tržby, a to jak na zpřístupněných objektech, tak u útvaru fyzioterapie. Optimalizace provozních a podpůrných procesů pro podporu klíčových procesů při současném zvyšování efektivity (nalézání optimálního organizačního začlenění těchto procesů, zajištění navázání na jiné procesy i oboustranné propojení mezi jednotlivými procesy, posouzení nákladů

#### Sazba na střední osu (na střed) je další, poměrně často používaný způsob uspořádání textu. Středy jednotlivých, nestejně dlouhých řádků jsou seřazeny na jedné ose, oba okraje textu, levý i pravý, jsou nezarovnané. Centrovaný text má stejnoměrné mezislovní mezery i odstupy jednotlivých písmen. *Sazba na střední osu*

Při použití centrované sazby vypadá zajímavěji, když jsou okraje dostatečně rozdílné, vzniká pak členitější silueta. Rozdělování textu na jednotlivé řádky musí ctít logické členění textu.

Sazba na střední osu je vhodná spíše pro kratší texty slavnostního charakteru nebo pro sazbu poezie. Rozsáhlé texty by byly obtížně čitelné.

na ukázkovém textu č. 5 si všimněte horší čitelnosti zarovnání na pravý praporek, navíc je pravý zarovnaný okraj v případě, že připustíte rozdělování slov, narušený spojovníky. Text pak opticky skáče. ukázka č. 6 zobrazuje zarovnání na středovou osu

Ukázkový text (5) V ústavu také dochází k postupné personální výměně a celkovému snížení věku zejména odbomých pracovníků. Pokračovalo doplňování výpočetního a fotografické techniky. Na rozdíl od předchozích let se podařilo dosáhnout vyrovnaného rozpočtu a hospodaření roku 2002 skončilo kladným výsledkem. Hlavní příčinou dosažení tohoto výsledku byly vysoké tržby, a to jak na zpřístupněných objektech, tak u útvaru fyzioterapie. Optimalizace provozních a podpůmých procesů pro podporu klíčových procesů při současném zvyšování efektivity (nalézání optimálního organizačního začlenění těchto procesů, zajištění navázání na jiné procesy i oboustranné propojení mezi jednotlivými procesy, posouzení nákladů a identifikace potenciálu snižování nákladů).

Ukázkový text (6) V ústavu také dochází k postupné personální výměně a celkovému snížení věku zejména odbomých pracovníků. Pokračovalo doplňování výpočetního a fotografické techniky. Na rozdíl od předchozích let se podařilo dosáhnout vyrovnaného rozpočtu a hospodaření roku 2002 skončilo kladným výsledkem. Hlavní příčinou dosažení tohoto výsledku byly vysoké tržby, a to jak na zpřístupněných objektech, tak u útvaru fyzioterapie. Optimalizace provozních a podpůrných procesů pro podporu klíčových procesů při současném zvyšování efektivity (nalézání optimálního organizačního začlenění těchto procesů, zajištění navázání na jiné procesy i oboustranné propojení mezi

Vidíte sami, že zřejmě neexistuje univerzální způsob sazby, který by vyhovoval všem případům využití. Vždy je lépe trochu promyslet účel a zaměření textu dříve, než si vyberete konkrétní styl sazby. Jako dokonalý vzorník všech nešvarů, ke kterým může v sazbě dojít doporučuji sledovat denní tisk, noviny se mnohdy tvoří ve spěchu, a proto se tam můžete běžně setkat s řekami, špatně rozdělenými slovy a někdy (z nedostatku místa) i minusovými proklady o špatných rozpalech titulků ani nemluvě.

Na následující straně si ještě ukážeme asymetricky uspořádaný text. Takto uspořádaný text je sice špatně čitelný, ale může nám někdy posloužit jako výtvarný prvek při kompozičním řešení plochy.

*Asymetricky uspořádaný text* Ukázkový text (7) V ústavu také dochází k postupné personální výměně a celkovému snížení věku zejména odbomých pracovníků. Pokračovalo doplňování výpočetního a fotografické techniky. Na rozdíl od předchozích let se podařilo dosáhnout vyrovnaného rozpočtu a hospodaření roku 2002 skončilo kladným výsledkem. Hlavní příčinou dosažení tohoto výsledku byly vysoké tržby, a to jak na zpřístupněných objektech, tak u útvaru fyzioterapie. Optimalizace provozních a podpůmých

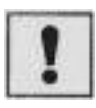

- Porovnejte způsob sazby nějakého celostátního deníku s inzertním časopisem nebo telefonním seznamem.
- Podívejte se, jak jsou vysázeny beletristické knížky a jak vědecká literatura.
- a) Zkuste napsat dopis nebo jakýkoliv delší text a upravte ho do dvou sloupců a ty zarovnejte na levý praporek. Dávejte si pozor na pokud možno pravidelné střídání krátkého a dlouhého řádku. Podmínkou je dodržení rozsahu nejméně jedné stránky formátu A4.

b) Stejný text zarovnejte do jednoho sloupce a do bloku. Všimněte si, který způsob úpravy vám na stránce zabere více místa.

c) Najděte v dennním tisku příklady článků s nesprávnou volbou šířky sloupce a velikosti písma, které mají za následek dělení slov v každém řádku.

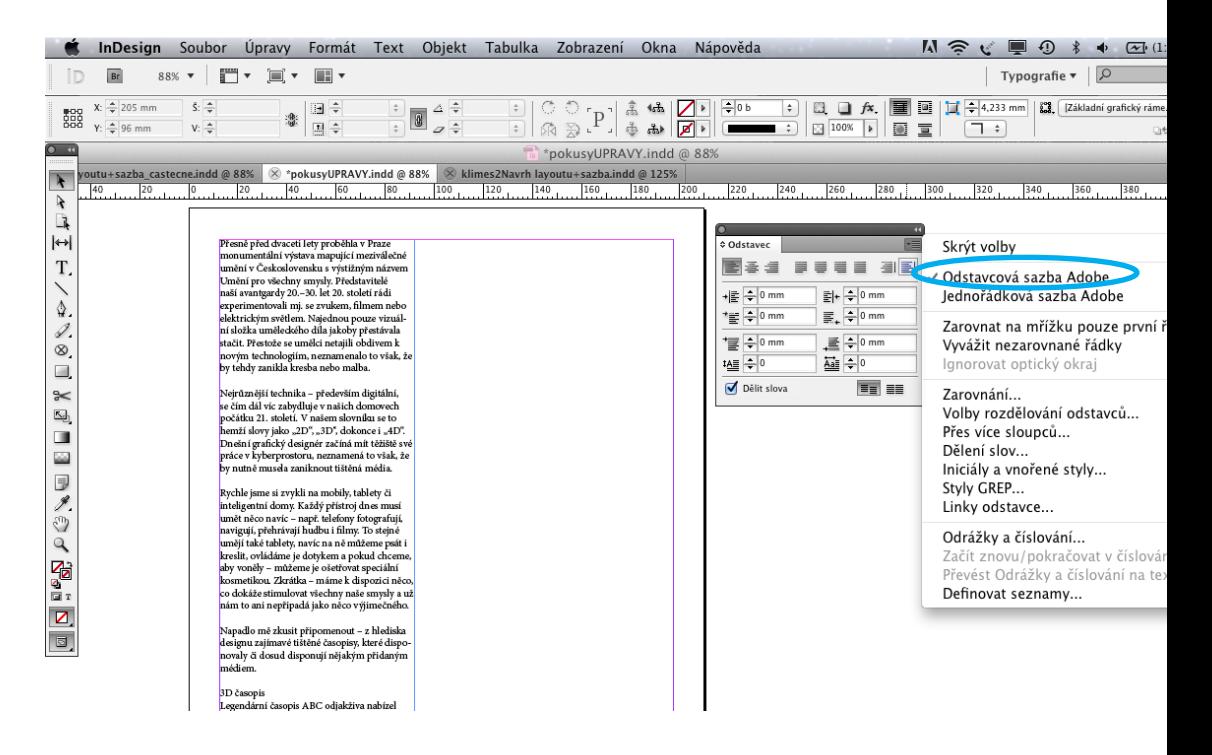

V InDesignu můžete používat dvě metody sazby:

1) Odstavcová sazba Adobe Vytvořte si nový textový rámeček a nalijte do něj text. Automaticky budete sázet pomocí Odstavcové sazby Adobe.

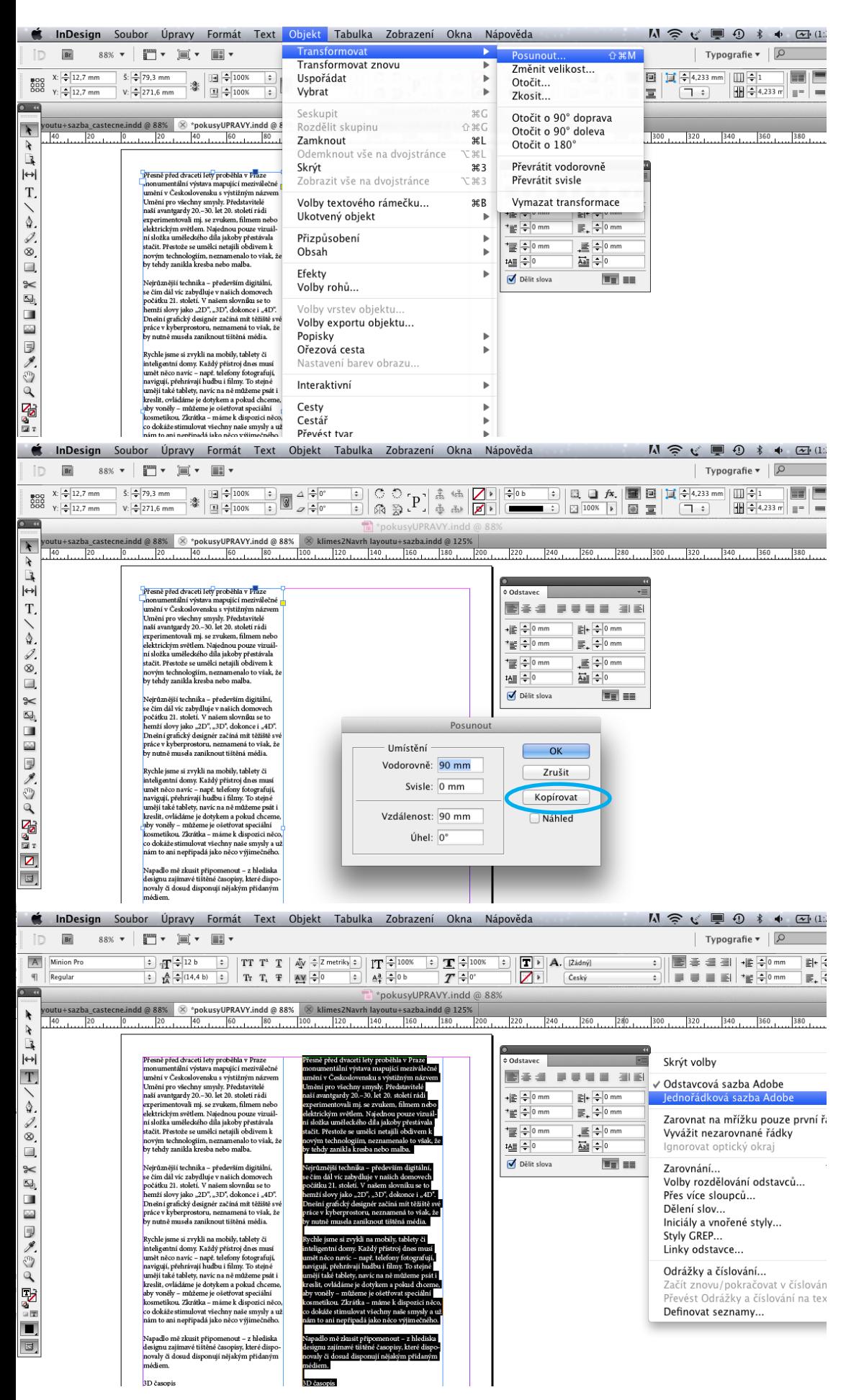

Pomocí funkce Transformovat–posunout (zadejte vzdálenost)–kopírovat si zkopírujte váš sloupeček sazby.

2) Jednořádková sazba Adobe ... označte text a v paletce Odstavec si vyberte Jednořádkovou sazbu Adobe.

Rozdíl v obou metodách sazby je vysvětlen na následující straně.

Podíváte-li se na oba sloupce textu, zjistíte, že je mezi nimi (v tomto případě) rozdíl mini mální.

 $\Box$  $Br$ 

 $\frac{A}{\eta}$ 

 $\lambda$ 

 $\lambda$  $\frac{1}{2}$ 

T,

 $\begin{array}{c} \circ \\ \circ \\ \circ \end{array}$ 

 $\Box$ 

 $\frac{1}{2}$ 

 $\frac{1}{2}$ 

しょうし あまま

O

 $\Box$ 

ID  $\overline{A}$ 

 $\frac{1}{9}$ 

 $\lambda$ 

 $\lambda$ 四王曰

 $\Diamond$ 

 $\begin{array}{c} \circ \\ \circ \\ \circ \\ \circ \end{array}$ 

X M M H H H H A C

P<br>P

ø,

 $\boxed{\text{a}}$ 

 $\frac{1}{\delta}$ 

 $\frac{1}{2}$ 

 $\overline{\mathsf{A}}$ 

 $\overline{O}$  and  $\overline{O}$ 

Ŋ

 $\frac{1}{2}$  or  $\frac{1}{2}$  $\mathbf{T}$ 

 $\Diamond$ 

L<br>S

E

L<br>খুড়া

 $\blacksquare$ 

国民のく

r Bai

П

同

Fólie s písmem dvakrát jinak

Katalog písem firmy Letraset vlastně není

časopis, ale v éře před příchodem počítačů

hrál pro mě, stejně jako pro jiné grafiky velmi

 $\frac{1}{\sqrt{2}}$  Regula

Br

 $\overline{\mathbf{B}}$ 

 $R$ egula

 $\frac{1}{\delta}$ 

166,2%  $\bullet$  |  $\blacksquare$   $\bullet$   $\blacksquare$   $\bullet$   $\blacksquare$   $\bullet$ 

+sazba.indd @ 125%

 $\overline{\mathbf{F}}$   $\overline{\mathbf{F}}$   $\overline{\mathbf{F}}$   $\overline{\mathbf{F}}$   $\overline{\mathbf{F}}$   $\overline{\mathbf{F}}$ 

 $A = (14.4 b)$ 

 $\overline{\mathcal{F}}$ 

Přesně před dvaceti lety proběhla v Praze

Umění pro všechny smysly. Představitelé

naší avantgardy 20.-30. let 20. století rádi

monumentální výstava mapující meziválečné

umění v Československu s výstižným názvem

experimentovali mi. se zvukem, filmem nebo

elektrickým světlem. Najednou pouze vizuál-

ní složka uměleckého díla jakoby přestávala

stačit. Přestože se umělci netajili obdivem k

Nejrůznější technika - především digitální,

se čím dál víc zabydluje v našich domovech

počátku 21. století. V našem slovníku se to

hemží slovy jako "2D", "3D", dokonce i "4D".

Dnešní grafický designér začíná mít těžiště své

práce v kyberprostoru, neznamená to však, že by nutně musela zaniknout tištěná média

**t inDesign** Soubor Úpravy Formát Text Objekt Tabulka Zobrazení Okna Nápověda

nes2Navrh layoutu+sazba.indd @ 125%  $|\otimes$  \*Navrh layoutu+sazba\_castecne.indd @ 126%  $|\otimes$  \*pokusyUPRAVY.indd @ 166%

 $\overline{70}$  $\overline{80}$ 

 $\begin{array}{|c|c|c|c|c|}\hline \textbf{TT} & \textbf{T}^1 & \textbf{T} & \textcolor{red}{\frac{1}{\sqrt{2}}}\begin{array}{|c|c|c|}\hline \textbf{AT} & \textbf{AT} & \textbf{AT} \\ \hline \textbf{TT} & \textbf{T}_1 & \textbf{T} & \textbf{AT} \end{array}\Big| & \frac{1}{\sqrt{2}}\begin{array}{|c|c|c|}\hline \textbf{AT} & \textbf{AT} & \textbf{AT} \\ \hline \textbf{AT} & \textbf{AT} & \textbf{AT} & \textbf{AT} \end{array} \Big| & \frac{1}{\$ 

Rychle jsme si zvykli na mobily, tablety či

 $\overline{50}$ 

umění v Československu s výstižným názvem

experimentovali mj. se zvukem, filmem nebo

Přesně před dvaceti lety proběhla v Praze monumentální výstava mapující meziválečné

Umění pro všechny smysly. Představitelé

naší avantgardy 20.-30. let 20. století rádi

 $\frac{1}{\ln \frac{12b}{\pi} (14.4 b)}$ 

 $\boxed{\div}$  ar  $\pm$  12 b

by tehdy zanikla kresba nebo malba.

novým technologiím, neznamenalo to však, že

Rozdíl se projeví při vašem zásahu do sazby.

Odstavcová sazba Adobe se snaží při každém vašem zásahu dopočítávat tu nejoptimálnější podobu sazby celého sloupce (rámečku) – tzn., že dělá změny i <sup>v</sup> textu před vaším zásahem.

Naproti tomu u Jednořádkové sazby Adobe se změny projevují pouze za řádkem z vaším zá sahem.

Těsně před červeně označeným textem jsme provedli tvrdý enter.

V levém sloupci (Odstavcová sazba Adobe) se nám změnily i předchozí řádky, v pravém sloupci (Jednořádková sazba Adobe) pouze řádky za našim zásahem.

<sup>V</sup> paletce Odstavec můžeme v případě potřeby zrušit v celém textovém rámečku dělení slov.

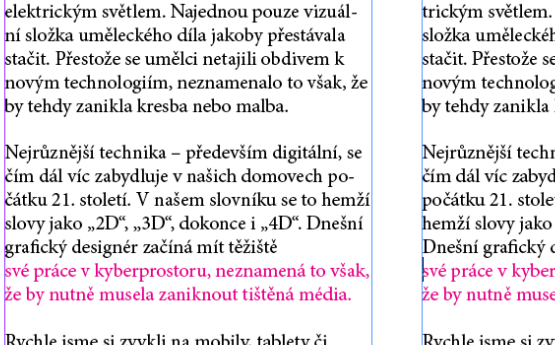

**t InDesign** Soubor Úpravy Formát Text Objekt Tabulka Zobrazení Okna Nápověda

 $\boxed{\textbf{T} \textbf{T} \hspace{0.1cm} \textbf{T}^{\textbf{1}} \hspace{0.1cm} \textbf{T} \hspace{0.1cm} \textbf{T} \hspace{0.1cm} \textbf{A}^{\!\top\!\top\!\top\!\top\!\top\!\top\!\top}}$ 

Tr T,  $T$   $\overline{+}$   $\overline{+}$ 

 $utu + \text{szba}$  castecne indd @ 126%

 $\begin{array}{|c|c|c|c|}\n\hline\n\updownarrow & & \text{if } \frac{100\%}{\mathrm{100}} \\
\hline\n\downarrow & & \frac{100}{\mathrm{100}} \\
\hline\n\end{array}$ 

 $\mathbf{T}$  = 1009

\*pokusyUPRAVY.indd @ 166%

 $120$  130

 $\overline{T}$   $\Rightarrow$   $\overline{0}$ 

 $\sqrt{2}$  \*nokusvUPRAVY indd @ 166%

 $\vert \hspace{.06cm} \cdot \hspace{.08cm} \vert$ 

 $\frac{1}{140}$ 

Přesně před dvaceti lety proběhla v Praze

monumentální výstava mapující meziválečné umění v Československu s výstižným názvem

Umění pro všechny smysly. Představitelé naší

avantgardy 20.-30. let 20. století rádi experi-

mentovali mi. se zvukem, filmem nebo elek-

trickým světlem. Najednou pouze vizuální

stačit. Přestože se umělci netajili obdivem k

novým technologiím, neznamenalo to však, že

Nejrůznější technika - především digitální, se

čím dál víc zabydluje v našich domovech

počátku 21. století. V našem slovníku se to

hemží slovy jako "2D", "3D", dokonce i "4D".

Dnešní grafický designér začíná mít těžiště své

práce v kyberprostoru, neznamená to však, že

はい

A. Ižádný

by nutně musela zaniknout tištěná média.

Rychle jsme si zvykli na mobily, tablety či

 $T = 100$ 

 $\overline{T}$   $\overline{\div}$ <sup>0</sup>

 $\overline{110}$  $\frac{120}{25}$  $130$  $\overline{140}$  $150$  $\overline{160}$  $170$  $180$  $|190\rangle$  $\overline{200}$ 

\*pokusyUPRAVY.indd @ 166

složka uměleckého díla jakoby přestávala

by tehdy zanikla kresba nebo malba.

 $\overline{\mathbf{F}}$ 

 $\frac{110}{110}$ 

 $\begin{array}{|c|c|} \hline \textbf{F} & \textbf{A} & \textbf{[Zádný} \\ \hline \textbf{Z} & \textbf{Ceský} \\ \hline \end{array}$ 

160  $\boxed{170}$  $180$ 

Rychle jsme si zvyk inteligentní domy. Každý přístroj dnes musí umět něco navíc - nanř telefony fotografují **t inDesign** Soubor Úpravy Formát Text Objekt Tabulka Zobrazení Okna Nápověda

 $\overline{\mathbf{r}}$ 

 $\frac{A}{IA} = (14.4 b)$  Tr T<sub>1</sub> T MM

 $\boxed{\textbf{T} \textbf{T} \hspace{1mm} \textbf{T}^{\text{1}} \hspace{1mm} \textbf{T}^{\text{2}} }$ 

**Example 31%**  $\begin{array}{|l|l|l|}\hline \text{8.1ndd} @ 11\% \hline \end{array}$  80  $\begin{array}{|l|l|l|}\hline \text{8.1ndd} @ 150\% \hline \end{array}$  80  $\begin{array}{|l|l|l|}\hline \text{8.1ndd} @ 1100 \hline \end{array}$  [10  $\begin{array}{|l|l|l|}\hline \text{110} & \text{120} \hline \end{array}$ 

 $AV = 0$ 

150%  $\mathbf{v}$  |  $\mathbf{v}$  |  $\mathbf{v}$  |  $\mathbf{v}$  |  $\mathbf{v}$  |  $\mathbf{v}$  |  $\mathbf{v}$  |  $\mathbf{v}$ 

 $\frac{1}{\|T\|^{2}}$  12 b

Přesně před dvaceti lety proběhla v Praze monumentální výstava mapující meziválečné umění v Československu s výstižným názvem Umění pro všechny smysly. Představitelé naší avantgardy 20.-30. let 20. století rádi experimentovali mj. se zvukem, filmem nebo elek-Najednou pouze vizuální ho díla jakoby přestávala e umělci netajili obdivem k giím, neznamenalo to však, že kresba nebo malba.

nika – především digitální, se lluie v našich domovech tí. V našem slovníku se to "2D", "3D", dokonce i "4D". designér začíná mít těžiště rprostoru, neznamená to však, .<br>ela zaniknout tištěná média.

e jsme si zvykli na mobily, tablety či inteligentní domy. Každý přístroj dnes musí umět něco navíc - nanř telefony fotografijí

> $\boxed{\mathbf{T}}$   $\rightarrow$  $\mathbf{A}.$  [Žádný]

Z

Český

180 190

 $|200$ 

**M R C 9 8 4 0** Typografie  $\mathbf{v}$  |  $\boxed{\mathcal{Q}}$ 

 $7250$ 

⋾║⋹⋹⋹⋹⊪∙∉≑<u>∘┉</u>

210 220 230

Legendární časopis ABC odjakživa nabízel Legendární časopis ABC odjakživa nabízel dokonalé papírové vystřihovánky. Mohli jste dokonalé papírové vystřihovánky. Mohli jste si doma postupně poslepovat středověký hrad, si doma postupně poslepovat středověký hrad, kosmickou loď nebo závodní formuli. kosmickou loď nebo závodní formuli. Těch vyvolených bylo před rokem 1989 jen omeze-Těch vyvolených bylo před rokem 1989 jen ný počet. I když byl o časopis enormní zájem, omezený počet. I když byl o časopis enormní zájem, jeho náklad se nezvyšoval. Pokud jste jeho náklad se nezvyšoval. Pokud jste si ho chtěli koupit, museli jste se zapsať do pořadnísi ho chtěli koupit, museli jste se zapsat do ku a čekat, až si ho někdo odhlásí. Anebo mít pořadníku a čekat, až si ho někdo odhlásí. známou v trafice. Bylo to typické socialistické Anebo mít známou v trafice. Bylo to typické podpultové zboží ... Záměrně jsem použil násocialistické podpultové zboží ... Záměrně zev 3D časopis, i když se v době vzniku "ábíčjsem použil název 3D časopis, i když se v době ka" rozhodně nepoužíval. Časopis stále vychá vzniku "ábíčka" rozhodně nepoužíval. Časopis zí, i když dnešní mladí určitě dávají přednost stále vychází, i když dnešní mladí určitě dávají spíše budování virtuálního prostoru. přednost spíše budování virtuálního prostoru.

 $IT^{\frac{2}{7}1008}$ 

 $\begin{array}{|c|c|c|}\hline \div&100\\ \hline \hline \pm&0&b\\ \hline \end{array}$ 

 $\mathbf{T}$  -  $^{10}$ 

 $\overline{T}$   $\div$   $\circ$ 

\*pokusyUPRAVY.indd @ 1509

 $\frac{1}{150}$ 

Fólie s písmem dvakrát jinak Katalog písem firmy Letraset vlastně není časopis, ale v éře před příchodem počítačů hrál pro mě, stejně jako pro jiné grafiky velmi

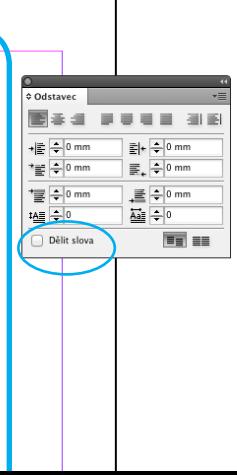

( ■ ① \* 4) ④ (1

 $\overline{\mathbf{E}}$ 

i.

Typografie  $\bullet$   $\Box$ 

DEEEEIHE<mark>÷0mm</mark>

 $\equiv$   $\equiv$   $\equiv$   $\approx$   $\pm$  0 mm

Odstavec

 $\frac{1}{2}$  = 0 mm

 $v_{\text{eff}}$   $\frac{1}{2}$  0 mm

 $\equiv \frac{1}{2} 0$  mm

 $\frac{1}{\sqrt{2}}$ 

Dělit slova

**Bearses** 

 $\mathcal{C} \equiv \mathcal{D} * \Phi$   $\mathcal{D}$  (1

Bas rue al

 $E|_+$   $\triangleq$  0 mm

 $\equiv$   $\leftarrow$  0 mm

 $\equiv \frac{1}{2}$  on

**Til** se

E<sub>F</sub>

kall ÷0

Typografie  $\bullet$   $\Box$ 

EE E E EI HE AD mm

 $\boxed{\equiv \equiv \equiv \equiv \Rightarrow} \Rightarrow \equiv \frac{1}{2} \times 10^{-10} \mathrm{m}$ 

→<br>© Odstavec

 $\frac{1}{\sqrt{2}}$   $\frac{1}{2}$  0 mm

 $\equiv \sqrt{\frac{2}{\pi}}$  o mm

 $\equiv \pm 0$  mm

Dělit slova

tAI ÷0

 $E_{\pm} = 0$  mm

 $\mathbb{E}$ .  $\frac{1}{2}$  0 mm

**三十**0m

画÷

面面

l≣⊩

IE.

**EXPLANATION CONTINUES.** 

 $\overline{\phantom{a}}$ 

 $\overline{a}$ 

ĺ

 $\frac{1}{2}$ 

 $\frac{1}{3}$ 

 $\ddot{\phantom{a}}$ 

į.

 $\overline{a}$ **ANTIMA** 

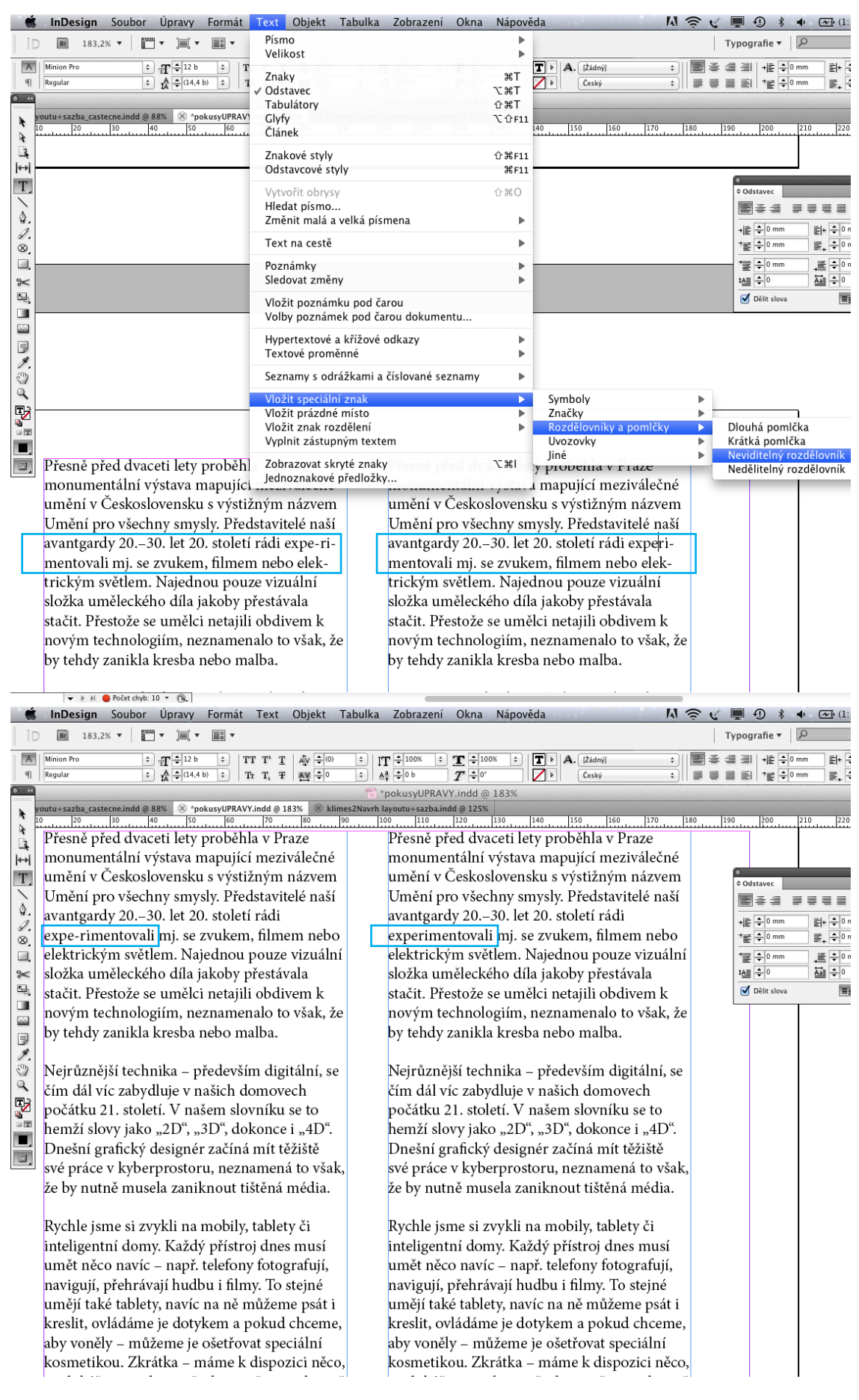

Pokud chcete slova dělit přidáváním rozdělovníků, musíte myslet na to, že vám pak může rozdělovník při jiném zalomení textu omylem ve slově zůstat.

Proto je lepší do slov vkládat tzv. neviditelný rozdělovník (viz pravý sloupec) – neviditelný rozdělovník se zobrazí poze při dělení slova na konci řádku.

Pro lepší orientaci v sazbě se dobře hodí funkce Zobrazovat skryté znaky – ihned vidíte, kde jsou např. mezery mezi slovy a kde byl zadán enter.

V předchozí lekci jsme si ukázali, jak lze pomocí tlačítka Alt a šipek na klávesnici ovlivňovat prostrkávání a stahování sazby, podobně lze rovněž – tentokráte pomocí šipek nahoru a dolů – ovlivňovat hodnotu prokladů mezi řádky.

 $\kappa \approx 47$   $\equiv$   $\left| \frac{}{}\right|$ Legendární časopis ABC odjak<br/>živa nabízel dokonalé papirové vystřihovánky. Mohli jste si doma pôstupně poslepovat středověký hrad, kosmickou lod ne<br/>fo závodní formuli. Tech vyvolených bylo před rokem 1989 jen omeze

**t InDesign** Soubor Úpravy Formát Text Objekt Tabulka

 $\begin{array}{|c|c|c|c|c|}\hline \div& & \text{if} & \text{if} & \text{if} & \text{if} \\ \hline & & \text{if} & \text{if} & \text{if} & \text{if} \\ \hline & & & \text{if} & \text{if} & \text{if} & \text{if} \\ \hline \end{array}$ 

**Br**  $406,2%$   $\mathbf{v}$  **Figure 406.2%**  $\mathbf{v}$  **Figure 406.2%** 

utu+sazba\_castecne.indd @ 88%  $\overline{\otimes}$  \*pokusyUPRAV

eho naklad se r

**Thtěli koupit**, m

tu a čekat, až si

lnámou v trafic

podpultové zbo:

ev 3D časopis,

a" rozhodně ne

∎i, i když dnešni

Br  $406.2%$  v  $\boxed{20}$  v  $\boxed{30}$  v  $\boxed{31}$  v

In

 $\overline{q}$ 

 $\leftrightarrow$ 

Щ

In

 $\P$ 

 $\overline{O}$ 

 $\geqslant$ 

L.

 $\Box$  $\approx$ 

 $\overline{\mathbb{Z}_2}$ o)

DI DI XOQ AGET

 $\boxed{\mathbf{Z}}$ 

 $\overline{\overline{\mathsf{Re} \mathsf{q} \mathsf{u} \mathsf{la}}}$ 

 $P_{\text{fcm}}$ 

Znaky

Glyfy<br>Článek

Odstavec

Tabulátory

Znakové styly

Odstavcové styly

Vytvořit obrysy Hledat písmo změnit malá a velká písmena

Text na cestě Poznámky

Sledovat změny Vložit poznámku pod čarou

Textové proměnné

Vložit speciální znak Vložit prázdné místo Vložit znak rozdělení

spíše budování virtuannino prostotu d.

TT T'  $\mathbf{T}$   $\mathbf{\rightarrow}$   $\mathbf{\rightarrow}$   $\mathbf{\rightarrow}$ 

**t InDesign** Soubor Úpravy Formát Text Objekt Tabulka Zobrazení

Vyplnit zástupným textem Jednoznakové předložky.

Volby poznámek pod čarou dokumentu... Hypertextové a křížové odkazy

Seznamy s odrážkami a číslované seznamy

velikos

Filie s písmem dvakrát jinak<br>Fólie s písmem dvakrát jinak<br>Časopis, ale v éře před příchodem počítačů<br>hrál pro mé, stejité jako pro jine grafiky velmi<br>duležitou roli. Opravdický aršík přenosného<br>písma od firmy Letraset jsem

 $Tv$ 

 $\equiv$   $\equiv$ 

医黄疸

eho naklad se nezvysoval. Pokud jste si ho  $|\leftrightarrow$ htěli koupit, museli jste se zapsat do pořadní~  $\mathbf T$  $\frac{1}{8}$ lu a čekat, až si ho někdo odhlásí. Anebo mít  $\Box$ námou v trafice. Bylo to typické socialistické podpultové zboží ... Záměrně jsem použil ná~ ev 3D časopis, i když se v době vzniku "ábíč" a" rozhodně nepoužíval. Časopis stále vychá-Lí, i když dnešní mladí určitě dávají přednost spíše budování virtuálního prostoru.

 $\frac{1}{\left| \frac{1}{\tau} \right|}$  $|T - 1009$ 

 $A^{\frac{3}{2}}$   $\rightarrow$  0 b

InDesign Soubor Úpravy Formát Text Objekt Tabulka Zobrazení Okna Nápov 200,1%  $\mathbf{v}$   $\begin{array}{|c|c|c|c|}\n\hline\n\mathbf{w} & \mathbf{w} & \mathbf{w}\n\end{array}$  $\overline{\mathbf{Br}}$  $|$  Ty  $|IT|$ <sup> $\frac{2}{7}$ </sup>  $\bullet$   $\bullet$   $\bullet$   $\bullet$   $\bullet$  $\overline{A}$ TT T'  $\mathbf{I}$  |  $\stackrel{\text{d}}{\mathbf{A}}$  =  $\stackrel{\text{d}}{\mathbf{Z}}$  me iky ÷  $\left[\div\right]$  | A. [ [Žádný] es a p **Regular**  $\boxed{\div}$  $A^2$   $\rightarrow$  0 b  $\overline{T}$   $\frac{1}{2}$  0° 51 e e e si Český \*pokusyUPRAVY.indd @ 200 

> Legendární časopis ABC odjakživa nabízel dokonalé papírové vystřihovánky. Mohli jste si doma postupně poslepovat středověký hrad, kosmickou loď nebo závodní formuli. Těch vyvolených bylo před rokem 1989 jen omezený počet. I když byl o časopis enormr zájem, jeho náklad se nezvyšoval. Pokud jste si ho chtěli koupit, museli jste se zapsat do

 $|$  Ty

e<br>Bie d

 $\mathbf{m}$  and  $\mathbf{m}$ 

 $\begin{array}{|c|c|}\n\hline\n\end{array}$   $\begin{array}{|c|}\n\hline\nA. & \frac{1}{2} \frac{1}{2} \frac{1$ 

 $te$  si ho

⊕®® o pořadní-

nebo mít

cialistické

použil ná-

iku "ábíč-

tále vychá-

přednost

 $\begin{array}{|c|c|} \hline \textbf{T} & \textbf{I} & \textbf{A} \cdot \text{[Zádný]} \\ \hline \textbf{Z} & \textbf{I} & \text{Ceský} \\ \hline \end{array}$ 

 $T = 1009$ 

 $\overline{T}$   $\frac{1}{T}$   $\frac{1}{T}$ 

\*pokusyUPRAVY.indd @ 406

 $\overline{H}$ 

 $\sqrt{6511}$ 

<br>G 器F11

.<br>ד≆דר  $\hat{u}$   $*$ T

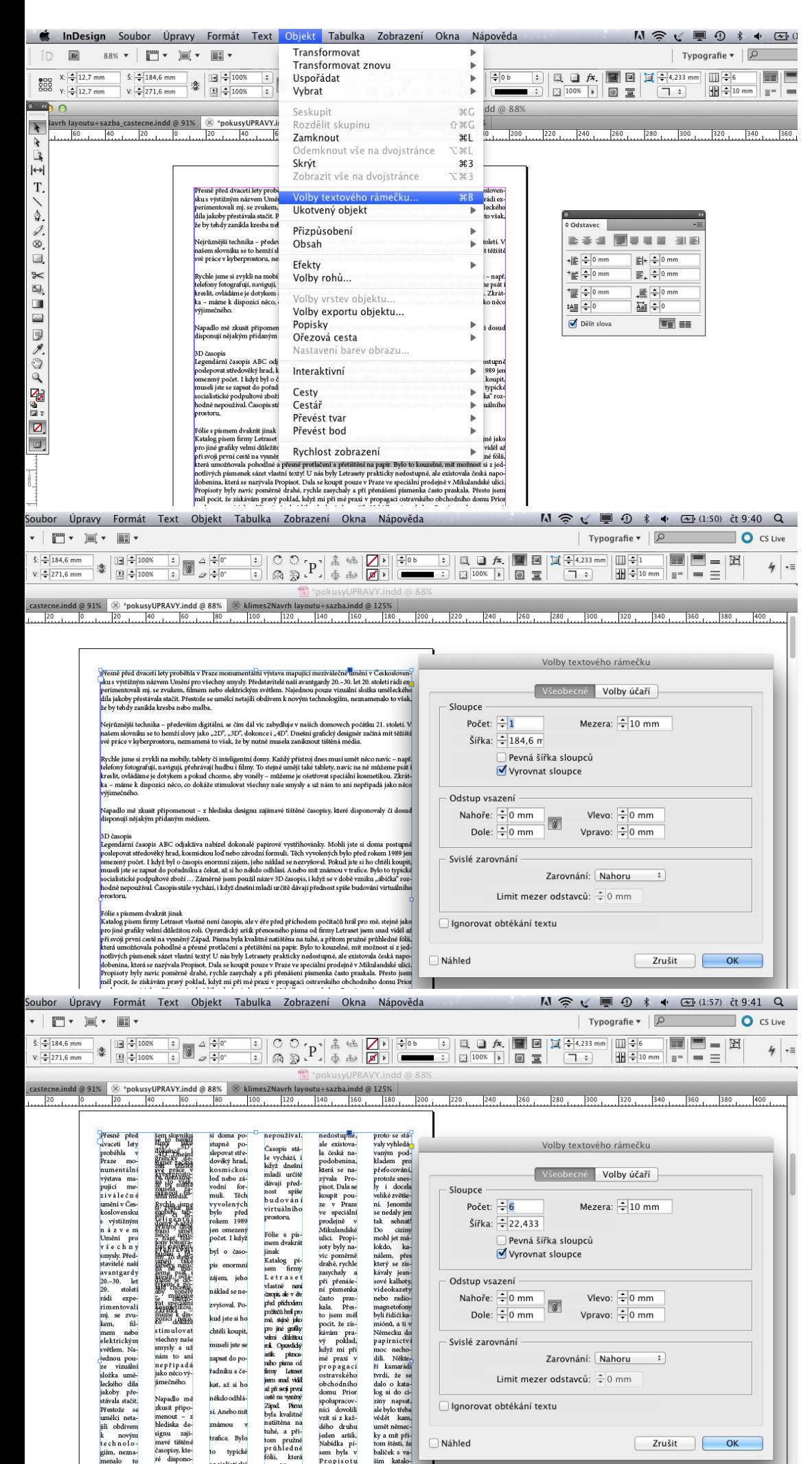

Spoustu užitečných možností nastavení umožňuje funkce Volby textového rámečku.

kreslicí nástroj Pero.

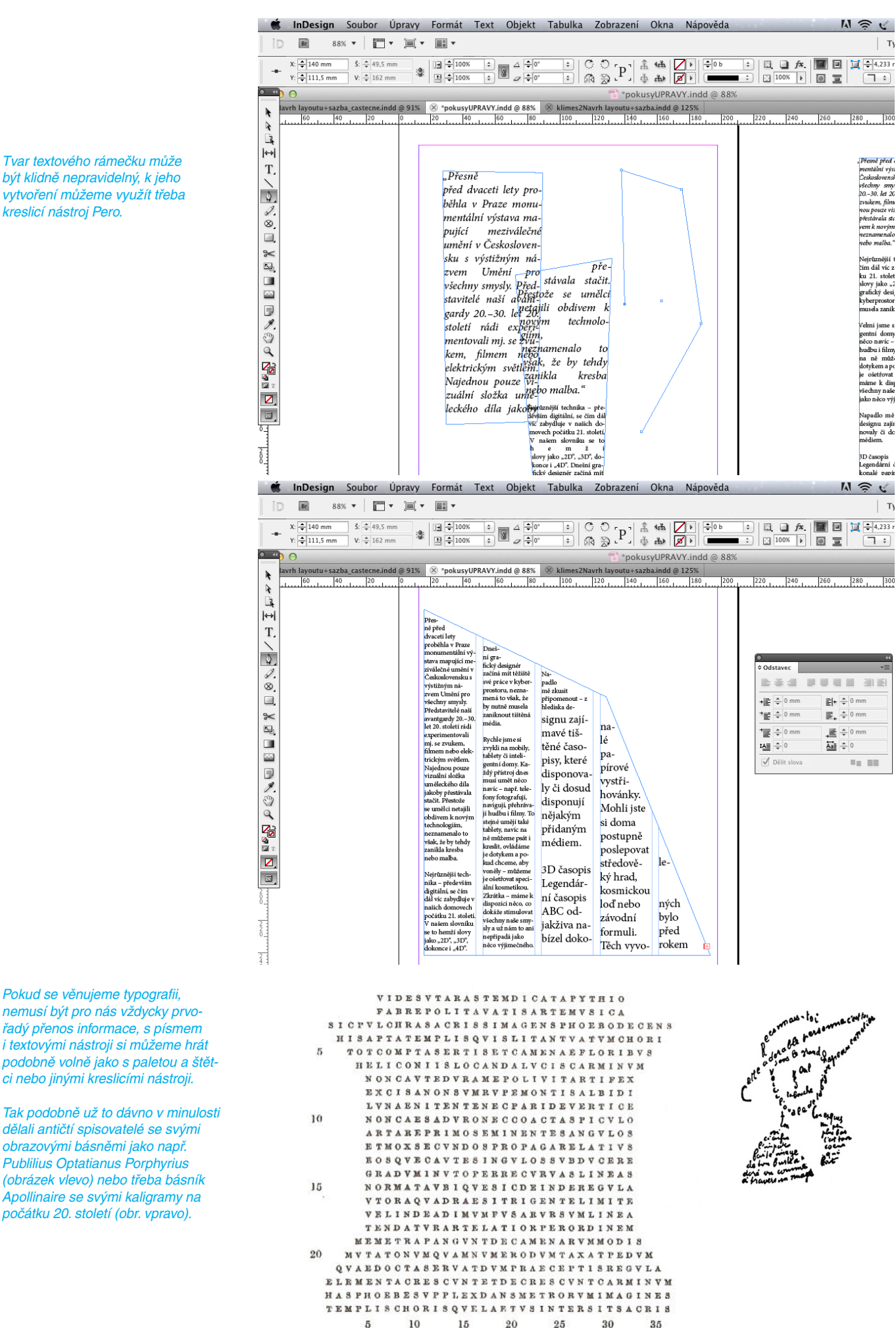

Pokud se věnujeme typografii, nemusí být pro nás vždycky prvořadý přenos informace, s písmem i textovými nástroji si můžeme hrát podobně volně jako s paletou a štětci nebo jinými kreslicími nástroji.

Tak podobně už to dávno v minulosti dělali antičtí spisovatelé se svými obrazovými básněmi jako např. Publilius Optatianus Porphyrius (obrázek vlevo) nebo třeba básník Apollinaire se svými kaligramy na počátku 20. století (obr. vpravo).

FIG. 1. - Poem XXVI.

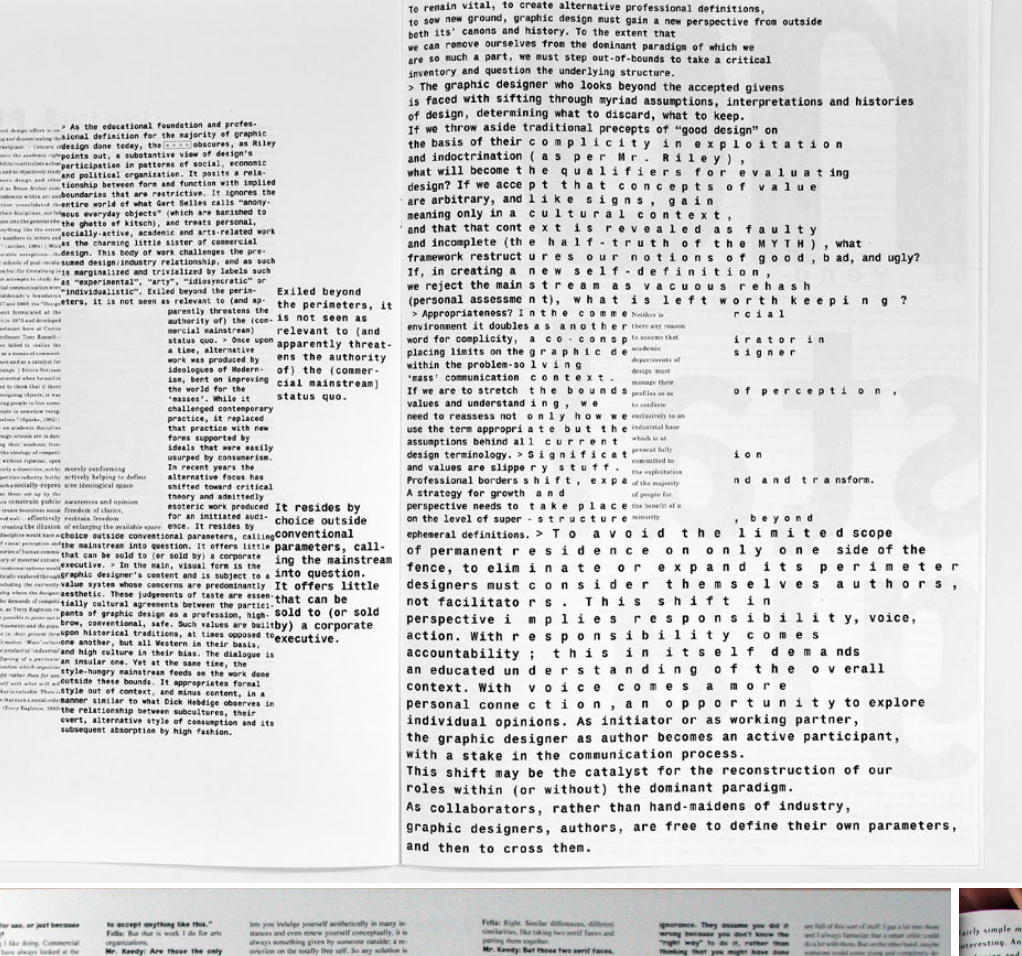

"Kresba písmem" našla své tvůrce také mezi typografy přispívajícími do kultovního kalifornského časopisu Emigre v 90. letech 20. století (viz ukázky na této straně).

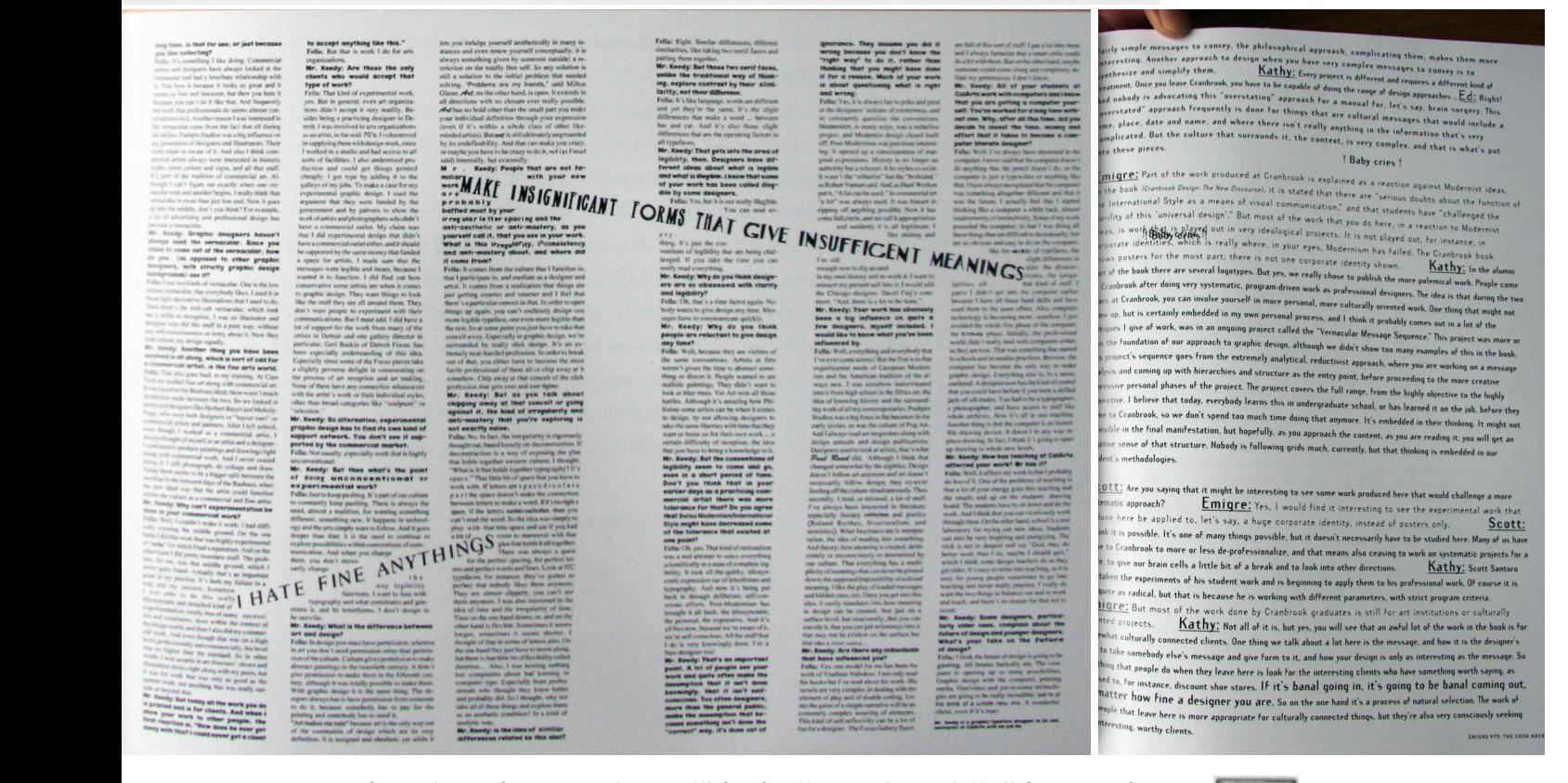

Pomocí různých tvarů textových rámečků, různě prostrkaných řádků textu, různých prokladů řádků i dalších možností nastavení vytvořte volnou kompozici kreslenou písmem. Využijte k tomu formát A4. Hotovou písmovou grafiku uložte do PDF. associated with design than an

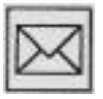

# *8. sazba pomocí mřížky*

V této kapitole:

- se dozvíte ještě jednou o sazbě, tentokráte i ve spojení s pomocnou mřížkou
- zároveň se dozvíte, že různé měrné jednotky se mohou jmenovat stejně, ale zároveň mohou ukazovat něco jiného!

Klíčová slova:

- hladká sazba, smíšená sazba, parchant
- mřížka účaří
- Didotův bod, cicero x anglo-americký bod point
- Hladká sazba připomíná vodní hladinu, může být klidná, zvlněná, rozbouřená, světlá i tmavá, ale stále je to především písmo, text určený pro lidské oči. Nejčastěji je tímto způsobem sázen základní text (tzv. chlebový): články, brožury, knihy, kladoucí na čtenářovo soustředění zvýšené nároky. Pokud je sazba dobře provedena, poznáte mimo jiné také podle toho, že vás ani po přečtení dlouhého textu nebolí oči. *Hladká sazba*

Hladká sazba je vysazena z jednoho druhu, řezu a stupně písma. Prakticky to znamená, že vždy použijete základní písmový řez, a to stejného stupně, prostrkání i řádkového prokladu.

Možnosti dnešních textových editorů často lákají k zužování šířkových proporcí písma. Pokud už to použijete, tak všude stejně! Nenechejte se okouzlit tímto způsobem deformace písma, pokud zužujete, tak střídmě (maximálně do 95 % šířky písma a rozhodně se vyhněte rozšiřování – tím písmo ztrácí eleganci a hlavně, pozná to i nezkušený laik.

- Když jsme si povídali o odstavcovém uspořádání, nezmínil jsem se o jednom nešvaru, vídaném zejména v novinách (způsobeném často časovou tísní sazeče). Tím nešvarem je parchant – neúplný řádek textu, který se vyskytuje tam, kde nemá. Jde o východový řádek předcházejícího odstavce na začátku nového sloupce nebo stránky. Parchantů je třeba se vždy zbavit. Např. rozpálením mezer mezi písmeny v celém textu a tím i protažením délky řádku. *Parchant*
	- Parchant (příklad A) v tomto případě se mu také říká "sirotek"

# Ukázkový text

V ústavu také dochází k postupné personální výměně a celkovému snížení věku zejména odbomých pracovníků. Pokračovalo doplňování výpočetního a fotografické techniky. Na rozdíl od předchozích let se podařilo dosáhnout vyrovnaného rozpočtu a hospodaření roku 2002 skončilo překvapivě kladným

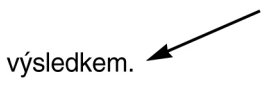

Optimalizace provozních a podpůmých procesů pro podporu klíčových procesů při současném zvyšování efektivity (nalézání optimálního organizačního začlenění těchto procesů, zajištění navázání na jiné procesy i oboustranné propojení.

Parchant může být i první řádek nového odstavce se zarážkou "zapomenutý" na konci sloupce nebo stránky. V této podobě bývá občas tolerován (viz příklad B), avšak pouze v případě, kdy nejde o nadpis. Někdy to je slušný hlavolam, jak přemístit parchanta, aby nevadil nebo, aby rovnou zmizel.

#### • Parchant (příklad B) – v tomto případě se mu také říká "vdova"

#### Ukázkový text

V ústavu také dochází k postupné personální výměně a celkovému snížení věku zejména odborných pracovníků. Pokračovalo doplňování výpočetního a fotografické techniky. Na rozdíl od předchozích let se podařilo dosáhnout vyrovnaného rozpočtu a hospodaření roku 2002 skončilo překvapivě kladným výsledkem.

procesů pro podporu klíčových procesů při současném zvyšování efektivity (nalézání optimálního organizačního začlenění těchto procesů, zajištění navázání na jiné procesy i oboustranné propojení mezi jednotlivými procesy, posouzení nákladů a identifikace potenciálu snižování nákladů). Mezi jednotlivými procesy, posouzení nákladů a identifikace potenciálu snižování nákladů). Pokračo-valo doplňování výpočetního

Optimalizace provozních a podpůrných

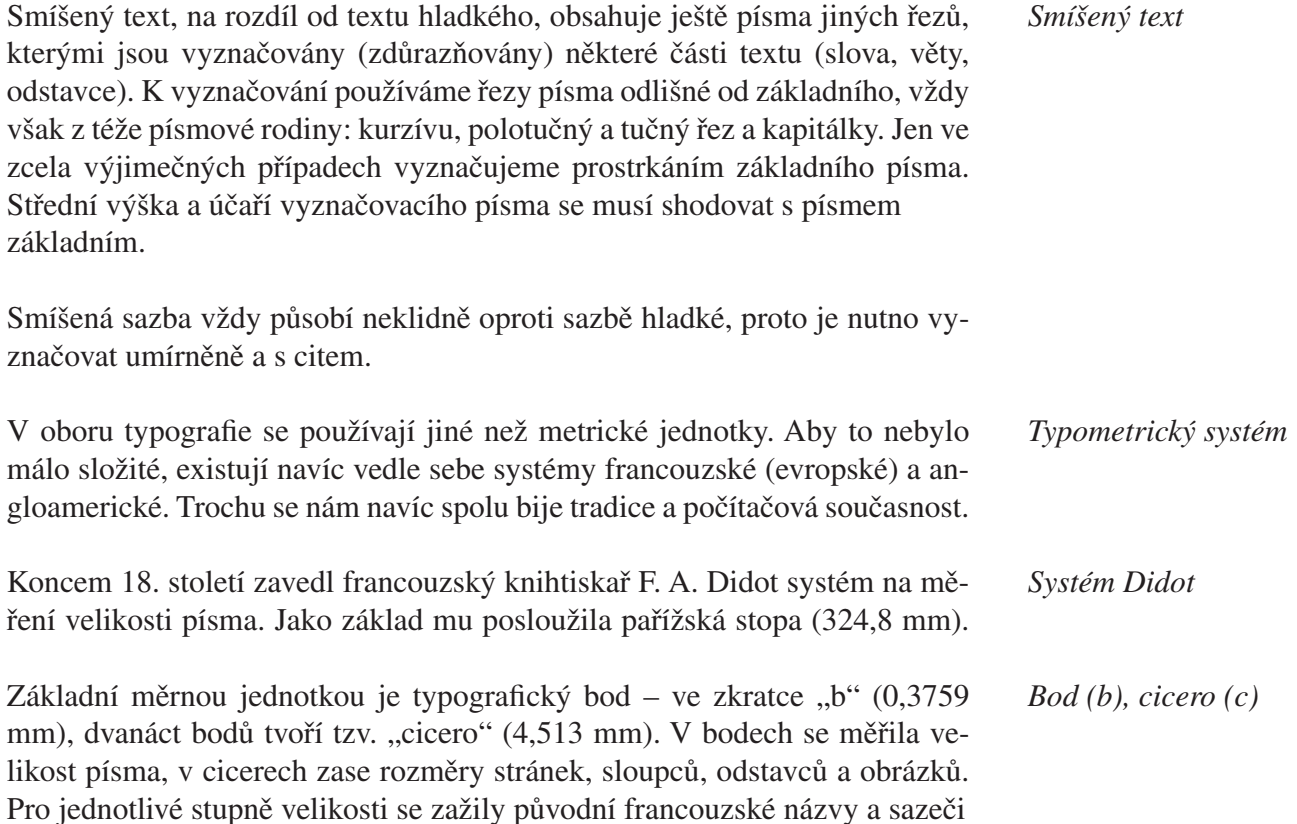

6 b nonpareille 12 b cicero 7 b kolonel 14 b střední 8 b petit 16 b tercie 9 b borgis 24 b dvojcicero 10 b garmond 36 b trojcicero

je dokonale ovládali:

Tato měrná soustava nám sloužila více než 200 let a dodnes je základním evropským měrným systémem. Tento systém "nekompatibilní" s okolním metrickým světem se udržel tak dlouho především díky obrovskému fondu knihtiskové kovové sazby, která se postupně nasbírala. V šedesátých letech 20. století s nástupem fotosazby byly učiněny pokusy převést typograři do metrické soustavy. Z té doby nám zůstalo měření rozměrů stránek, sloupců, odstavců a obrázků v milimetrech, písmo se však dodnes měří v typograřckých bodech. Takže dvojí měření – dvojí komplikace. Dojednoho metru se vejde 2660 typograřckých bodů. V době před nástupem počítačů se metrický systém moc neprosazoval, sazeči nadále většinou používali zažitá cicera. A tak se stávalo, že zadat v tiskárně zakázku bývala pro nezkušeného člověka pěkná fuška!

- Jak už to na světě chodí, to, co platí v Evropě, v konzervativní Anglii může být jinak, řadu vynálezů objevili ostrované sami a po svém. Rovněž jejich typografický systém se odvíjí od jiného základu – od menší – anglické stopy měřící 304,7 mm (viz srovnej s francouzskou stopou). *Systém pica [pajka]*
	- Základní měrnou jednotkou je rovněž typograřcký bod (v tomto případě používáme zkratku "pt"). Protože vychází ze stopy anglické, je menší než Didotův, měří jen 0,3528 mm (viz srovnej s Didotovým bodem), dvanáct bodů (points) je 1 pica = 4,23 mm. Tabulka převodu ze systému Didot na systém pica vypadá následovně: *Bod (pt)*

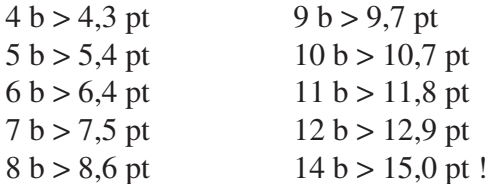

Není důležité, abyste se naučili převádět typografické jednotky mezi sebou, to je problém pro profesionální sazeče (operátory). Ti musejí občas řešit zadání, že jim výtvarník předepíše sazbu v didotech, ale většina sázecích programů byla vyvinuta v anglofonní oblasti (především v USA), tudíž počítají v systému pica! Proto ta řeč o převodech.

S největší pravděpodobností máte na svém počítači textový software "made in USA" a on vám ukazuje míry v pica, i když místo "pt" je za číslem označujícím velikost napsáno "b" (neznamená to "didotovský" – evropský bod, nýbrž americký).

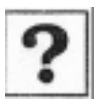

- Ve kterém století se v Evropě začal zavádět typometrický systém, z jaké délkové míry byl odvozen a co je základní jednotkou?
- V jakých typometrických mírách parcují textové počítačové programy vyvinuté v USA?
- Používá se v typograři rovněž metrická soustava a jestli ano, tak co se pomocí milimetrů měří?
- Najděte v novinách nebo časopisech alespoň jednoho parchanta.

Písmo jako prostředek volné umělecké tvorby a designér jako umělec – to jsou pracovní přístupy jak jsme si je představili v minulé kapitole. Mají svůj protipól ve způsobu práce, kdy je design chápán jako služba a ne jako umění. Pracovní postupy, které si nyní představíme, jsou svázány s využitím pomocné mřížky jako projekční plochy pro kompoziční kreace designéra. *Sazba pomocí mřížky*

Pomocná mřížka se v designu objevovala mnohokrát v historii, ale asi největší "slávu" zažila jako jeden z dominantních prvků tzv. Švýcarské školy designu nebo také Internacionálního stylu. Je to způsob navrhování a myšlení při grafickém vyjadřování, který od 40. let 20. století až do 80. let 20. století ovládl způsob práce v grafickém designu. Jak je podle názvu patrné, přišel na svět ve Švýcarsku, i když u jeho zrození stáli také představitelé německé, holandské a ruské umělecké avantgardy.

Mřížka je základní kreativní nástroj, který se používá jako vodítko pro umístění různých prvků v designu. Čím více sloupců mřížka obsahuje, tím jemnější je struktura a flexibilita možností pro rozmístění prvků. Je to užitečné především při tvorbě layoutu časopisů nebo katalogů – vždy, kdy je nutné zachovat vizuální kontinuitu, ale zároveň je nutné se vypořádat s rozmanitým obsahem.

Jeden z předních klasiků Švýcarské školy – Josef Müller-Brockman, o mřížce řekl: *Mřížka je pomoc, ale sama o sobě nic nezaručuje. Umožňuje spoustu možností využití a každý designér může pomocí mřížky hledat řešení přiměřené jeho vlastnímu autorskému stylu. Ale nejprve se musí naučit, jak mřížku používat. Je to umění, které však vyžaduje praxi.*

*Mřížka a Švýcarská škola*

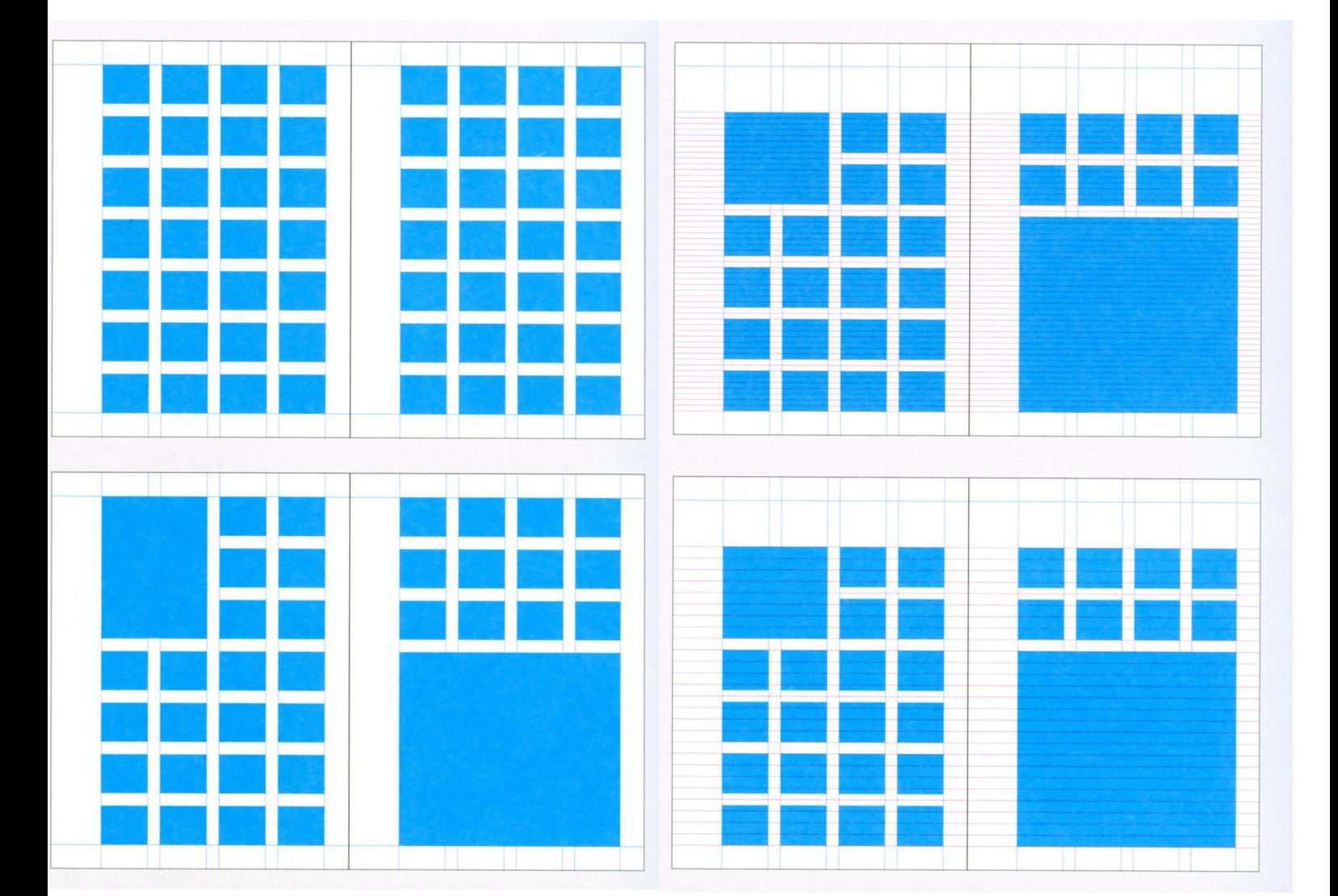

*8. sazba pomocí mřížky 90*

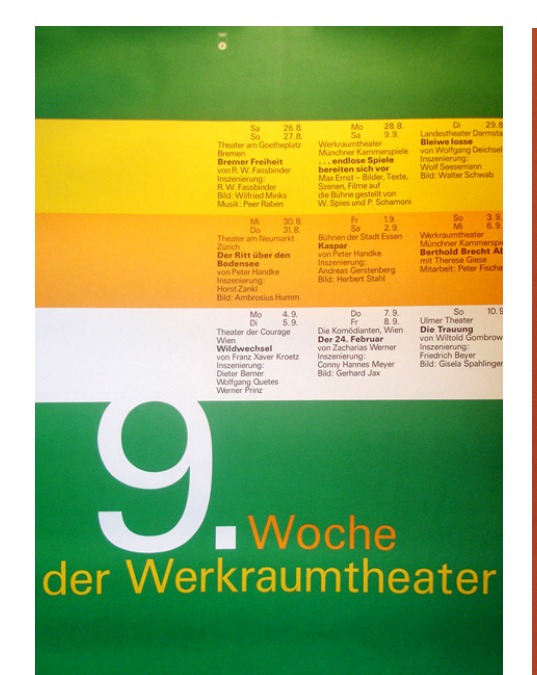

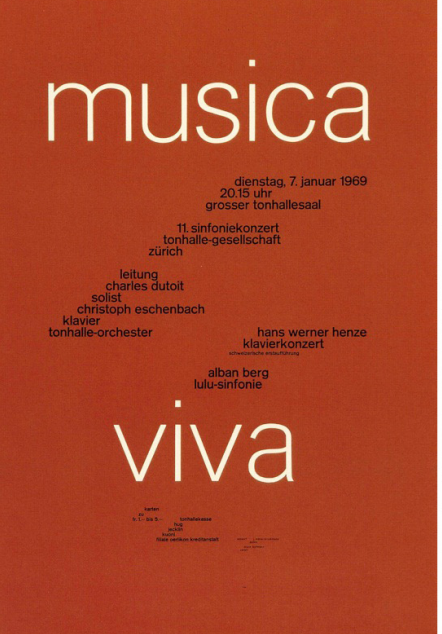

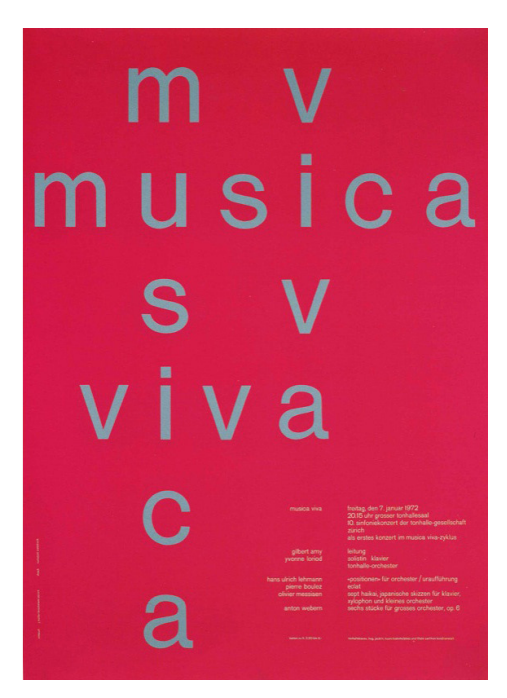

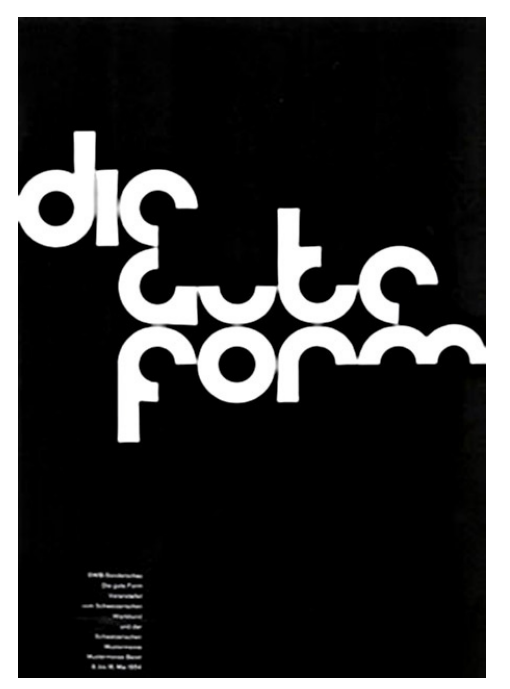

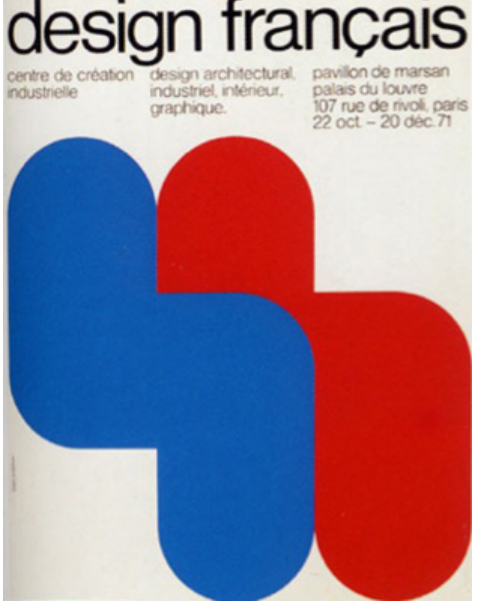

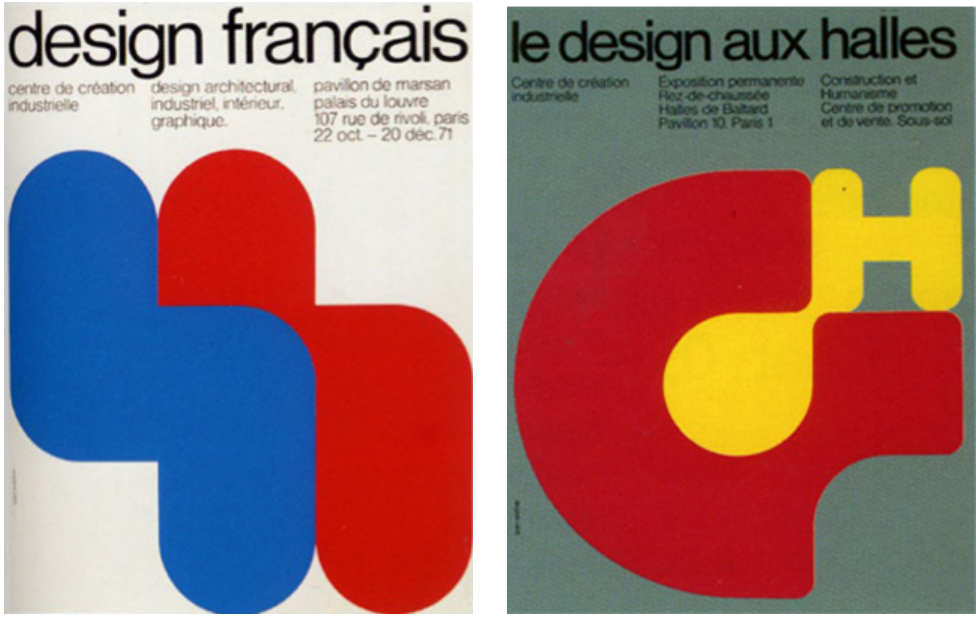

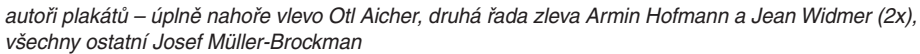

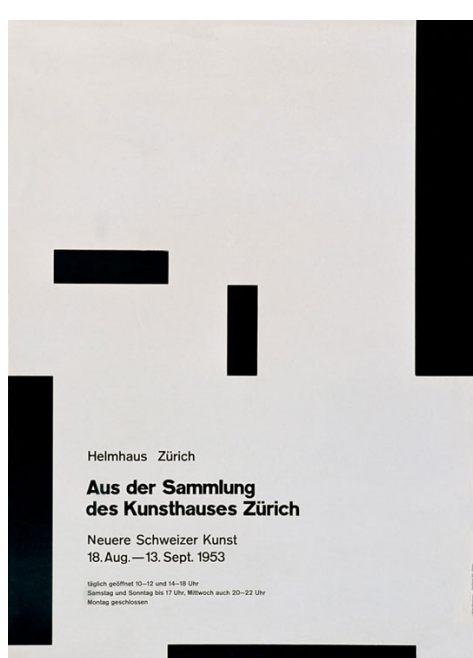

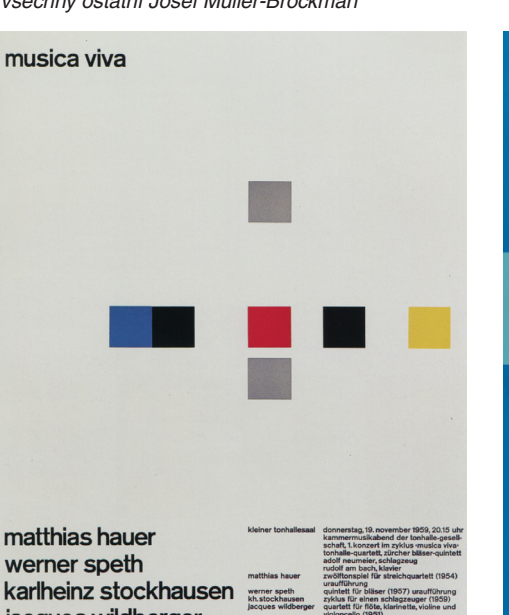

jacques wildberger igor strawinsky

**Internationale<br>Juni-Festwochen 1962<br>Stadttheater Zürich** 

*8. sazba pomocí mřížky 91*

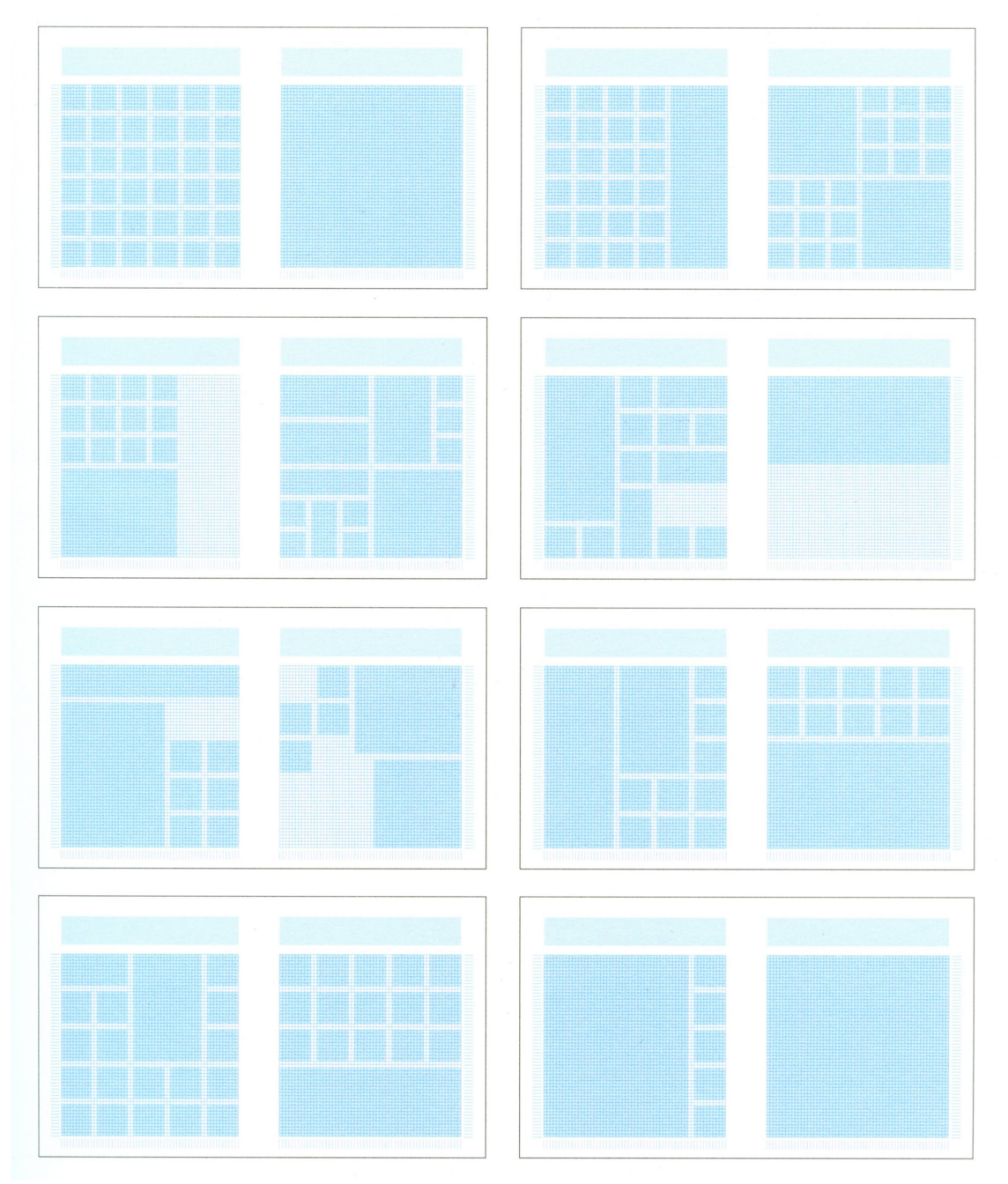

Na obrázku nahoře vidíte 58dílnou mřížku Karla Gestnera, kterou tento švýcarský typograf navrhl v 60. letech 20. století pro časopis Capital. Mřížka umožňuje umístění fotografií, tabulek a hladké sazby ve stovkách možných variant. Na obrázcích dole vidíte ukázky jednotlivých stránek časopisu Capital vytvořeného podle této mřížky.

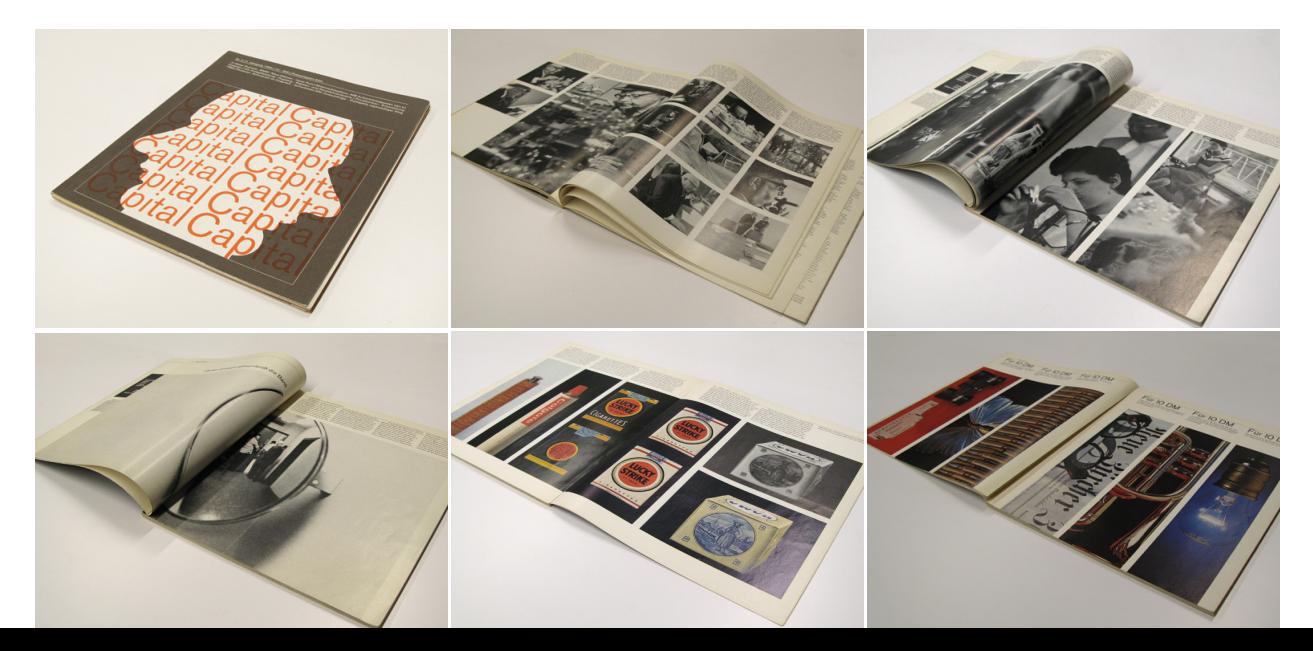

 $\begin{array}{c|c|c|c|c} \hline \multicolumn{3}{c|}{\mathbf{4}} & \multicolumn{3}{c|}{\mathbf{5}} & \multicolumn{3}{c|}{\mathbf{6}} \\ \hline \multicolumn{3}{c|}{\mathbf{7}} & \multicolumn{3}{c|}{\mathbf{8}} & \multicolumn{3}{c|}{\mathbf{6}} & \multicolumn{3}{c|}{\mathbf{7}} \\ \hline \multicolumn{3}{c|}{\mathbf{8}} & \multicolumn{3}{c|}{\mathbf{8}} & \multicolumn{3}{c|}{\mathbf{9}} & \multicolumn{3}{c|}{\mathbf{1}} \\ \hline \multicolumn{3$ 

*Pomocná mřížka při tvorbě webu* Pracovní metoda komponování plochy pomocí mřížky bývá v dnešní době často využívána tvůrci webu. Existuje dokonce webová stránka – http://960. gs – kde si můžete na jedné straně jednak prohlédnout realizované weby, jednak se podívat, jak hotová stránka vypadá, když na ni promítnete 12ti nebo 16ti sloupcovou mřížku. Zároveň si můžete do svého počítače nahrát šablonu 12ti, 16ti nebo 24 sloupcové mřížky vytvořené pro šířku 960 pixelů, a to hned ve variantě pro několik grafických programů – např. InDesign, Photoshop, Illustrator, Inkscape, Corel atd.

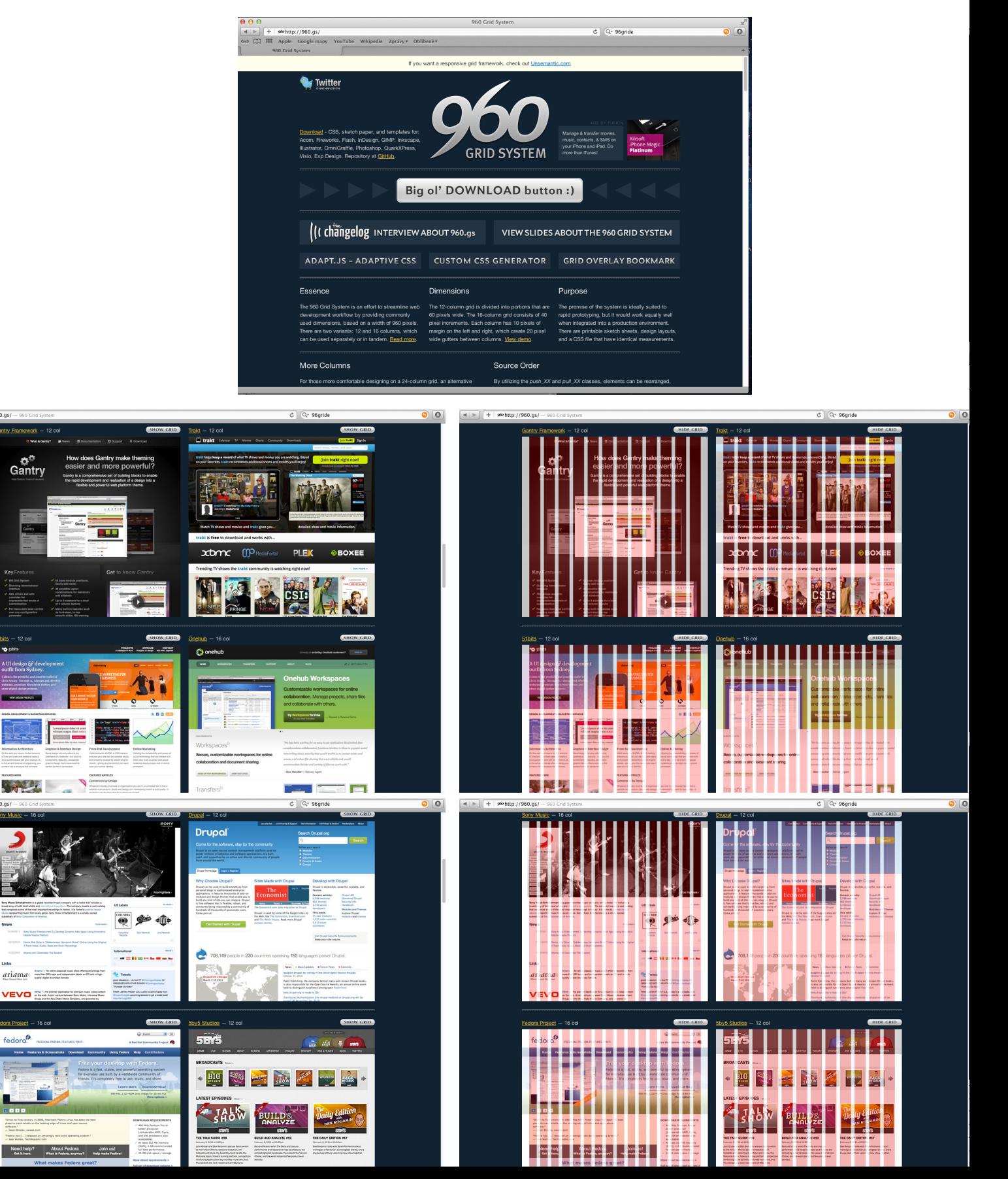

#### Problém různých měřících systémů

Práci s mřížkami vám komplikuje fakt, že musíte vycházet ze dvou různých měřících systémů – pro rozměr stránky asi budete používat milimetry a pro velikost písma a prokladu zase body (o problematice typografických jednotek jsme si už povídali na jiném místě). Písmo vysázené v bodech se vám totiž nezarovná na mřížku nastavenou v milimetrech – musíte s tím počítat.

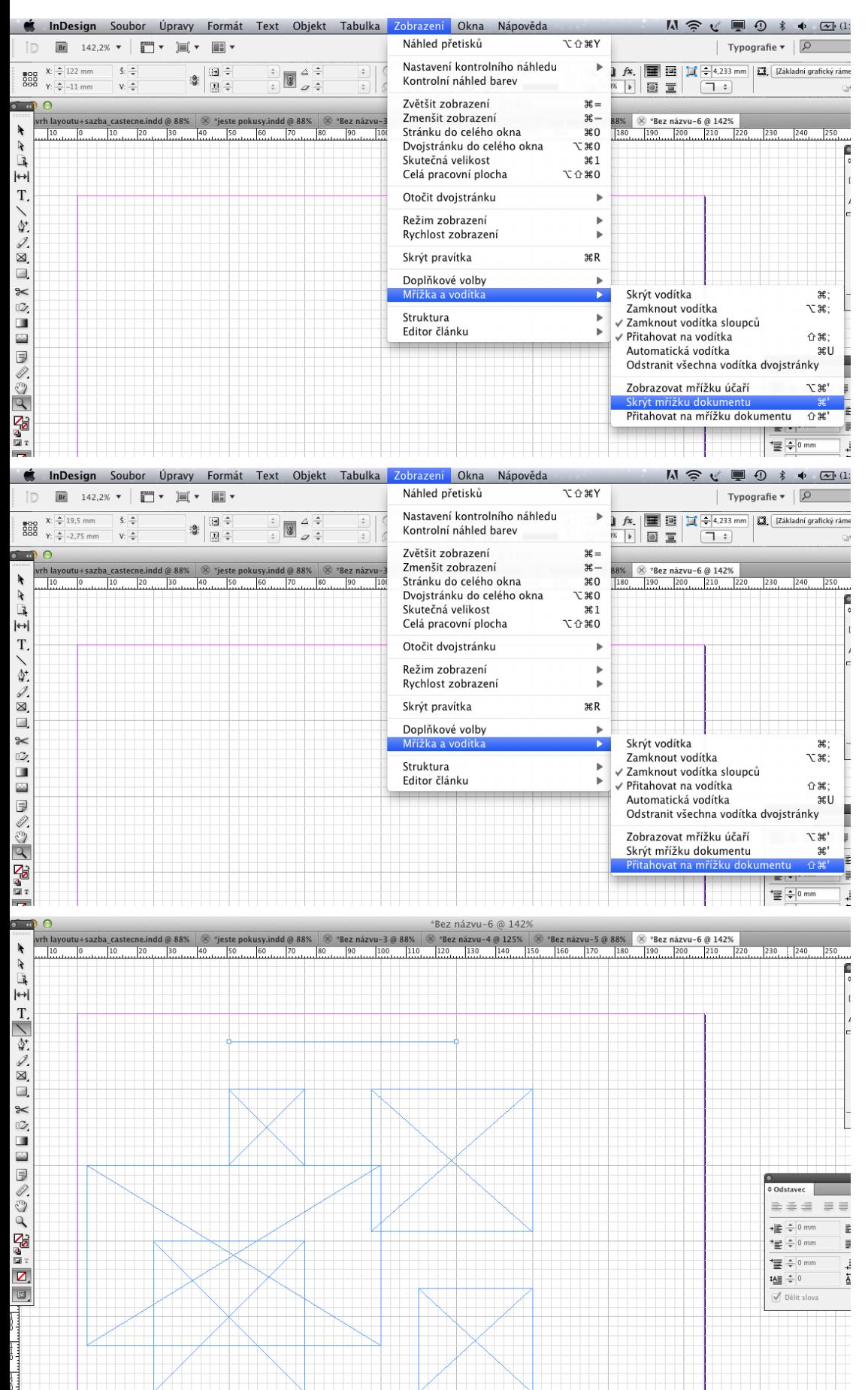

V InDesignu můžete stejně jako např. v Illustratoru nebo Photoshopu pracovat pomocí "mřížky dokumentu". Najdete jí pod menu Zobrazení a nabídkou "Mřížka a vodítka" – tamtéž ji lze skrýt. Pokud si zvolíte možnost "Přitahovat na mřížku dokumentu" – budou

Je docela problematické mřížku dokumentu kombinovat s mřížkou účaří, protože obvykle u mřížky dokumentu používáte rozměry v milimetrech a u mřížky účaří zase typografické body.

se vámi kreslené objekty přitahovat na jednotlivé linie mřížky. (viz obrázek úplně dole)

Proto je možná pro navrhování sazby výhodnější používat pouze mřížku účaří (viz následující strana).

Vytvořte si textový rámeček s třemi sloupci textu.

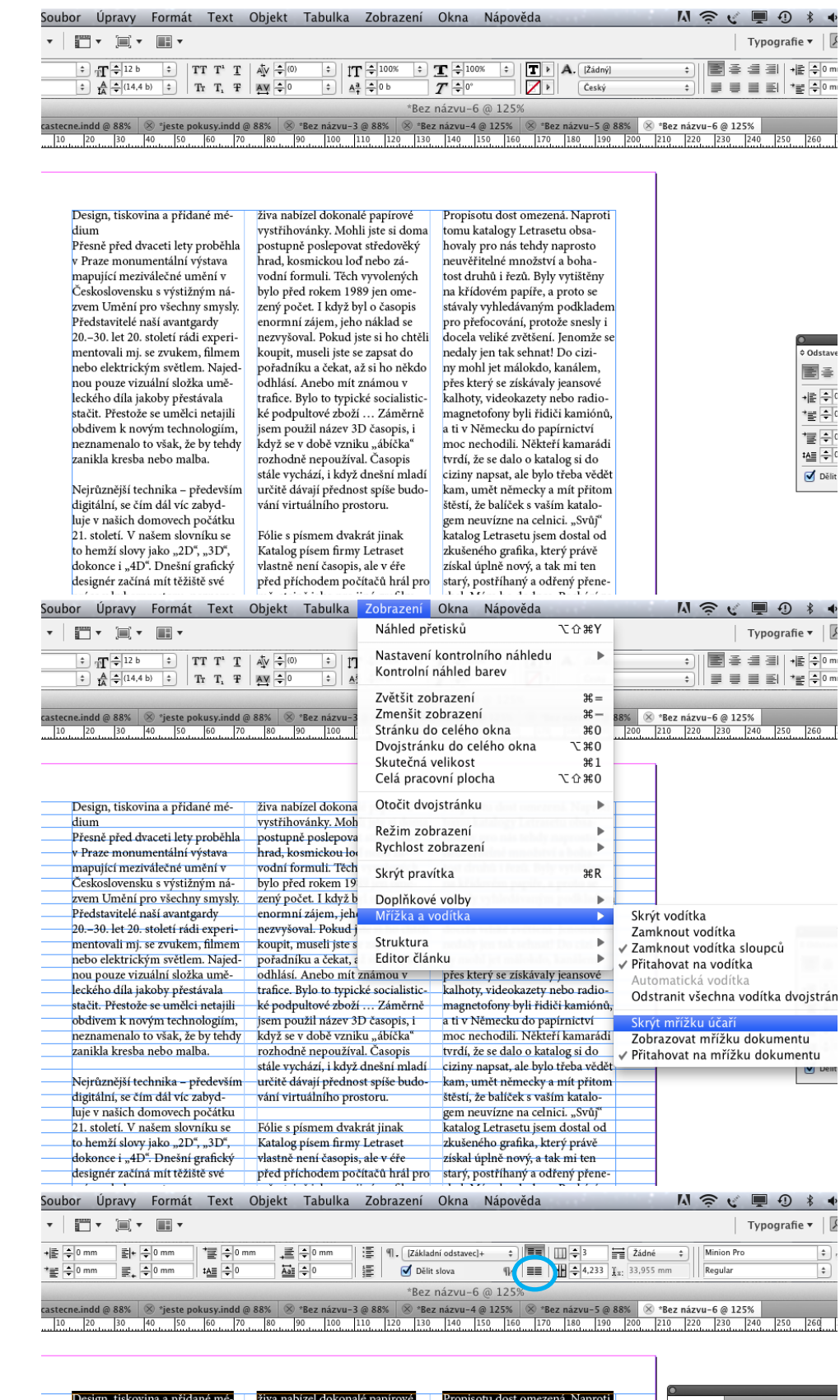

V paletce odstavec (nebo take na ovládacím pruhu nahoře pod menu) si vyberte možnost "zarovnat na mřížku účaří".

Vyberte si pod menu Zobrazení nabídku Mřížka a vodítka – zobrazovat mřížku účaří (pro skrýtí mřížky – skrýt mřížku účaří). Pod textem se vám objeví linky. Text na nich však nesedí.

> dium Přesně před dvaceti lety proběhla. resné před uvaceu lety probenn<br>Praze monumentální výstava<br>napující meziválečné umění v<br>Československu s výstižným ná-Československu s výstižným nákrednou vleňni pro všechny smysly<br>Představiteľe naší avantgardy<br>Představiteľe naší avantgardy<br>Den-30. let 20. století rádi experimentovali mj. se zvukem, filmento<br>nebo olektrickým světlem. Naj nikla kresba nebo malba .<br>jrůznější technika – především

iveji uznejst technika – predevšn<br>digitální, se čím dál víc zabyd-<br>luje v našich domovech počátku 21. století. V našem slovníku se

ziva nabizei dokonale papirove<br>vystřihovánky. Mohli jste si dor na ,<br>ostupně poslepovat středověký<br>rad, kosmickou loď nebo závodní formuli. Těch vyvolenýc<br>bylo před rokem 1989 jen ome pylo pred rokem 1999 jen omeg<br>nený počet. I když byl o časopis<br>normní zájem, jeho náklad se<br>nezvýsoval. Pokud jste si ho chtělí<br>coupit, museli jste se zapsat do<br>pořádníku a čekat, až si ho někdo<br>neníce. Bylo to tranické so odhlasi. Anebo mit známou v<br>trafice. Bylo to typické socialistic-<br>ké podpultové zboží ... Záměrně<br>jsem použil název 3D časopis, i<br>když se v době vzniku "ábíčka"<br>rozhodně nepoužíval. Časopis<br>stále vychází, i když dnešní mla

.<br>Fólie s písmem dvakrát jinak

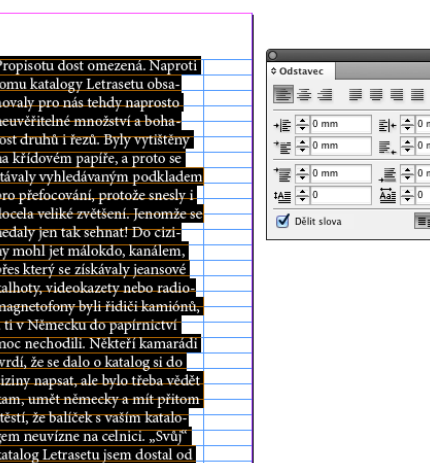

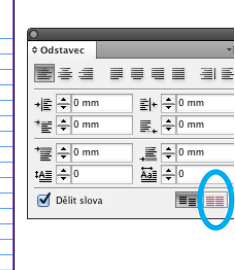

neznamenal<br>zanikla kres **Nejrůzněj** předevšín dál víc zal domovecl letí. V naš to hemží: "3D", dok Dnešní gr začíná mí v kyberpr  $m$ ená to v musela za média.

Rychle jsme

 $=\frac{1}{2}$  0 m  $= 0 \text{ m}$ 

)<br>• Odstav

 $\begin{array}{c}\n\hline\n\end{array}$ 

 $\bullet$  |  $\sqrt{2}$ 

 $\frac{1}{260}$ 

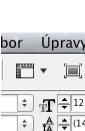

cne.indd @ 88%  $\frac{20}{x \cdot \text{Praze mor}}$ 

v 11 aze mor<br>mapující me<br>Českoslover zvem Uměn<br>Představitel<br>20.–30. let 2

mentovali n<br>mentovali n

neso elektri<br>nou pouze v<br>leckého díla<br>stačit. Přesto<br>obdivem k r

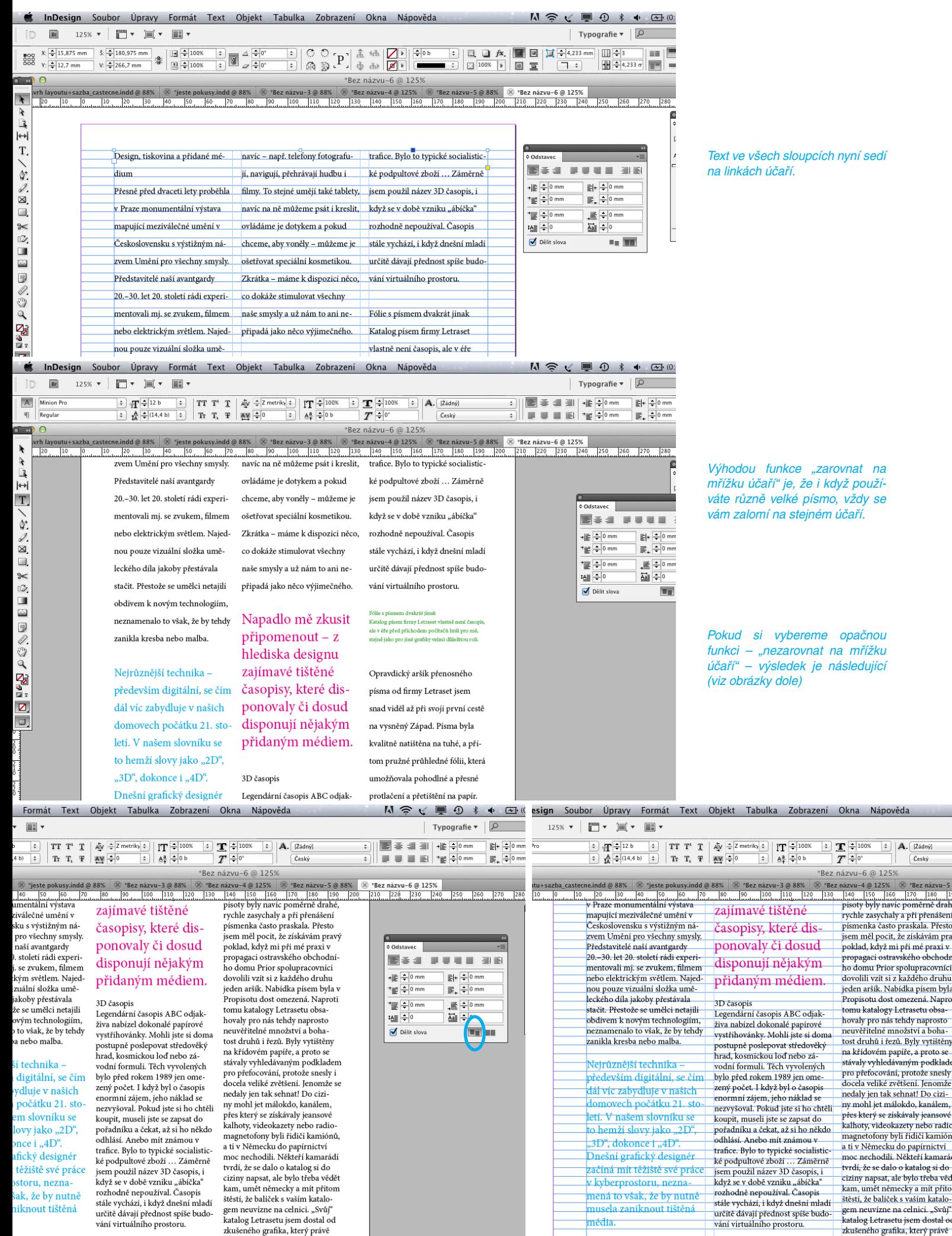

získal úplně nový, a tak mi ten

si zvykli na mobily,

**Bálie s** ní

 $mv1e$ 

Rychle jsme si zvykli na mobily, Folie s písmem dva

šech sloupcích nyní sedí h účaří.

funkce "zarovnat na ičaří" je, že i když používě velké písmo, vždy se vmí na stejném účaří.

si vybereme opačnou "nezarovnat na mřížku účaří" – výsledek je následující zky dole)

\*Bez názvu-6 @ 125%

dovolili vzit si z každého druhu<br>jeden aršík. Nabídka písem byl<br>Propisotu dost omezená. Naprotomu katalogy Letrasetu obsahovaly<br>pro nás tehdy naprostomu neuvěřitelné množství a boha-<br>tost druhů i řezů. Byly vytištěny

tost druhů i řezů. Byly vytištěny<br>na křídovém papíře, a proto se<br>stávaly vyhledávaným podklade<br>pro přefocování, protož snesly<br>droze snesly<br>docela veliké zvětšení. Jenomže<br>nedaly jen tak sehnat! Do cizi-<br>ny moli Jet málokdo

magnetofony byli řídiči kamión<br>a ti v Německu do papírnictví<br>moc nechodili. Někteří kamará

tvrdí, že se dalo o katalog si do-<br>ciziny napsat, ale bylo třeba věd kam, umět německy a mít přito<br>štěstí, že balíček s vaším katalo-

gem neuvízne na celnici. "Svůj"<br>katalog Letrasetu jsem dostal o<br>zkušeného grafika, který právě<br>získal úplně nový, a tak mi ten<br>starý nostříhaný a oděný něn

Rozestupy mřížky účaří doporučuji nastavit podle hodnoty prokladů písma, které v dokumentu používáme pro hladkou sazbu. V našem případě to je 14,4 b.

Musíme si nastavení mřížky změnit v předvolbách.

Musíme si nastavení mřížky změnit v předvolbách.

Jenže tam se nám to ukazuje v milimetrech ...

Musíme proto nejprve milimetry změnit na body.

 $\left|\begin{array}{cc|c}TT&T^*&\mathbb{T}\\\mathbf{T}^*&\mathbb{T}\\\mathbf{T}^*&\mathbb{T}\\\mathbf{N}^{\mathbf{N}}&\mathbb{Q}\\\mathbf{0}\end{array}\right|\overset{\mathcal{L}}{\rightarrow}\left|\begin{array}{cc|c}2\text{ metrics}&\mathbb{I}\\\mathbb{I}\\\mathbb{I}\\\mathbb{I}\\\mathbb{I}\\\mathbb{I}\end{array}\right|}\left|\begin{array}{cc|c}T&\mathbb{Q}100\%&\mathbb{I}\\\mathbb{Q}1&\mathbb{Q}100\%&\mathbb{I}\\\mathbb{I}\\\mathbb{I}\\\mathbb{I}$ A | Minion Pro  $\boxed{\div}$   $\frac{1}{2}$   $\frac{1}{2}$   $\frac{1}{2}$  $\boxed{\div}$  $\boxed{\mathbf{T}}$  >  $\boxed{\mathbf{A}}$ ,  $\boxed{\left( \text{Zádný} \right)}$ IE ŧ  $\begin{array}{c}\n\bullet \\
\hline\n\end{array}\n\quad\n\begin{array}{c}\n\bullet \\
\bullet \\
\hline\n\end{array}\n\quad\n\begin{array}{c}\n\bullet \\
\bullet \\
\hline\n\end{array}\n\quad\n\begin{array}{c}\n\bullet \\
\bullet \\
\hline\n\end{array}\n\quad\n\begin{array}{c}\n\bullet \\
\bullet \\
\hline\n\end{array}\n\quad\n\begin{array}{c}\n\bullet \\
\bullet \\
\hline\n\end{array}\n\quad\n\begin{array}{c}\n\bullet \\
\bullet \\
\hline\n\end{array}\n\quad\n\begin{array}{c}\n\bullet \\
\bullet \\
\hline\n\end{array}\n\quad\n\begin{array}{c}\$  $\frac{1}{\sqrt{1-\frac{1}{2}}}\sqrt{\frac{1}{\sqrt{1-\frac{1}{2}}}}$  $\overline{Z}$ E IE  $\overline{\phantom{a}}$  $\overline{0}$  (i)  $\overline{0}$ Bez názvu-6 @ 1259  $\overline{\times}$  \*Bez názvu-5 @ 88%  $\overline{\times}$  \*Bez názvu-6 ( <sup>20</sup><br>v Praze monumentální výstava<br>mapující meziválečné umění v  $\begin{array}{|c|c|c|c|c|c|c|c|}\n\hline\n210 & 220 & 23 \\
\hline\n\end{array}$  $\tilde{\mathbf{r}}$ zajímavé tištěné  $\mathbb{R}$ pismenka často praskala. Přesto<br>písmenka často praskala. Přesto<br>jsem měl pocit, že získávám pravý Československu s výstižným náčasopisy, které dis- $\rightarrow$ vem Umění pro všechny smysly.<br>vem Umění pro všechny smysly. T, ponovaly či dosud Představitelé naší avantgardy<br>20.–30. let 20. století rádi exper poklad, když mi při mé praxi v<br>poklad, když mi při mé praxi v<br>propagaci ostravského obchodní-C Odstave  $\sqrt{2}$ e<br>Be disponují nějakým ho domu Prior spolupracovníci<br>dovolili vzít si z každého druhu +를 후아  $\frac{2}{2}$ přidaným médiem. .<br>nou pouze vizuální složka ume<br>leckého díla jakoby přestávala jeden aršík. Nabídka písem byla v  $\equiv -10$ Propisotu dost omezená. Naproti 3D časopis  $\overline{\mathbf{v}$  $\blacksquare$ tomu katalogy Letrasetu obsa-<br>hovaly pro nás tehdy naprosto stačit. Přestože se umělci netajili 5D casopis<br>Legendární časopis ABC odjak-<br>živa nabízel dokonalé papírové  $\frac{1}{\sqrt{2}}$  $\approx$ bdivem k novým technologiím e arem it nov jin technologium,<br>leznamenalo to však, ž<mark>e by tehd</mark>y  $\mathbb{Z}$ neuvěřitelné množství a boha- $\overline{\bigcup}$  Dělit s vystřihovánky. Mohli iste si doma zanikla kresba nebo malba tost druhů i řezů. Byly vytištěny  $\frac{1}{2}$ postupně poslepovat středověký na křídovém papíře, a proto se<br>stávaly vyhledávaným podklader hrad, kosmickou loď nebo zá-Netrůznětší technika : vodní formuli. Těch vyvolených  $\Rightarrow$ pro přefocování, protože snesly i především digitální, se čím bylo před rokem 1989 jen omedocela veliké zvětšení. Jenomže se Î zený počet. I když byl o časopis dál víc zabydluje v našich න nedaly jen tak sehnat! Do cizienormní zájem, jeho náklad se neak) jeh aktorikat 20 cm<br>ny mohl jet málokdo, kanálem,<br>přes který se získávaly jeansové domovech počátku 21. sto nezvyšoval. Pokud jste si ho chtěli  $\mathbf{Q}$ letí. V našem slovníku se I<mark>nDesign </mark>Soubor Úpravy Formát Text Objekt Tabulka Zobrazení Okna Nápověda  $M \n\approx$ O anlikaci InDesign in Správa rozšíření..  $\blacktriangleright$  TT T<sup>2</sup> T |  $A_V = 7$  | TT T<sup>2</sup> T |  $A_V = 7$  | TT  $\binom{2}{5}$  | TT  $\binom{2}{5}$  | 100%  $\overline{\mathsf{A}}$ Co jsou zásuvné moduly  $\begin{array}{|c|c|c|c|}\hline \multicolumn{1}{|c|}{\uparrow} & \multicolumn{1}{|c|}{\uparrow} & \multicolumn{1}{|c|}{\hline \multicolumn{1}{|c|}{\uparrow}} & \multicolumn{1}{|c|}{\hline \multicolumn{1}{|c|}{\uparrow}} & \multicolumn{1}{|c|}{\hline \multicolumn{1}{|c|}{\uparrow}} & \multicolumn{1}{|c|}{\hline \multicolumn{1}{|c|}{\uparrow}} & \multicolumn{1}{|c|}{\hline \multicolumn{1}{|c|}{\uparrow}} & \multicolumn{1}{|c|}{\hline \multicolumn{1}{$ 国王县  $\overline{T}$   $\overline{\div}$ <sup>0°</sup>  $q_1$  $\mathbf{B}$ Všenherné  $98K$  $\overline{r}_{\alpha \epsilon k \alpha}$ 51 = = = Rozhraní...  $\sqrt{a}$ Bez názvu-6 @ 125% Služby  $\overline{a}$  $\otimes$  \*Bez názvu−4 @ 125% ⊗ \*Bez názvu-5 @ 88% | ⊗ \*Bez názvu-6 Text  $\lambda$ Skrýt InDesian 3£H  $\begin{array}{|c|c|c|c|c|}\n\hline\n220 & 2 \\
\hline\n\end{array}$ Další volby textu... 20 130 140 150 160 170 180 190 200 210  $\frac{1}{2} \mathbb{E} \mathbb{E}$ Skrýt ostatní **N** 30 Sazha t něco nezvyšoval. Pokud jste si ho chtěli Zobrazit vše Jednotky a kroky kláves.. grafu- koupit, museli jste se zapsat do Ukončit InDesian  $R<sub>O</sub>$  $\Omega$ T, mapující meziválečné bu i pořadníku a čekat, až si ho někdo Vodítka a pracovní plocha... **≎ Odstave**  $\blacksquare$ 国王 Československu s výst tablety, odhlásí. Anebo mít známou v Slovník...  $\frac{1}{\sqrt{|\xi|}}\frac{\xi}{\xi}\frac{\xi}{\xi}\left|\frac{\xi}{\xi}\right|^{2}$ Kontrola pravopisu... kreslit, trafice. Bylo to typické socialistic zvem Umění pro všec  $\equiv -10$ Automaticky opravit... Představitelé naší avar kud ké podpultové zboží ... Záměrně  $\equiv \Rightarrow 0$ Poznámky.. 20.-30. let 20. století r jsem použil název 3D časopis, i eme je  $\frac{1}{2}$  $\approx$ Sledovat změny...  $\mathbb{Z}$ když se v době vzniku "ábíčka" Dělit s mentovali mj. se zvuk ikou. Zobrazení editoru článku...  $\Box$ Rychlost zobrazení... nebo elektrickým svět ci něco, rozhodně nepoužíval. Časopis  $\overline{\phantom{a}}$ Vzhled černé...  $\overline{a}$ nou pouze vizuální sk hny stále vychází, i když dnešní mladí Zpracování souborů... Î leckého díla jakoby př ni neurčitě dávají přednost spíše budo-Zpracování schránky... ₩ stačit. Přestože se umělci netajili připadá jako něco výjimečného. vání virtuálního prostoru.  $\frac{a}{a}$ |-<br>|- L. Blassing Team and/one Assistance Tea i inDesign Soubor Úpravy Formát Text Objekt Tabulka Zobrazení Okna Nápověda **M** 125%  $\bullet$  |  $\blacksquare$   $\bullet$   $\blacksquare$   $\bullet$   $\blacksquare$   $\bullet$ in.  $Br$ A | Minion Pre  $\boxed{\div}$  |  $\boxed{\top}$   $\div$  100%  $\boxed{\div}$   $\boxed{\div}$  100%  $\overline{\phantom{a}}$  $\boxed{\mathbf{T}}$  >  $\boxed{\mathbf{A}.$  [Žádný]  $\overline{\cdot}$   $||$  $\frac{1}{\sqrt{1-\frac{1}{2}}}\sqrt{\frac{1}{\sqrt{1-\frac{1}{2}}}}$  $\frac{1}{2}$   $\frac{1}{2}$   $\frac{1}{2}$   $\frac{1}{2}$   $\frac{1}{2}$   $\frac{1}{2}$   $\frac{1}{2}$   $\frac{1}{2}$   $\frac{1}{2}$   $\frac{1}{2}$   $\frac{1}{2}$   $\frac{1}{2}$  $T = 0$  $\overline{Z}$  $\overline{\cdot}$   $\overline{\cdot}$   $\overline{\cdot}$  $C$ eský Předvolby  $\sqrt{a}$  $\frac{10}{20}$ Všeobecn Mřížky  $\ddot{\phantom{a}}$ Rozhrani  $\lambda$ Mřížka účaří **Text** Ŕ . . . . .<br>Další volby textu Barva: Modrá světlá  $\div$  $\mapsto$ Sazba Začátek:  $\boxed{12,7 \text{ mm}}$ T, lednotky a kroky kláves Vzhledem k: Hornímu okraji stránky = = ) Mřížky **NSSE/** Vodítka a pracovní plocha Dílky po:  $4,233$  mm Clounik Práh zobrazení: 75% Kontrola pravopis Automatické opravy Poznámky<br>Sledovat změny  $\Box$ Mřížka dokumentu  $\frac{1}{2}$ Barva: 15edá světlá Zobrazení editoru článku  $\div$ **Rychlost zobrazeni** Svisle Vodorovn Vzhled černé ū Čáry mřížky po: 25.4 mm Čáry mřížky po: 25.4 mm Zpracování souborů  $\overline{\phantom{a}}$ ================<br>Zpracování schránk Dílčí dělení: 8 Dílčí dělení: 8  $\Rightarrow$ e) Mřížky vzadu  $\mathbf{Q}$ **DES** InDesign Soubor Úpravy Formát Text Objekt Tabulka Zobrazení Okna Nápověda  $M \n\approx$ in  $\overline{\mathbf{B}}$  $125\%$   $\mathbf{v}$   $\mathbf{v}$   $\mathbf{v}$   $\mathbf{v}$   $\mathbf{v}$   $\mathbf{v}$   $\mathbf{v}$ A | Minion Pro  $\boxed{\div}$   $\frac{1}{\sqrt{1}}$   $\frac{1}{\sqrt{1}}$   $\frac{1}{\sqrt{1}}$   $\frac{1}{\sqrt{1}}$  $\boxed{\div}$  TT T' T  $\boxed{\frac{1}{2}$  $\boxed{\div}$  T  $\div$  100%  $\boxed{\div}$  T  $\div$  100%  $\boxed{\mathbf{T}}$  >  $\boxed{\mathbf{A}.$  [Žádný]  $\overline{\phantom{a}}$  $\overline{\cdot}$  $\frac{1}{\sqrt{1-\frac{1}{2}}}\sqrt{\frac{1}{\sqrt{1-\frac{1}{2}}}}$  $\overline{Z}$ 5 E  $\boxed{\div}$   $\frac{A}{D}$   $\frac{A}{D}$  (14.4 b)  $\boxed{\div}$  Tr T, F AV  $\frac{A}{D}$  $\frac{a}{\pm}$   $\frac{a}{\pm}$  0 b  $\overline{T} = 0$ Předvolby  $2 - 10$ vrh lavo  $\pmb{\ast}$ Jednotky a kroky kláves .<br>Seobe  $\frac{20}{10}$  $\frac{1}{\sqrt{2}}$ Jednotky pravítek .<br>Text .<br>Nalčí volby textu Počátek: Dvojstránka  $\overline{\cdot}$  $\vec{z}$ zba Vodorovně Milimetry  $\qquad \quad \ \ \, \div$ hodů lednotky a kroky kláves T, Svisle Milimetry  $\div$ bodů  $\frac{1}{2}$ .......,<br>'odítka a pracovní ploch: **Slovník** Ostatní jednotky зничник<br>Kontrola pravopisi  $\overline{\mathscr{I}}$ .<br>utomatické opravy Velikost textu: Body  $\ddot{\ast}$  $\overline{\mathbb{Z}}$ Poznámky Tah: Body  $\overline{\mathcal{M}}$  $\overline{\cdot}$ -<br>Sledovat změny  $\approx$ Zobrazení editoru článku Velikost bodů a pica  $\overline{2}$ Rychlost zobrazen

SinDesign Soubor Úpravy Formát Text Objekt Tabulka Zobrazení Okna Nápověda

 $125\%$   $\mathbf{v}$   $\begin{array}{|c|c|c|c|c|}\n\hline\n\mathbf{v} & \mathbf{w} & \mathbf{w} \\
\hline\n\mathbf{w} & \mathbf{w} & \mathbf{w} & \mathbf{w}\n\end{array}$ 

in.  $\overline{\mathbf{Br}}$   $M \odot$ 

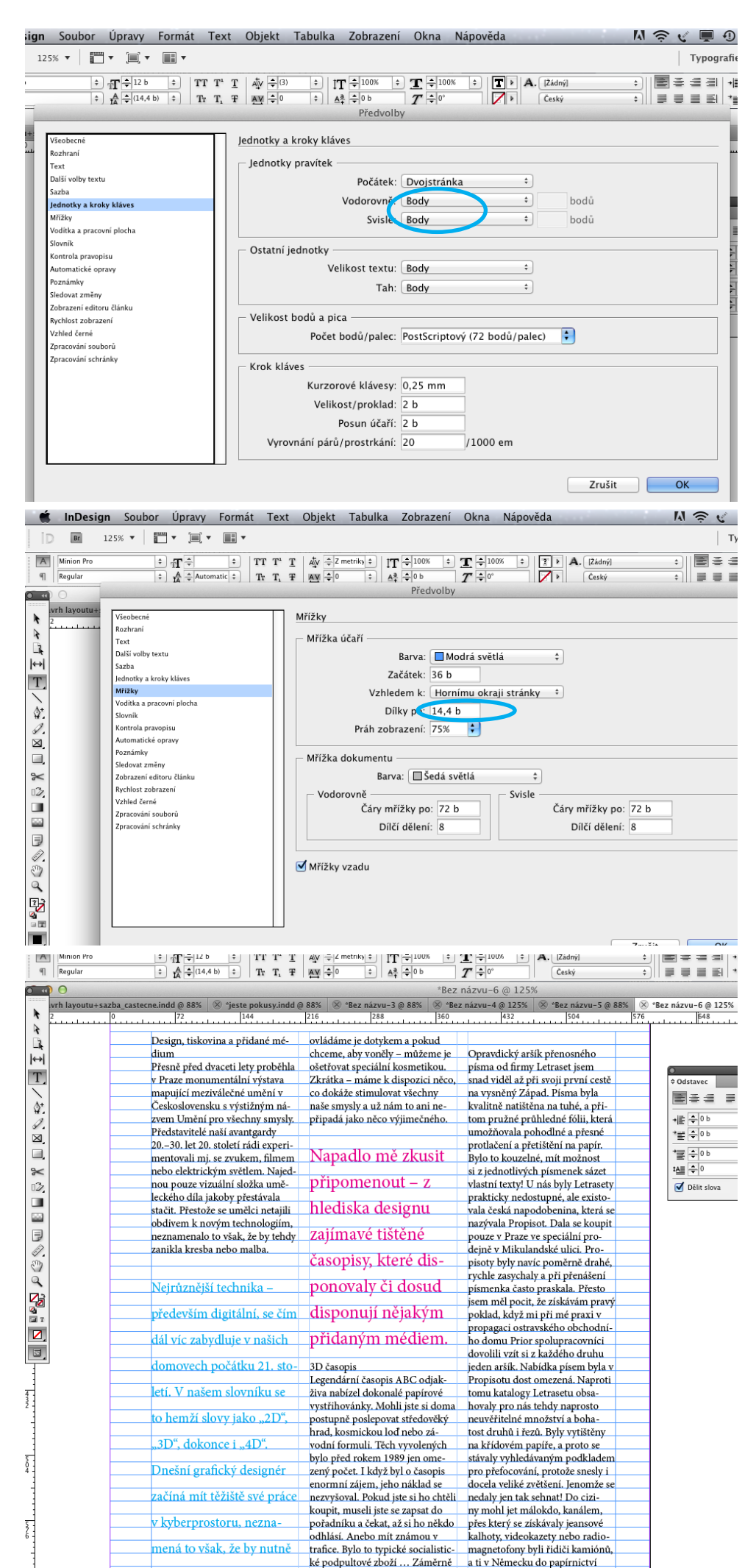

#### Nyní můžeme nastavit rozestupy mřížky účaří na stejnou hodnotu jako máme proklady písma v hladké sazbě.

... a takový je výsledek.

Pracovní postup při navrhování pomocí mřížky účaří

Zobrazte si mřížku účaří a vytvořte textový rámeček např. se třemi sloupci předpokládaného textu.

Vyzkoušejte si různé možnosti roz místění obrázků.

Potom si můžete textový rámeček vyplnit zástupným textem.

Úpravy Formát Text Objekt Tabulka Zobrazení Okna Nápověda i Text Objekt Tabulka Zobrazení Okna Nápověda  $\mathbf{v} = \begin{bmatrix} \mathbf{u} \\ \mathbf{v} \end{bmatrix} \quad \mathbf{v} = \begin{bmatrix} \mathbf{u} \\ \mathbf{u} \end{bmatrix} \quad \mathbf{v}$  $\frac{1}{2}$  $\begin{array}{|c|c|c|c|c|}\hline\hline \mathbb{C} & \mathbb{O} & \mathbb{C} & \mathbb{R} & \mathbb{R} \\\hline \mathbb{C} & \mathbb{O} & \mathbb{C} & \mathbb{R} & \mathbb{R} & \mathbb{R} \\\hline \mathbb{C} & \mathbb{C} & \mathbb{C} & \mathbb{R} & \mathbb{R} & \mathbb{R} \\\hline \mathbb{C} & \mathbb{C} & \mathbb{C} & \mathbb{C} & \mathbb{R} & \mathbb{R} \\\hline \end{array}$  $\frac{1}{8}$  $\overline{\div}$ usy s ucarim. 1d @ 217% | ⊗ \*jeste pokusy.indd @ 88% | ⊗ \*Bez názvu-3 @ 88% | ⊗ \*Bez názvu-4 @ 125% | ⊗ \*Be

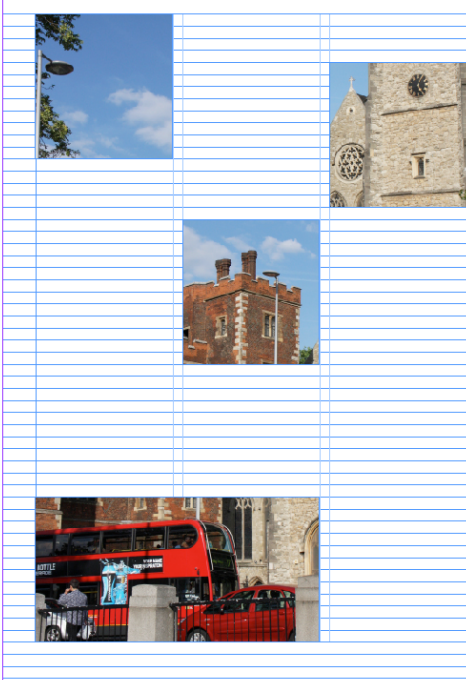

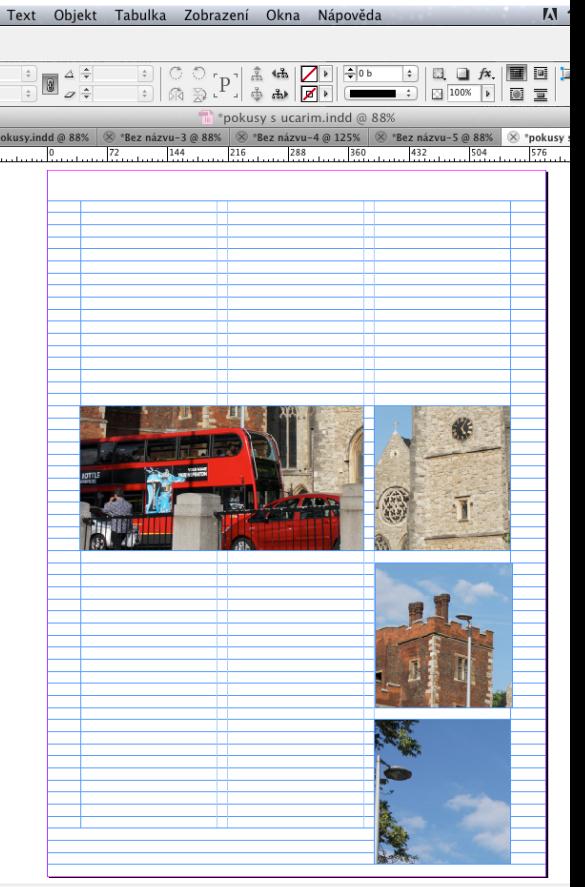

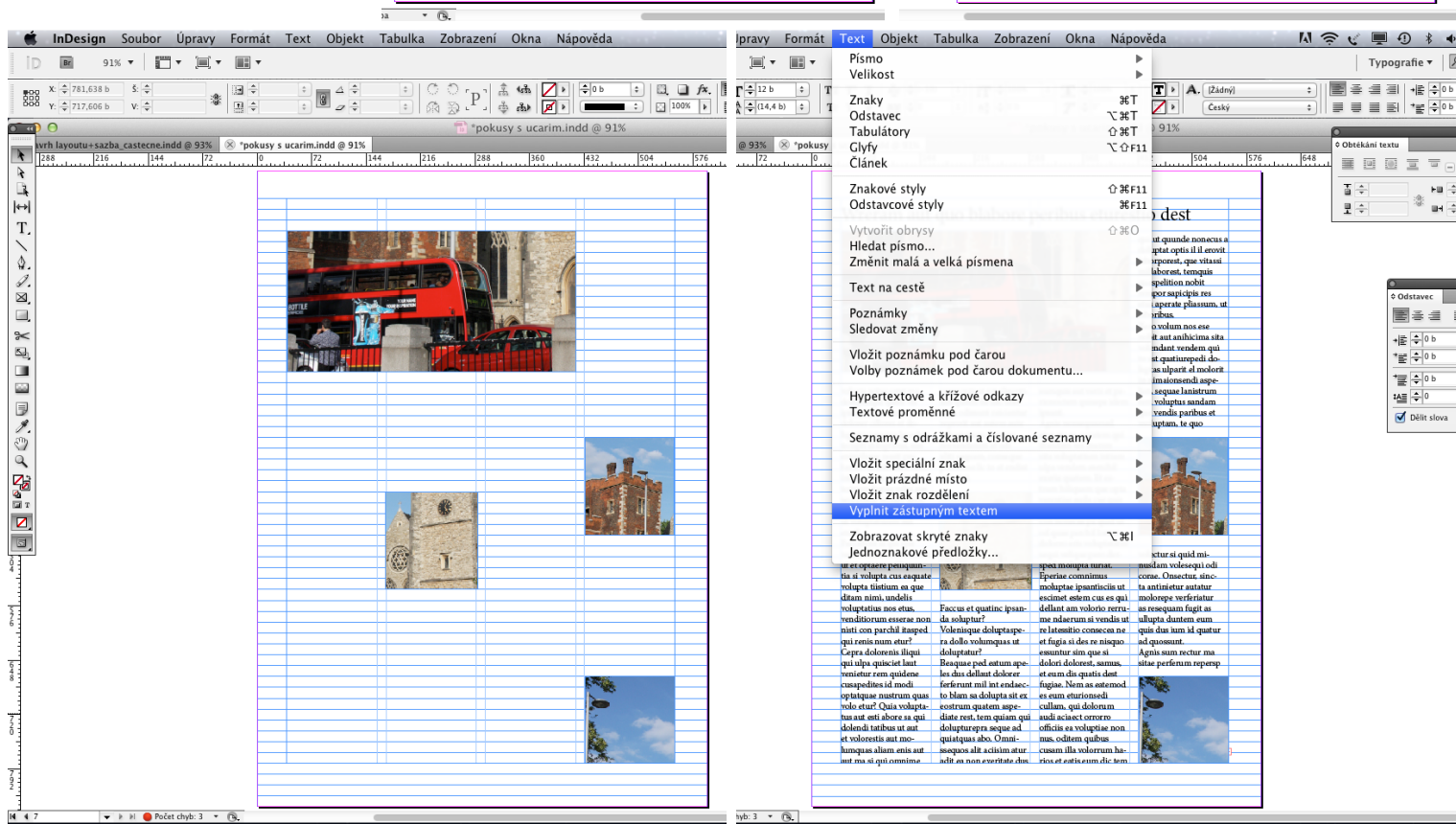

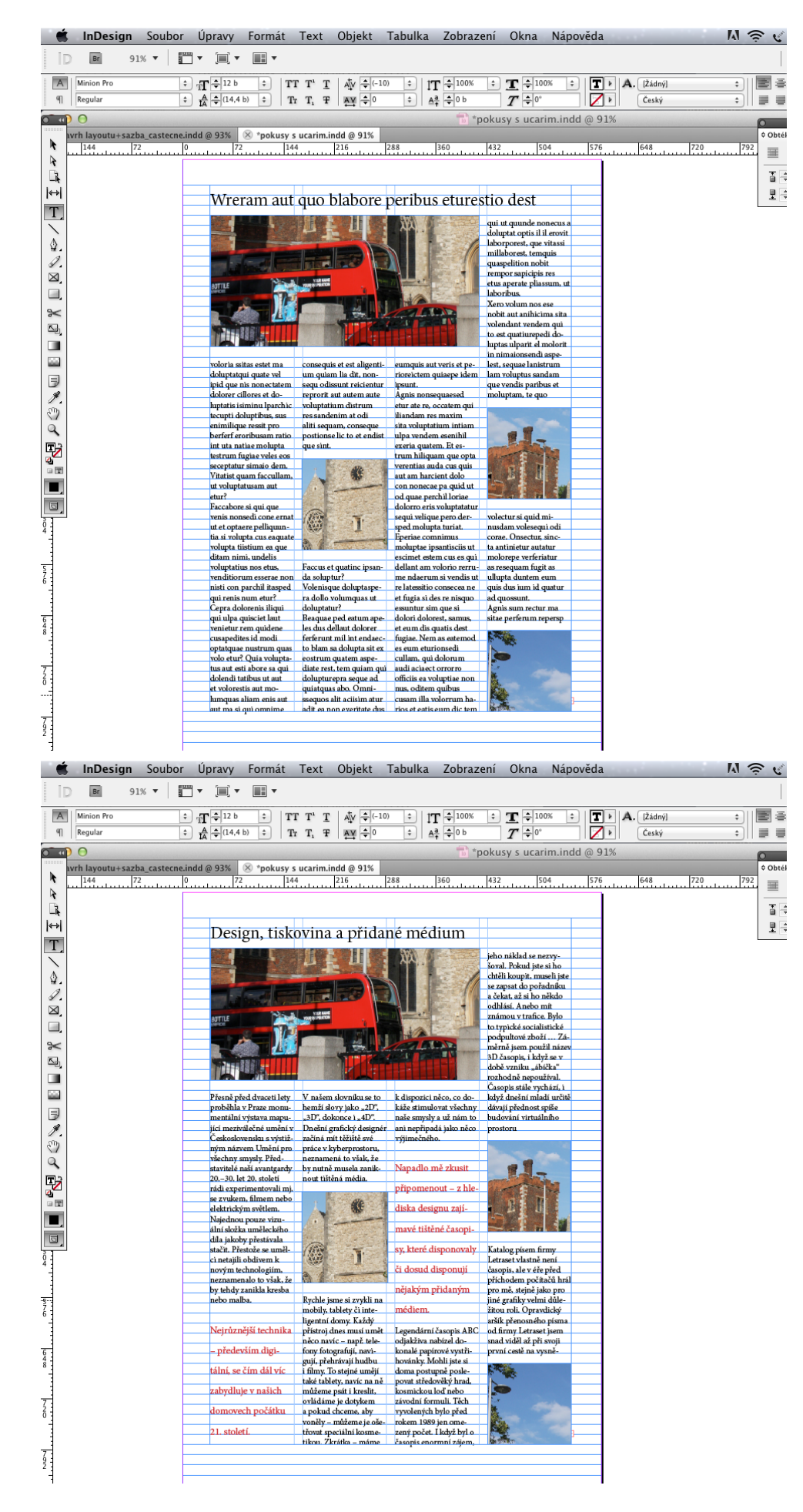

... a zástupný text posléze můžete nahradit textem skutečným.

Jak vytvořit v rámečku s více sloupci textu text přes několik sloupců?

V paletce Odstavec si vyberte pod malou šipkou v pravém horním rohu nabídku "přes více sloupců" a určete si, jestli má být text přes všechny sloupce nebo jenom třeba přes dva.

Pak už stačí jenom zvětšit titulek na požadovanou velikost ... (viz obrázky na této straně)

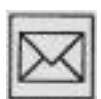

Vytvořte 3 návrhy grafické ho řešení celostránkového článku s námětem "cestování". Udělejte si textový rámeček s více sloupeč ky a několika obrázky. Ke konstrukci návrhu využijte mřížku účaří. Nemusíte po užít konkrétní text. Vymys lete pouze nadpis a zbytek můžete nahradit funkcí "zástupný text". Formát každého návrhu bude A4 a hotový návrh uložte do PDF.

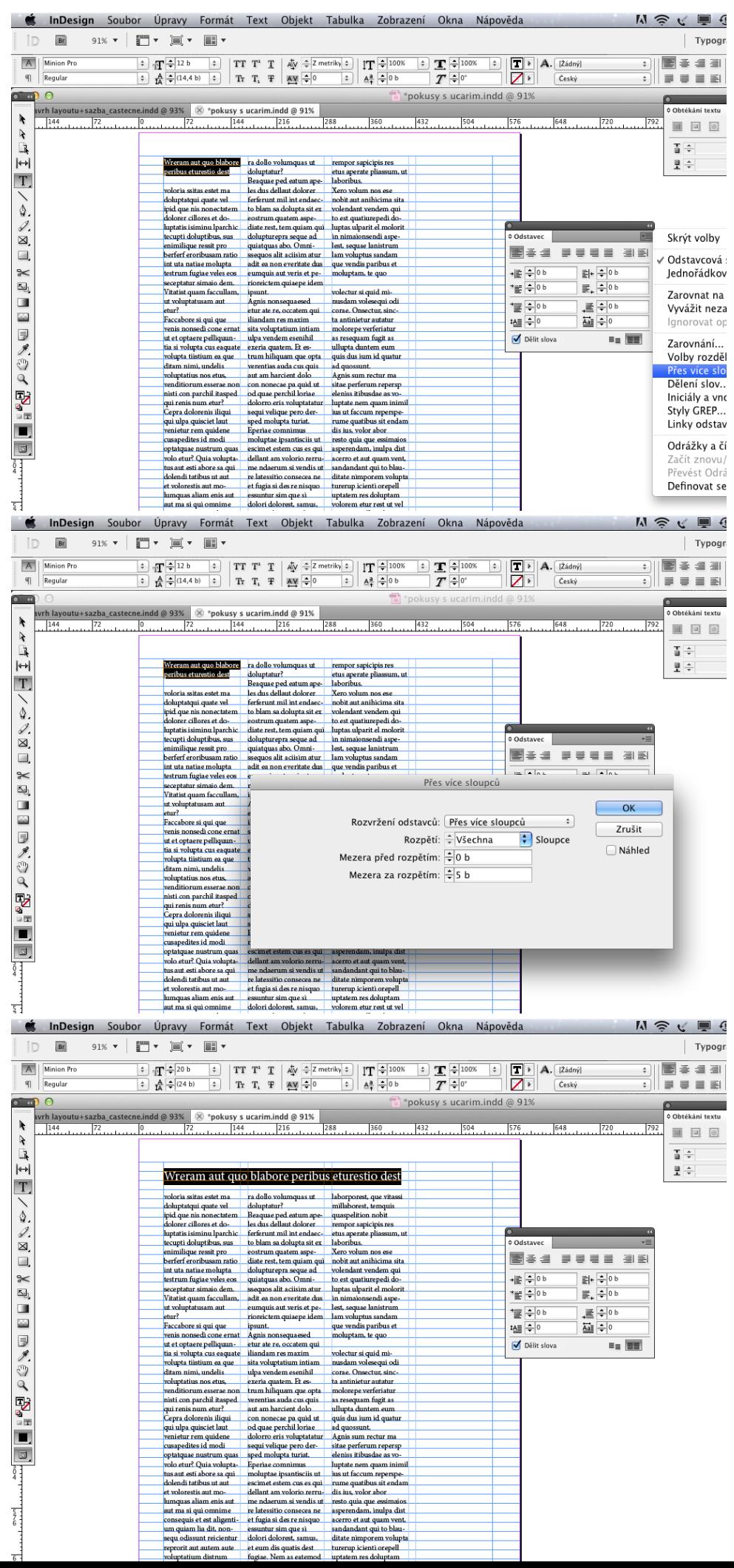

# *<sup>9</sup>*. práce se styly 101

# *9. Práce se styly*

V této kapitole:

• se dozvíte, jak si ulehčit práci se sazbou delších textů pomocí stylů

Klíčová slova:

• znakové styly, odstavcové styly

Možnost přednastavení stylů, ať už znakových, odstavcových nebo objektových – patří k velkým přednostem profesionálních sázecích programů. A nejinak je tomu také v InDesignu. Tím, že si na začátku práce předvolíte, jak budou vypadat odstavce, nadpisy, chlebový text nebo třeba vzhled rámečků ve vašem dokumentu, ušetříte si později spoustu času. Navíc vám to umožní kdykoliv okamžitě a najednou změnit v celém i mnohostránkovém dokumentu jakékoliv atributy vašich stylů – např. typ, velikost nebo barvu písma. V dnešní lekci si vyzkoušíme nejprve předvolit a poté i aplikovat styly znaků a styly objektů.

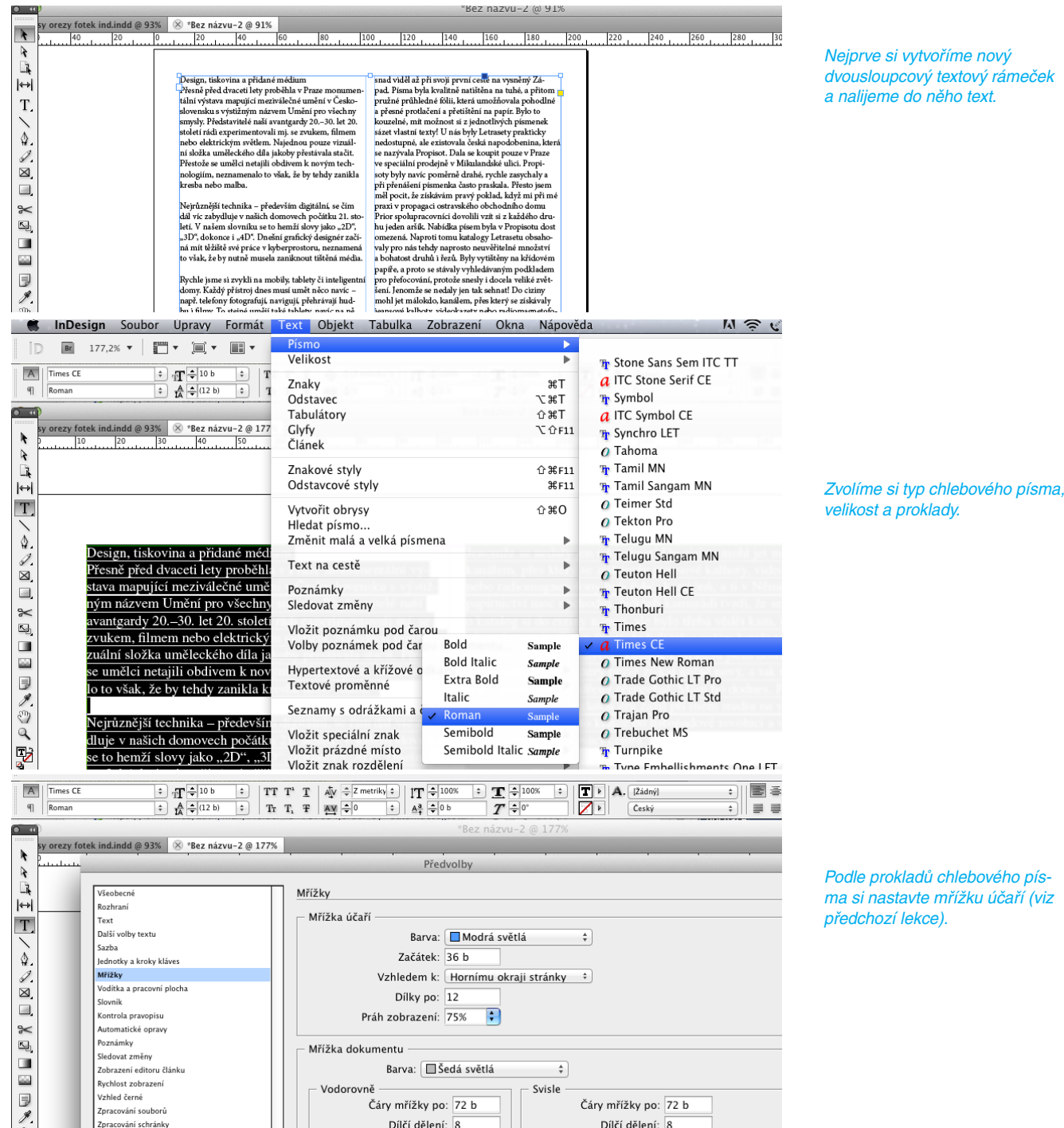

*Styly*

Nyní si zvolíme typ a velikost písma pro hlavní titulek.

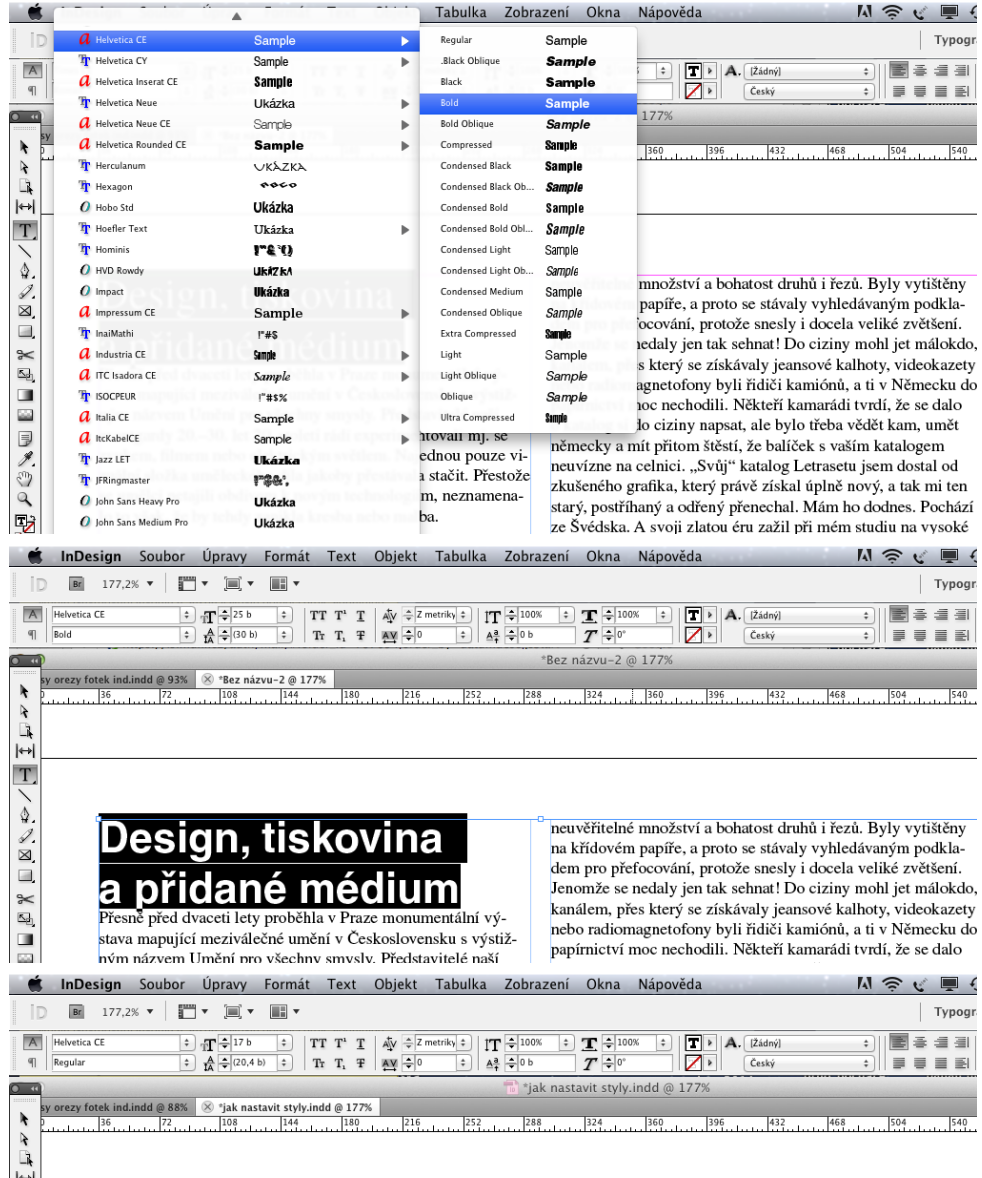

Nyní si zvolíme typ a velikost písma pro perex.

T,

 $\blacksquare$ 

Perex v žurnalistice označenuje krátký text, jehož účelem je uvést a upoutat pozornost na následující delší text článku a/nebo naznačit, o čem článek bude. Na co nestačí upoutat titulek nebo podtitulek, to rozvádí perex. Obvykle bývá přes celou šířku sazby, ale obecně se tento název vžil i pro texty, které jsou zalomeny jen přes jeden sloupec sazby.

Nyní si zvolíme typ, velikost a barvu písma pro zdůrazněný citát z textu.

# Design, tiskovina a přidané médium

Přesně před dvaceti lety proběhla v Praze monumentální výstava mapující meziválečné umění v Československu s výstižným názvem Umění pro všechny smysly.

a la característica

 $\sim$ 

 $\bar{\omega}$ 

čení a přetištění na papír. Bylo to kouzelné, mít možnost si z jednotlivých písmenek sázet vlastní texty! U nás byly Letrasety prakticky nedostupné, ale existovala česká napodobenina, která se nazývala Propisot. Dala se koupit pouze v Praze ve speciální<br>prodejně v Mikulandské ulici. Propisoty byly navíc poměrně drahé, rychle zasychaly a při přenášení písmenka často praskala. Přesto jsem měl pocit, že získávám pravý poklad, když mi při mé praxi v propagaci ostravského obchodního domu Prior spolupracovníci dovolili vzít si z každého druhu jeden aršík. Nabídka písem byla v Propisotu dost omezená. Naproti tomu katalogy Letrasetu obsahovaly pro nás tehdy naprosto neuvěřitelné množství a bohatost druhů i řezů. Byly vytištěny na křídovém papíře, a proto se stávaly vyhledávaným podkladem pro přefocování, protože snesly i docela veliké zvětšení.

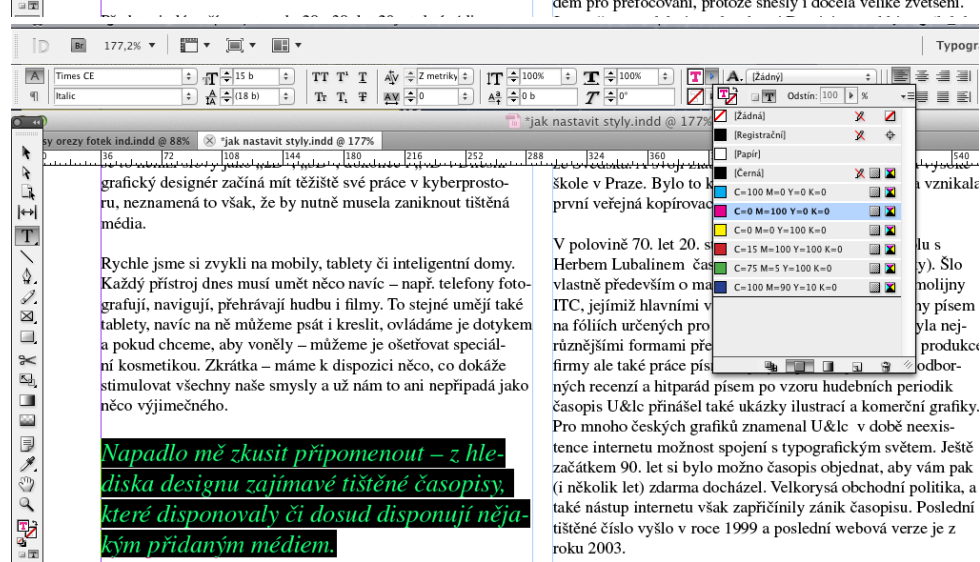

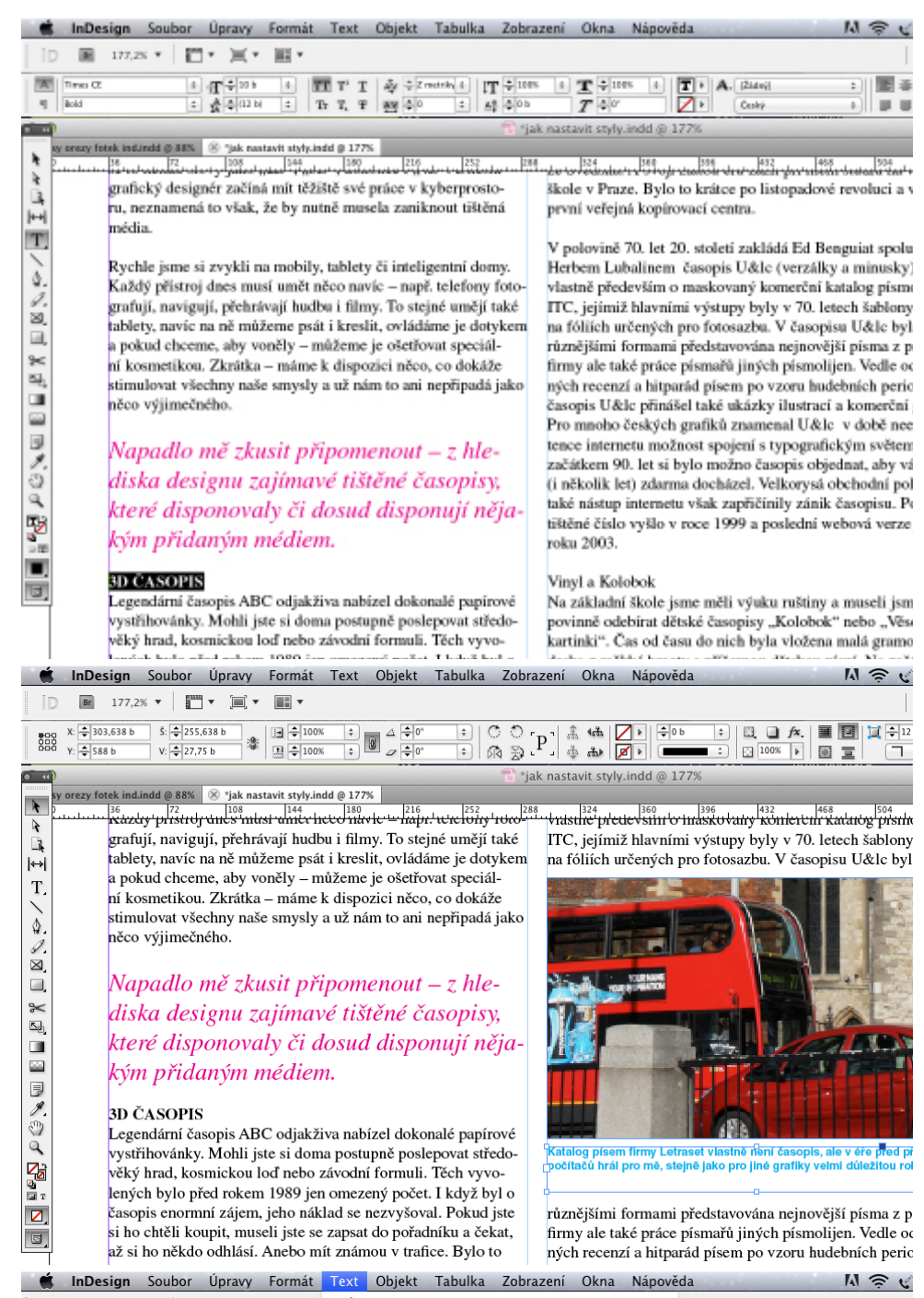

Nyní si zvolíme typ, velikost a písma pro menší nadpis.

#### Všechny námi vybrané atributy písma nyní musíme přednadstavit do znakových stylů.

Nyní si zvolíme typ, velikost a barvu písma pro popisek k obrázku.

Pod menu Text (nebo Okna) si vybereme Znakové styly.

**WALLER FIELD** 

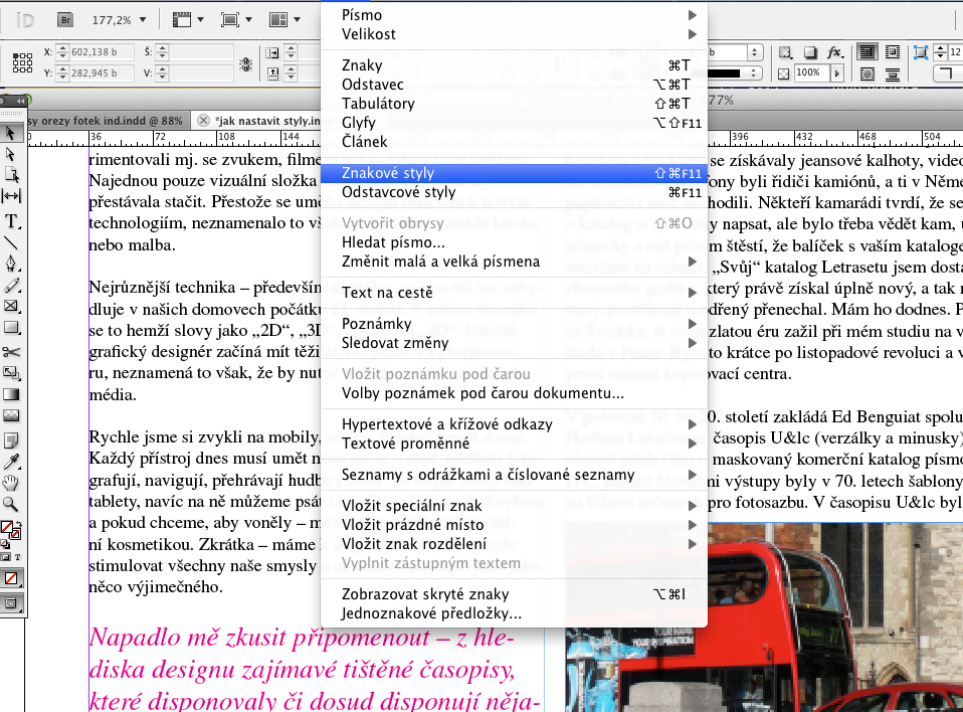

Označíme si hlavní titulek a dále si vybereme nabídku Nový znakový styl.

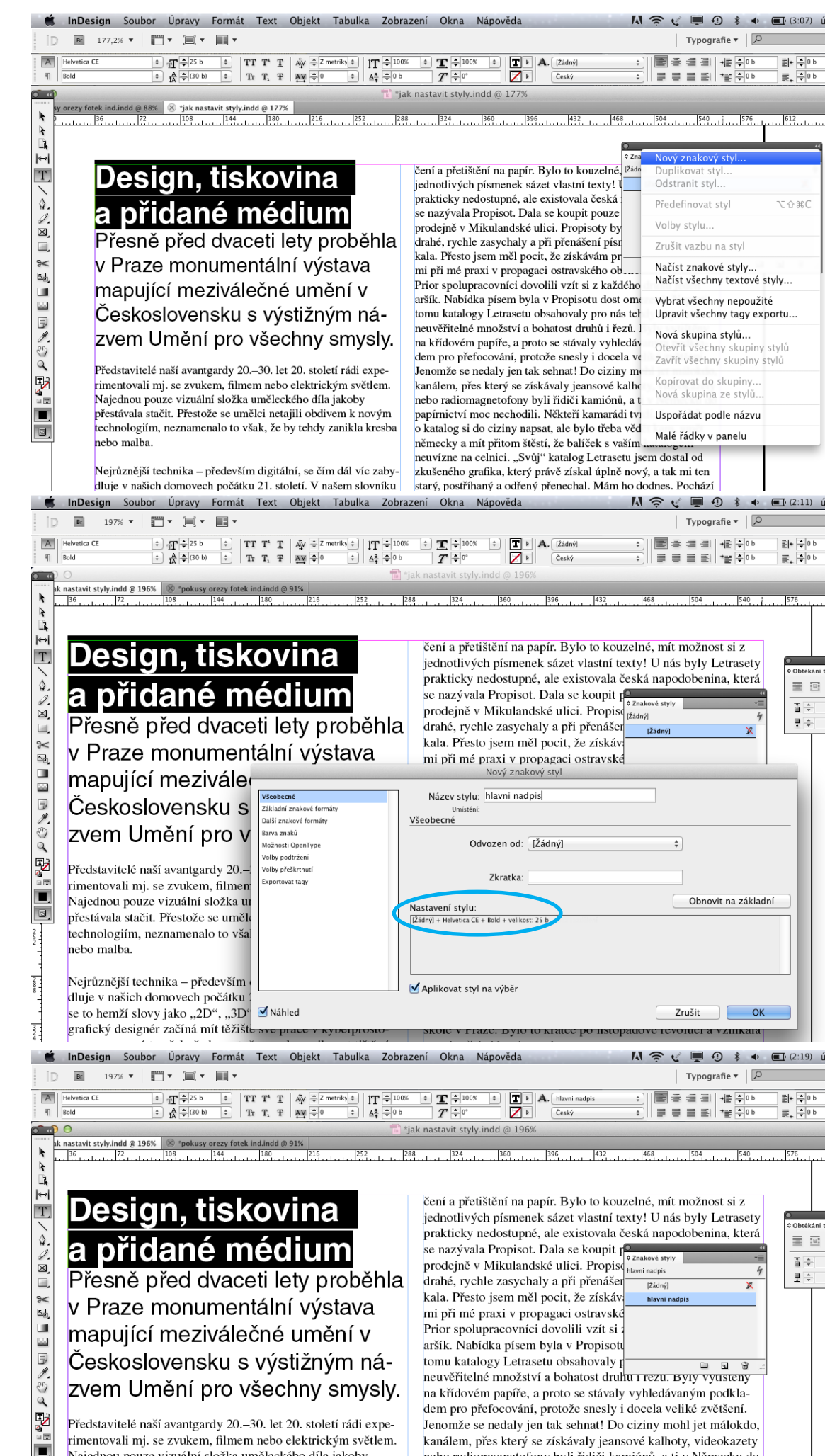

nebo radiomagnetofony byli řidiči kamiónů, a ti v Německu do

papírnictví moc nechodili. Někteří kamarádi tvrdí, že se dalo

o katalog si do ciziny napsat, ale bylo třeba vědět kam, umět

Najednou pouze vizuální složka uměleckého díla jakoby

přestávala stačit. Přestože se umělci netajili obdivem k novým

technologiím, neznamenalo to však, že by tehdy zanikla kresba

同

... dále si vybereme nabídku Nový znakový styl. Pojmenujeme si ho např. "hlavní nadpis".

V tabulce se nám objeví atributy našeho stylu tak, jak jsme si je předtím nastavili.

Pokud nyní dáme "OK", v paletce znakových stylů se nám náš nový styl objeví.

# Design, tiskovina a přidané médium

Přesně před dvaceti lety proběhla v Praze monumentální výstava mapující meziváložná umění v

Českoslovens Název stvlu: hlavni nadpis Všenhern kladní znakové form umisteni:<br>Základní znakové formáty zvem Umění r rva znaků Rodina písma: Helvetica CE п .<br>Žnosti OpenTyp Ħ Představitelé naší avantga .<br>Volby podtrženi Řez písma: Bold , . . .<br>Volby přeškrtnut rimentovali mj. se zvuker Ħ Velikost: - 25 b F Proklad:  $\stackrel{?}{=}$ rtovat tag Najednou pouze vizuální ñ Vyrovnání rarů: Z metriky rostrkání: přestávala stačit. Přestože Typ: Normální Poloha: Normální technologiím, neznamena nebo malba.  $\Box$  Podtržené  $\Box$  Ligatury Bez rozdělení  $\Box$  Přeškrtnuté Nejrůznější technika – pře dluie v našich domovech se to hemží slovy jako "2I Náhled Zrušit ٦f  $OK$ grafický designér začíná n InDesign Soubor Úpravy Formát Text Objekt Tabulka Zobrazení Okna **M 会 ( 画 4) \* 4** Br 197%  $\mathbf{v}$   $\mathbf{v}$   $\mathbf{v}$   $\mathbf{v}$   $\mathbf{v}$   $\mathbf{v}$   $\mathbf{v}$   $\mathbf{v}$ Typografie  $\mathbf{v}$  |  $\mathbf{y}$  $\Rightarrow$   $\frac{1}{2}$  25 b  $\begin{array}{|c|c|c|c|c|c|c|c|} \hline \textbf{TT} & \textbf{T}^* & \textbf{T} & \textbf{A}_{\mathbf{Y}} & \textbf{A}_{\mathbf{Y}} & \textbf{A}_{\mathbf{Y}} & \textbf{A}_{\mathbf{Y}} & \textbf{A}_{\mathbf{Y}} & \textbf{A}_{\mathbf{Y}} & \textbf{A}_{\mathbf{Y}} & \textbf{A}_{\mathbf{Y}} & \textbf{A}_{\mathbf{Y}} & \textbf{A}_{\mathbf{Y}} & \textbf{A}_{\mathbf{Y}} & \textbf{A}_{\mathbf{Y}} & \textbf{A}_{\mathbf{Y}} & \textbf{$ ■●■■→■◆  $\frac{1}{\sqrt{2\pi}}$  $\boxed{\mathbf{T}}$  >  $\boxed{\mathbf{A}}$ . hlavni nadpis  $\frac{1}{\alpha}$  $\Rightarrow$   $\frac{A}{A} = (30 \text{ b})$ 

čení a přetištění na papír. Bylo to kouzelné, mít možnost si z

jednotlivých písmenek sázet vlastní texty! U nás byly Letrase prakticky nedostupné, ale existovala česká napodobenina, kte

ÍŽádný

l<br>blavni

se nazývala Propisot. Dala se koupit po prodejně v Mikulandské ulici. Propiso<sup>6 znakové styly</sup><br>prodejně v Mikulandské ulici. Propiso<sup>6 znakové styly</sup>

drahé, rychle zasychaly a při přenášen

kala. Přesto jsem měl pocit, že získává

mi při mé praxi v propagaci ostravské<br>Prior snolunracovníci dovolili vzít si z

vého stylu

astavit styly.indd @ 196%  $\frac{1}{2}$  °pokusy orezy fotek indindd @ 91%  $\frac{1}{2}$ <br> $\frac{1}{2}$  - 1.2  $\frac{1}{2}$  - 1.2  $\frac{1}{2}$  - 1.2  $\frac{1}{2}$  - 1.2  $\frac{1}{2}$  - 1.2  $\frac{1}{2}$  - 1.2  $\frac{1}{2}$  - 1.2  $\frac{1}{2}$  - 1.2  $\frac{1}{2}$  - 1  $\overline{540}$ 

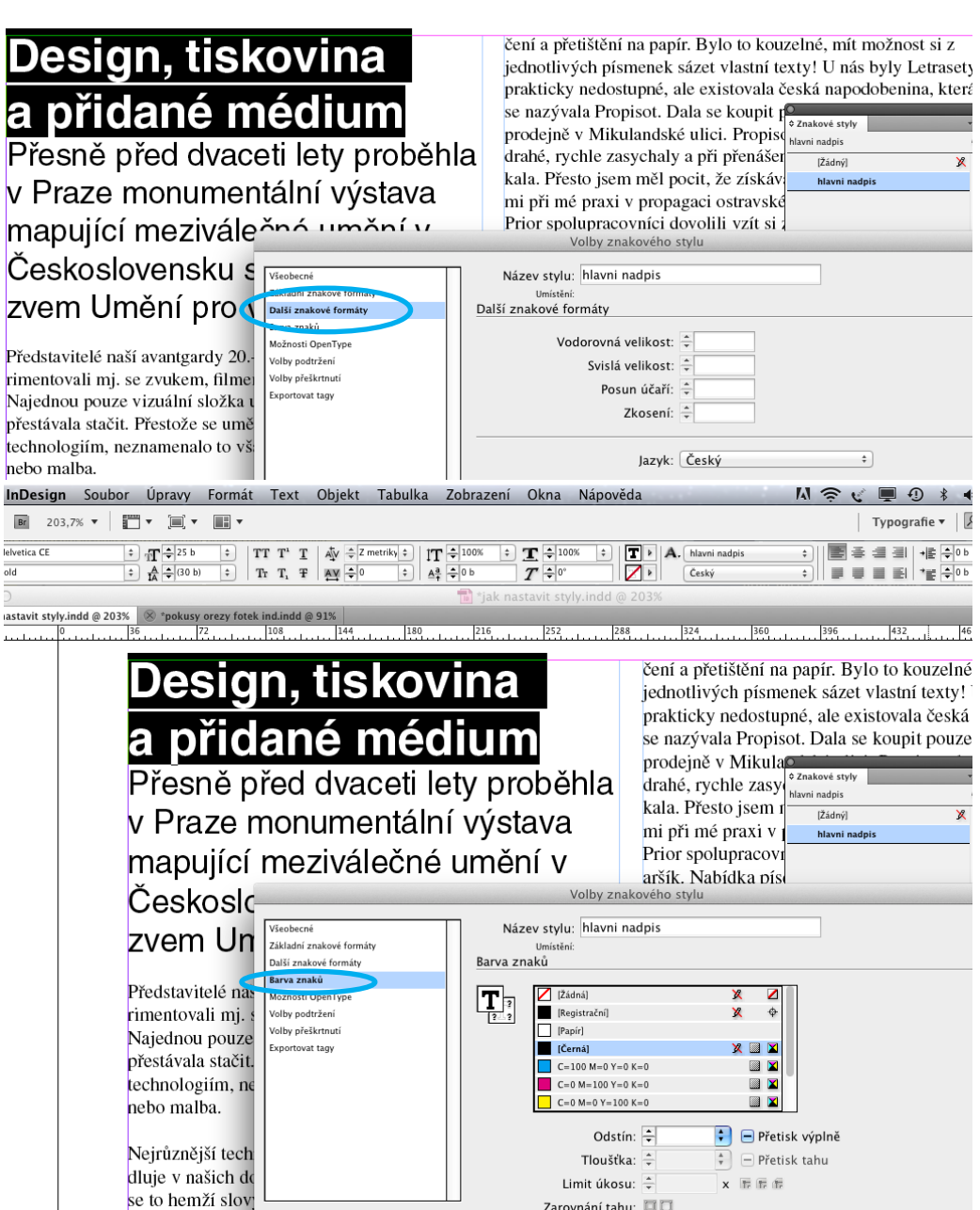

Zarovnání tahu:  $\square$ 

Poklikáním na název našeho stylu na paletce stylů se vrátíme k další editaci nastavení. Vyzkoušejte si, co všechno se dá v jednotlivých fázích nastavit. V levém dolním rohu si vyberte "náhled" a sledujte, co se stane s vaší sazbou, když si vyberete tu kterou možnost

Vyzkoušejte i další řádky z nabídek v tabulce volby znakového stylu.

Stejně postupujte i u přidávání dal ších stylů.

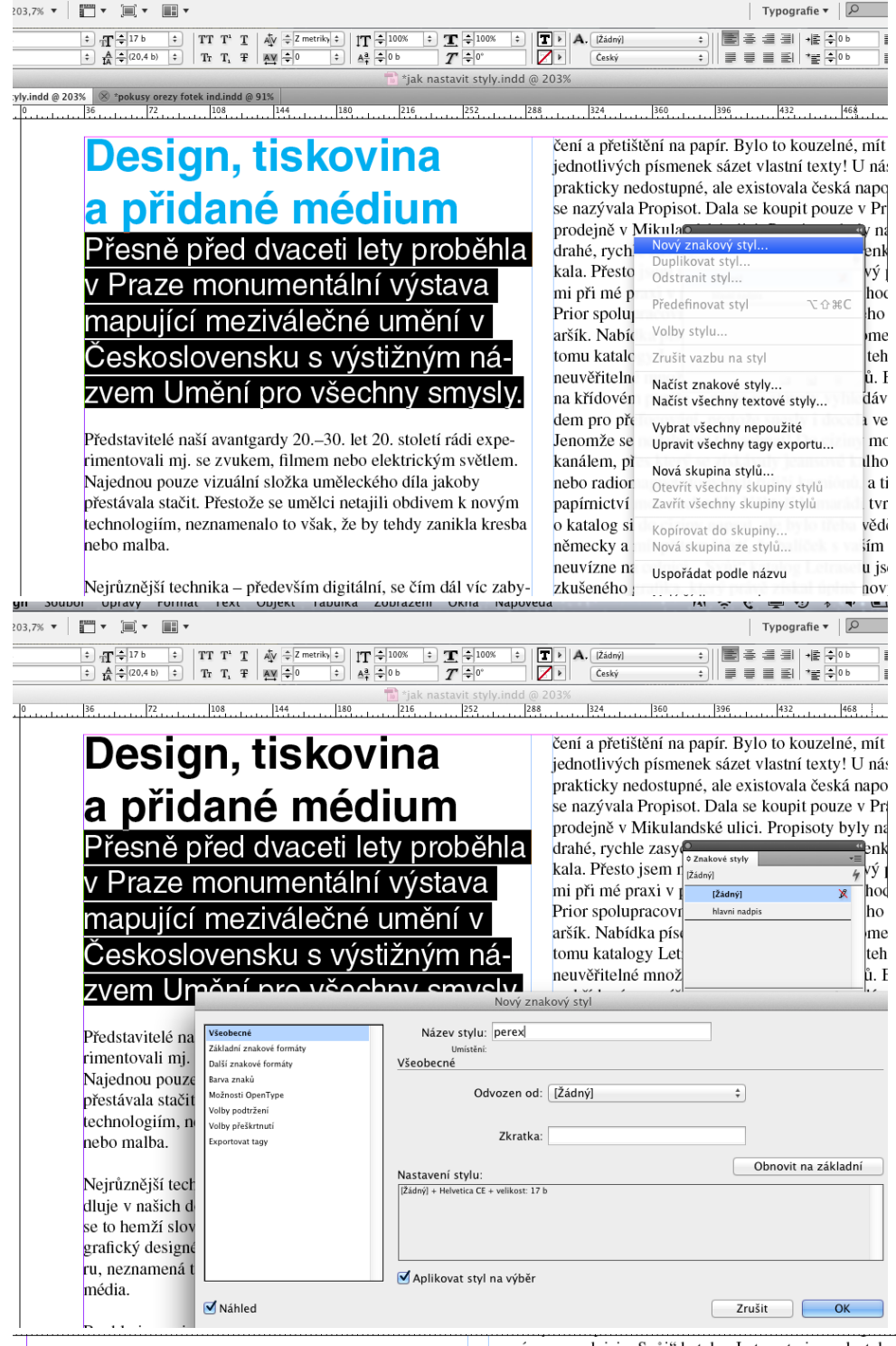

.<br>Nejrůznější technika – především digitální, se čím dál víc zabydluje v našich domovech počátku 21. století. V našem slovníku se to hemží slovy jako "2D", "3D", dokonce i "4D". Dnešní grafický designér začíná mít těžiště své práce v kyberprostoru, neznamená to však, že by nutně musela zaniknout tištěná média.

Rychle jsme si zvykli na mobily, tablety či inteligentní domy. Každý přístroj dnes musí umět něco navíc – např. telefony fotografují, navigují, přehrávají hudbu i filmy. To stejné umějí také tablety, navíc na ně můžeme psát i kreslit, ovládáme je dotykem a pokud chceme, aby voněly – můžeme je ošetřovat speciální kosmetikou. Zkrátka – máme k dispozici něco, co dokáže stimulovat všechny naše smysly a už nám to ani nepřipadá jako něco výjimečného.

Napadlo mě zkusit připomenout –  $\overline{z}$  hlezaiímavé ponovaly či dosua ∵m přidaným médiem

**3D ČASOPIS** 

Legendární časopis ABC odjakživa nabízel dokonalé papírové

neuvízne na celnici. "Svůj" katalog Letrasetu isem dostal od zkušeného grafika, který právě získal úplně nový, a tak mi ten starý, postříhaný a odřený přenechal. Mám ho dodnes. Pochází ze Švédska. A svoji zlatou éru zažil při mém studiu na vysoké škole v Praze. Bylo to krátce po listopadové revoluci a vznikala první veřejná kopírovací centra.  $\overline{0}$ 

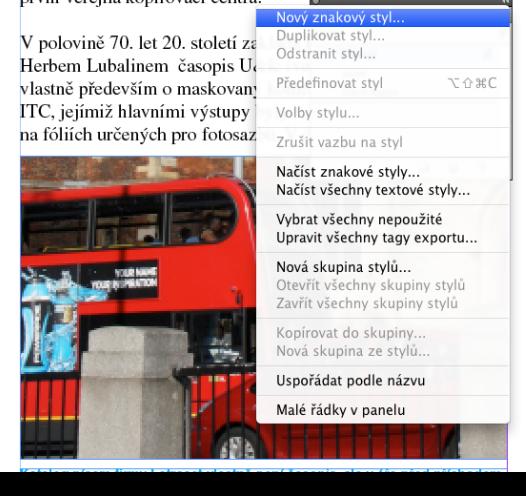

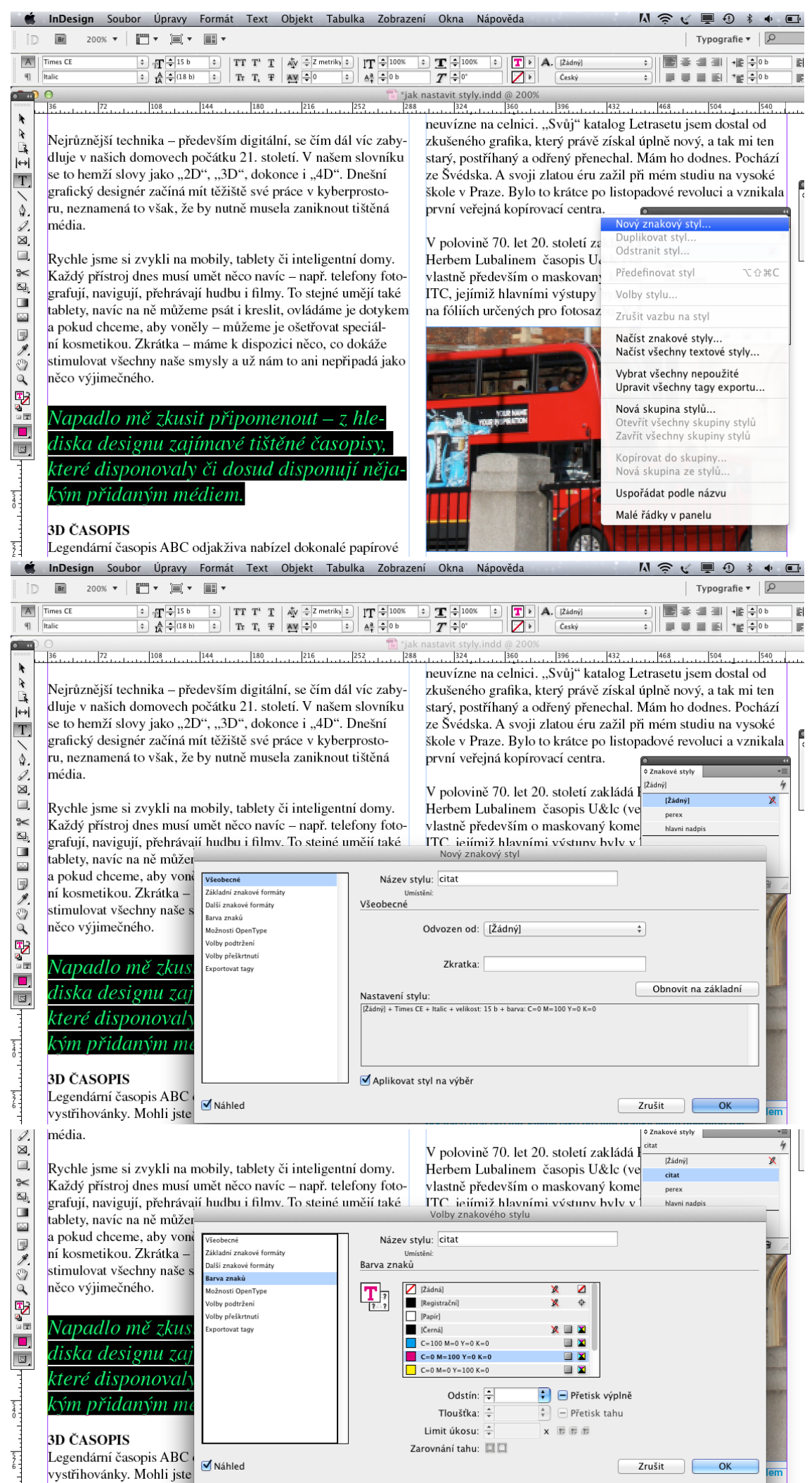

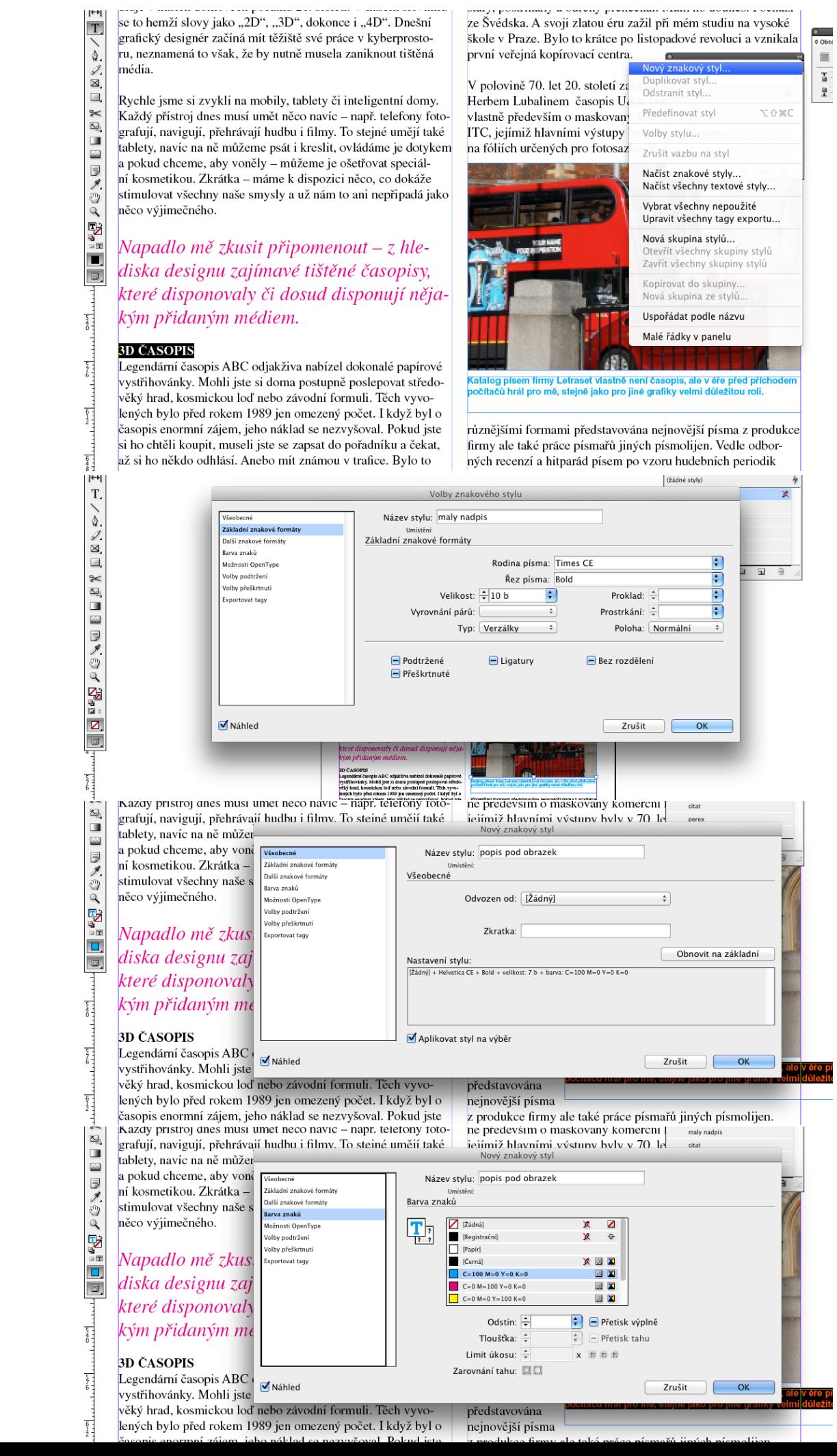
a pokud chceme, aby vone ní kosmetikou. Zkrátka -

stimulovat všechny naše s

Napadlo mě zkus

diska designu zaj které disponovaly

kým přidaným me

něco výjimečného.

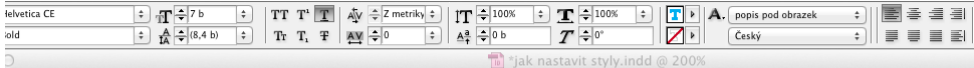

 $36$  ...  $1.1$   $2.1$   $1.1$   $1.08$  ...  $1.1$   $1.44$  ... neuvízne na celnici. "Svůj" katalog Letrasetu jsem dc

Nejrůznější technika – především digitální, se čím dál víc zabydluje v našich domovech počátku 21. století. V našem slovníku se to hemží slovy jako "2D", "3D", dokonce i "4D". Dnešní grafický designér začíná mít těžiště své práce v kyberprostoru, neznamená to však, že by nutně musela zaniknout tištěná média.

Rychle jsme si zvykli na mobily, tabl Každý přístroj dnes musí umět něco r grafují, navigují, přehrávají hudbu i f tablety, navíc na ně můžer

> .<br>Základní zn ر<br>ما کیسماجیت کلالیت

.<br>Barva znaků

.<br>Možnosti Open .<br>Volby podtrže ,<br>Volby přeškrtn

.<br>Exportovat tag<sub>l</sub>

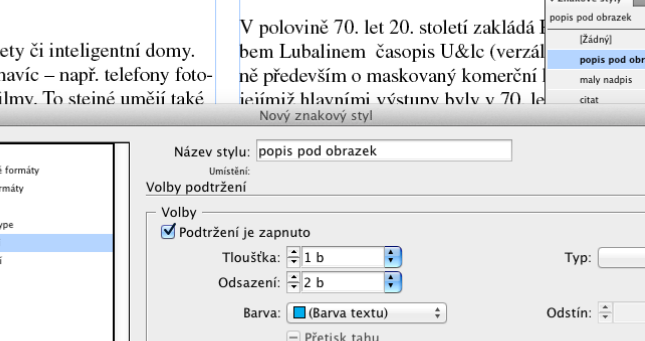

Barva mezery:

první veřejná kopírovací centra.

zkušeného grafika, který právě získal úplně nový, a ta

starý, postříhaný a odřený přenechal. Mám ho dodnes

ze Švédska. A svoji zlatou éru zažil při mém studiu na

škole v Praze. Bylo to krátce po listopadové revoluci

 $\div$ 

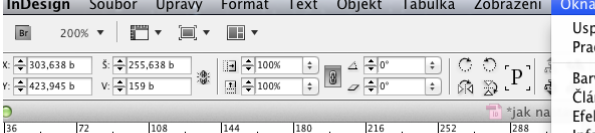

Nejrůznější technika – především digitální, se čím dál víc zabydluje v našich domovech počátku 21. století. V našem slovníku se to hemží slovy jako "2D", "3D", dokonce i "4D". Dnešní grafický designér začíná mít těžiště své práce v kyberprostoru, neznamená to však, že by nutně musela zaniknout tištěná média.

Rychle jsme si zvykli na mobily, tablety či inteligentní domy. Každý přístroj dnes musí umět něco navíc – např. telefony fotografují, navigují, přehrávají hudbu i filmy. To stejné umějí také tablety, navíc na ně můžeme psát i kreslit, ovládáme je dotykem a pokud chceme, aby voněly – můžeme je ošetřovat speciální kosmetikou. Zkrátka – máme k dispozici něco, co dokáže stimulovat všechny naše smysly a už nám to ani nepřipadá jako něco výjimečného.

## Napadlo mě zkusit připomenout – z hlediska designu zajímavé tištěné časopisy, které disponovaly či dosud disponují nějakým přidaným médiem.

#### **3D ČASOPIS**

Legendární časopis ABC odjakživa nabízel dokonalé papírové vystřihovánky. Mohli jste si doma postupně poslepovat středoentrational descendations to Provide a state design.<br>Industrial descriptions of the product of the contract of the

**Br** 214,9%  $\mathbf{v}$   $\mathbf{v}$   $\mathbf{v}$   $\mathbf{v}$   $\mathbf{v}$   $\mathbf{v}$ 

 $\begin{array}{|c|c|c|}\hline \text{ } & \text{ } & \text{ } & \text{ } \\\hline \text{ } & \text{ } & \text{ } & \text{ } & \text{ } \\\hline \text{ } & \text{ } & \text{ } & \text{ } & \text{ } & \text{ } \\\hline \text{ } & \text{ } & \text{ } & \text{ } & \text{ } & \text{ } & \text{ } & \text{ } \\\hline \end{array}$ x:  $\frac{1}{2}$  303,138 b  $\frac{5}{2}$   $\frac{1}{2}$  256,638 b<br>Y:  $\frac{1}{2}$  423,445 b  $\frac{1}{2}$  160 b  $\begin{array}{c|c|c|c} \hline \downarrow & \circ & \circ & \bullet & \bullet & \bullet \\ \hline \hline \downarrow & \circ & \circ & \bullet & \bullet & \bullet & \bullet \\ \hline \end{array}$  $4\sigma_{\rm B}$  $\frac{1}{2}$ 1b  $\Box$ :  $\Box$   $\Box$   $\Box$   $\Lambda$ .  $\blacksquare$  $\circ$  $\frac{\partial}{\partial \Omega}$  $\overline{\mathbf{Z}^*}$  $\boxed{1}$   $\div$  100%  $\overline{\ddot{}}$  $\sqrt{100\%}$ 回宣 \*jak nastavit styly.indd @ 214%  $\overline{C}$ 

 $1.1.1.1.1.1$  $entní domv.$ telefony fotoié umějí také ne je dotykem at speciálco dokáže epřipadá jako

 $-z$ , hlesopisy, ují něja-

alé papírové povat středo-

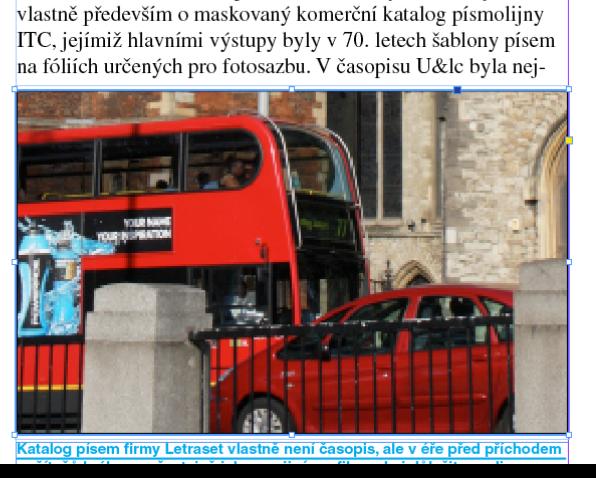

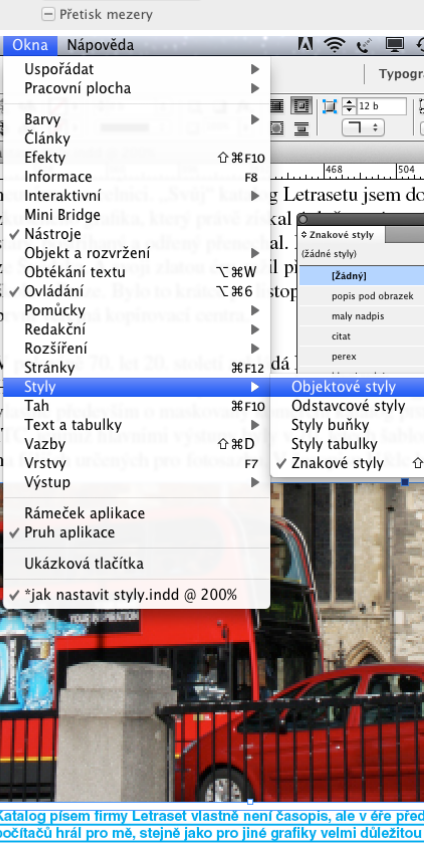

Odstín mezery:

Ve chvíli, kdy máte přednastaveny znakové styly, můžete začít nastavovat objektové styly – především textové nebo obrazové rámečky.

Paletku Objektové styly nalezneme opět pod menu Okna.

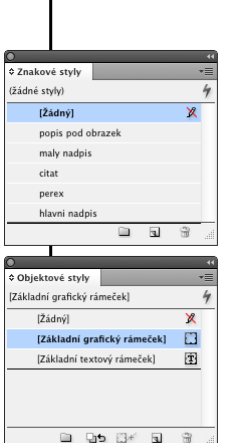

 $|$  Typogr

 $\overline{\mathbf{u}}$ 

Ovládání je velmi podobné jako u Znakových stylů. vyberete si Nový obdélníkový styl. Nejprve třeba definujeme obrázkový rámeček.

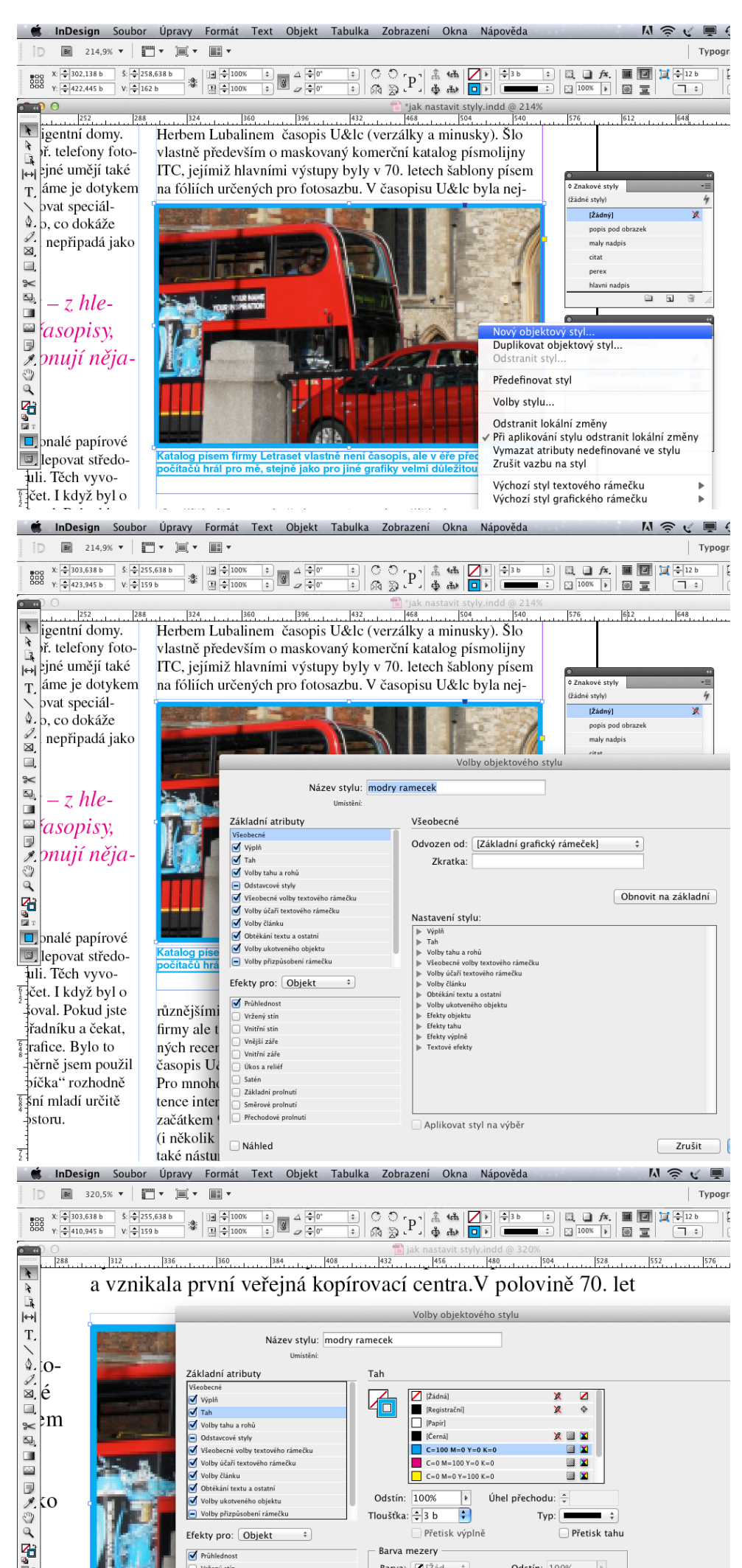

Barva mezery

Prühledr

Styl si pojmenujete a vyberete si z bohaté nabídky různých nastavení.

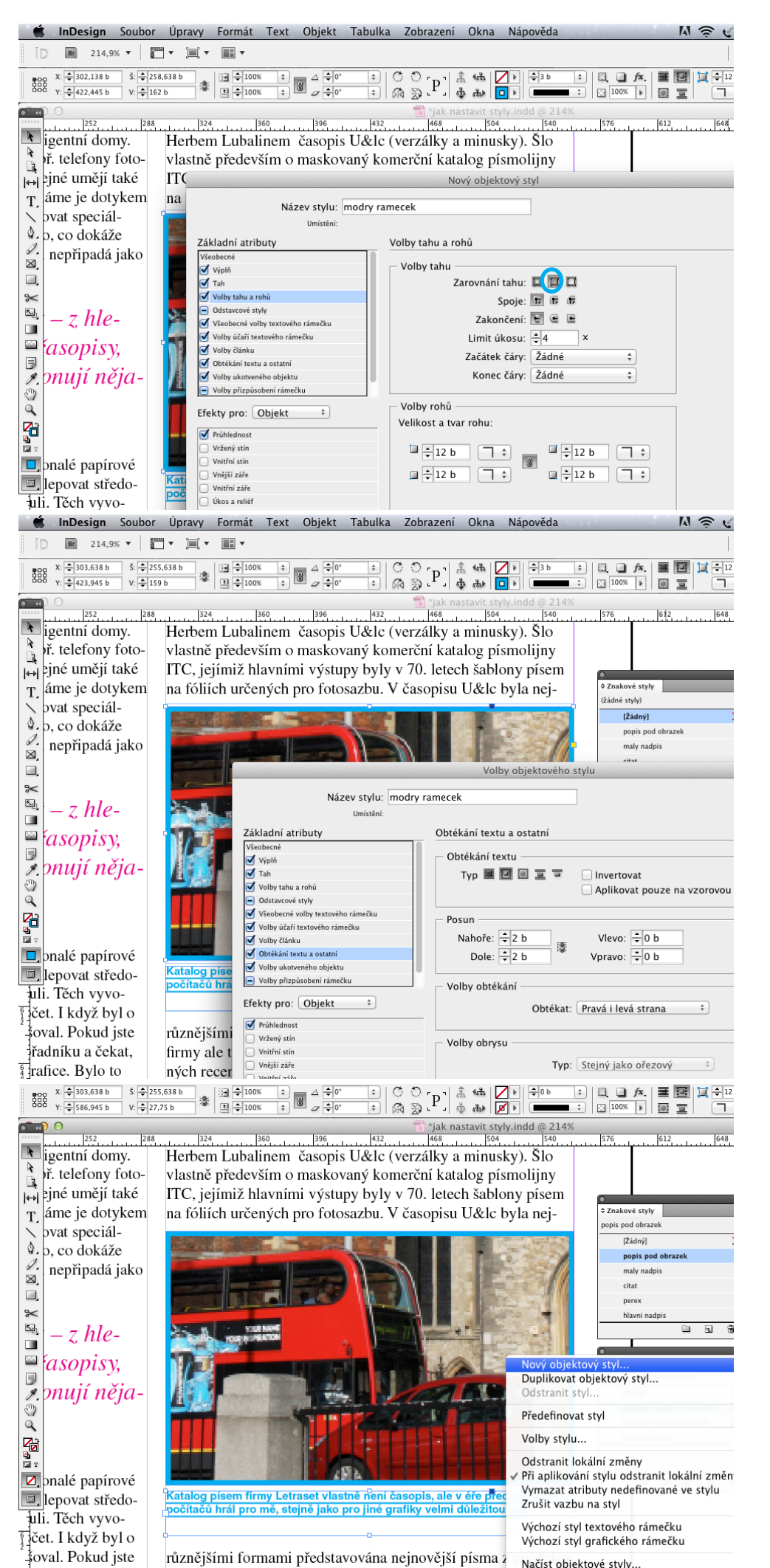

Například si můžeme vybrat, zda-li obrys našeho rámečku bude uvnitř sloupce nebo jestli bude přesahovat.

U rámečků je třeba myslet na volbu obtékání textu – pokud se chystáme náš objekt – rámeček vkládat přímo do sazby.

Podobně si nastavíme také textový rámeček pro popisek pod obrázek.

Jak vytvořit v rámečku s více sloupci textu text přes několik sloupců?

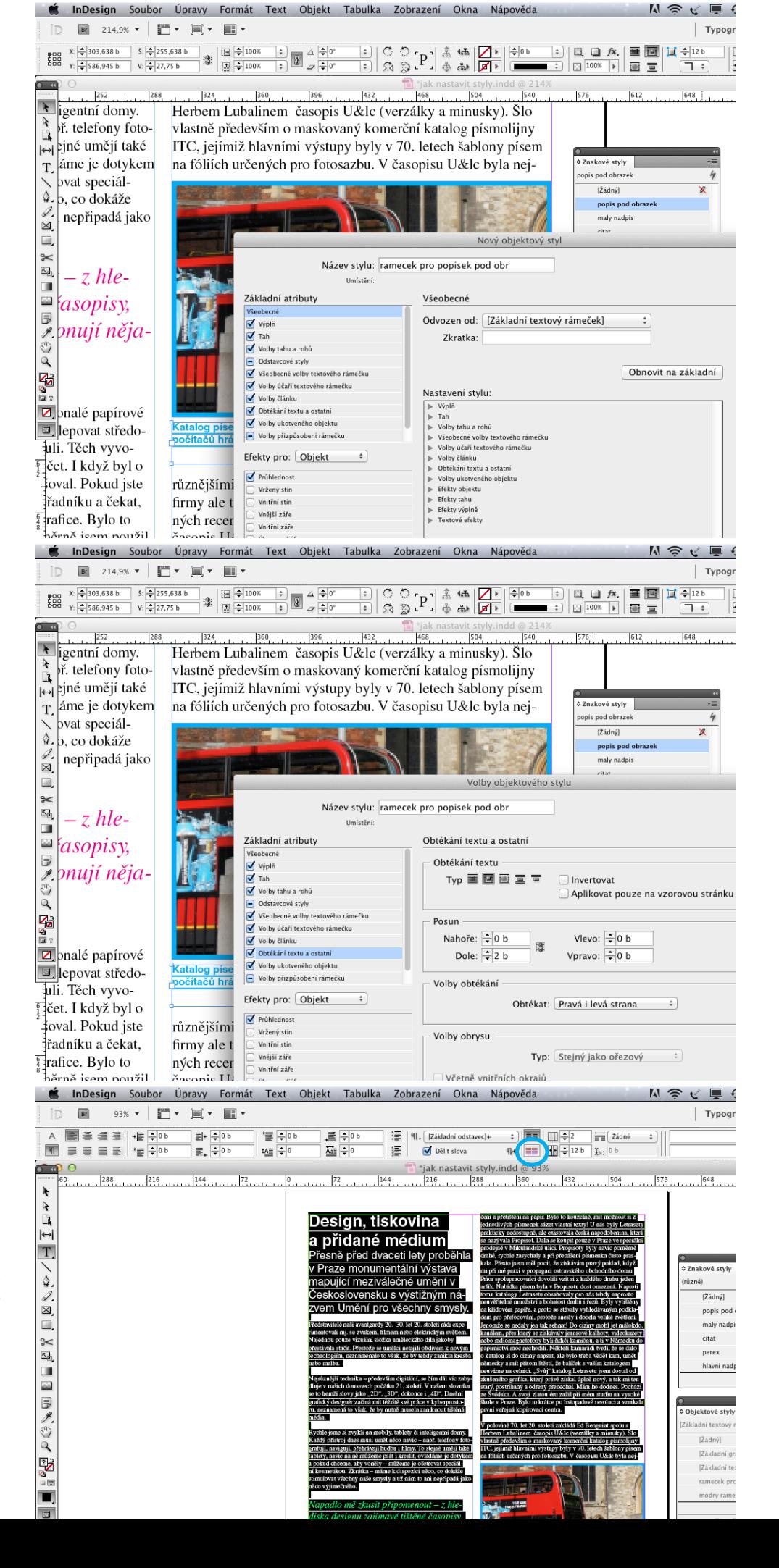

Hotovou - vysázenou a "nastylovanou" stránku sazby si můžeme zarovnat na mřížku účaří.

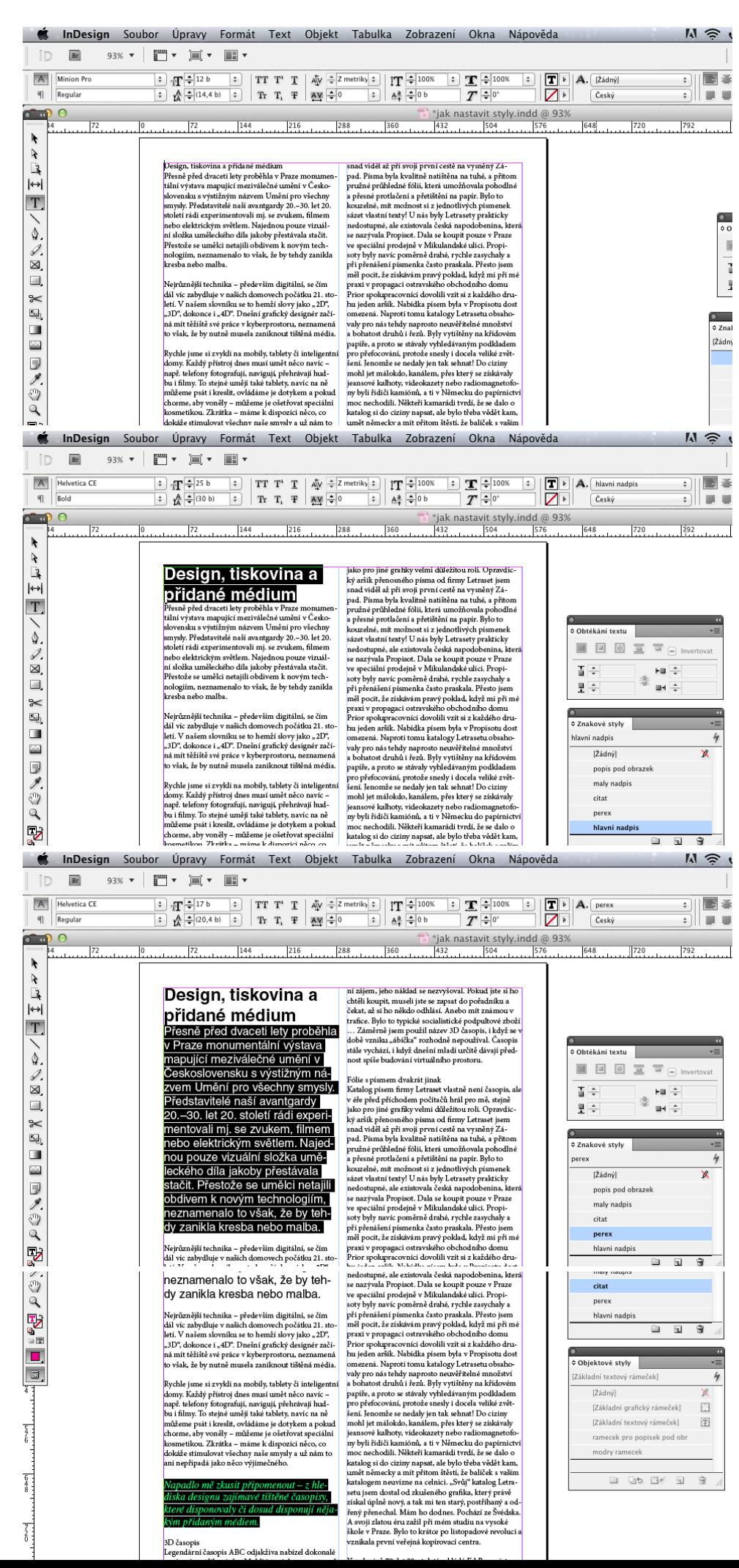

A teď si můžeme vyzkoušet práci s přednastavenými styly.

Na nové stránce si znovu vytvoříme textový rámeček a nalijeme do něho text.

Postupně označujeme řádky jednotlivých znaků a v paletce Znakových stylů vybíráme potřebné styly.

Stejně postupujeme i u objektových stylů. Nejprve si nakreslíme obyčejný rámeček a pak mu přiřadíme určitý styl.

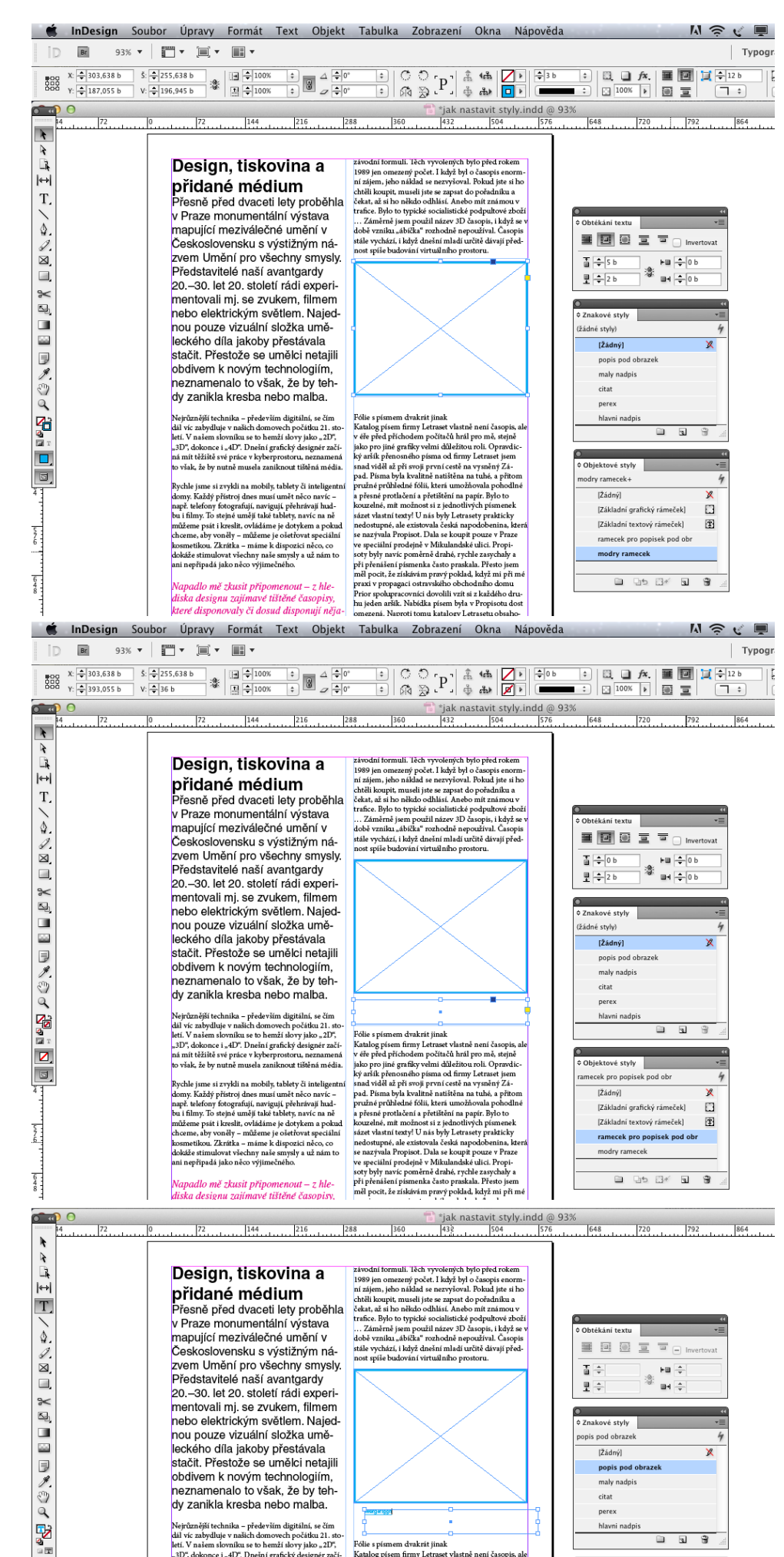

dy zanikla kresba nebo malba.

Nejrůznější technika – především digitilní, se čím dil $\forall i$ c zabylluje v našich domovech počátku 21. století. Potenké letí definitor (a produce  $i$ ský – 3D°, dokonce i s $\Delta U^*$ Deshné práchov na ná nie v našich spisované z

Rychle jsme si zvykli na mobily, tablety či inteligentní<br>klomy. Každý přístroj dnes musí umět něco navíc –<br>např. telefony fotografují, navigují, přehrávají hudbu<br>i filmy. To stejné umějí také tablety, navíc na ně

Ō

同.

 $\frac{1}{10}$  kes primem dvakriti jinak<br>Skolog kosmi myr Letrasel kantali nani časopis, aleksiog pisom firmy Letrasel vakrik nani časopis, aleksič pisom počinače kosmi počinicali nebo pro kes prisel pisom kes prisel pisom ke

hlavni nadpi

Objektové styly

ek pro popisek pod obr+

[Základní grafický rámeček]

 $\overline{a}$ e e

4

 $\Box$ 

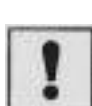

Na závěr lekce si vyzkoušejte vytvořit několikastránkový dokument, vymyslete si sadu nejrůznějších titulků, podtitulků, perexů, citátů, popisků – stejně jako rámečků a vytvořte si z nich styly. Ty pak aplikujte v celém dokumentu. Na závěr zkuste některým stylům změnit nastavení a sledujte, jak se to projeví ve vašem dokumentu.

# *10. meziprogramové možnosti*

V této kapitole se dozvíte:

• jak se dá využít úzké provázanosti programů Adobe

### Klíčová slova:

• ořezávání fotografií, práce s vektory, text na cestě, efekty

InDesign nám umožňuje bez problémů vzájemně komunikovat s jiným programy od Adobe – např. z Illustratoru a Photoshopu můžeme bez problému kopírovat soubory a vkládat je do InDesingu (a naopak), stejně tak můžeme soubory z Illustratoru i Photoshopu načítat do obrázkových rámečků v InDesignu. Kromě toho InDesign dokáže pracovat – podobně jako zmíněné programy – s bitmapovými i vektorovými soubory. Některé možnosti si ukážeme v následující kapitole.

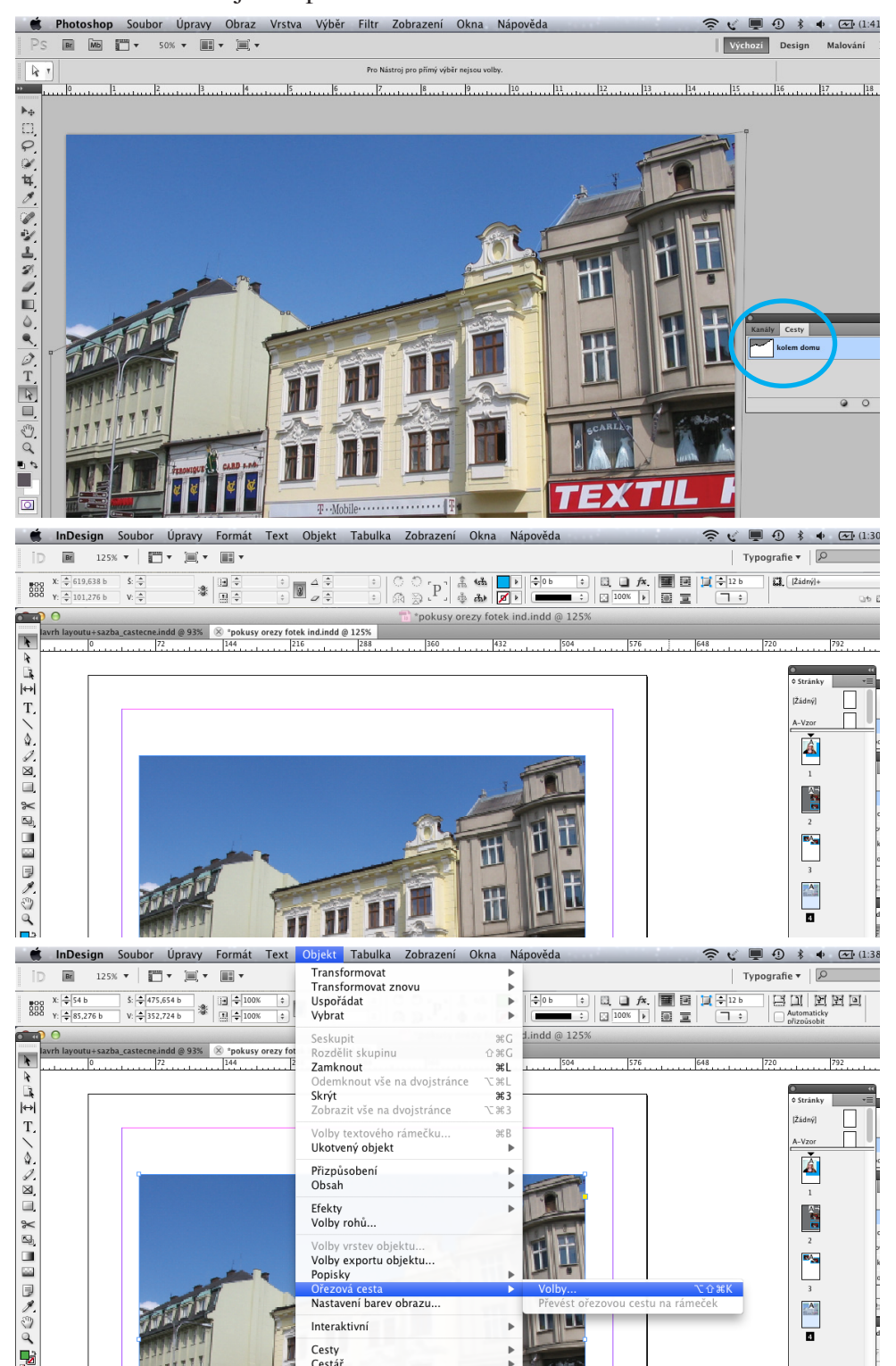

*Spolupráce mezi programy Adobe*

Nejprve si otevřete ve Photoshopu jakoukoliv fotografii a vytvořte cestu. Soubor si uložte do formátu jpeg (jpg), tiff nebo psd.

Fotografii pak načtěte do obrázkového rámečku v InDesignu.

Pod menu Objekt si vyberte možnost Ořezová cesta a funkci Volby.

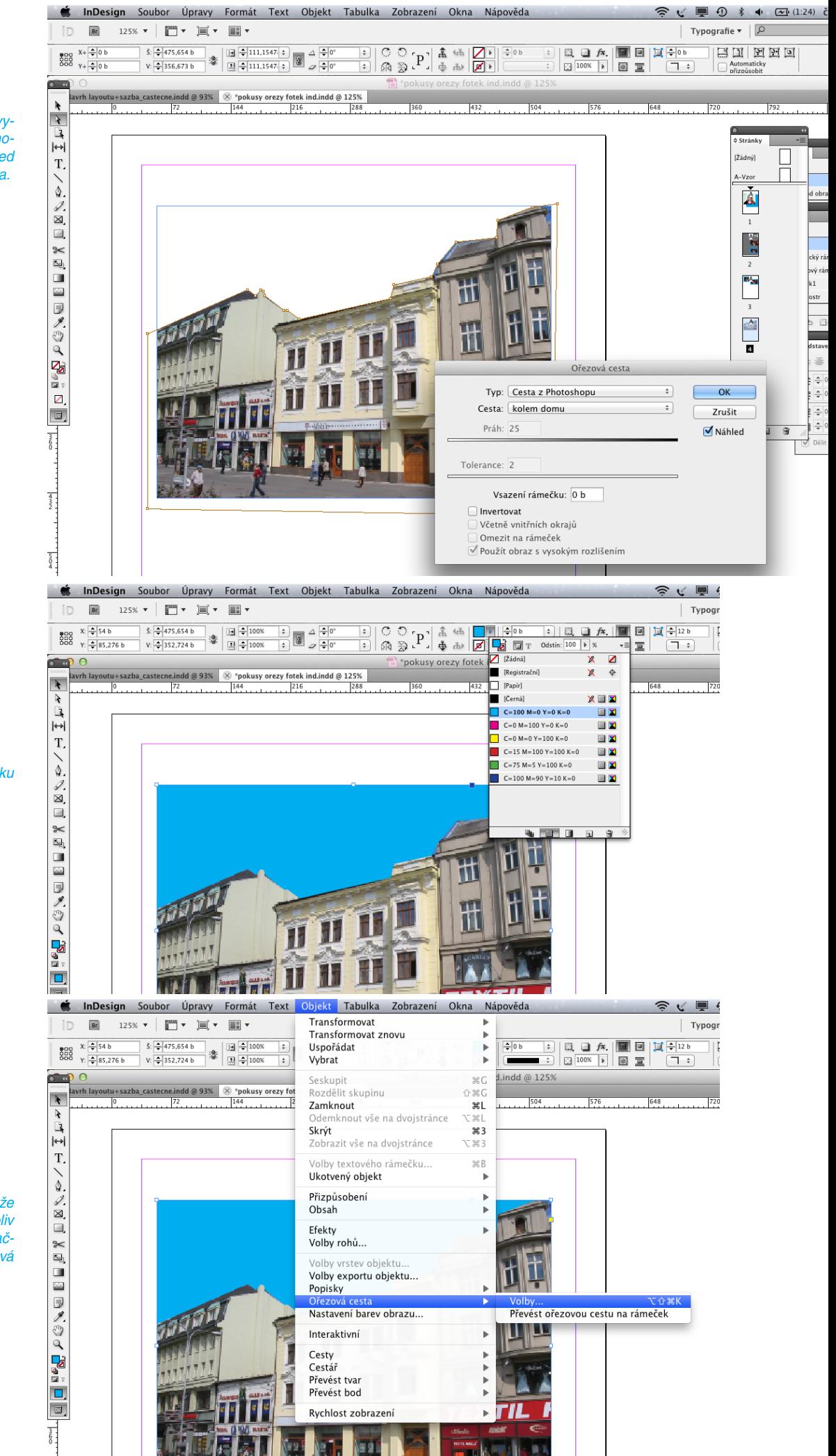

Na paletce Ořezová cesta si vyberte nabídku Cesta z Photoshopu. Vámi zaktivovaná cesta ihned začne působit jako ořezová cesta.

Nyní si můžete za ořezanou fotku třeba načíst barevné pozadí.

Výhodou tohoto postupu je, že ořezovou cestu můžete kdykoliv odvolat. Postupujete akorát opačným směrem – nejprve Ořezová cesta – Volby ...

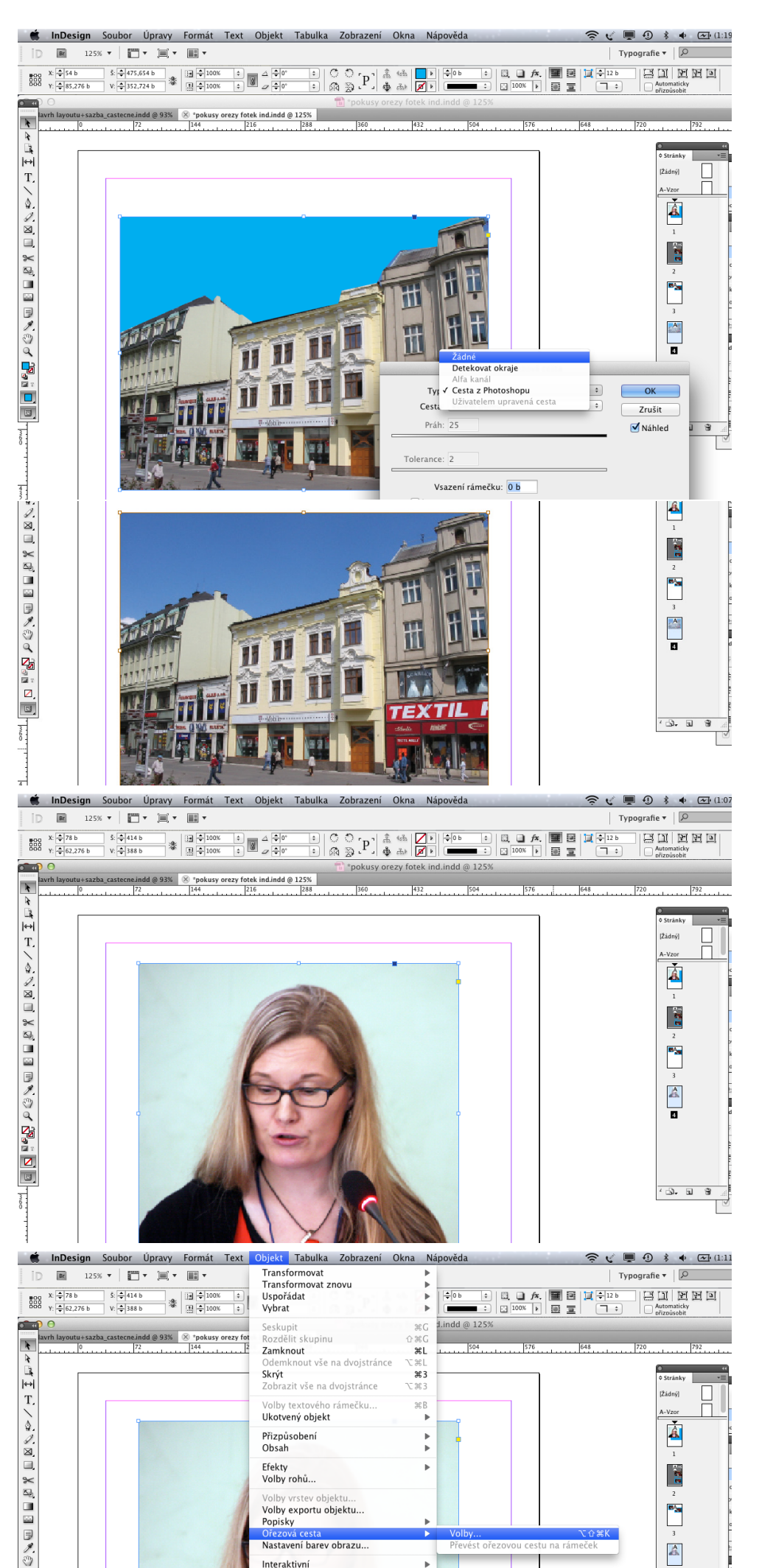

Interaktivní

... v paletce Ořezová cesta vyberte možnost "Žádné".

A opět máme původní fotografii bez ořezového zásahu.

Pokud nám chybí fotografie s ořezovou cestou z photoshopu, můžeme si fotku ořezat přímo v InDesignu. Nejprve si načteme do obrázkového rámečku fotku.

Opět si vybereme Objekt – Ořezová cesta – Volby ...

... Detekovat okraje. Tato volba nám umožní pomocí posuvníků Prah+Tolerance vytvořit ořezovou cestu. Tento postup sice nemůže plně nahradit kvalitní ořezovou cestu vytvořenou ve Photoshopu, ale umožňuje mít k dispozici pro kreativní práci rychlý pracovní náhled,

 $\lambda$  $\mathbf{R}$ İ,  $\left| \leftrightarrow \right|$ 

 $T_{\rm s}$ 

 $\frac{1}{2}$ 

ā

**x di di Fiziko di Terr** 

 $\triangleright$ 

6

 $50<sup>2</sup>$ 

 $\frac{4}{3}$ 

 $\overline{\phantom{a}}$ 

 $\sigma$  a

 $\overline{\mathbf{r}}$ 

 $\overline{r}$ 

 $\left| \leftrightarrow \right|$ 

 $\mathbf T$ 

 $\frac{1}{2}$ 

 $\overline{\blacksquare}$ 

 $\mathbb{R}$  and  $\mathbb{R}$ 

『『風』 つうべき

 $\Box$  $\overline{a}$ 

base

 $\frac{4}{3}$ 

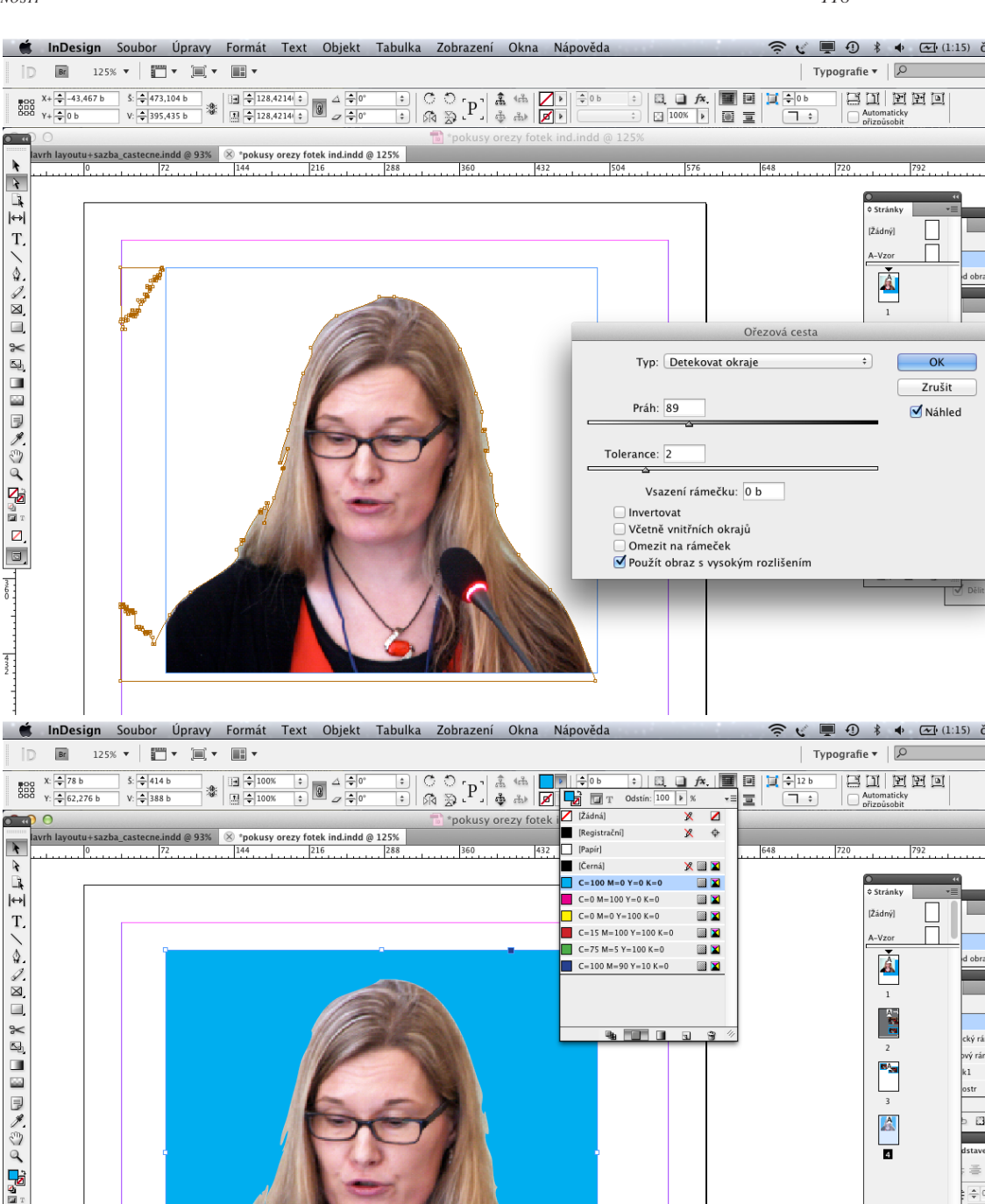

Opět můžeme okamžitě načíst barevné pozadí.

> **vý InDesign** Soubor Úpravy Formát Text Objekt Tabulka Zobrazení Okna Nápověda  $\widehat{\mathcal{P}}$  (  $\blacksquare$  0  $*$  +  $\blacksquare$  (1:04) d Transformovat  $\boxed{Br}$  125%  $\blacktriangledown$   $\boxed{m}$   $\blacktriangledown$   $\boxed{m}$   $\blacktriangledown$   $\boxed{m}$   $\blacktriangledown$  $\overline{\phantom{a}}$  $\overline{\phantom{a}}$ Typografie  $\mathbf{v}$  |  $\overline{\mathcal{P}}$ Transformovat znovu j.  $\begin{tabular}{|c|c|c|c|} \hline \quad & \quad \quad & \quad \quad & \quad \quad \\ \hline \quad \quad & \quad \quad & \quad \quad & \quad \quad \\ \hline \quad \quad & \quad \quad & \quad \quad & \quad \quad \\ \hline \quad \quad & \quad \quad & \quad \quad & \quad \quad \\ \hline \quad \quad & \quad \quad & \quad \quad & \quad \quad \\ \hline \end{tabular}$  $\begin{array}{cc}\n\text{BOS} & X: \frac{1}{2} \overline{78} \text{ b} \\
> \text{BOS} & Y: \frac{1}{2} \overline{62,276} \text{ b}\n\end{array}$  $5: -414$ 1801 图图画 j. Hspořádat  $V: 388E$ Vybrat é  $\frac{A_1}{2}$ ndd @ 1259  $\overline{\mathbf{a}}$ Seckunit  $R$ u+sazba\_castecne.indd @ 93%  $\bigotimes$  \*pokusy orezy for <br>0  $\bigotimes$  = 144  $\bigotimes$  = 144  $\bigotimes$  = 144  $\bigotimes$  = 144  $\bigotimes$  = 144  $\bigotimes$  = 144  $\bigotimes$  = 144  $\bigotimes$  = 144  $\bigotimes$  = 144  $\bigotimes$  = 144  $\bigotimes$  = 144  $\bigotimes$  = 144  $\bigotimes$  = lavrh la Rozdělit skupinu **企業C**  $\overline{\mathbf{r}}$ Zamknout  $281$  $\overline{\mathbb{F}}$ ammisu.<br>)demknout vše na dvojstránce  $\frac{1}{2}$ Skrýt  $#3$ Stránk<sup>®</sup>  $\left| \leftrightarrow \right|$ zni .<br>Zobrazit vše na dvojstránce  $363$ П IŽádný  $\mathbf T$ Volby textového rámečku  $R$ Ukotvený objekt  $A-Vz$  $\leqslant$  $\overline{a}$  $\mathbf{\hat{a}}$ Přizpůsobení  $\overline{P}$ Ohsah  $\overline{a}$ ā Ffekty  $\overline{a}$  $\frac{1}{2}$ Volby rohů.. **KALANDER** Volby vrstev objektu **BA** Volby exportu objektu... Popisky  $\overline{a}$ Převést ořezovou cestu na rámeček Nastavení harev obrazu  $\begin{array}{c}\nA \\
> \hline\n\end{array}$  $\overline{a}$ Interaktivní  $\overline{p}$ Cesty  $\mathbf{r}$  $\equiv$ cest,<br>Cestář

Pokud se nám to nelíbí, velmi rychle se můžeme vrátit zpátky k původní fotce bez ořezu.

.<br>Vê rá

 $\Box$ 

 $\equiv$ 

 $\overline{\mathbb{R}}$   $\overline{\mathbb{R}}$ 

 $\overline{\delta}$ 

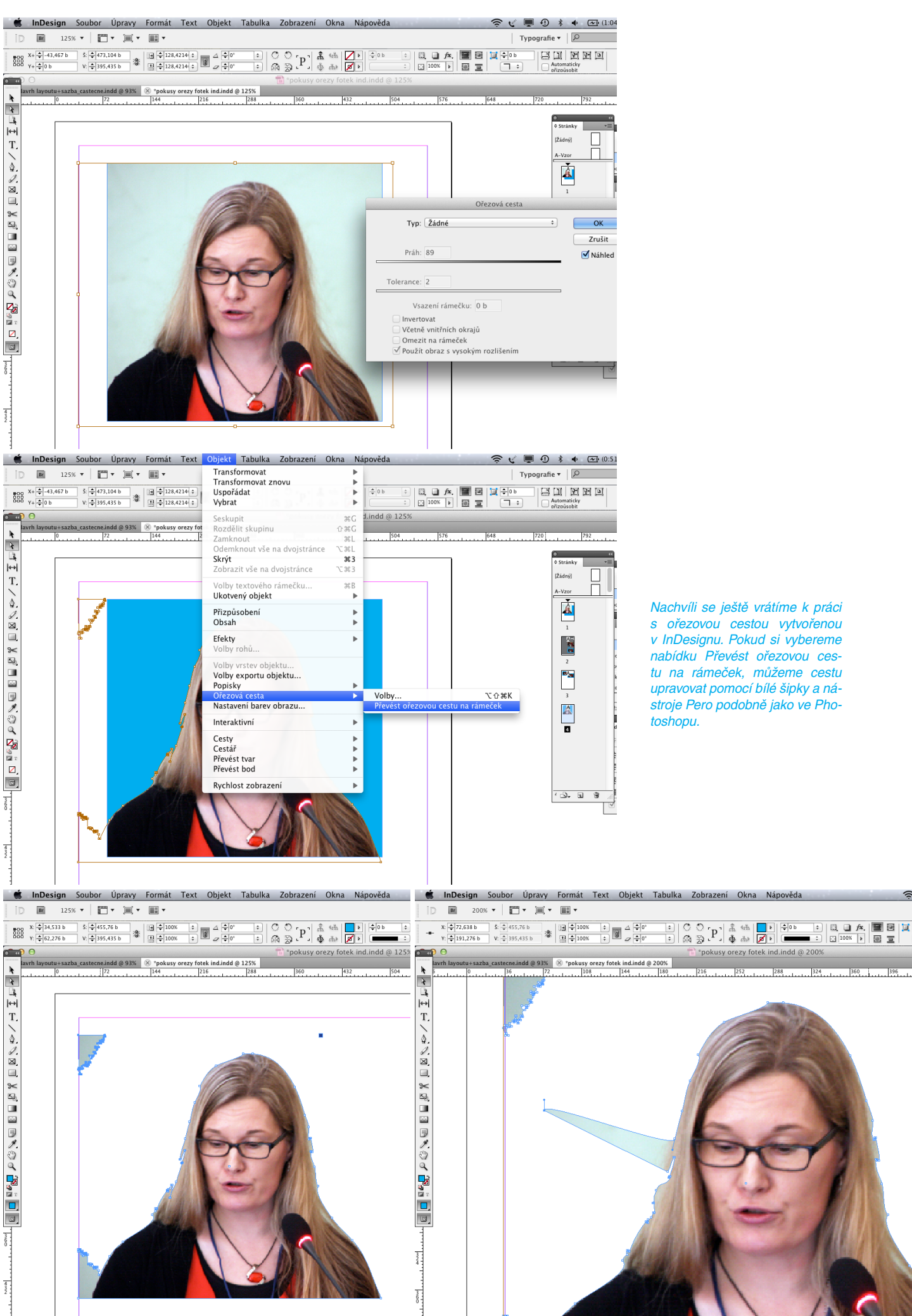

Nachvíli se ještě vrátíme k práci s ořezovou cestou vytvořenou v InDesignu. Pokud si vybereme nabídku Převést ořezovou cestu na rámeček, můžeme cestu upravovat pomocí bílé šipky a nástroje Pero podobně jako ve Photoshopu.

\*pokusy orezy fotek ind.indd @ 200%

Také mezi Ilustratorem a InDesignem můžeme bez problému kopírovat – v tomto případě třeba vektorové obrázky a okamžitě po překopírování s nimi lze pracovat stejně jako v Illustratoru. Podobně vektorový soubor vytvořený v InDesignu lze zkopírovat do Illustratoru a tam s ním dále vektorově pracovat.

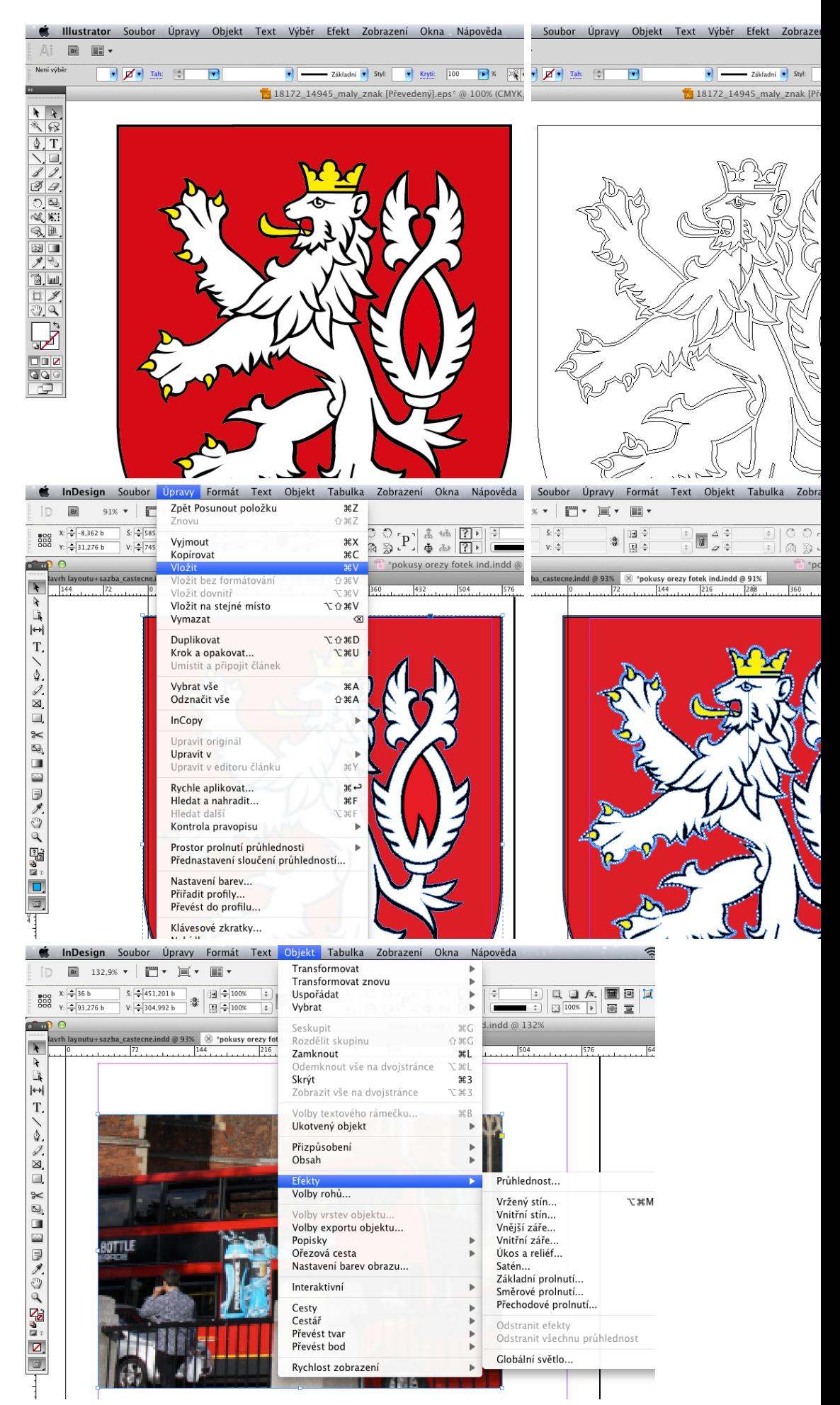

V Indesignu můžeme upravovat bitmapové obrázky pomocí Efektů podobně jako ve Photoshopu.

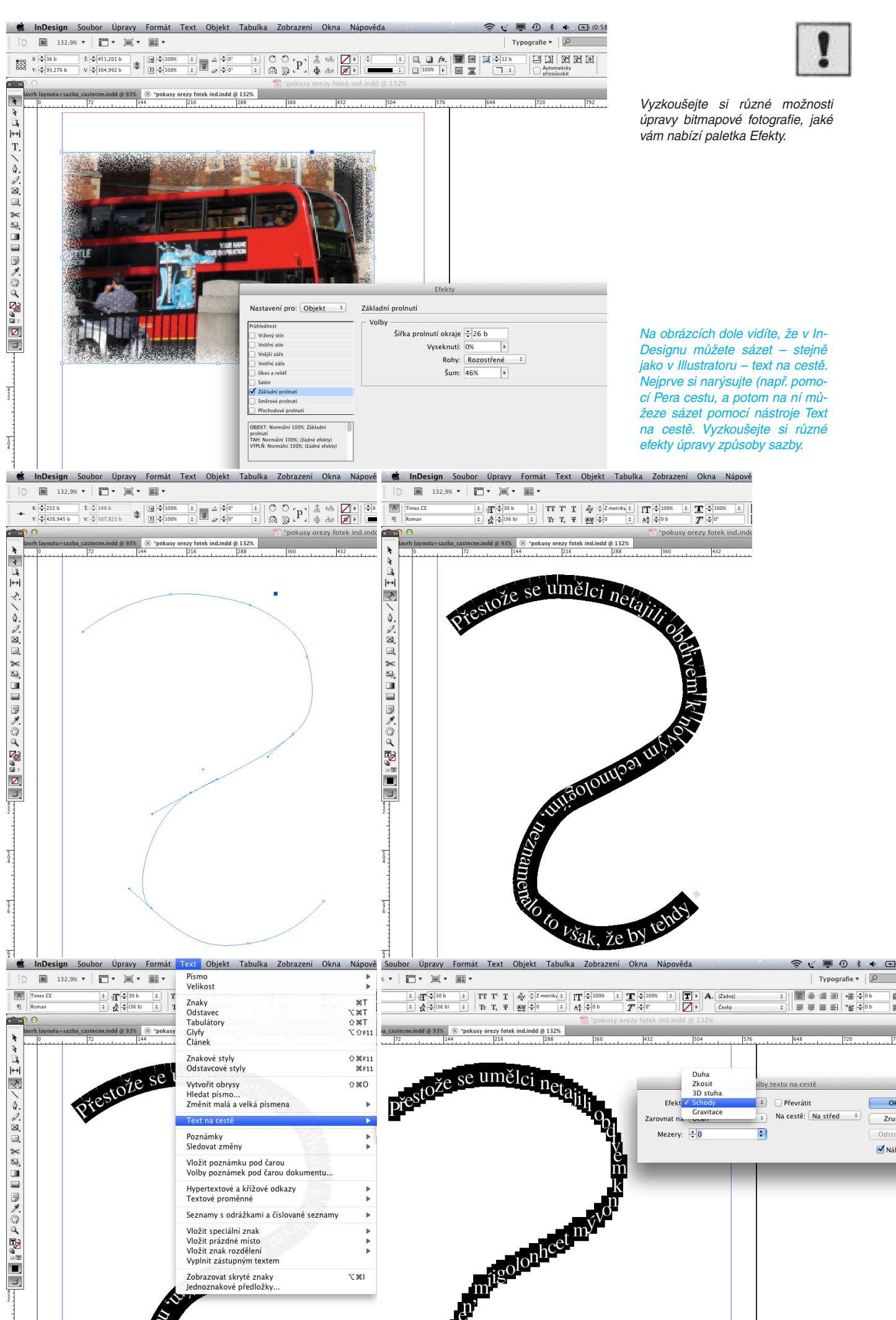

### *11. kontrola před tiskem, export dat*

V této kapitole se dozvíte:

• jak bez chyb sbalit a vyexportovat hotový dokument

Klíčová slova:

• kontrola před tiskem, funkce sbalit, tiskové a náhledové PDF

InDesign nám nabízí velkou škálu užitečných nástrojů i funkcí. Některé nám pomáhají zvizualizovat naše kreativní představy, jiné pak hotové grafické návrhy dokáží "zakonzervovat" uložením do správného formátu nebo umožňují jejich export pro polygrafické nebo virtuální použití. V následující kapitole si ukážeme, jak a co kontrolovat před výstupem z počítače, jak kompletně sbalit dokončený soubor a s ním všechna potřebná data, abychom celý balík mohli přenést někam jinam a nic nám nechybělo. Dozvíme se rovněž, jakým způsobem máme naše data úspěšně exportovat pro potřeby ofsetové nebo digitální tiskárny. Vyzkoušíme si to na příkladu letáku (A4).

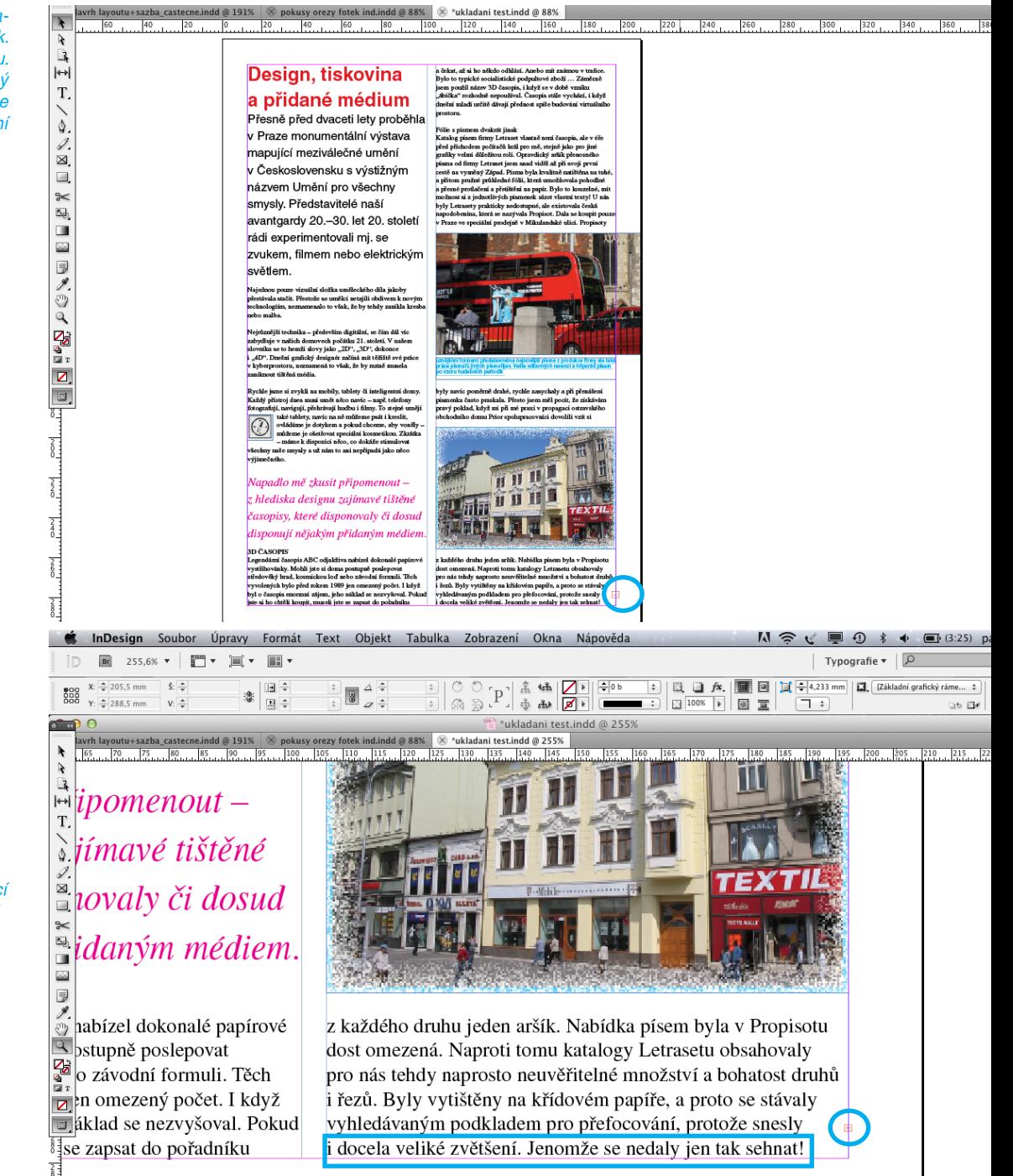

Představme si, že máme po grafické stránce dokončený leták. Nejprve uděláme vizuální kontrolu. Všimněte si vpravo dole – červený čtvereček s křížkem upozorňuje na to, že není zobrazen kompletní načtený text.

Zkontrolujeme, zda-li se nám správně zobrazuje poslední věta, jestli náhodou není zakrytá ... V ideálním případě, pokud se nechystáme text navázat třeba na zadní straně letáku, přebývající text vymažeme, aby se křížek dál nezobrazoval.

**G** Fotogra

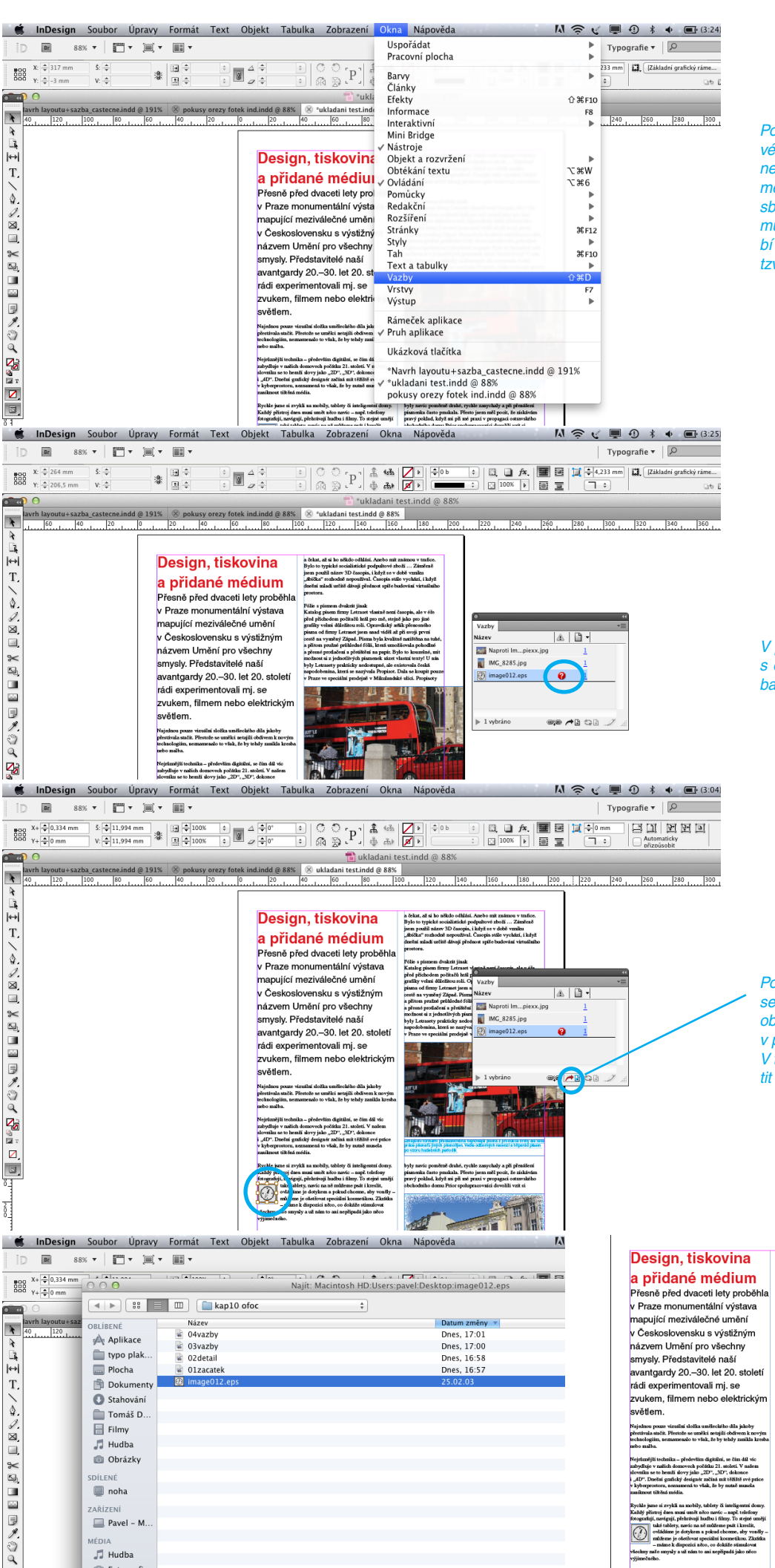

Pokud se chystáme vytvořit tiskové PDF pro přenos dat do tiskárny nebo pokud chceme celý dokument včetně připojených souborů sbalit a přenést na jiný počítač, musíme zjistit, zda-li nám nechybí nějaké obrázky – kontrolujeme tzv. vazby na zdroj obrázku.

V paletce vazby nás červený bod s otazníkem upozorňuje, že vazba na určitý obrázek chybí.

Pokud ťukneme sem, automaticky se nám v sazbě označí chybějící obrázek. Zbývá obrázek někde v počítači najít a znovu ho načíst. V tabulce vazeb pak přestane svítit výstražná značka.

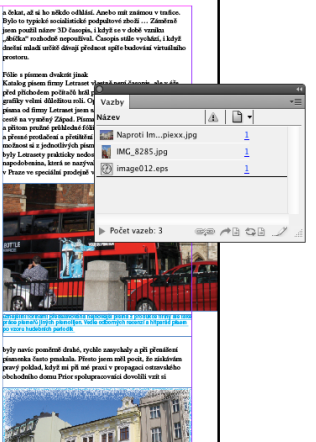

Pro přenesení kompletních dat na šeho souboru nám poslouží funkce Sbalit.

Paletka "Sbalit" nás hned na úvodní straně žlutým trojúhelníkem varuje, že jeden obrázek je v ba revném režimu RGB, zatímco pro ofsetový tisk potřebujeme CMYK.

Postupně kontrolujeme písmo, při pojené obrázky a barvy. Opět jsme varování před obrázkem v RGB. Aby později při ofsetovém tisku nedošlo k nepříjemným barevným posunům tohoto obrázku, bude me ho muset přeuložit do režimu CMYK.

Navíc zjišťujeme, že kromě výtaž kových barev máme použitou i jednu přímou – Pantone barvu – tu budeme muset změnit na výtažko vou nebo ji budeme muset v tiskárně tisknout jako pátou barvu – tím se případná výroba zbytečně pro draží.

**Draza** m

A

Vázev<br>MG\_8285.jp:

nage012.eps

Současná vazba/obraz

EPS Čer

AZDA/ODFAZ<br>Název souboru: IMG\_8285.jpg<br>Aktualizace vazby: ne 6. 4. 2014<br>modifikace souboru:

ni modilikace souboru:<br>Skutečné ppi: 72x72<br>Lokální změny vrstev: Není

sma

azby a obrazy

Irvy a tiskové barvy

.<br>ení tisku

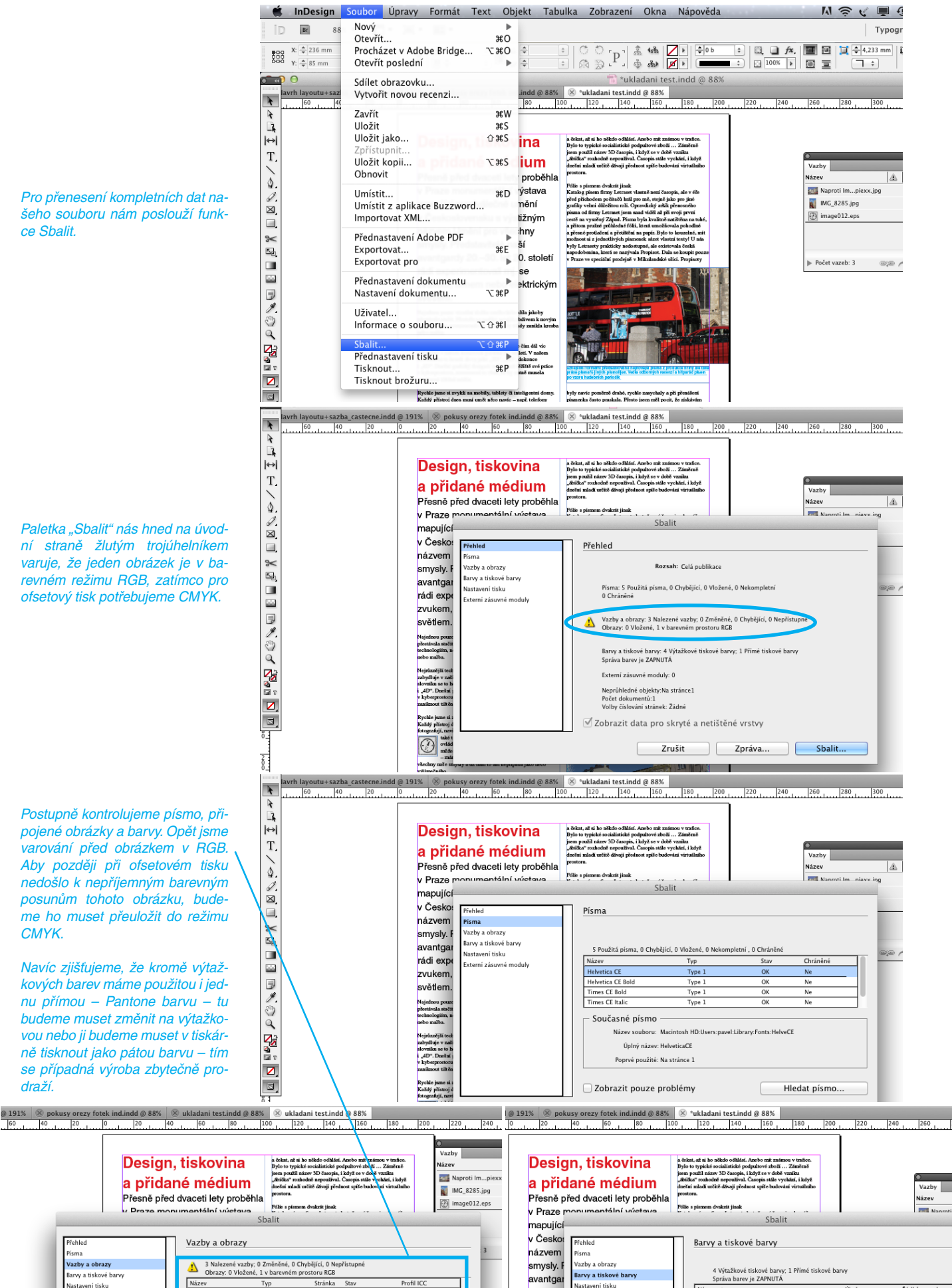

rádi exp

zvukem

světlem.

Žádn

Efektivní ppi: 432x432

Aktualizovat

assasson assar<br>cterní zásuvné moduly

Název a typ

azer a vyp<br>ýtažková azurová<br>ýtažková purpuro<br>ýtažková žlutá

<sub>yuaz K</sub>ova Cern.<br>ANTONE 1797

Úhe

 $\frac{75,00}{15,00}$ 

Řádků na palec

 $\frac{70,00}{70,00}$ 

 $\frac{1}{20.00}$ 

 $\overline{a}$ 

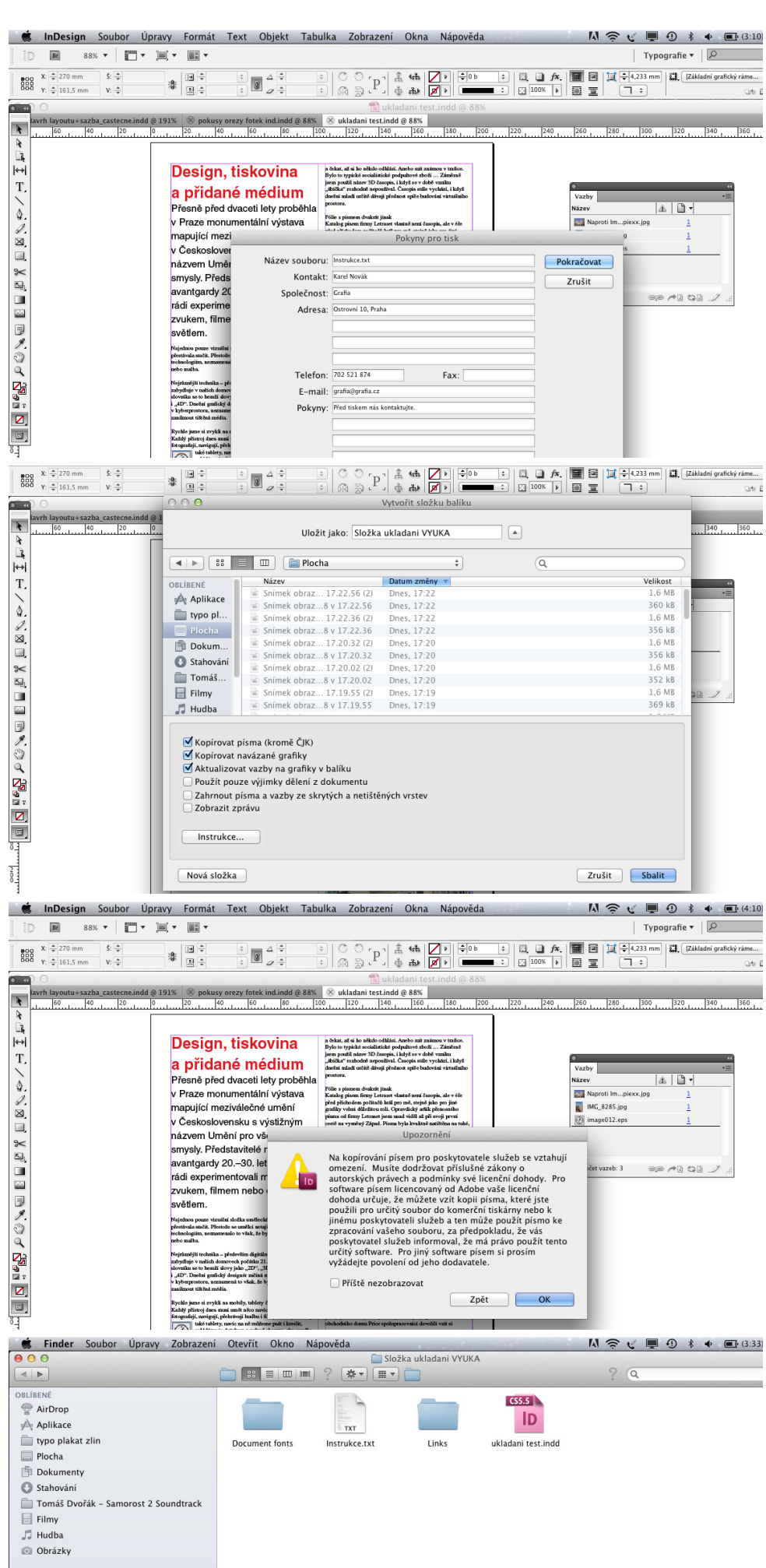

Vyplníme tabulku s instrukcemi pro příjemce našeho sbaleného souboru.

Při použití funkce Sbalit musíme mít na paměti, že balíme všechno včetně použitého písma a to podléhá autorskému právu ...

Výsledkem našeho balení je složka, která obsahuje všechny použité fonty (Documents fonts), instrukce, sbalené obrázky (Links) a samotný dokument v InDesignu. Nemusíme se bát, že nám něco chybí.

#### *11. kontrola před tiskem, export dat 126*

Kontrolovat dokončený soubor můžeme více způsoby – např. pomocí funkce Kontrola před výstupem.

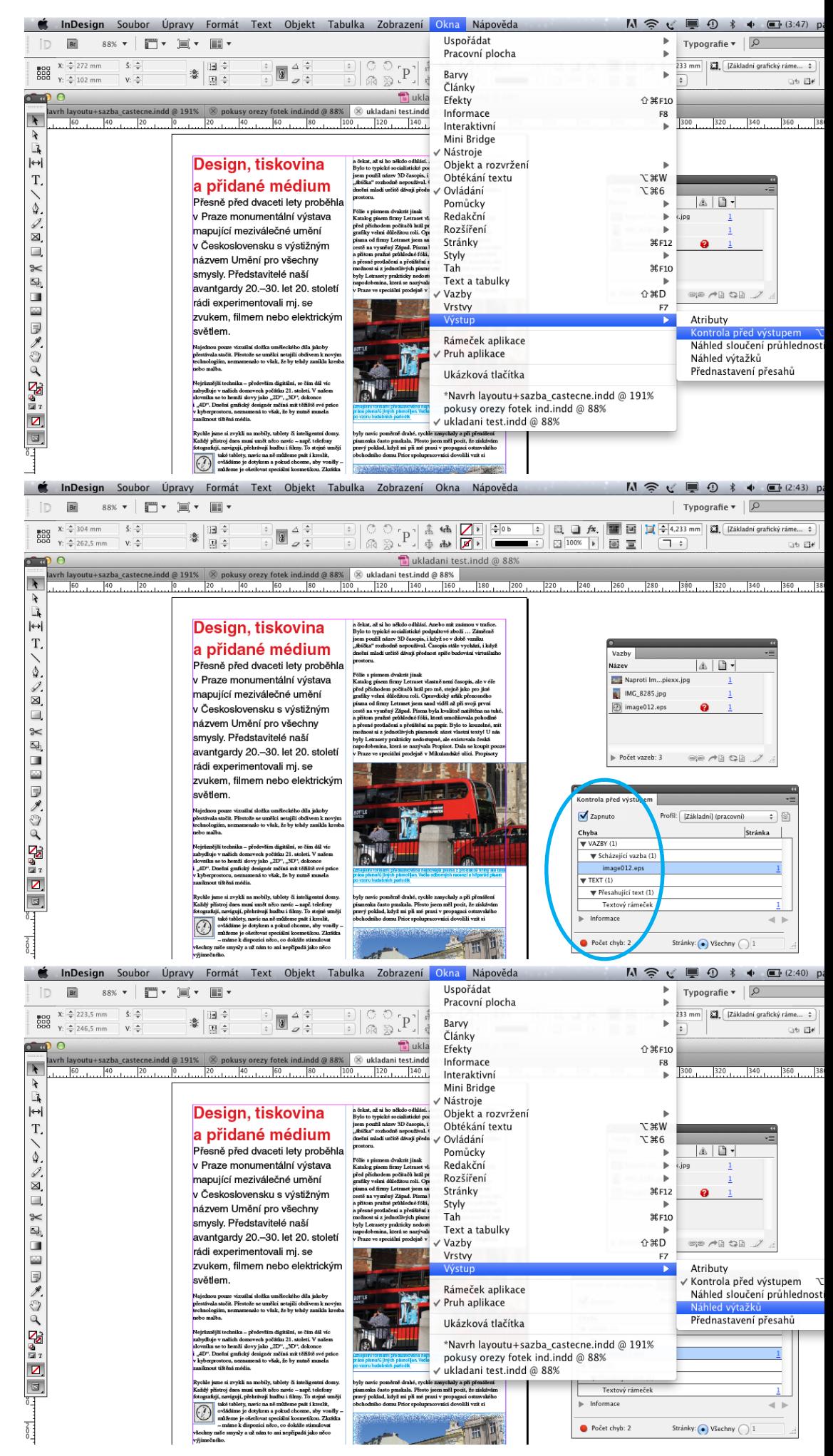

Opět se hned dozvíme o scházející vazbě a textu přesahujícím rámeček ...

Tiskové barvy si můžeme prohlédnout v nabídce Náhled výtažků.

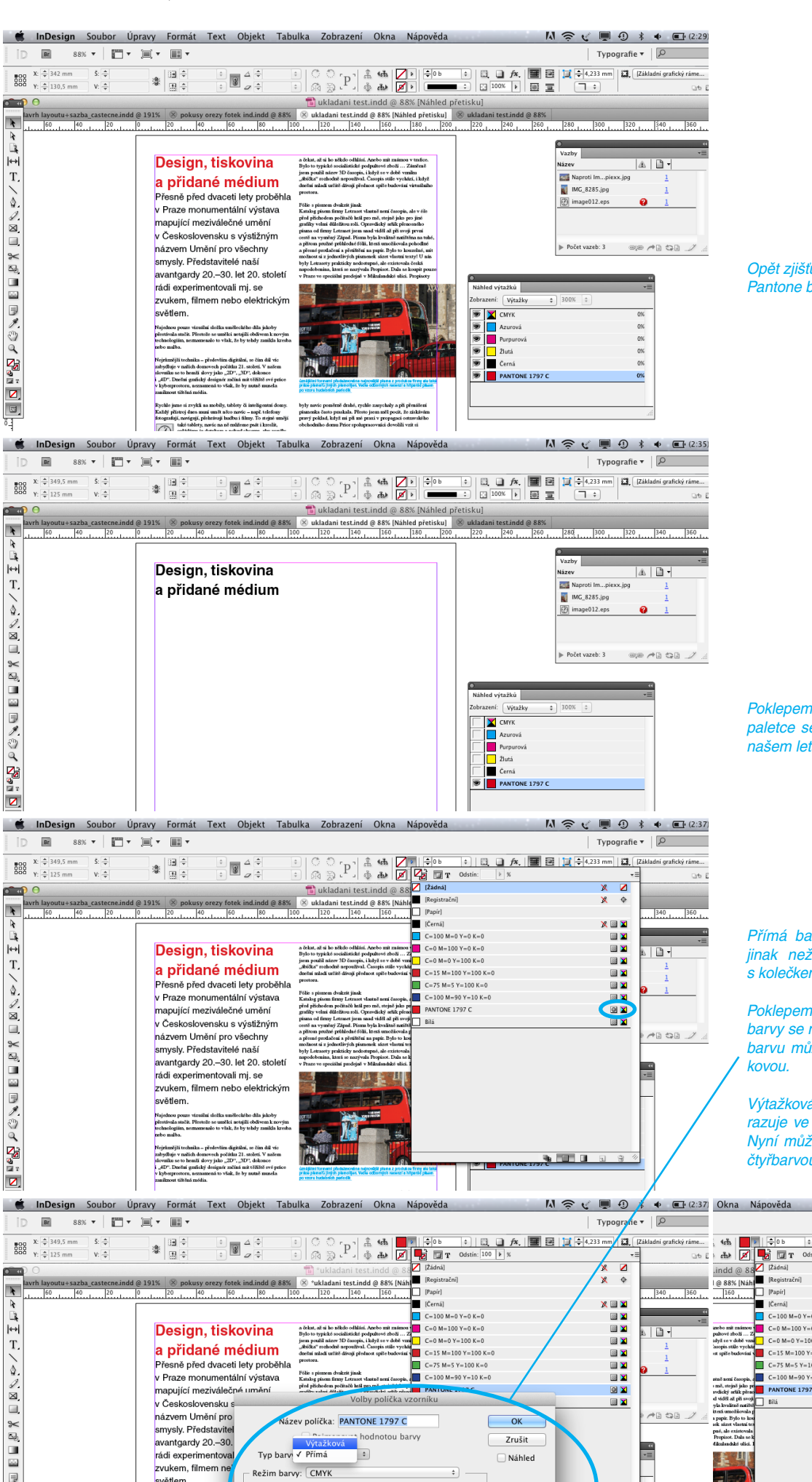

#### Opět zjišťujeme přítomnost přímé Pantone barvy.

Poklepem na její zobrazení na paletce se nám ukáže, kde se v našem letáku tato barva nachází.

Přímá barva se nám zobrazuje jinak než výtažková (čtvereček s kolečkem).

Poklepem na řádek s názvem barvy se nám otevře tabulka, kde barvu můžeme změnit na výtažkovou.

Výtažková barva se nám teď zobrazuje ve čtverečku bez kolečka. Nyní můžeme bez obav tisknout čtyřbarvou (CMYK).

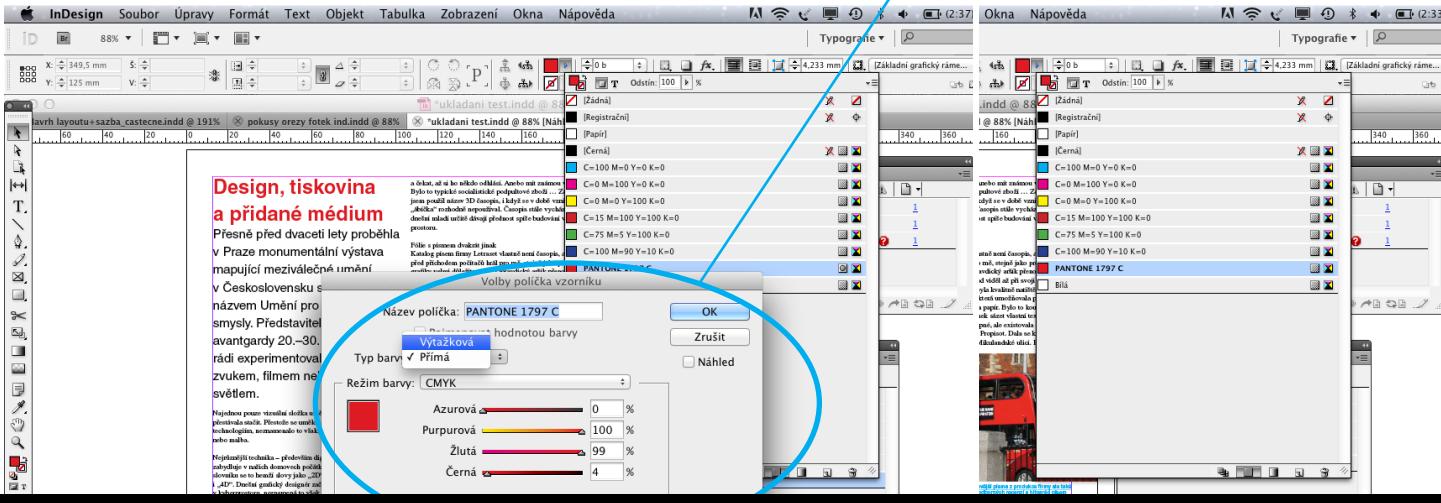

Také v náhledu výtažků se nám již přímá (pátá) pantone barva ne-

Ukazuje se však, že nám jedna fotka dosahuje až k okraji letáku – tzv. na spad. Ab ynám při ořezu nevznikl bílý proužek, musíme pro knihařské zpracování obrázek natisknout o něco širší – o tzv. spa-

zobrazuje.

dávku.

Spadávky (obvykle 3 mm) se nastavují pod menu Soubor a nabídce Nastavení dokumentu.

Kolem celého formátu se nám objeví ve vzdálenosti 3 mm rámeček. K rámečku je třeba natáhnout původní šířku obrázku.

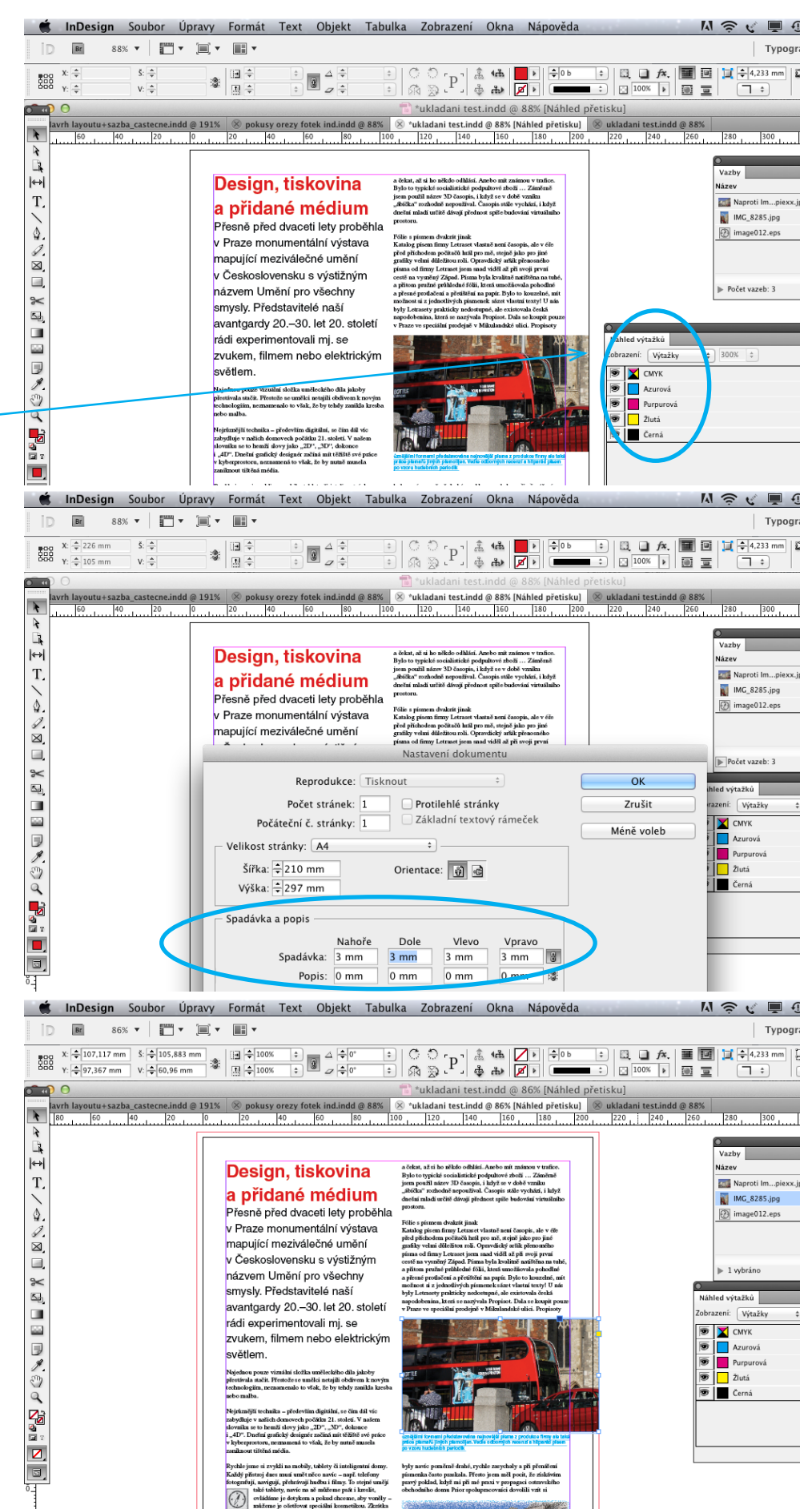

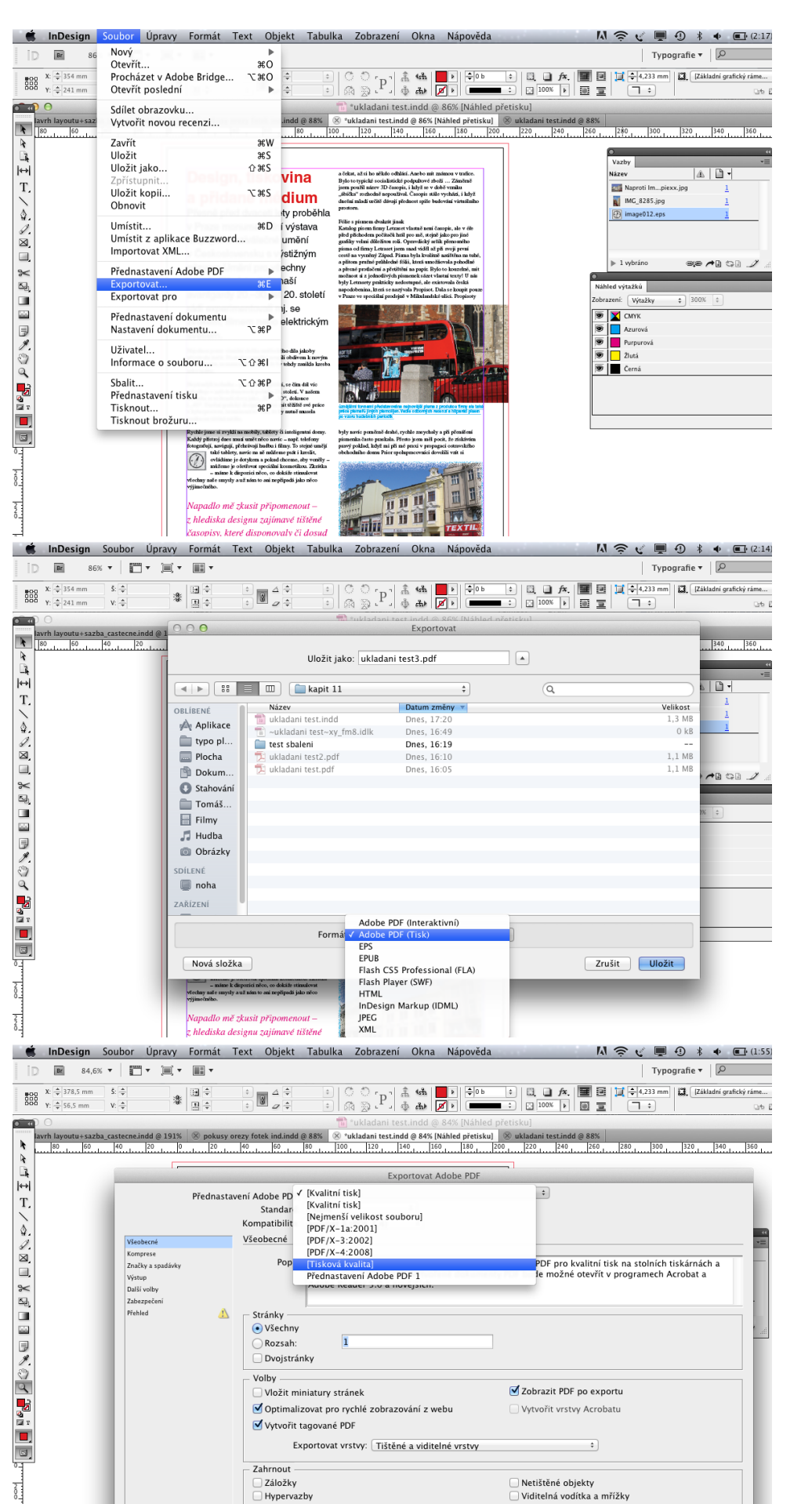

Nyní můžeme soubor exportovat do PDF.

Vybíráme si Adobe PDF (Tisk) ...

... Tiskovou kvalitu

Nastavte všechny tiskové značky kromě značek spadávek, použijte nastavení spadávky z dokumentu (jak jsme si to vybrali v Nastavení dokumentu)

Naše skripta se zabývají základy ovládání InDesignu, proto si ně která nastavení zjednodušujeme. Problematika barevných profilů a převádění barev – to je téma na samostatnou kapitolu a my se dnes spokojíme s univerzálním nastavením. Neuděláte nikdy zá sadní chybu, pokud váš tiskový dokument nastavíte Bez převodu barev, pokud náhodou neznáte přesné nastavení cílové tiskárny – na to se ptejte buď v tiskárně nebo v Copy centru, kde se chystáte váš dokument tisknout.

Takto vypadá náhled vašeho tisko -

vého PDF. Obsahuje:

ořezové značky barevnou škálu soutiskové značky stránkové informace

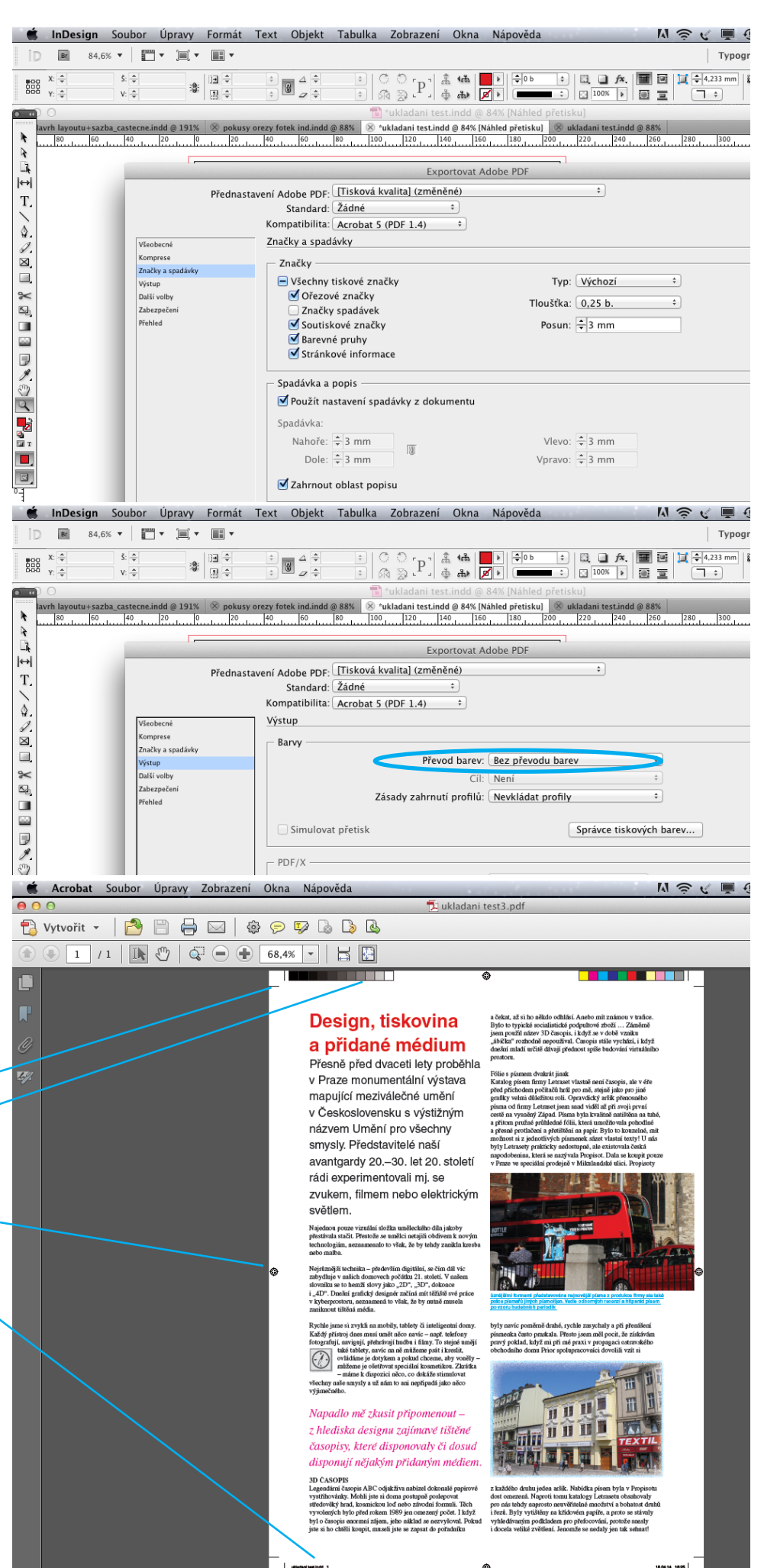

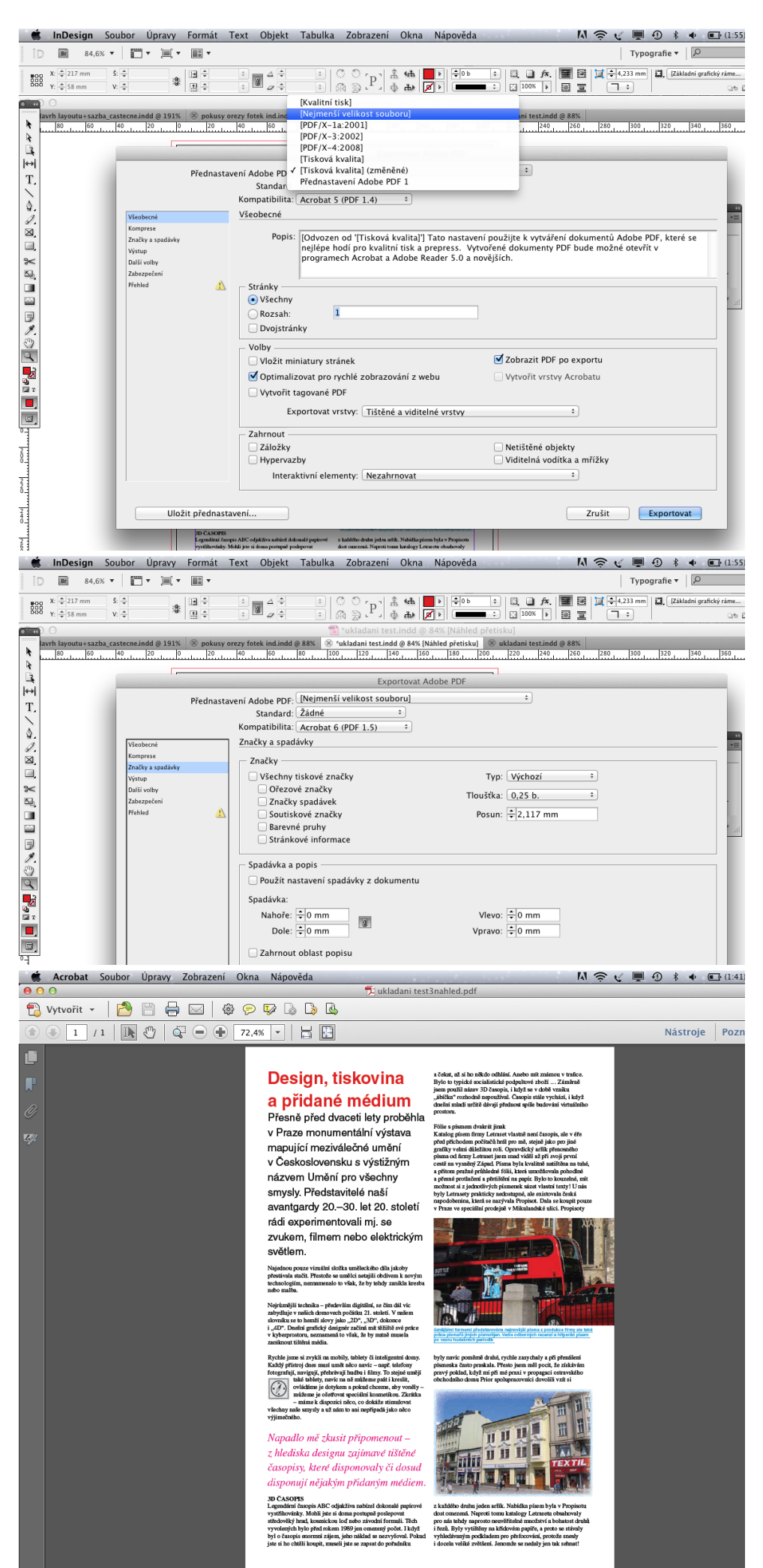

Pokud se chystáte váš leták prezentovat pouze elektronicky, bude vám stačit přednastavení "Nejmenší velikost souboru", nemusíte se zabývat ani spadávkou, ani tiskovými značkami ...

## *12. Záverečný samostatný úkol*

Královskou disciplínou pro práci s delším a různorodým textem je bezesporu navrhování a sazba novin. Mají-li být noviny úspěšné, nemohou v designu experimentovat tak moc jako časopisy. Úkolem designéra je především uspořádat a optimalizovat náplň novin tak, aby se čtenář dokázal snadno a rychle orientovat. Je těžké navrhnout pevnou strukturu stránky a orientační systém tak, aby se dosáhlo optimální srozumitelnosti.

Podle Lakshmi Bhaskaranové se dobrého designu novin "*dosahuje pomocí kombinace kontrastu, rytmu a harmonie. Designér používá kombinace prvků, jako je druh písma, titulky, obrázky, prázdná místa a barva, aby na stránce dosáhl kontrastu. Typografického kontrastu lze dosáhnout pomocí kombinace stylu písma, zatímco kontrast s obrázky může být výsledkem použití barevného zobrazování nebo změny šířky sloupců. Rytmus zase odkazuje na způsoby, jimiž designér provází čtenáře různými prvky na stránce. Toho lze dosáhnout jednoduchým střídavým uspořádáním titulků, příběhů a obrázků".*

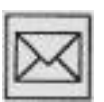

### Záverečný úkol:

Na následující straně máte pro inspiraci několik titulních stran a jednu vnitřní dvoustranu předních světových deníků. Najděte sami na internetu ukázky dalších novin. Zajděte si do nádražních prodejen tisku nebo do velké knihovny, ať už městské nebo univerzitní a detailně si prohlédněte alespoň několik zahraničních deníků. Zkuste zjistit rozměry některých z nich. Po důkladné prohlídce se pokuste navrhnout vlastní přední stranu fiktivních novin včetně originálního názvu. Rozměry si vyberte podle vámi preferovaných zahraničních novin. Pokud jde o název i vzhled vašeho návrhu, klidně může jít o parafrázi existujícího titulu.

Důležité je, abyste co nejkomplexněji využili znalosti a dovednosti, které jste získali v našem kurzu. Hotový návrh uložte:

1) do tiskového PDF včetně případných obrázků naspad a tiskových značek

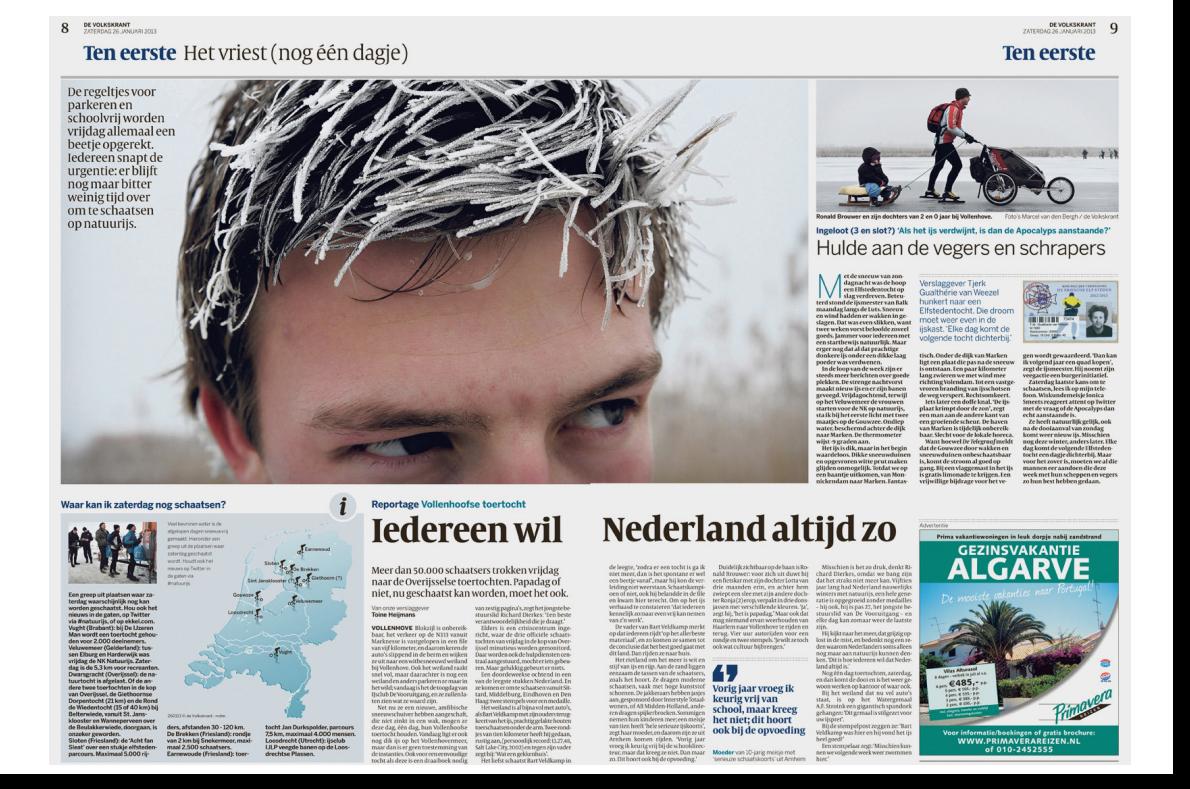

2) do náhledového PDF bez tiskových značek

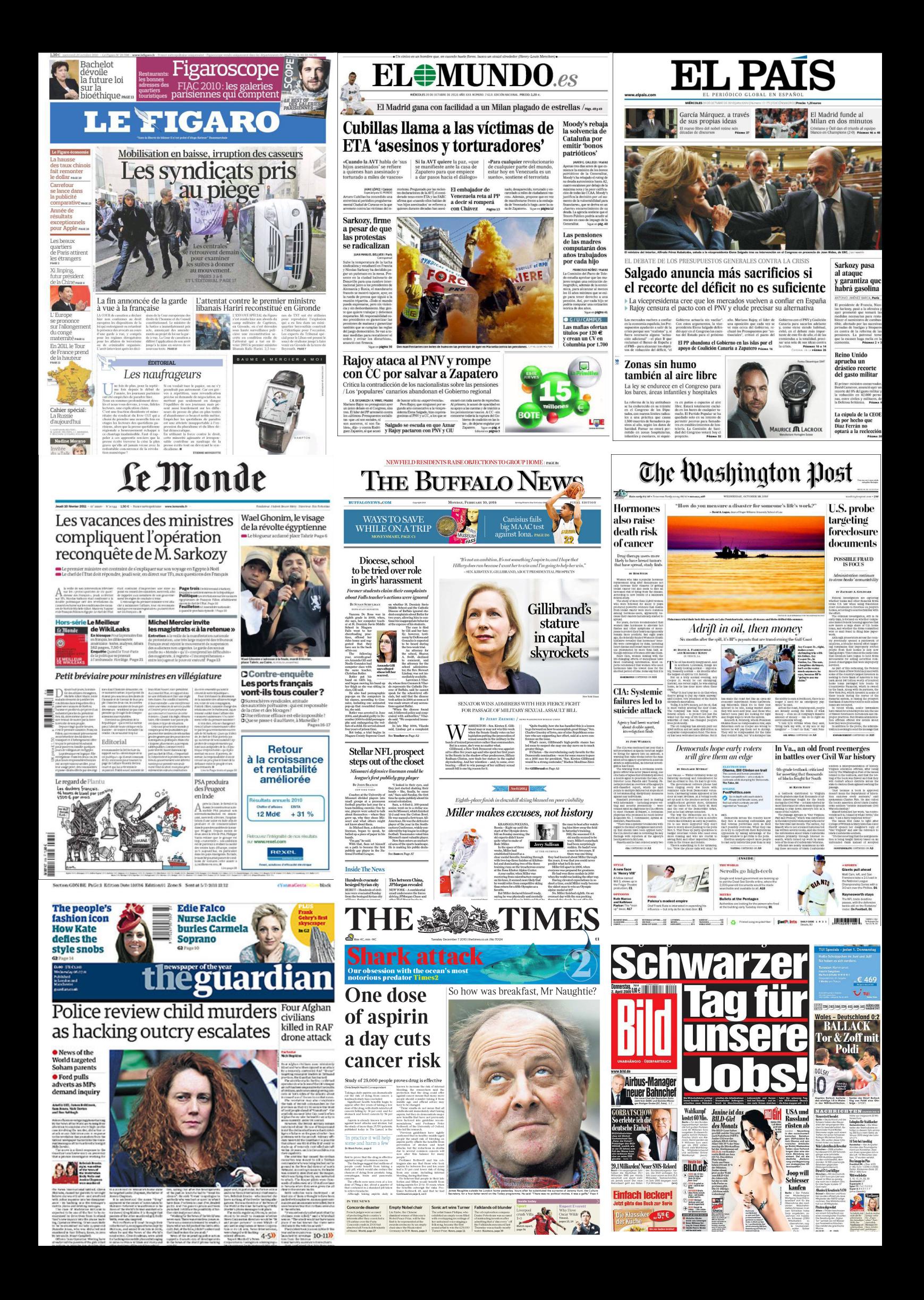

## *13. Seznam studijní literatury*

• Adobe Creative Team. *Adobe InDesign CS5. Oficiální výukový kurz.* Překlad: Dvořák, Jan. Brno: Computer Press, a.s., 2011.

• Beran, Vladimír&kolektiv. *Aktualizovaný typografický manuál.* Praha: Kafka design, 2000.

• Dusong, Jean-Luc – Siegwart, Fabienne. *Typografie.* Překl. Dvořáková, Eva. Praha: Svojtka&Vašut, 1997

• Kočička, P. – Blažek, F. *Praktická typografie.* Brno: Computer Press, 2000

• Bhaskaranová, Lakshmi. *Design publikací*. Praha: Slovart, 2007.

• Müller, Lars. *Homage to a Typeface Helvetica.* Baden: Lars Müller Publishers, 2002